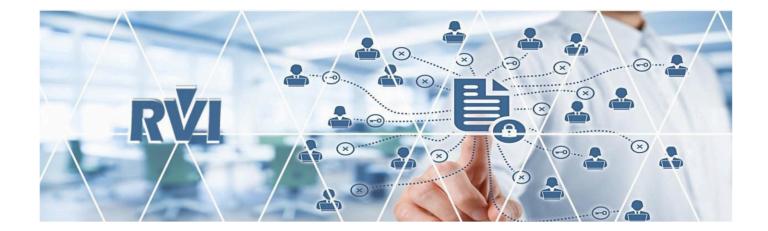

# ONE LOOK – IBMi / Cloud

### Real Vision Software, Inc.

Enterprise Content Management (ECM) Software

## **Table of Contents**

| 1. OVERVIEW                                                               | 4  |
|---------------------------------------------------------------------------|----|
| 2. INTERFACES                                                             | 5  |
| 3. INSTALLATION                                                           | 6  |
| 4. CONFIGURATION OPTIONS                                                  |    |
| 4.1. 5250 Configuration Options                                           |    |
| 4.1.1. O = Index List in Green Screen, View in One Look, Using Polling    |    |
| 4.1.2. P = Index List in OneLook, View in One Look, Using Polling         |    |
| 4.1.3. E = DataQue to Socket Using One Look No Polling                    |    |
| 4.1.4. F = DataQue to Socket Using One Look No Polling Scanning To Viewer |    |
| 4.1.5. G = HLLAPI Support in One Look, No Polling                         |    |
| 5. LOGIN                                                                  |    |
|                                                                           |    |
| 6. MENU                                                                   |    |
| 6.1. WorkBasket                                                           |    |
| 6.1.1. WorkBasket Tools                                                   |    |
| 6.1.1.1. Aged Items Chart                                                 |    |
| 6.1.1.2. Active and Forthcoming Chart                                     |    |
| 6.1.1.3. Totals Chart                                                     | 30 |
| 6.1.1.4. Approval History Chart                                           |    |
| 6.1.2. Que Up For Approval                                                | 35 |
| 6.1.3. Que Up For Batch Indexing                                          |    |
| 6.1.4. Audit                                                              | 40 |
| 6.1.5. Pop-A-Que                                                          | 40 |
| 6.2. Maintenance                                                          | 44 |
| 6.3. Custom Menus                                                         |    |
| 6.3.1. Setup Custom Menus                                                 |    |
| 6.4. Change Password                                                      |    |
| 6.5. Sign Off                                                             | 50 |
| 7. IMAGE INQUIRY TOOLBOX                                                  | 51 |
| 7.1. Help & Settings                                                      | 52 |
| 7.2. Navigation & Appearance                                              | 60 |
| 7.3. Display Options Ribbon                                               |    |
| 7.4. Index List & Right Click Menu                                        |    |

| 8. | FUNCTIONS                                        | . 103 |
|----|--------------------------------------------------|-------|
|    | 8.1. Additional Index Filter                     | . 103 |
|    | 8.2. Append                                      | . 104 |
|    | 8.3. Audit                                       | . 108 |
|    | 8.4. Batch Indexing                              | . 114 |
|    | 8.4.1. Retrieve Indexes                          | . 117 |
|    | 8.4.2. Add To Previous Doc                       | . 118 |
|    | 8.5. Batch Search                                | . 119 |
|    | 8.6. Drag Drop/Import                            | . 128 |
|    | 8.6.1. Drag Drop (Indexes Above)                 | . 129 |
|    | 8.6.2. Drag Drop (PC Viewer Indexes)             | . 129 |
|    | 8.6.3. Browse Import (Indexes Above)             | . 131 |
|    | 8.7. Document Packages                           | . 133 |
|    | 8.8. Document Tabbing                            | . 133 |
|    | 8.9. Email                                       | . 133 |
|    | 8.10. Export To Excel                            | . 135 |
|    | 8.11. Fax                                        | . 135 |
|    | 8.12. File Import                                | . 135 |
|    | 8.13. Image Markup                               | . 136 |
|    | 8.14. Index Maintenance                          | . 137 |
|    | 8.15. Linking                                    | . 138 |
|    | 8.16. Notes                                      | . 140 |
|    | 8.17. OCR                                        | . 142 |
|    | 8.17.1. OCR Word Search                          | . 143 |
|    | 8.18. PC Screen Scrape                           | . 145 |
|    | 8.19. Print                                      | . 157 |
|    | 8.20. Polling                                    | . 159 |
|    | 8.20.1. Scan With Polling                        | . 161 |
|    | 8.21. Previous Version                           | . 163 |
|    | 8.22. Redaction                                  | . 165 |
|    | 8.23. Routing                                    | . 168 |
|    | 8.24. Scan                                       | . 170 |
|    | 8.24.1. Scan Using Indexes Above (Twain Scanner) | . 171 |
|    | 8.24.2. Scan Using Indexes Above                 | . 175 |
|    | 8.24.3. Scan Using A Profile                     | . 177 |
|    | 8.24.4. Upload Scanned Documents                 | . 179 |
|    | 8.25. Spool File                                 | . 179 |
|    | 8.25.1. Display                                  |       |
|    | 8.25.2. Search and Extraction                    | . 180 |
|    |                                                  |       |

| 8.26. Stapling                                              | 184 |
|-------------------------------------------------------------|-----|
| 8.26.1. Add Additional Documents to a Stapled Bundle        | 187 |
| 8.26.2. Resequence Stapled Documents                        | 191 |
| 8.26.3. Delete a Stapled Bundle                             | 193 |
| 8.26.4. Remove a Document from a Stapled Bundle             | 196 |
| 8.27. Temporary Folder / Grid                               | 198 |
| 8.28. View                                                  | 201 |
| 8.29. Workflow                                              | 205 |
| 9. CUSTOM FUNCTIONS                                         | 206 |
| 9.1. Signature Capture                                      | 206 |
| 9.2. Z-Options                                              | 206 |
| 10. INTERFACE PROGRAMS (APIs)                               | 207 |
| 11. POPULAR WEB CALLS                                       | 209 |
|                                                             |     |
| 12. TROUBLESHOOTING                                         |     |
| 12.1. OEM Documents Will Not Display                        |     |
| 12.2. Index Search Window is Grayed Out                     |     |
| 12.3. Accept / Reject Screen Not Appearing After Scan       |     |
| 12.4. IE Prompting to Save and Open PDF                     |     |
| 12.5. Open or Save RVIMAINXML.PHP                           |     |
| 12.6. No Preview Available                                  |     |
| 12.7. Index contains an invalid wildcard character          |     |
| 13. FAQ                                                     | 222 |
| 13.1. How To Instructions                                   | 222 |
| 13.1.1. Install the RVI PC Viewer                           | 222 |
| 13.1.1.1. Navigate the RVI PC Viewer                        | 222 |
| 13.1.2. Determine if the RVI Webserver Running on the IBM i | 223 |
| 13.1.3. Setup Internet Users and System Access              | 224 |
| 13.1.4. Setup the RVIWEB Instance on the IBM i Server       | 226 |
| 13.1.4.1. Identify RVI Webserver IP Address and Port Number | 227 |
| 13.1.5. Configure IBMi Email Server                         | 231 |
| 13.1.6. Setup RVIINET Download                              | 231 |
| 13.1.7. Create Action Codes                                 |     |
| 13.1.8. CALL MVC013 or MVC013D                              | 238 |
| 13.1.9. Enroll Users in System Distribution Directory       | 239 |
| 13.1.10. Setup Option Security                              | 241 |
| 13.1.11. Setup Image Markup Preferences                     | 242 |

|     | 13.1.12. Setup A Scan Profile              | 243 |
|-----|--------------------------------------------|-----|
|     | 13.1.13. Setup Stapling                    | 243 |
|     | 13.1.14. Setup Originator Email Addresses  | 243 |
|     | 13.1.15. Setup RVI Socket Server (DataQue) | 245 |
|     | 13.1.16. Setup RVI Socket Server (Twain)   | 247 |
|     | 13.1.17. Setup SSL Configuration for IBMi  | 248 |
|     | 13.2. RVIOneLook.exe                       | 249 |
| 14. | HELP                                       | 250 |
|     | 14.1. Contact Real Vision Software         | 250 |

## **1. OVERVIEW**

This manual was developed for existing and potential Real Vision Software (RVI) customers interested in learning about the functionality and features of the One Look interface. This manual is specific to One Look – IBM i / Cloud installations.

One Look is the latest RVI user interface. It provides a consistent look and feel across the IBM i, Cloud, and Windows platforms. It is a browser based, graphical interface developed in Sencha (JavaScript Framework). One Look runs in all browsers, but Internet Explorer (*IE 11 or higher*) and Google Chrome (*Chrome 60 or higher*) are preferred.

Please contact **<u>Real Vision Software</u>** to schedule your One Look installation.

### 2. INTERFACES

# **RVI** INTEGRATES YOUR APPLICATION AT NO CHARGE

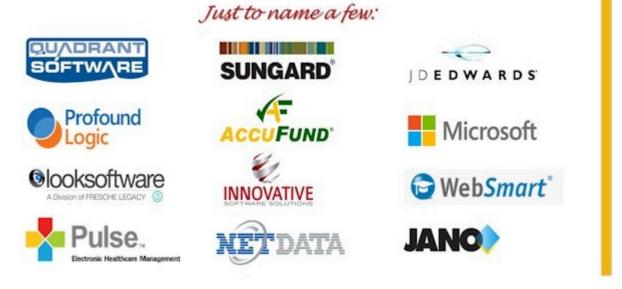

Please contact <u>Real Vision Software</u> for further information or questions on setting up an interface.

### **3. INSTALLATION**

#### **Requirements:**

- **RVIWEB Server** running on an IBM i server.
- Identify the RVIWEB Server IP address and port number.

#### **Installation:**

#### Contact **<u>RVI Support</u>** for installation.

#### Setup and Testing:

- 1. Create an internet login for each user.
- Unsecure instance: Go to http://ipaddress:port/internet/cmnss/imageinquiry/app/index.html to access the signon screen.
   Secure instance: Go to https://ipaddress:port/internet/cmnss/imageinquiry/app/index.html to access the signon screen.

## **4. CONFIGURATION OPTIONS**

One Look **DISPLAY** configurations:

- · One Look displaying images as PDF in the browser
- One Look displaying images as TIF in the <u>RVI PC Viewer</u>
- One Look displaying images as TIF in <u>RVIINET</u> (IE ONLY)
- 5250 emulation calling One Look displaying images as PDF in the browser (See <u>5250 Configuration</u> <u>Options</u> for details.)

One Look SCAN/IMPORT/DRAG DROP/SEND TO RVI/PRINT TO RVI/ANNOTATION configuration:

One Look calling the <u>RVI PC Viewer</u>

### 4.1. 5250 Configuration Options

There are 5 possible 5250 workstation configurations to use with One Look.

The configuration is set on the IBMi using the RVI Maintenance Menu.

To access the RVI menu, **RVILIB** must be in your library list. To add RVILIB to your library list, type **ADDLIBLE RVILIB** from an IBM i command line.

From an IBM i command line, type GO IMAGE

- 1. Option 8 Maintenance Menu
- 2. Option 7 Maintain PC Workstation Configuration
- 3. F10 = Add A Record

(If the device or user is already listed in the table, put an **X** next to the record to edit.)

4. Set Image Viewer to O, P, E, F, G

| Maintain PC Workstation Configuration Screen (c)Copyright RVI 1992, 1999                                                                   |
|----------------------------------------------------------------------------------------------------|
| X=Select A Mapping Type CRTRVIFM/CNT100D5                                                                                                  |
| D.Y=Data Queue S.N=Folders 1=FTP-TCPADDX Value                                                                                             |
| X=Select A Mapping Type CRTRVIFM/CNT100D5<br>_ D,Y=Data Queue _ S,N=Folders _ 1=FTP-TCPADDX Value<br>_ F=FTP _ U=UNC _ 2=UNC-SYSTEMX Value |
|                                                                                                    |
| X=Select An Image Viewer (For further info, tab to entry field, then F1)                                                                   |
| Yellow Image Viewer types are OneLook-specific                                                                                             |
| Y=Use Windows Associated Viewer N=Use RVI PC Viewer                                                                                        |
| V=Convert To PDF, Use RVI PC Viewer                                                                                                    |
| H=Convert To PDF, Hyperlink To Browser                                                                                                    |
|                                                                                                    |
| _ I=Index List in Browser, Display In Browser                                                                                              |
| J=Index List in Browser, Display In RVI PC Viewer                                                                                          |
| _ K=Index List in RVI PC Viewer, Display In RVI PC Viewer                                                                                  |
| R=Index List in Green Screen, View in RVI PC Viewer, No HLLAPI                                                                             |
| _ L=No HLLAPI, Display in RVI PC Viewer                                                                                                    |
| M=Index List in RVI PC Viewer, Display in RVI PC Viewer, No HLLAPI                                                                         |
| _ O=Index List in Green Screen, View in OneLook, Using Polling                                                                             |
| _ P=Index List in OneLook, View in OneLook, Using Polling                                                                                  |
|                                                                                                    |
| E=DataQue to Socket Using OneLook, No Polling                                                                                              |
| F=DataQue to Socket Using Onelook, No Polling, Scanning To Viewer                                                                          |
| G=HLLAPI Support in Onelook, No Polling                                                                                                    |
| F1 =Additional Image Viewer Description Enter =Continue                                                                                    |
|                                                                                                    |

### 4.1.1. O = Index List in Green Screen, View in One Look, Using Polling

### **Type O Configuration**

Uses Green Screen, Index List on green screen, and views go to One Look.

Use with minimal users; otherwise, system performance will be affected.

Requirements:

- 1. Active 5250 session
- 2. RVI PC Viewer shows 'Connected: A'.
- 3. One Look browser shows 'Host Connected'.

Image Inquiry (Host Connected)

#### Function and Output:

#### Viewing:

- 5250 emulation Image Inquiry
- · 5250 index list of search results
- · One Look display

#### Scanning:

- 5250 emulation scan request
- · One Look sends the scan request to RVI PC Viewer
- RVI PC Viewer scans
- RVI PC Viewer accept/reject
- · Automatic upload via scan direct

### 4.1.2. P = Index List in OneLook, View in One Look, Using Polling

### **Type P Configuration**

Uses Green Screen, Index List in OneLook, and views go to One Look.

Use with minimal users; otherwise, system performance will be affected.

#### Requirements:

- 1. Active 5250 session
- 2. RVI PC Viewer shows 'Connected: A'.

3. One Look browser shows 'Host Connected'.

Image Inquiry (Host Connected)

- «

Function and Output:

#### Viewing:

- 5250 emulation Image Inquiry
- One Look index list of search results
- · One Look display

#### Scanning:

- 5250 emulation scan request
- · One Look sends the scan request to RVI PC Viewer
- RVI PC Viewer scan
- RVI PC Viewer accept/reject
- · Automatic upload via scan direct

### 4.1.3. E = DataQue to Socket Using One Look No Polling

### **Type E Configuration**

Uses Green Screen and One Look with System Tray Socket. The Scan request will travel to One Look, then to the RVI Viewer.

This will allow the user to then Inquire/View through One Look.

Type E configuration can be used in custom interfacing using the One Look EXE.

#### Requirements:

1. Active 5250 session

#### 2. Set <u>RVI Socket Server</u> credentials

- RVI PC Viewer shows 'Socket' in the bottom right hand corner.
   Socket
- 4. One Look browser shows 'Socket Connected'.

Image Inquiry (PC-Socket Connected)

#### Function and Output:

#### Viewing:

- 5250 emulation Image Inquiry
- One Look index list of search results
- One Look display

#### Scanning:

- 5250 emulation scan request
- · One Look sends the scan request to RVI PC Viewer
- RVI PC Viewer scan
- RVI PC Viewer accept/reject
- Upload
  - 5250 emulation scan request using MVC013D = Automatic upload via scan direct.
  - 5250 emulation scan request using MVC013 = Manual upload using the RVI Scan Menu, Option 11 Upload Scanned Image To Host.

### 4.1.4. F = DataQue to Socket Using One Look No Polling Scanning To Viewer

### **Type F Configuration**

Uses Green Screen and One Look with System Tray Socket. The Scan request will travel to One Look, then to the RVI Viewer.

Y Type F configuration can be used in custom interfacing using the OneLook EXE.

#### Requirements:

- 1. Active 5250 session
- 2. Set <u>RVI Socket Server</u> credentials
- RVI PC Viewer shows 'Socket' in the bottom right hand corner.
   Socket
- One Look browser shows 'PC-Socket Connected'.
   (Only a requirement for Viewing. One Look browser is NOT needed for scanning with Type F.)
   Image Inquiry (PC-Socket Connected)

#### Function and Output:

#### Viewing:

- 5250 emulation Image Inquiry
- One Look index list of search results
- · One Look display

#### Scanning:

- 5250 emulation scan request
- RVI PC Viewer scan
- · 5250 accept/reject
- Upload
  - **5250 emulation scan request using MVC013D =** Automatic upload via scan direct.
  - **5250 emulation scan request using MVC013** = Manual upload using the RVI Scan Menu, *Option 11 Upload Scanned Image To Host.*

### 4.1.5. G = HLLAPI Support in One Look, No

## Polling

### **Type G Configuration**

This configuration is used for custom interfaces. It requires the installation of <u>RVI One Look executable</u> on the user's pc.

For setup instructions, view the RVIOneLook.exe video.

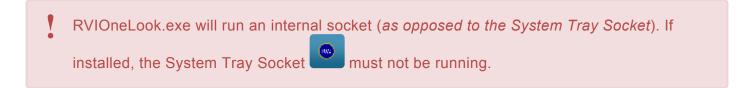

When a Green Screen operation is invoked that results in an index list or viewing a specific image, the Index List is displayed in RVIOneLook.exe and the View is done in RVIOneLook.exe. Scanning request are triggered from the green screen and RVIOneLook.exe using the Twain scanner driver.

#### Requirements:

- 1. Active 5250 session
- 2. Exit out of RVI Socket Server in the system tray if it's installed and running.

#### Function and Output:

#### Viewing:

- 5250 emulation Image Inquiry
- · One Look exe index list of search results
- One Look exe display

#### Scanning:

- 5250 emulation scan request
- One Look exe scan using Twain
- 5250 accept/reject
- Upload

- 5250 emulation scan request using MVC013D = Automatic upload via scan direct.
- **5250 emulation scan request using MVC013** = Manual upload using the RVI Scan Menu, *Option 11 Upload Scanned Image To Host.*

### 5. LOGIN

- 1. Open your internet browser.
- 2. Navigate to http://ipaddress:port/internet/cmnss/imageinquiry/app/index.html.

(For secure instance) https://ipaddress:port/internet/cmnss/imageinquiry/app/index.html

3. Enter a valid internet user id and password.

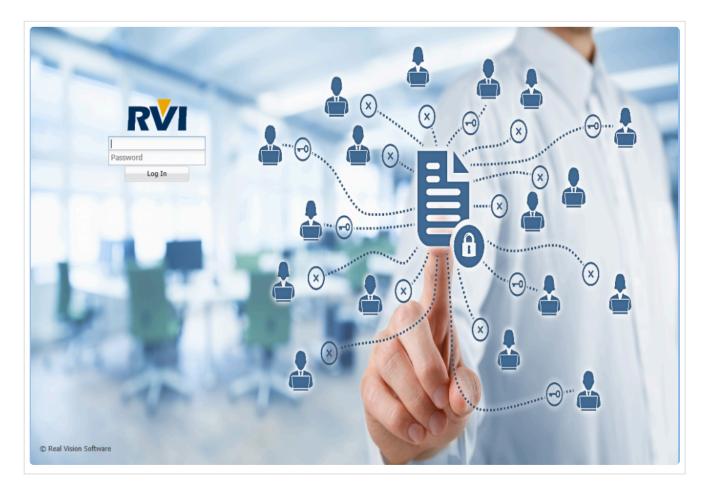

The list of available RVI system codes will appear based on the <u>user security</u> set on the IBM i server. Results can be sorted in ascending or descending order by clicking the System or System Name heading.

| Image Systems<br>Total Systems: 38<br>System | -                                     |        |                                            |                                  |
|----------------------------------------------|---------------------------------------|--------|--------------------------------------------|----------------------------------|
|                                              | · · · · · · · · · · · · · · · · · · · | leru - | 4 4 Page 0 of 0 ≥ ≥  ⊕ Pho data to display | Display Overked 🗮 Display Option |
| System                                       |                                       |        |                                            |                                  |
|                                              | System Name +                         |        | *** Ready to Search ***                    |                                  |
| 2                                            | ACCUF ACTIVITY/JOURNAL                |        |                                            |                                  |
| P                                            | ACCUFUND A/R SYSTEM DEHO              | ^      |                                            |                                  |
| 0                                            | ACCUFUND ACCOUNTS PAYABLE DEMO        |        |                                            |                                  |
| 0                                            | ACCUFUND CASH RECEIPT                 |        |                                            |                                  |
| 5                                            | ACCUPUND GRANT ITEMS                  |        |                                            |                                  |
| 5                                            | ACCUPUND PURCHASE ORDERS              |        |                                            |                                  |
| Q                                            | ACCUPUND REQUISITIONS                 |        |                                            |                                  |
| 3                                            | ADMISSION IMAGES                      |        |                                            |                                  |
| 9                                            | AP DYNAHICSAX                         |        |                                            |                                  |
| D                                            | AP SYSTEM                             |        |                                            |                                  |
| A                                            | AP WORKPLOW SYSTEM                    |        |                                            |                                  |
|                                              | AR SYSTEM                             |        |                                            |                                  |
|                                              | ARKANSAS STATE TREASURER              |        |                                            |                                  |
| 1                                            | ARKANSAS STATE TREASURER-DEMO         |        |                                            |                                  |
| 5                                            | BAINDING DDA SYSTEM                   |        |                                            |                                  |
|                                              | BANKING LOAN SYSTEM                   |        |                                            |                                  |
| ¢                                            | BUNZEL TEST DHAGE SYSTEM              |        |                                            |                                  |
| c                                            | CASEND DEHO                           |        |                                            |                                  |
| z                                            | COURT DOCUMENTS AND EXHIBITS          |        |                                            |                                  |
|                                              | COURT SYSTEM                          |        |                                            |                                  |
| 1                                            | DENO SYSTEM FOR JDE INTERFACE         |        |                                            |                                  |
| W                                            | DEMO WORK SYSTEM                      |        |                                            |                                  |
| Y                                            | FIDELITY BANK SAMPLE DATA             |        |                                            |                                  |
| x                                            | FULL TEXT SEARCH DEMO                 | ~      |                                            |                                  |

Contact your system administrator for assistance with login credentials and system access.

## 6. MENU

The Menu drop down is found within Image Inquiry in the top right corner of the left window pane. It is used to access <u>WorkBasket</u>, <u>Maintenance</u>, <u>Custom Menus</u>, <u>Change Password</u>, and <u>Sign Off</u>.

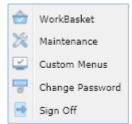

## 6.1. WorkBasket

To watch a video on this topic CLICK HERE

All workbasket and routing setup must be done through the IBM i green screen interface. RVI is currently updating the One Look Maintenance tab to handle these tasks in the future. For instructions and information on document workflow setup, reference the <u>RVI 90 IBMi</u> <u>User Manual</u>, Chapter 6.

To access workbaskets and workflow functions, from One Look:

1. Click the Menu button, select WorkBasket from the drop down list.

(Workbasket access is based on the One Look user id.)

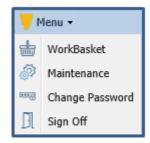

The user is automatically taken to Workflow Inquiry/Workflow Information where they will see a graphical representation of routing profile counts and a list of workbasket items.

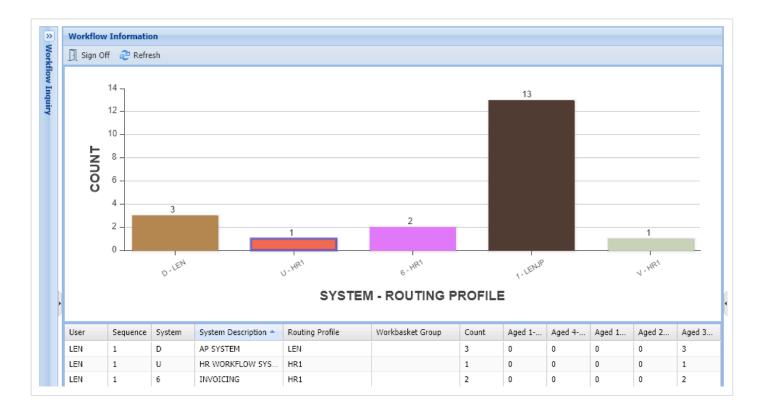

## The graph can be personalized by right-clicking on the grid at the bottom of the screen. The graph default color is Deep Blue.

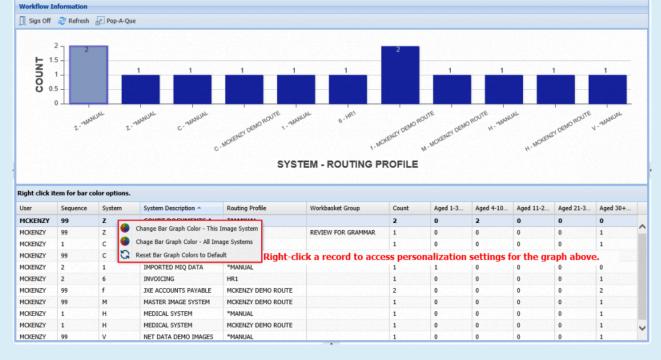

2. Double-click a record to see a list of documents contained within the workbasket.

3. Work with the documents that have been routed to the workbasket by double-clicking a record or enable

the checkbox under the Flags column to select multiple record(s) then click

Display Checked Items

| z-co     | URT DOC | UMENTS AND EX     | HIBITS User = MC    | (ENZY, Routing Profi | le = *MANUAL          |           |             |               |            |                      | 0                 |
|----------|---------|-------------------|---------------------|----------------------|-----------------------|-----------|-------------|---------------|------------|----------------------|-------------------|
| <u>ا</u> | lack 📀  | Que Up For Approv | al 📋 Que Up For Bat | ch Indexing 🛛 Pop-A  | -Que Records: 5 Selec | ted: 5    |             |               |            | Display Options 🔹 💽  | Workbasket Charts |
| 7        | -       | CASE #            | FILE DATE           | PLANTIFF             | DEFENDANT             | CASE TYPE | COURT/JUDGE | DOCUMENT TYPE | $\bigcirc$ | Display Checked Item | s YS OLD          |
|          | Flags   |                   |                     |                      |                       |           |             |               | 11         | Show Row Numbers     |                   |
|          |         | 030299            | 08/15/2017          | S CLAUSE             | M CLAUSE              | D         | SMITH       | JUDGEMENT     |            | Grid To Excel        |                   |
| 7        |         | 022618            | 11/29/2018          | J GOOD               | E LIVINGSTON          | W         | S ELMS      | FILE          | 3          |                      | >                 |
| 7        |         | 012419            | 01/23/2019          | H ILES               | E REED                | W         | Q WILES     | ORDER         | 8          | •                    | D                 |
| 7        |         | 031619            | 01/29/2019          | V VERSION            | P VERSION             | 0         | J MILES     | ORDER         |            |                      | D                 |
| 7        |         | 011319            | 04/24/2019          | K ILES               | O PAUL                | E         | W TIME      | JUDGEMENT     | 18         |                      | 0                 |

| U-HI | R WORKFLO | W SYSTEM User = LEI       | I, Routing Profile = HR1 |            |                       |                  | 0                     |
|------|-----------|---------------------------|--------------------------|------------|-----------------------|------------------|-----------------------|
|      | Back 🔽 Qi | ue Up For Approval 🛛 📔 Qu | e Up For Batch Indexing  | Records: 2 | Display Checked Items | Show Row Numbers | 🚮 Workbasket Charts 🗕 |
|      | Flags     | EMPLOYEE #                | DATE                     | DEPT       | DOCUMENT TYPE         | PRIORITY CODE    | DAYS OLD              |
|      | riags     |                           |                          |            |                       |                  |                       |
|      |           | 1000                      | 06/21/2018               | CLERK      | APP                   |                  | 102                   |
|      | \$        | 1200                      | 06/22/2018               | IS         | BC                    | 6                | 0                     |

Hover over corresponding Flags to get tooltips and details including Notes, Packages, Call Back Reminders.

| • | Back          | ✓ Que    | Up For Approval | 📄 Que Up | For Batch Indexing | Records: 1 | Displa     | ay Checked Items | Show Row Numbers | 🕋 Workbasket Charts |
|---|---------------|----------|-----------------|----------|--------------------|------------|------------|------------------|------------------|---------------------|
|   | Flags         | E        | EMPLOYEE #      | DATE     | E                  | DEPT       | DOCUME     | NT TYPE          | PRIORITY CODE    | DAYS OLD            |
|   | riays         |          |                 |          |                    |            |            |                  |                  |                     |
|   |               | <b>1</b> | L000            | 06/2     | 21/2018            | CLERK      | APP        |                  |                  | 102                 |
|   |               |          |                 |          |                    |            |            |                  |                  |                     |
|   | Notes Listing |          |                 |          |                    |            |            |                  |                  |                     |
|   |               | Flags    | User            | Note     |                    |            | Entry Date | Close Date       |                  |                     |
|   |               | с        | LEN             | JUDY HA  | SN'T APPROVED IT   |            | 07/19/18   | 09/10/18         |                  |                     |

Right-click an item to access additional functions such as Note, Index, and Audit information.

|                                                                                                    | Back 🔽 Q   | ue Up For Approval 🛛 📳 🤇 | Que Up For Batch Indexi | ng Records: 2   | Display Checked Items | Show Row Numbers | 🕍 Workbasket Charts 🗸 |
|----------------------------------------------------------------------------------------------------|------------|--------------------------|-------------------------|-----------------|-----------------------|------------------|-----------------------|
|                                                                                                    | EMPLOYEE # |                          | DATE                    | DEPT            | DOCUMENT TYPE         | PRIORITY CODE    | DAYS OLD              |
|                                                                                                    |            | 1000                     | 06/21/2018              | CLERK           | APP                   |                  | 102                   |
|                                                                                                    | \$         | 1200                     | 06/22/2018              | IS              | ВС                    | 6                | 0                     |
| <ul> <li>Index Details</li> <li>Index Maintenance</li> <li>Audit Information</li> <li>Z-Options</li> <li>Show In Window</li> </ul> |            |                          |                         |                 |                       |                  |                       |
|                                                                                                    | ave the    | option to appro          | ove and index           | k directly from | the display window    |                  | Approval and          |
| _                                                                                                    | h Indexin  | -                        |                         |                 |                       |                  |                       |

| Email                                   |                                                                                                    |                            |
|-----------------------------------------|----------------------------------------------------------------------------------------------------|----------------------------|
| (j) Index Details                       |                                                                                                    | 81 // 1881 <u>  81</u> 81_ |
| Notes -                                 | APPLICATION FOR EMPLOYMENT                                                                                                    | 2123 32 S                  |
|                                         |                                                                                                    | <u> </u>                   |
| Index Maintenance                       | PERSONAL INFORMATION DATE OF APPLICATION: 9-6-11                                                                                                    |                            |
| Approval                                |                                                                                                    |                            |
| Delete From Basket                      | Name: DOC John Alex<br>Last First Middle                                                                                                    |                            |
| <ul> <li>Audit Information •</li> </ul> |                                                                                                    | 702                        |
| Routing -                               | Address: 100 Main St. Apt 201 Springfield IL 62.<br>Street (Apt) City/State Zip                                                                                                    | 10,9                       |
| Move Subgroup                           | Alternate Address:                                                                                                    |                            |
| Ca. Move Profile                        | Street City/State Zip                                                                                                    |                            |
| 5 Call Back                             | Contact Information: 555555555555555555555555555555555555                                                                                                    | .com                       |
|                                         | How did you learn about our company? Job Fair                                                                                                    |                            |
|                                         | Desired Pay Range: 7 9, 5 00 Are you currently employed? No                                                                                                    | _                          |
|                                         |                                                                                                    |                            |
|                                         | EDUCATION                                                                                                    |                            |
|                                         | EDUCATION<br>Name and Location Graduate? - Degree? Major / Subjects of Stu                                                                                                    | idy                        |
|                                         |                                                                                                    |                            |
|                                         | Name and Location Graduate? - Degree? Major / Subjects of Stu                                                                                                    | lies                       |
|                                         | Name and Location         Graduate? - Degree?         Major / Subjects of Stud           High School         Springfield High-±L         Yes         General Stud                                                                                                    | lies                       |
| Image ID:UAAAAB63                       | Name and Location     Graduate? - Degree?     Major / Subjects of Stud       High School     SpringField High - 12     Yes     General Stud       College or University     SpringField University, IZ     Yes     Bachalors - Bus       Specialized Training,     Image: SpringField University, IZ     Yes     SpringField University, IZ | lies                       |

### When accessing the Workflow Inquiry screen, users will have access to functions and symbols to help them navigate their workbasket.

Flags: Symbols under the Flags column inform the user of special conditions associated with the record.

| *     | The document has been routed outside the normal routing profile.                                                                                                    |
|-------|----------------------------------------------------------------------------------------------------|
| ١     | Call Back notice has been entered. A red callback symbolizes the call back notice is overdue. A green callback symbolizes a call back exists. A yellow callback symbolizes the call back notice is due today. |
| È     | Notes are attached.                                                                                                    |
| 0 – 9 | Indicates priority routing.                                                                                                    |
| Ĩ     | Packages are setup. A green package symbolizes the package is complete. A red package symbolizes the package has missing documents.                                                                           |

| U | Image was routed from another user.                                                     |
|---|-----------------------------------------------------------------------------------------|
| 5 | Stapled documents are available. View the document()s) stapled to the primary document. |

**Sort:** Sorting allows the user to change the order in which the workbasket items appear. Select the drop down arrow next to the index then choose Sort Ascending or Sort Descending.

| + | Back 🔽 Que | Up For Approval 🛛 📄 Que Up For I | Batch Indexing Records: 2 |        | Display (          | Checked Items 📒 Show Ro | ow Numbers 🛛 🕍 Workbasket Charts |
|---|------------|----------------------------------|---------------------------|--------|--------------------|-------------------------|----------------------------------|
| _ |            | EMPLOYEE #                       | DATE                      | DEPT 👻 | - DOC              | CUMENT TYPE             | PRIORITY CODE                    |
|   | Flags      | ×                                | ×                         |        | × _21 s            | Sort Ascending          | ×                                |
|   |            | 1000                             | 06/21/2018                | CLERK  | <mark>⊼</mark> ↓ s | Fort Descending         |                                  |
|   |            | 1645                             | 08/28/2018                |        |                    | Columns 🕨               |                                  |

**Filter:** Filtering allows the user to narrow down the list of workbasket items based on index values. Enter the desired index values in the input fields below the index headers.

| U-HR WORKFLOW SYSTEM                                                                                                    |       |            |            |        |               |               |  |  |  |
|----------------------------------------------------------------------------------------------------|-------|------------|------------|--------|---------------|---------------|--|--|--|
| 🔦 Back 🔽 Que Up For Approval 📳 Que Up For Batch Indexing Records: 2 😨 Display Checked Items 🗮 Show Row Numbers 🚈 Workbash |       |            |            |        |               |               |  |  |  |
|                                                                                                    |       | EMPLOYEE # | DATE       | DEPT 🔻 | DOCUMENT TYPE | PRIORITY CODE |  |  |  |
|                                                                                                    | Flags | 1000 × ×   | ×          | ×      | ×             | ×             |  |  |  |
|                                                                                                    |       | 1000       | 06/21/2018 | CLERK  | APP           |               |  |  |  |

**Columns:** Pick the desired columns to be displayed. Select the drop down arrow next to any index then choose Columns.

| 1200       06/22/2018       1       Soft Ascending       Soft Ascending       Soft Ascending         1000       06/21/2018       1       Soft Ascending       Soft Ascending       Soft Ascen                                                                                                    |     |                 |                              |                             |             |                  |        | CALLBACK      |                  | ٥                                       |     |
|----------------------------------------------------------------------------------------------------|-----|-----------------|------------------------------|-----------------------------|-------------|------------------|--------|---------------|------------------|-----------------------------------------|-----|
| □       1200       06/22/2018       \$1       Sott Ascending       SQUSRR       •         □       1000       06/21/2018       \$1       Sott Descending       SQUSRR       •         □       1000       06/21/2018       \$1       Sott Descending       SQUSRR       •         □       1000       06/21/2018       \$1       Sott Descending       SQUSRR       •       •         □       SQUSR       □       SQUSR       □       •       •       •       •         □       SQUSR       □       SQUSR       □       •       •       •       •       •       •       •       •       •       •       •       •       •       •       •       •       •       •       •       •       •       •       •       •       •       •       •       •       •       •       •       •       •       •       •       •       •       •       •       •       •       •       •       •       •       •       •       •       •       •       •       •       •       •       •       •       •       •       •       •       •       •                                                                                                    | *   | Back 🔽 Qu       | e Up For Approval 🛛 📔 Que Up | For Batch Indexing Records: | : 2         |                  |        |               | d Items 👌 🗮 Show | v Row Numbers 🛛 🕍 Workbasket Char       | rts |
| 1200       06/22/2018       21       Sort Ascending       SQUSR       •         1000       06/21/2018       3.4       sort Descending       SQUSR       •         SQDATR       SQDATR       SQDATR       •       •       •         SQDATR       SQUSR       SQUSR       SQUATR       •       •         URK       GRP       URK       GRP       •       •       •         USER BASKET       VB INSTANCE       USER BASKET       VB INSTANCE       •       •       •         DOCUMENT YPE       VB INSTANCE       •       DATE       •       •       •       •         VB INSTANCE       •       DATE       •       DOCUMENT YPE       •       •       •       •       •       •       •       •       •       •       •       •       •       •       •       •       •       •       •       •       •       •       •       •       •       •       •       •       •       •       •       •       •       •       •       •       •       •       •       •       •       •       •       •       •       •       •       •       •                                                                                                    |     | el.             | EMPLOYEE #                   | DATE 🔻                      | -           | DEPT             |        | SQSYS         | T TYPE           | PRIORITY CODE                           |     |
| Item         Item         Operations         At sold December         SQRTSN         SQRTSN           1000         06/21/2018         III Columns         SQATR         SQATR         SQATR           SySTRAN         URK         GRP         URK         GRP         USER BASKET         USER BASKET         VIS INSTANCE         SUSTINANCE         SUSTINANCE         SU                                                                                                    |     | Flags           |                              | ×                           | × Å         | Sort Ascending   |        | SQAPPR        | ×                | ×                                       |     |
| Image Inquiry       Device 1d:\$00107128       User Id: MCKENZY         Image Inquiry       Device 1d:\$0017128       User Id: MCKENZY               Image Inquiry       Device 1d:\$0017128       User Id: MCKENZY              Image Inquiry       Device 1d:\$0017128       User Id: MCKENZY              Image Inquiry       Device 1d:\$0017128       User Id: MCKENZY              Image Inquiry       Device 1d:\$0017128       User Id: MCKENZY             Image Inquiry       Device 1d:\$0017128       User Id: MCKENZY                 Image Inquiry       Device Id:\$0017128       User Id: MCKENZY                                                                                                    |     |                 | 1200                         | 06/22/2018                  | Z           | Sort Descending  | 10000  |               |                  | *                                       |     |
| SQDATR<br>SQDATR<br>SYSTRAN<br>URK<br>GRP<br>USER BASKET<br>VWB INSTANCE<br>VMB INSTANCE<br>VMB INSTAN |     | 向               | 1000                         | 06/21/2018                  |             |                  | 10.000 | SQRTSN        |                  | *                                       |     |
| Real Vision Image Inquiry       Device Id:\$0000718       User Id: MCKCE         Image Inquiry       Device Id:\$0000718       User Id: MCKCE                                                                                                    |     |                 |                              |                             |             |                  |        | SQDATR        |                  |                                         |     |
| Real Vision Image Inquiry       Device Idt;\$00107128       User Idt; MCKENZY         Image Inquiry       Device Idt;\$00107128       User Idt; MCKENZY                                                                                                    |     |                 |                              |                             |             |                  |        | SYSTRAN       |                  |                                         |     |
| RealVation Language Language       USER BASKET         USER BASKET       WB INSTANCE         WB INSTANCE       WB INSTANCE         WB INSTANCE       WB INSTANCE         WB INSTANCE       WB INSTANCE         WB INSTANCE       WB INSTANCE         WB INSTANCE       WB INSTANCE         WB INSTANCE       WB INSTANCE         WB INSTANCE       WB INSTANCE         WB INSTANCE       WB INSTANCE         WB INSTANCE       WB INSTANCE         WB INSTANCE       WB INSTANCE         WB INSTANCE       WB INSTANCE         WB INSTANCE       WB INSTANCE         WB INSTANCE       WB INSTANCE                                                                                                    |     |                 |                              |                             |             |                  |        | URK           |                  |                                         |     |
| Real Vision Image Inquiry       Device Id::\$00107128       User Id: MCKENZY       WB INSTANCE         WB INSTANCE       MB INSTANCE       MB INSTANCE         WB INSTANCE       MB INSTANCE       MB INSTANCE         WB INSTANCE       MB INSTANCE       MB INSTANCE         WB INSTANCE       MB INSTANCE       MB INSTANCE         WB INSTANCE       MB INSTANCE       MB INSTANCE         WB INSTANCE       MB INSTANCE       MB INSTANCE         WB INSTANCE       MB INSTANCE       MB INSTANCE         WB INSTANCE       MB INSTANCE       MB INSTANCE         WB INSTANCE       MB INSTANCE       MB INSTANCE         WB INSTANCE       MB INSTANCE       MB INSTANCE                                                                                                    |     |                 |                              |                             |             |                  |        | GRP           |                  |                                         |     |
| Real Vision Image Inquiry       Device Id::\$00107128       User Id: MCKENZY       BURDYEE #         Image Inquiry       Device Id::\$00107128       User Id: MCKENZY       Image Inquiry                                                                                                    |     |                 |                              |                             |             |                  |        | USER BASKET   |                  |                                         |     |
| Real Vision Image Inquiry       Device Id:\$200107128       User Id: MCKENZY         DATE       DATE         DATE       DEVICE         DATE       DEVICE Id:\$200107128         Device Id:\$200107128       User Id: MCKENZY         DATE       DATE         DATE       DATE         DATE       DATE         DATE       DATE         DATE       DATE         DATE       DATE         DATE       DATE         DATE       DATE         DATE       DATE         DATE       DATE         DATE       DATE         DATE       DATE         DATE       DATE                                                                                                    |     |                 |                              |                             |             |                  |        | WB INSTANCE   |                  |                                         |     |
| Real Vision Image Inquiry       Device Id::\$00107128       User Id: MCKENZY       Device Id::\$00107128       User Id: MCKENZY         Image Inquiry       Device Id::\$00107128       User Id: MCKENZY       Image Inquiry       Image Inquiry                                                                                                    |     |                 |                              |                             |             |                  |        | EMPLOYEE #    |                  |                                         |     |
| Real Vision Image Inquiry       Device Id::\$00107128       User Id: MCKENZY       Document Type         Image Inquiry       Device Id::\$00107128       User Id: MCKENZY       Image Inquiry       Real Vision Software. All Rights Reserved                                                                                                    |     |                 |                              |                             |             |                  |        | DATE          |                  |                                         |     |
| Real Vision Image Inquiry       Device Id::\$00107128       User Id: MCKENZY       POTE         Image Inquiry       Device Id::\$00107128       User Id: MCKENZY       Image Inquiry       Image Inquiry                                                                                                    |     |                 |                              |                             |             |                  |        | DEPT          |                  |                                         |     |
| Real Vision Image Inquiry       Device Id::\$00107128       User Id: MCKENZEY       PATH       PATH         NOTES       NOTES       Sc Real Vision Software. All Rights Reserved                                                                                                    |     |                 |                              |                             |             |                  |        | DOCUMENT TYPE |                  |                                         |     |
| Real Vision Image Inquiry       Device Id:\$00107128       User Id: MCKENZY       B       FILE       B       FILE       FILE                                                                                                    |     |                 |                              |                             |             |                  |        | TYPE          |                  |                                         |     |
| Real Vision Image Inquiry       Device Id:\$00107128       User Id: MCKENZEY       Real Vision Software. All Rights Reserved                                                                                                    |     |                 |                              |                             |             |                  |        | PATH          |                  |                                         |     |
| Real Vision Image Inquiry       Device Id:\$00107128       User Id: MCKENZY       POIDE       So Real Vision Software. All Rights Reserved                                                                                                    |     |                 |                              |                             |             |                  |        | FILE          |                  |                                         |     |
| Real Vision Image Inquiry Device Id:\$00107128 User Id: MCKENZY 0 80 CReal Vision Software. All Rights Reserved                                                                                                    |     |                 |                              |                             |             |                  |        | CREATE-DATE   |                  |                                         |     |
| Real Vision Image Inquiry Device Id:\$00107128 User Id: MCKENZY Device Id:\$00107128 User Id: MCKENZY Device Id:\$00107128 Us                                                                                                    |     |                 |                              |                             |             |                  |        | VIEW-DATE     |                  |                                         |     |
| Real Vision Image Inquiry Device Id:\$00107128 User Id: MCKENZY Device Id:\$00107128 User Id: MCKENZY Device Id:\$00107128 User Id:\$00107128 User Id:\$00107128 User Id:\$00107128 User Id:\$00107128 User                                                                                                    |     |                 |                              |                             |             |                  |        | PAGES         |                  |                                         |     |
| Real Vision Image Inquiry Device Id:\$00107128 User Id: MCKENZY © Real Vision Software. All Rights Reserved                                                                                                    |     |                 |                              |                             |             |                  |        | DELETE        |                  |                                         |     |
| POITE                                                                                                    | Rea | al Vision Image | Inquiry                      | Device Id                   | :\$00107128 | User Id: MCKENZY |        | NOTES         | 0                | Real Vison Software, All Rights Reserve | ed  |
|                                                                                                    |     |                 |                              |                             |             |                  |        | ROUTE         | -                |                                         |     |

### 6.1.1. WorkBasket Tools

To watch a video on this topic CLICK HERE

### **Right-Click Menu**

Add Notes
Email Image
Fax Image
Index Details
Index Maintenance
Ownload
Audit Information
C-Options
Show In Window
Show In Window
Move Profile
Detet Item

| Show Notes           | Display existing notes and add new notes.(Will only appear if notes exist.)                                                                                                    |
|----------------------|----------------------------------------------------------------------------------------------------|
| Add Notes            | Permits the user to type a note. If there is a note attached to an image, will appear at the left side of the index listing under the Flags column.                                                                                                    |
| Email Image          | Email the selected document.                                                                                                    |
| Fax                  | Contact <u>RVI Support</u> for requirements.                                                                                                    |
| Index<br>Details     | View the index values and file information associated with the document. This is an informational screen and does not permit the user to change any information displayed. If corrections need to be made, they must be accomplished using the Index Maintenance function.                                                                                                    |
| Index<br>Maintenance | Permits the user to update the index information for the selected image. This option also allows for deletion of the document.                                                                                                    |
| Download             | Save the selected document to local storage.                                                                                                    |
| Audit<br>Information | Tracking the sequence of events associated with the document.                                                                                                    |
| Z-Options            | Perform a user-defined function. Z-Options are setup on the IBM i.                                                                                                    |
| Show In<br>Window    | View the selected document(s) in a new window frame.                                                                                                    |
| Move Profile         | Move images to another routing profile if directed to this profile by mistake. When Move Profile is selected, the user will advance to the screen that prompts them to select the desired routing profile from a drop down list. This image will no longer be in this routing profile and no additional stops within the current routing profile will be active. The image will immediately enter into the first stop of the newly selected routing profile. Before this option is selected, be sure that you want to move the image to another profile as opposed to copying the image to another profile. |
| Delete               | Remove the selected record from the workbasket.                                                                                                    |
|                      |                                                                                                    |

#### **Workflow Inquiry Toolbar**

| 🗲 Back 🔽 Que Up                 | o For Approval 📳 Que Up For Batch Indexing 🔛 Pop-A-Que Records: 2 📄 Display Options 🔹 🕍 Workbasket Charts 🔻                                                                                                    |
|---------------------------------|----------------------------------------------------------------------------------------------------|
| Back                            | Return to the list of workbaskets.                                                                                                    |
| Que Up For<br>Approval          | Sequentially work all items in the workbasket routed for approval or disapproval.                                                                                                    |
| Que Up For<br>Batch<br>Indexing | Sequentially work all items in the workbasket waiting to be indexed.                                                                                                    |
| Pop-A-Que                       | Work items from a central routing queue. (Only available for users enrolled in Pop-A-Que.)                                                                                                    |
| Records                         | Number of items in the workbasket.                                                                                                    |
| Display<br>Options              | Includes: <i>Display Checked Items</i> allowing users to view all flagged items, <i>Show Row Numbers</i> to activate numerical designation of each row, and <i>Grid To Excel</i> to export the subfile list to an excel spreadsheet. |
| Workbasket<br>Charts            | Graphical representation of a user's workbasket with 4 options: <u>Aged Items</u> , <u>Active-</u><br><u>Forthcoming</u> , <u>Totals</u> , and <u>Approval History</u> . Users can select from bar, pie, or line formats.            |

### Image Display Top Toolbar

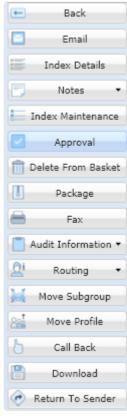

Back

Return to the list of items in the current workbasket.

| Email                 | Email the selected document.                                                                                                    |
|-----------------------|----------------------------------------------------------------------------------------------------|
| Index<br>Details      | View the index values and file information associated with the document. This is an informational screen and does not permit the user to change any information displayed. If corrections need to be made, they must be accomplished using the Index Maintenance function.                                                                                                    |
| Notes                 | Permits the user to type a note and view existing notes. The icon will appear in red when a note exists.                                                                                                    |
| Index<br>Maintenance  | Permits the user to update the index information for the selected image. This option also allows for deletion of the document.                                                                                                    |
| Approval              | Perform workflow approval on this item.                                                                                                    |
| Delete From<br>Basket | Remove an item from your workbasket. When the current user is finished with the image, they must delete the image from their workbasket. This permits the next sequence number in this routing profile to access this image.                                                                                                    |
| Package               | Displays a list of documents that make up the package. If there is a package and all documents in the package exists, if will appear under the Flags column. If there is a package but some documents in the package are missing, if will appear under the Flags column. View package documents by double-clicking the record. In the subfile list, missing items will be labeled (MISSING). (Button will only appear if a package exist.)                                                                                                    |
| Fax                   | Contact <u>RVI Support</u> for requirements.                                                                                                    |
| Audit<br>Information  | Includes View, Workflow, and Approval audit. Display the history of the item including view, print, email, change, route, fax, cd, and signature requests.                                                                                                    |
| Routing               | Send the image to another Profile or User.                                                                                                    |
| Move<br>Subgroup      | Move the current image to a user defined subgroup within your workbasket.                                                                                                    |
| Move Profile          | Move images to another routing profile if directed to this profile by mistake. When Move Profile is selected, the user will advance to the screen that prompts them to select the desired routing profile from a drop down list. This image will no longer be in this routing profile and no additional stops within the current routing profile will be active. The image will immediately enter into the first stop of the newly selected routing profile. Before this option is selected, be sure that you want to move the image to another profile as opposed to copying the image to another profile. |
| Call Back             | Enter a target date that will trigger a future notification of an event that needs to occur and a descriptive message for the notification. If a call back reminder exists, $3$ will appear under the Flags column. If the call back is currently due, $3$ will appear. If the call back is overdue, $3$ will appear.                                                                                                    |
| Download              | Save the selected document to local storage.                                                                                                    |
| Return To<br>Sender   | Return the document to the previous user in the routing sequence. This option will only appear if it can be determined that there is a previous user in the routing sequence.                                                                                                    |
|                       |                                                                                                    |

## 6.1.1.1. Aged Items Chart

The Aged Items Chart is a visual representation (Bar or Pie format) of all the items sitting in a basket or routing profile for a number of days. The first display of the chart portrays a clean column chart designed to show quantities of items in the routing profile. The Y-axis describes the counts or quantity of items in the routing profile. The X-axis illustrates the name of the user in the route associated with the counts.

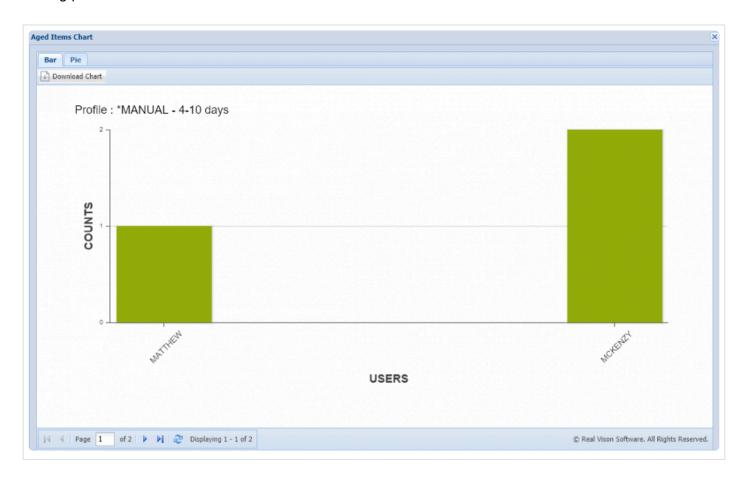

All Items are classified into five categories:

- 1 3 Days Old
- 4 10 Days Old
- 11 20 Days Old
- 21 30 Days Old
- 30 + Days Old

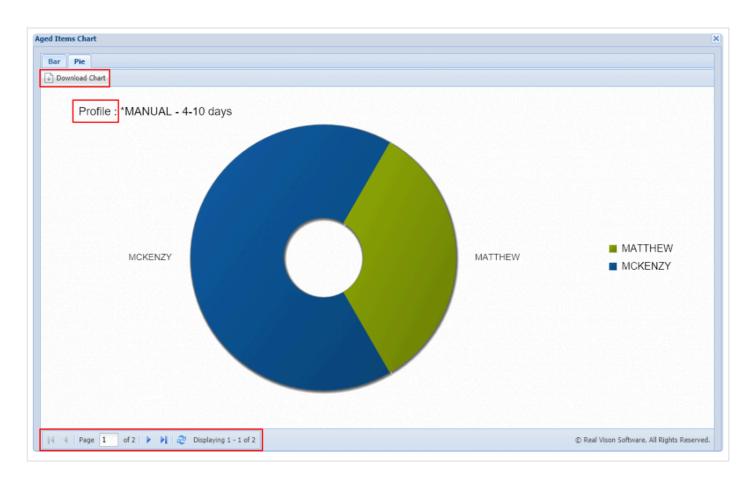

At the top left-hand corner of the chart area, it is easy to find the name of the profile and the category in which the item is sitting in the system.

All of the titles are updated automatically and each item is placed into its proper category respectively.

Another feature found in the Chart's window is the paging toolbar, located at the bottom left-hand corner of the window. The Paging toolbar handles navigating between each of the categories.

In the top left-hand corner underneath the tabs; a download button is available. The user can save the desired image to the local storage, generally saved to the Downloads folder of the local system unless specified otherwise.

## 6.1.1.2. Active and Forthcoming Chart

The Active and Forthcoming Chart is designed to visualize (Bar or Line format) the users in the route, their sequence order, and the items moving in the route. At first look, the Active-Forthcoming chart does not show too many differences from the Aged Items chart; however, there are some subtle variances in the way the data is displayed and what the data means in this format. The Paging toolbar is no longer available since there is not a need to control paging navigation in this chart. Most of the features on the left-hand corner of

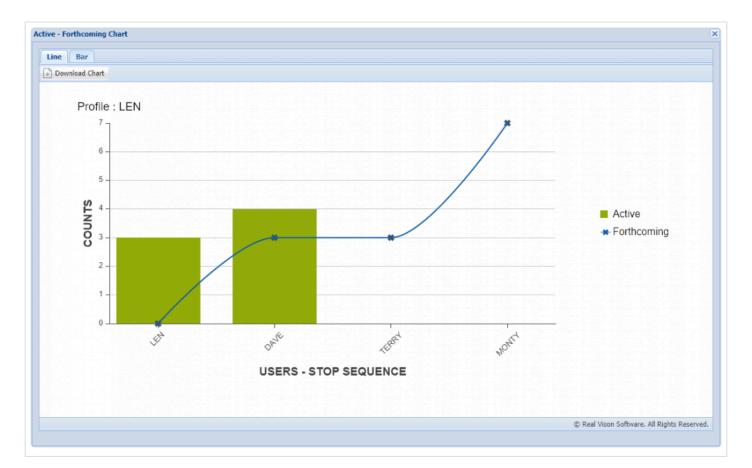

#### the chart are still in place and available, including the tabs and the download button.

The Active-Forthcoming Chart uses tabs to display the data in two different formats, a combination of a bar and line charts. The Bars in the graph take the color green to denote the active items sitting on the user's sequence in the route. The blue line in the graph signifies the awaiting item to arrive at the next sequence in the route.

The way in which an item can move to the next position in the sequence is by queuing for approval. The approval process is done on the window grid by clicking the button next to the back button or by selecting the image and clicking the approval button on the PDF window. At that point, the document leaves the current position and moves to the next user in line.

On the right side of the graph area, the user can find the labels for active and forthcoming. Clicking the labels will temporarily clear or add those components to the chart.

In the top left-hand corner of the window, it shows the route's profile name and the tabs above the download button. The right tab illustrates the data in a column chart where green columns are for active items and blue columns for forthcoming items.

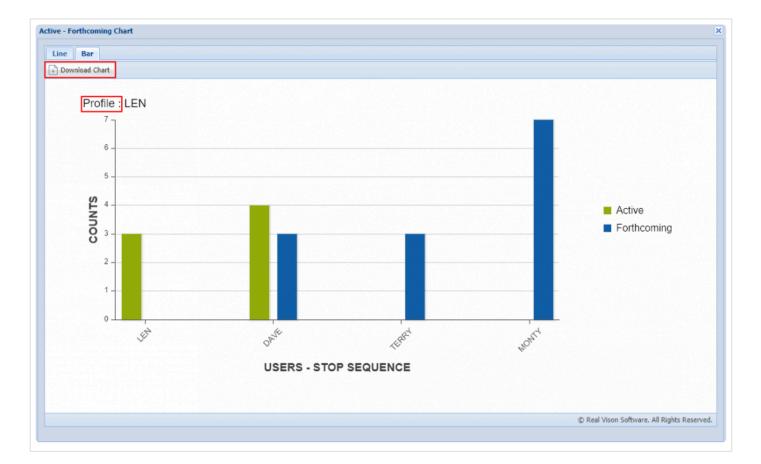

### 6.1.1.3. Totals Chart

The Totals Chart is a visual representation (Line,Bar, and Pie formats) of the total items in ALL user workbaskets for the **active** System. The Line and Bar chart formats will display active and forthcoming items in a user's workbasket for the active System. The Pie chart format will only display active items sitting in a user's workbasket for the active System.

Three tabs can be found at the top left-hand corner of the window allowing users to navigate between the various chart formats. Additionally, the **Download Chart** button is available for saving charts to local storage. Moreover, a **Refresh Charts** button has been included to facilitate the reloading of data, negating the need to close and reopen the window to see updated counts.

Line Chart:

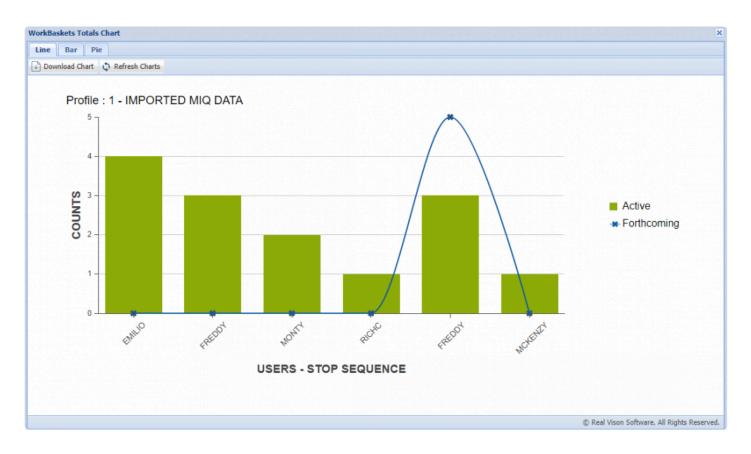

#### **Bar Chart:**

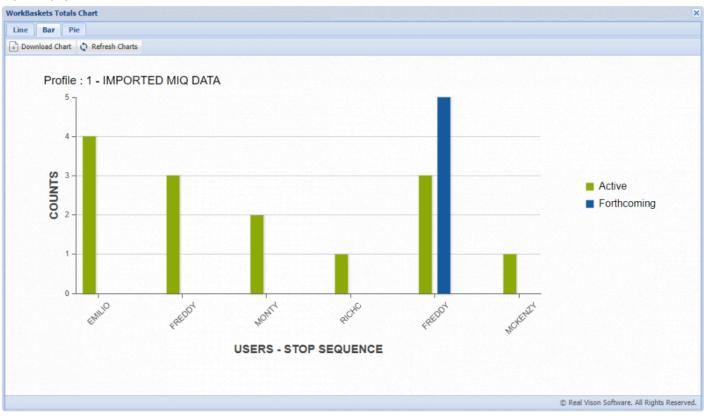

#### Pie Chart:

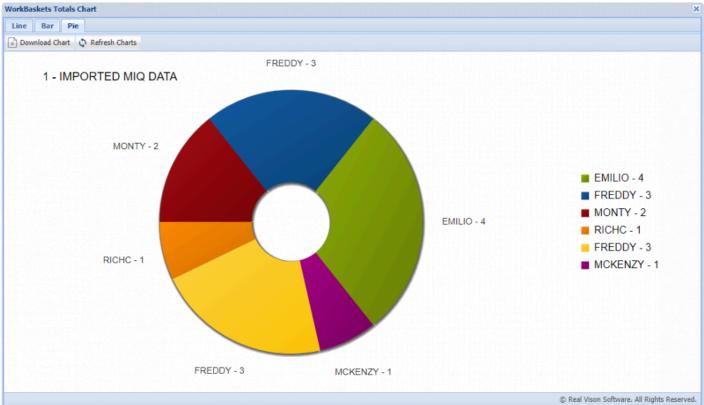

### 6.1.1.4. Approval History Chart

The Approval History Chart is a visual representation (Bar format) of all items by System that have been approved, disapproved, or batch indexed for the current user for the specified date range.

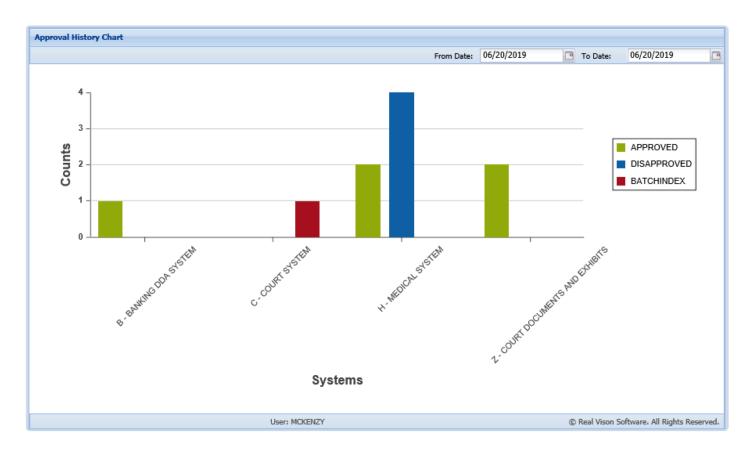

Mousing over the bars will provide additional details by System. To access the approval history of the System, double-click the bar to display the User Audit.

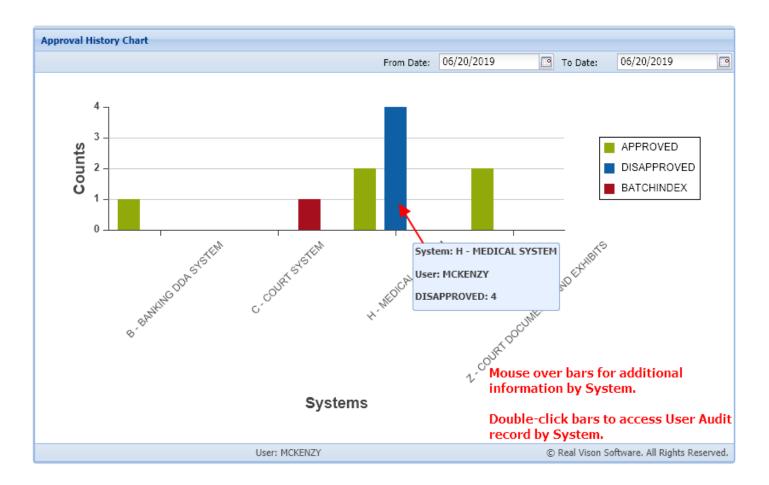

The User Audit provides indexing information and the date/time of the action taken on the record. To access Workflow Audit, double-click the record.

| User Audit I | nformation |         |         |         |         |              |               |              |               |
|--------------|------------|---------|---------|---------|---------|--------------|---------------|--------------|---------------|
| 🗲 Back Re    | cords: 4   |         |         |         |         |              |               |              |               |
| Index 1      | Index 2    | Index 3 | Index 4 | Index 5 | Index 6 | Index 7      | Action        | Date         | Time          |
| 12345        |            |         |         |         |         | APP          | DISAPPROVED   | 06/20/2019   | 11:51:44      |
| 12345        |            |         |         |         |         | APP          | DISAPPROVED   | 06/20/2019   | 11:51:26      |
| 12345        |            |         |         |         |         | APP          | DISAPPROVED   | 06/20/2019   | 11:51:15      |
| 240164       | 01/20/2012 |         |         | ,       |         | INSURANCE CA | DISAPPROVED   | 06/20/2019   | 11:51:09      |
|              |            |         |         |         |         |              |               |              |               |
|              |            |         |         |         |         | Double       | -click a reco | rd to view V | Vorkflow Audi |

Workflow Audit displays all the workflow activity associated with the selected record.

| Workflow Audit Information |            |          |                   |          |            |             |             |              |                |                |
|----------------------------|------------|----------|-------------------|----------|------------|-------------|-------------|--------------|----------------|----------------|
| 🔦 Back Red                 | cords: 11  |          |                   |          |            |             |             |              |                |                |
| User                       | Date       | Time     | Action            | Instance | Record Key | Description | Information | Arrival Code | Auxiliary Code | Detail         |
| FREDDY                     | 02/20/2019 | 10:03:53 | * - Initial Route | AAAAC5N  | AAAAE27    | HR1()       | HR1         | E - Image Im | Auto Routing   | D - Image Im   |
| LEN                        | 03/14/2019 | 14:44:57 | * - Initial Route | AAAAC7P  | AAAAE5E    | MCKENZY DE  | MCKENZY DE  | V - Image In | User-Selected  | X - Image Inq  |
| LEN                        | 03/14/2019 | 14:46:31 | * - Initial Route | AAAAC7Q  | AAAAE5F    | MCKENZY DE  | MCKENZY DE  | V - Image In | User-Selected  | X - Image Inq. |
| MCKENZY                    | 03/14/2019 | 14:54:24 | * - Initial Route | AAAAC7T  | AAAAE5I    | MCKENZY DE  | MCKENZY DE  | V - Image In | User-Selected  | X - Image Inq  |
| LEN                        | 03/14/2019 | 16:00:46 | * - Initial Route | AAAAC7X  | AAAAE5R    | MCKENZY DE  | MCKENZY DE  | V - Image In | User-Selected  | X - Image Inq  |
| LEN                        | 03/14/2019 | 16:01:45 | * - Initial Route | AAAAC7Y  | AAAAE5S    | MCKENZY DE  | MCKENZY DE  | V - Image In | User-Selected  | X - Image Inq  |
| MCKENZY                    | 06/20/2019 | 11:51:15 | K - Apprv/Dis     | AAAAC7P  | AAAAE5E    | DISAPPROVED | DISAPPROVED | W - Workbas  |                | - ADDITIONA    |
| MCKENZY                    | 06/20/2019 | 11:51:26 | K - Apprv/Dis     | AAAAC7Q  | AAAAE5F    | DISAPPROVED | DISAPPROVED | W - Workbas  |                | - ADDITIONA    |
| MCKENZY                    | 06/20/2019 | 11:51:36 | K - Apprv/Dis     | AAAAC7T  | AAAAE5I    | APPROVED    | APPROVED    | W - Workbas  |                | - ADDITIONA    |
| MCKENZY                    | 06/20/2019 | 11:51:44 | K - Apprv/Dis     | AAAAC7X  | AAAAE5R    | DISAPPROVED | DISAPPROVED | W - Workbas  |                | - ADDITIONA    |
| MCKENZY                    | 06/20/2019 | 11:52:37 | K - Apprv/Dis     | AAAAC7Y  | AAAAE5S    | APPROVED    | APPROVED    | W - Workbas  |                | - ADDITIONA    |

# 6.1.2. Que Up For Approval

To watch a video on this topic CLICK HERE

## Que Up For Approval

The user can sequentially work all images in the workbasket that have been routed for Approval or Disapproval.

| Vorkflow Inquiry                                             | **                  | E Back              | 🖺 ሱ 🖶 🖂 🔍 🛛 8 / 10 🚥 🦾 Share 🕜 🌔                                                                                                    |
|--------------------------------------------------------------|---------------------|---------------------|----------------------------------------------------------------------------------------------------|
| Queue Up Approval                                            |                     | Email               |                                                                                                    |
| Subn                                                         | nit 🔝 Skip 🔇 Cancel | Index Details       |                                                                                                    |
| doctorial information                                        |                     | Notes -             | granted the temporary care, custody and control of the minor children, Layla Grace St.                                                            |
| Approval                                                     |                     | Index Maintenance   | Romaine and Christopher Mason Jarred, persuant to La. C.C.P. art. 3945, until the trial of                                                        |
| Approve                                                      | Disapprove          | Package             |                                                                                                    |
| Action Code                                                  | ~                   | Fax                 | the rule hereifnabove scheduled.                                                                                                    |
|                                                              |                     | Audit Information • | If IS FURTHER ORDERED that temporary visitation with the prother is set as                                                                        |
| Notes                                                        |                     | QI Routing •        | follows:                                                                                                    |
|                                                              |                     | Move Subgroup       |                                                                                                    |
|                                                              |                     |                     |                                                                                                    |
| Notes List                                                   |                     | Call Back           | IT IS FINALLY ORDERED that the ex parte order had been denied and the parties                                                                     |
| THIS IS THE LAST NO                                          |                     | Download            | shall share the physical custody of the minor children in the following manner:                                                                   |
|                                                              |                     | Return To Sender    | Atterant sting Flang 2 wheede with wheeler                                                                                                    |
|                                                              |                     |                     | in pitulary . Go llow de tre ab let a time                                                                                                    |
| Audit Information                                            |                     |                     | Pener Ecch for the nost con for sc                                                                                                    |
| RVIWEB QTMHHTTP \<br>RVIWEB MCKENZY VII<br>RVIWEB MONTY VIEW | EW ^                | 1                   | STANDING ORDER FOR PRETRIAL CONFERENCES<br>IN FAMILY LAW MATTERS                                                                                  |
| KVIWEB LEN VIEW                                              | · · · · · ·         |                     | I. The Ninth Judicial District Court has Ordered that a Pre-Trial conference be held in                                                           |
| SE #:                                                        | 241781              |                     | this matter, in accordance with an evaluation program being conducted by the                                                                      |
| E DATE:                                                      |                     |                     | Court. The purposes of the Pre-Trial Conference are:                                                                                              |
| E DATE:                                                      | 04/22/2017          |                     | A. To discuss a resolution of any or all of the issues between the                                                                                |
| ANTIFF:                                                      | E ZEND              |                     | parties, without the necessity of a hearing;                                                                                                    |
| FENDANT:                                                     | H POTTER            |                     | <ul> <li>B. To resolve any Preliminary Motions or Exceptions which may<br/>dispose of the need for a hearing of the pending hearing;</li> </ul>   |
| SE TYPE:                                                     | с                   |                     | C. To resolve any issues affecting preparation for the Trial of the                                                                               |
| URT/JUDGE:                                                   | MONTOGUE            |                     | hearing;                                                                                                    |
| CUMENT TYPE:                                                 | PETITION            |                     | D. To discuss rescheduling the hearing to the earliest possible date which allows all parties to adequately prepare for the                       |
| IORITY CODE:                                                 |                     |                     | hearing; and                                                                                                    |
| AYS OLD:                                                     | 0                   |                     | E. To enter an Order or Judgment as to all matters which can<br>amicably be resolved without the necessity of a hearing on the<br>issues pleaded. |
| 🚫 Subn                                                       | nit 🔃 Skip 🚫 Cancel |                     |                                                                                                    |
|                                                              |                     | Image ID:CAAAAAC3   | II. All parties and their attorneys (if any) must attend the Pre-Trial Conference.                                                                |

When the Queue Up Approvals option is selected the user will see the entry screen above.

| Submit:                  | Click Submit to complete the process. This will process the information and place the next available image in the window for action. |
|--------------------------|----------------------------------------------------------------------------------------------------|
| Skip:                    | Ignore the image in the window and hold it in the queue for future action.                                                           |
| Cancel:                  | Close the approval window and return the image to full screen.                                                                       |
| Additional Information:  | The user can add descriptive information.                                                                                            |
| Disapprove /<br>Approve: | The user can select one or the other for this image.                                                                                 |
| Action                   | Permits the user to select from a predefined list of codes. Setup predefined Action Codes as                                         |

| Codoci                | needed.                                                                                                    |
|-----------------------|----------------------------------------------------------------------------------------------------|
| Codes:                |                                                                                                    |
| Notes:                | Add or view existing notes associated with the document.                                                                                                    |
| Notes List:           | Listing of existing notes.                                                                                                    |
| Audit<br>Information: | Track the events of the image during the approval process.                                                                                                    |
| Indexes:              | View the index values and file information associated with the document. This is an informational screen and does not permit the user to change any information displayed. If corrections need to be made, they must be accomplished using the Index Maintenance function.                                                                                                    |
| Back:                 | Return to the list of images available for approval.                                                                                                    |
| Email:                | Email the selected document.                                                                                                    |
| Index<br>Details:     | View the index values and file information associated with the document. This is an informational screen and does not permit the user to change any information displayed. If corrections need to be made, they must be accomplished using the Index Maintenance function.                                                                                                    |
| Notes:                | Permits the user to attach a written note to a document and view existing notes.                                                                                                    |
| Index<br>Maintenance: | Permits the user to update the index information for the selected image. This option also allows for deletion of the document.                                                                                                    |
|                       | Displays a list of documents that make up the package. Missing items will be labeled                                                                                                    |
| Package:              | (MISSING). If there is a package and all the documents in the package exists, will appear<br>under the Flags column. View package documents by double-clicking the record.( <i>The Package</i><br><i>icon is only present when a package is setup</i> .)                                                                                                    |
| Fax:                  | Contact <u>RVI Support</u> for requirements.                                                                                                    |
| Audit<br>Information: | Includes View, Workflow, and Approval audit. Displays the history of the item including view, print, email, change, route, fax, cd, and signature requests.                                                                                                    |
| Route<br>Information: | Lists the sequence and the route history of the image.                                                                                                    |
| Routing:              | Route the image to another routing profile or user.                                                                                                    |
| Move<br>Subgroup:     | Move the current image to a user defined subgroup within your workbasket.                                                                                                    |
| Move Profile:         | Move images to another routing profile if directed to this profile by mistake. When Move Profile is selected, the user will advance to the screen that prompts them to selected the desired routing profile from a drop down list. This image will no longer be in this routing profile and no additional stops within the current routing profile will be active. The image will immediately enter into the first stop of the newly selected routing profile. Before this option is selected, be sure that you want to move the image to another profile as opposed to copying the image to another profile. |
| Call Back:            | Enter a target date that will trigger a future notification of an event that needs to occur and a descriptive message for the notification.                                                                                                    |

Download:Save the selected document to local storage.Return To<br/>Sender:Return the document to the previous user in the routing sequence. This option will only appear<br/>if it can be determined that there is a previous user in the routing sequence.

## 6.1.3. Que Up For Batch Indexing

To watch a video on this topic CLICK HERE

The user can sequentially work all images in the workbasket that have been routed for indexing.

| Workflow Inquiry                                           | Back A                                                                                                    |
|------------------------------------------------------------|----------------------------------------------------------------------------------------------------|
| Batch Indexing                                             |                                                                                                    |
| 📄 Retrieve Indexes 🔒 Add to Previous Doc 💽 Upload 🔯 Attach | $\blacksquare  \blacksquare  \blacksquare  \blacksquare  \blacksquare  \blacksquare  \blacksquare  \blacksquare  \blacksquare  \blacksquare $                                                                                                    |
| CASE #: 241781                                             | Notes •                                                                                                    |
| FILE DATE: 042217                                          | Index Maintenance                                                                                                    |
| PLANTIFF: E ZEND                                           | granted the temporary care, custody and control of the minor children, Layla Grace St.                                                                                                    |
| DEFENDANT: H POTTER                                        | Romaine and Christopher Mason Jarred, pursuant to La. C.C.P. art. 3948, until the trial of                                                                                                    |
| CASE TYPE: C                                               | the rule herefrabove scheduled.                                                                                                    |
| COURT/JUDGE: MONTOGUE                                      | IT IS FURTHER ORDERED that temporary visitation with the prother is set as                                                                                                    |
| DOCUMENT TYPE: PETITION                                    | Move Subgroup                                                                                                    |
| 🔚 Assign GL 📓 Lookup 🥥 Submit 🕨 Skip 🔇 Cancel              | Rei Move Profile                                                                                                    |
|                                                            | Call Back IT IS FINALLY ORDERED that the ex parte order had been denied and the parties                                                                                                    |
|                                                            | <ul> <li>bownload</li> <li>shall share the physical custody of the minor châdren in the following manner:</li> <li>Affermative Events of the minor châdren in the following manner:</li> <li>Affermative Events of the minor châdren in the following manner:</li> <li>Affermative Events of the minor châdren in the following manner:</li> <li>Affermative Events of the minor châdren in the following manner:</li> <li>Affermative Events of the minor châdren in the following manner:</li> <li>Affermative Events of the minor châdren in the following manner:</li> <li>A the Ninth Judicial District Court has Ordered that a Pre-Trial conference be held in this matter, in accordance with an evaluation program being conducted by the Court. The purposes of the Pre-Trial Conference are:</li> <li>A to discuss a resolution of any or all of the issues between the parties, without the necessity of a hearing:</li> <li>To resolve any reliminary Motions or Exceptions which may dispose of the need for a hearing of the pending hearing:</li> <li>To resolve any issues affecting preparation for the Trial of the hearing; and</li> <li>To enter an Order or Judgment as to all matters which can amicably be resolved without the necessity of a hearing on the issues prepare for the hearing; and</li> <li>All parties and their attorneys (if any) must attend the Pre-Trial Conference.</li> </ul> |
|                                                            | Image ID:CAAAAAC3                                                                                                    |

When the Queue Up For Batch Indexing option is selected, the user will see the entry screen above.

| <i>tact RVI</i><br>button |
|---------------------------|
| button                    |
|                           |
|                           |
| 9                         |
| t feature.                |
| e over                    |
| ext                       |
|                           |
|                           |
|                           |
|                           |
| . If                      |
|                           |
| o allows                  |
|                           |
| ge<br>ckage is            |
|                           |
| view,                     |
|                           |
|                           |
|                           |

| Move Profile: | Move images to another routing profile if directed to this profile by mistake. When Move Profile is selected, the user will advance to the screen that prompts them to selected the desired routing profile from a drop down list. This image will no longer be in this routing profile and no additional stops within the current routing profile will be active. The image will immediately enter into the first stop of the newly selected routing profile. Before this option is selected, be sure that you want to move the image to another profile as opposed to copying the image to another profile. |
|---------------|----------------------------------------------------------------------------------------------------|
| Call Back:    | Enter a target date that will trigger a future notification of an event that needs to occur and a descriptive message for the notification.                                                                                                    |
| Download:     | Ability to save a PDF copy of the document. Users will be prompted to Open, Save, Save As, Save and Open, or Cancel.                                                                                                    |

## 6.1.4. Audit

WorkBasket audit details are found in the Audit section of the documentation.

## 6.1.5. Pop-A-Que

The Pop-A-Que routing feature allows multiple users to work the items that were routed to one central routing queue. For example, if you have a large number of items that get routed to the Billing routing queue for indexing, you can set up the Pop-A-Que feature to allow any number of users to automatically retrieve the next available item from the Billing routing queue and place it in that user's queue.

Enabling the Pop-A-Que feature is accomplished by assigning a Pop-A-Que routing profile to the multiple users who will work the queue.

### Perform the following from the IBMi:

- 1. Navigate to the RVI main menu by typing **GO IMAGE**. (*RVILIB must be in your library list.*)
- 2. Option 8 Maintenance Menu
- 3. Option 17 Maintain User-Specific Parameters
- 4. Put an X next to Routing Pop-A-Queues

| User-Specific Parameters (c)Copyr                                                                                                    | <u>°ight RVI 1992, 1999</u><br>RVUS1FM∕FORMATO |
|----------------------------------------------------------------------------------------------------|------------------------------------------------|
| X=Select<br>_ Image Security By User<br>_ Option Security By User<br>_ Index Level Security By User<br>_ Internet User Profiles<br>_ Internet User Access (Customer Security<br>X Routing Pop-A-Queues<br>_ Screen Scrape Indexing Pop-A-Baskets<br>_ Routing Workbasket Access<br>_ Routing Destinations<br>_ User Index Maintenance Restrictions<br>_ Run Parameters<br>_ Twain Scanning Users | ( <sub>ل</sub>                                 |
| F3 =Exit                                                                                                    | Enter =Continue                                |
| M <u>A</u> D                                                                                                    |                                                |

5. F10 = Add User

| <u>User's Pop Que</u><br>X=Select<br>Position To:<br><u>X</u> <u>User</u><br>KIMAP<br>MCKENZY<br>MONTY | <u>Description</u><br>KIMBERLY IN ACCOUNTING<br>MCKENZY'S POP A QUEUES<br>MONTY'S QUES TO POP | <u>ght RVI 1992, 1999</u><br>RVPQMFM/SFLCTL |
|----------------------------------------------------------------------------------------------------|-----------------------------------------------------------------------------------------------|---------------------------------------------|
| F3 =Exit                                                                                               | F10 =Add User                                                                                 | Bottom<br>Enter =Continue                   |

6. Enter the IBMi host system user id and description then press enter.

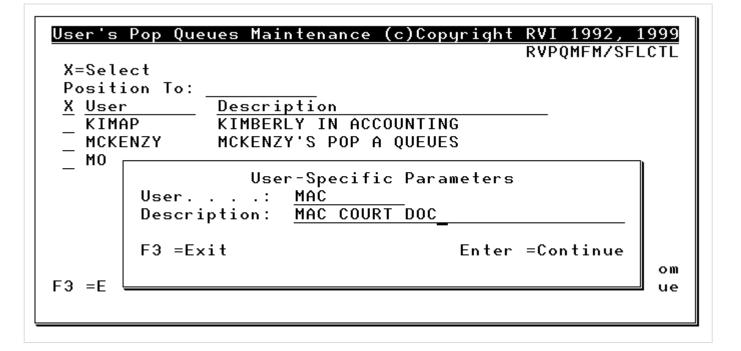

7. F10 = Add Next Entry

To change an existing entry, select that entry with an **X**. Press to continue.

| <u>User's Pop Queues Maintenan</u><br>User                                                                    | MAC COURT DOC                                       | Copyright RVI 1992, 1999<br>            |
|----------------------------------------------------------------------------------------------------|-----------------------------------------------------|-----------------------------------------|
| Position To Sequence Numbe<br>Type Option, Press Enter<br>X =Maintain This Entry<br>B =Insert An Entry Before | —<br>O =Move This Entry<br>A =Insert An Entry After | D =Delete This Entry                    |
| Opt <u>Sequence</u> <u>Routing Pr</u>                                                                         | 0111e                                               |                                         |
|                                                                                                    |                                                     |                                         |
|                                                                                                    |                                                     |                                         |
| Page Up =Previous Page<br>F3 =Exit                                                                            | F10 =Add Next Entry                                 | Page Down =Next Page<br>Enter =Continue |

8. Specify a routing profile.

F8 permits the user to select Routing Profiles from a list. Press *enter* to continue.

| User's Pop Queues Mainter        | ance                  | (c)Copyright RVI 1992, 1999<br>RVUS2FM/FORMAT2 |
|----------------------------------|-----------------------|------------------------------------------------|
| User:<br>Sequence:               |                       |                                                |
| Routing Profile:<br>Delete Code: | MCKENZY<br>(D=Delete) | F8 To Select                                   |
|                                  |                       |                                                |
|                                  |                       |                                                |
| F3 =Exit                         | F12 =Cancel           | Enter =Continue                                |

Repeat Steps 7 – 8 as needed.

| User's Pop Queues Maintenanc                         | e (c)               | Copyright RVI 1992, 1999 |
|------------------------------------------------------|---------------------|--------------------------|
| User MAC                                             | MAC COURT DOC       | RVUS2FM/CATLSTCT         |
| Position To Sequence Number                          | : 00                |                          |
| Type Option, Press Enter                             |                     |                          |
| X =Maintain This Entry                               |                     | D =Delete This Entry     |
| B =Insert An Entry Before                            |                     | 1                        |
| Opt <u>Sequence</u> <u>Routing Pro</u><br>00 MCKENZY | file                |                          |
| 00 HCKENZI                                           |                     |                          |
|                                                      |                     |                          |
|                                                      |                     |                          |
|                                                      |                     |                          |
|                                                      |                     |                          |
|                                                      |                     |                          |
|                                                      |                     |                          |
|                                                      |                     |                          |
|                                                      |                     |                          |
|                                                      |                     |                          |
|                                                      |                     |                          |
| Page Up =Previous Page                               | F10 =Add Next Entry | Page Down =Next Page     |
| F3 =Exit                                             |                     | Enter =Continue          |
|                                                      |                     |                          |
|                                                      |                     |                          |

For those users enrolled with a Pop-A-Que Routing Profile, will be available during workbasket inquiry.

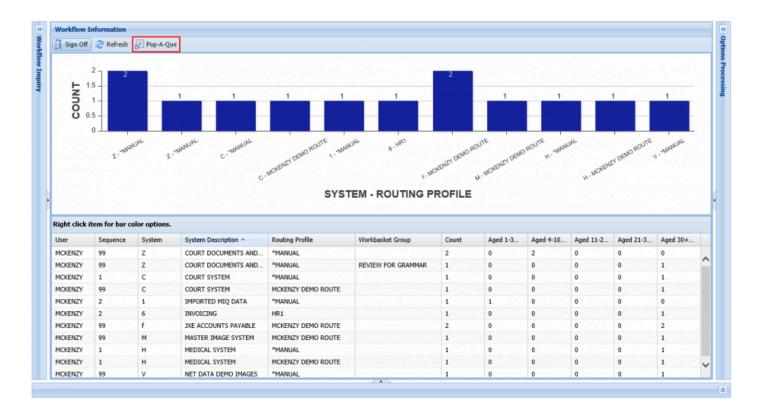

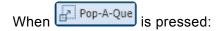

- If the user is set up with multiple Pop-A-Que entries, a selection list will be presented.
- If the user is set up with only one Pop-A-Que entry, the queue will automatically pop.

## 6.2. Maintenance

The maintenance functions are being updated. Please check back to find out more about new One Look maintenance functions. Those functions not currently in the One Look Maintenance tab must be performed through the IBM i green screen interface.

1. Select Maintenance from the Menu drop down list.

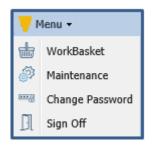

### 2. Login to the Maintenance menu.

| e Look Maintenance 🛞 |                        |          |
|----------------------|------------------------|----------|
|                      |                        |          |
|                      |                        |          |
|                      |                        |          |
|                      |                        |          |
|                      |                        |          |
|                      |                        |          |
|                      |                        |          |
|                      | Real Vision Software   |          |
|                      | User ID:               |          |
|                      | Password:              |          |
|                      |                        |          |
|                      | © Real Vision Software | 👼 Log In |
|                      |                        |          |
|                      |                        |          |
|                      |                        |          |
|                      |                        |          |
|                      |                        |          |
|                      |                        |          |
|                      |                        |          |
|                      |                        |          |
|                      |                        |          |
|                      |                        |          |
|                      |                        |          |
|                      |                        |          |
|                      |                        |          |
|                      |                        |          |
|                      |                        |          |

One Look maintenance menu allows maintenance for System Codes, Security, Document Tabs, Email, Scanning, Work Baskets.

| Menu Maintenance                                  | ~ |
|---------------------------------------------------|---|
| 🗍 Sign Off                                        |   |
|                                                   |   |
| SYSTEM MAINTENANCE                                |   |
| MAINTAIN SYSTEM CONTROL FILE PARAMETERS           |   |
| MAINTAIN IMAGE SYSTEM DESCRIPTIONS AND KEY FIELDS |   |
| SECURITY MAINTENANCE                              |   |
| MAINTAIN OPTION SECURITY BY USER                  |   |
| INDEX LEVEL SECURITY                              |   |
| MAINTAIN USER SECURITY                            |   |
| DOCUMENT TABS MAINTENANCE                         |   |
| MAINTAIN DOCUMENT TYPES                           |   |
| MAINTAIN DOCUMENT TAB PROFILES                    |   |
| MAINTAIN DOCUMENT TAB GROUPS                      |   |
| EMAIL MAINTENANCE                                 |   |
| MAINTAIN EMAIL ADDRESS BOOK                       |   |
| SCANNING MAINTENANCE                              |   |
| MAINTAIN SCANNING PROFILES                        |   |
| WORK BASKET MAINTENANCE                           |   |
| MAINTAIN ROUTING PROFILES                         |   |
| MENU SECURITY MAINTENANCE                         |   |
| MAINTAIN MENUS                                    |   |

## 6.3. Custom Menus

Access custom menus specific to your organization. For details and pricing on Custom Menu setup and integration contact <u>RVI Support</u>.

If Custom Menus do not exist for your organization, you can exclude users from seeing the Custom Menus option.

From the One Look Maintenance Menu, select **Maintain Option Security By Users**, **Add User Option Security**. Create an entry by User Id or \*PUBLIC for Option Code Z (Custom Options) to be *Excluded* to remove the Custom Menu's option from the One Look dropdown Menu.

| Menu Maintenance «                             | Maintain Option Sec | curity by User                                  |                      |                                         |
|------------------------------------------------|---------------------|-------------------------------------------------|----------------------|-----------------------------------------|
| 🗍 Sign Off                                     | 🚫 Close 🕒 Add U     | Jser Option Security                            |                      |                                         |
|                                                | User Profile        | System ID                                       | Option               | Include/Exclude                         |
| SYSTEM MAINTENANCE                             | MCKENZY             |                                                 |                      | · · · · ·                               |
| MAINTAIN SYSTEM CONTROL FILE PARAMETERS        | MCKENZY             |                                                 | Z ~ Custom Options   | E                                       |
| MAINTAIN IMAGE SYSTEM DESCRIPTIONS AND         | PICKENZT            |                                                 | 2 ··· Custom options | 2                                       |
| SECURITY MAINTENANCE                           |                     |                                                 |                      |                                         |
| MAINTAIN OPTION SECURITY BY USER               |                     |                                                 |                      |                                         |
| INDEX LEVEL SECURITY                           |                     |                                                 |                      |                                         |
| MAINTAIN USER SECURITY                         |                     |                                                 |                      |                                         |
| DOCUMENT TABS MAINTENANCE                      |                     |                                                 |                      |                                         |
| MAINTAIN DOCUMENT TYPES                        | •                   |                                                 |                      |                                         |
| MAINTAIN DOCUMENT TAB PROFILES                 |                     |                                                 |                      |                                         |
| MAINTAIN DOCUMENT TAB GROUPS                   |                     |                                                 |                      |                                         |
| EMAIL MAINTENANCE                              |                     |                                                 |                      |                                         |
| MAINTAIN EMAIL ADDRESS BOOK                    |                     |                                                 |                      |                                         |
| SCANNING MAINTENANCE                           |                     |                                                 |                      |                                         |
| MAINTAIN SCANNING PROFILES                     |                     |                                                 |                      |                                         |
| WORK BASKET MAINTENANCE                        |                     |                                                 |                      |                                         |
| MAINTAIN ROUTING PROFILES                      |                     |                                                 |                      |                                         |
| MENU SECURITY MAINTENANCE                      |                     |                                                 |                      |                                         |
| MAINTAIN MENUS                                 |                     | To exclude a specific<br>Option Code Z is set t |                      | C), create an entry where               |
| User Id: MCKENZY © Real Vison Software. All Ri | g                   | Space of Source in Sect                         |                      | al Vison Software. All Rights Reserved. |
|                                                |                     |                                                 |                      |                                         |

## 6.3.1. Setup Custom Menus

When a customer specific menu option is created, it must be setup as follows in order for it to appear in One Look under *Menu, Custom Menus*.

- 1. From an IBMi command line, with RVILIB in your library list, type GO IMAGE.
- 2. Option 8 Maintenance Menu.
- 3. Option 14 Maintain RVI Customer Specific Menu.
- 4. Put an **X** next to the option. (If you need to create an option, use **F9** = Add Option.)

| X=Maintain                                                         |                    | <u>aintenance Screen (</u><br>n Custom Menu Maintena | <mark>c)Copyright RVI</mark><br>ance RVMNUF | <u>1992,1999</u><br>MD/SFLRCD |
|--------------------------------------------------------------------|--------------------|------------------------------------------------------|---------------------------------------------|-------------------------------|
| M=Move Copy/Mov<br><u>X Seq</u> <u>To Seq</u><br>_ 1<br><u>X</u> 2 |                    | live                                                 | <u>Secured?</u><br>Y                        | <u>Enabled?</u><br>Y<br>Y     |
| Put an X next t                                                    | o an existing reco | rd OR create a new reco                              | ord using F9 = Add                          | l Option                      |
| F3 =E×it                                                           | F8 =ReSequence     |                                                      | :Test User<br>:Print Enter =Co              | +<br>ontinue                  |

- 5. Press **F5** = Maintain User Security
- 6. Add user id **QTMHHTTP** as well as any user id(s) that will access this menu option.

| Real Vision Customer Specif                                                                     |                                                                             | ,1999  |
|-------------------------------------------------------------------------------------------------|-----------------------------------------------------------------------------|--------|
|                                                                                                 | Custom Menu Security Copyright RVI, 1999<br>RVMNUUFD/TSUBCTL                | ECUPD  |
| Option <b>#: <u>2</u></b> Menu Option                                                           | Seq#: 2<br>Desc: IMAGE CLEANUP -                                            | sts.   |
| Option Enabled?: <u>Y</u> (Y/N)<br>Setting Enabled To N Will Re<br>Press F5 If Security By User | Users:<br>Pos To:                                                           | ity.   |
| Command To Execute (F4 To Pr<br><u>call CLNUPSYSIZ</u>                                          | QTMHHTTP<br>MCKENZY                                                         | e):    |
|                                                                                                 | To Add a customer specific menu<br>option in One Look:                      |        |
|                                                                                                 | 1. Add user QTMHHTTP                                                        |        |
|                                                                                                 | F3 =Exit2. Add the user id(s) that will<br>have access to this menu option. |        |
| F3 =E×it F5 =Maintai                                                                            | 7<br>n User Security     F23 =Delete   Enter =Co                            | ntinue |

### The setup is complete!

### Users specified in Step 6 will see the option when then select *Menu, Custom Menus* from One Look.

| WorkBasket       Image: WorkBasket       Image: WorkB | М .        | 1enu 🔻          |  |  |  |
|----------------------------------------------------------------------------------------------------|------------|-----------------|--|--|--|
| Custom Menus                                                                                                    | ╈          | WorkBasket      |  |  |  |
|                                                                                                    | <i>3</i> 7 | Maintenance     |  |  |  |
| Change Rassword                                                                                                    | Ξ          | Custom Menus    |  |  |  |
| Change Password                                                                                                    |            | Change Password |  |  |  |
| Sign Off                                                                                                    | Dl         | Sign Off        |  |  |  |

| Customer Specific Programs |              | × |
|----------------------------|--------------|---|
| 🛞 Close                    |              |   |
| Custom Menu Option         | Program Name |   |
| IMAGE CLEANUP - SYSTEM Z   | CLNUPSYSIZ   |   |
|                            |              |   |

## 6.4. Change Password

1. Select Menu, Change Password.

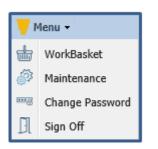

2. Enter a valid password.

(**Password Parameters**: Up to 128 bytes. Allows for mixed-case, numeric, alpha, alphanumeric, and special characters. Can't begin or end with a whitespace character.)

| Image Inquiry                                                          | ×                 |
|------------------------------------------------------------------------|-------------------|
| Change User Password                                                   | Venu 🗸            |
| Sign In Required after Change<br>Enter Password:<br>Re-Enter Password: |                   |
|                                                                        | 🕢 Submit 💋 Cancel |

## 6.5. Sign Off

Select Menu, Sign Off then close the browser.

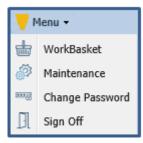

# 7. IMAGE INQUIRY TOOLBOX

One Look offers a variety of tools and menus to accomplish tasks within the RVI system. For quick and easy access, many options such as notes, email, and image details are available in multiple locations throughout One Look.

### Help & Settings

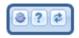

### Navigation & Appearance

| Page 1 | of 1 🕨 🕅 | Displaying 1 - 75 of 75 | 🛐 Retrieve Request | Display Checked | 📕 Display Options 🗸 |
|--------|----------|-------------------------|--------------------|-----------------|---------------------|
|        |          |                         |                    |                 |                     |

#### **Display & Left Side Functions**

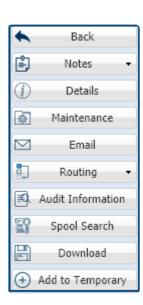

| •         | Back              |
|-----------|-------------------|
| Ê         | Notes 👻           |
| 1         | Details           |
| ø         | Maintenance       |
| $\square$ | Email             |
| •         | Routing 👻         |
| £         | Audit Information |
| æ.        | Stapling          |
| ø         | Linking           |
| Ð         | Append Scan       |
| Ħ         | Add Redaction     |
| B         | Download          |
| Ð         | Add to Temporary  |
| 6         | Display Temp Grid |
|           | Retrieve Request  |

#### Inde List & Right Click Menu

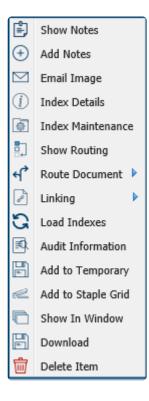

## 7.1. Help & Settings

To watch a video on this topic CLICK HERE

(Located in the top right-hand corner of the search results window in Image Inquiry.)

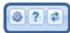

Settings: Sets session preferences including grid views and date/numeric formatting.

| One Look       |                    |   |                                          |                                          |  |  |
|----------------|--------------------|---|------------------------------------------|------------------------------------------|--|--|
| Image Inquiry  |                    | < | Awaiting System Selection                | 0?#                                      |  |  |
| Total Systems: | 38                 |   | I 4 Page 0 of 0 ▶ ▶ 2 No data to display | Display Checked 📃 Display Option: Settin |  |  |
| System 🔺       | System Name        |   |                                          |                                          |  |  |
| Α              | AP WORKFLOW SYSTEM | ~ |                                          |                                          |  |  |
| В              | BANKING DDA SYSTEM |   | *** Ready to Search ***                  |                                          |  |  |
| с              | COURT SYSTEM       |   |                                          |                                          |  |  |

To access the session settings:

## 1. After login, select the icon in the top right corner of the One Look window.

| mage Inqu   | uiry                | ~ | Awaiting System S | election             |                         | 0?#                                         |
|-------------|---------------------|---|-------------------|----------------------|-------------------------|---------------------------------------------|
| Total Syste | ems: 38             | ^ | A A Page 0        | of 0 🕨 🕅 🧬 No da     | ta to display           | Display Checked 📃 Display Options 🗸         |
| System 📥    | System Name         |   |                   |                      |                         |                                             |
| Α           | AP WORKFLOW SY      |   |                   |                      |                         |                                             |
| в           | BANKING DDA SYSTEM  |   |                   |                      | *** Ready to Search *** |                                             |
| с           | COURT SYSTEM        |   |                   |                      |                         |                                             |
| D           | AP SYSTEM           |   |                   |                      |                         |                                             |
| E           | AR SYSTEM           |   |                   |                      |                         |                                             |
| F           | BANKING LOAN SYSTEM |   |                   |                      |                         |                                             |
| G           | ARKANSAS STATE TRE  |   |                   |                      |                         |                                             |
| н           | MEDICAL SYSTEM      |   |                   |                      |                         |                                             |
| I           | INSURANCE SYSTEM    |   |                   |                      |                         |                                             |
| J           | NET DATA CASE IMAG  |   |                   |                      |                         |                                             |
| к           | BUNZEL TEST IMAGE   |   |                   |                      |                         |                                             |
| L           | PERSONAL PROPERTY   |   |                   |                      |                         |                                             |
| м           | MASTER IMAGE SYSTEM |   |                   |                      |                         |                                             |
| 0           | ACCUFUND ACCOUNT    |   |                   |                      |                         |                                             |
| Р           | ACCUFUND A/R SYSTE  |   |                   |                      |                         |                                             |
| Q           | ACCUFUND REQUISIT   |   |                   |                      |                         |                                             |
| R           | SIGNATURE DOCUME    | V | (PDF)             | Device Id:\$00105335 | User Id: MCKENZY        | © Real Vison Software. All Rights Reserved. |
| c           | ACCUEUND DUDCHAS    |   | (1017             |                      | OF A THE CHET           | © real faor outral of highs reacted         |

2. The session settings window will display.

| Session Settings                                              |                                                                                                    |          |        | ×               |
|---------------------------------------------------------------|----------------------------------------------------------------------------------------------------|----------|--------|-----------------|
| © Real Vison Software. All Rights Reserved.                   |                                                                                                    |          |        | Version 6.26.19 |
| Grid Type                                                     | Regular                                                                                                    | 🔘 Tabbed | 🔘 Tree |                 |
| Remove Date Formatting                                        | 📃 On/Off                                                                                                    |          |        |                 |
| Remove Numeric Formatting                                     | 📃 On/Off                                                                                                    |          |        |                 |
| Combine PDF                                                   | 🔽 On/Off                                                                                                    |          |        |                 |
| Socket Support                                                | 📃 On/Off                                                                                                    |          |        |                 |
| RVI to Viewer                                                 | 📃 On/Off                                                                                                    |          |        |                 |
| RVI to Internet Viewer                                        | 📃 On/Off                                                                                                    |          |        |                 |
| Polling                                                       | 🔽 On/Off                                                                                                    |          |        |                 |
| Polling Interval (Seconds*)                                   | 0                                                                                                    |          | -      |                 |
| Hide West Region after Search                                 | 📃 On/Off                                                                                                    |          |        |                 |
| Display AS400 Spool Format                                    | 📃 On/Off                                                                                                    |          |        |                 |
| Items Per Page                                                | <ul> <li>On/Off</li> <li>On/Off</li> <li>On/Off</li> <li>On/Off</li> <li>On/Off</li> <li>On/Off</li> <li>On/Off</li> <li>On/Off</li> <li>On/Off</li> </ul> |          | ~      |                 |
| 'Temporary Grid' and 'Show in Window'<br>initial window size: | Normal                                                                                                    |          | *      |                 |
| 🛞 Clear Cookies                                               |                                                                                                    |          |        | ⊘ Save Settings |

### Available Options:

### 1. Grid Type

Controls the look of the index list in the right window pane.

### • Regular

Displays the index list based on create date.

|                                       | F-B | ANKING LOAN S | YSTEM                 |                                         | 0 ? ¢               |  |  |
|---------------------------------------|-----|---------------|-----------------------|-----------------------------------------|---------------------|--|--|
| Index Search Venu -                   |     | Page 1        | of 1 🕨 🕅 🍣 Displaying | olaying 1 - 4 of 4 Display Checked EDis |                     |  |  |
| F-BANKING LOAN SYSTEM 📃 Change System |     | Flags         | VENDOR                | DATE                                    | DOCUMENT TYPE       |  |  |
| VENDOR                                |     | riays         | ×                     | ×                                       | ×                   |  |  |
| DATE                                  |     | N             | 1909                  | 12/21/2011                              | HOUSE PHOTOGRAPH    |  |  |
|                                       |     |               | 1909                  | 12/22/2011                              | FINANCIAL STATEMENT |  |  |
| DOCUMENT TYPE                         |     | N             | 1909                  | 12/22/2011                              | LOAN APPLICATION    |  |  |
| From Date 🖸 To Date                   |     |               | 1909                  | 12/25/2011                              | INCOME XLS          |  |  |
|                                       |     |               |                       |                                         |                     |  |  |
|                                       |     |               |                       |                                         |                     |  |  |

### • Tabbed

Displays the index list based on document tabs.

| mage Inquiry 🔍                 | F-BANKING LOAN   | YSTEM                              |            | 0 ? \$              |
|--------------------------------|------------------|------------------------------------|------------|---------------------|
| Index Search Venu •            | 4 4 Page 1       | Display Checked EDisplay Options - |            |                     |
| F-BANKING LOAN SYSTEM System   | Flags            | VENDOR                             | DATE       | DOCUMENT TYPE       |
| VENDOR                         | riags            | ×                                  |            | ×                   |
| DATE                           | TAB: COLLATER/   | NL.                                |            |                     |
| DOCUMENT TYPE                  | N                | 1909                               | 12/21/2011 | HOUSE PHOTOGRAPH    |
| From Date 🖪 To Date 🖪          | G TAB: FINANCIAL | INFORMATION                        |            |                     |
|                                |                  | 1909                               | 12/22/2011 | FINANCIAL STATEMENT |
| 🔾 Search 🔄 Functions 🗸 🖉 Clear |                  | 1909                               | 12/25/2011 | INCOME XLS          |
|                                | TAB: LOAN INFO   | RMATION                            |            |                     |
|                                | N                | 1909                               | 12/22/2011 | LOAN APPLICATION    |
|                                |                  |                                    |            |                     |
|                                |                  |                                    |            |                     |

### • Tree

Displays the index list in an expandable tree format starting with index 1.

| Image Inquiry «                                                                                                    | F-BANKING LOAN SYSTEM                       | 070                                                                           |
|----------------------------------------------------------------------------------------------------|---------------------------------------------|-------------------------------------------------------------------------------|
| Index Search Venu •                                                                                                    |                                             | Display Checked 📃 Display Options 🗸                                           |
| F-BANKING LOAN SYSTEM Change System<br>VENDOR<br>DATE C<br>DOCUMENT TYPE<br>From Date To Date C<br>Search Search Clear |                                             | ×<br>NOTOGRAPH<br>PHOTOGRAPH<br>L STATEMENT<br>LICATION<br>NPPLICATION<br>XLS |
|                                                                                                    | (PDF) Device Id:\$00105970 User Id: MCKENZY | © Real Vison Software. All Rights Reserved.                                   |

### 2. Remove Date Formatting

Removes the requirement for users to enter a specific date format during image inquiry, scanning, and indexing.

#### 3. Remove Numeric Formatting

Removes the requirement for numeric data in numeric only fields during image inquiry, scanning, and indexing.

#### 4. Combine PDF

Allows the user to que up and view multiple images as a single PDF. The Image ID: will show "Combined Image" in the bottom left corner of the display window. Combine PDF will be enabled by default.

| mage Inquiry «                                                     | Sack     | VERIFICATION OF INFORMATION OF INILITARY PERSONNELL<br>NAME AND ADDRESS OF SOMEONE WHO GAY CONTACT YOU AT ALL TIMES. TO VERIFY ANY AND ALL CHOOSES (TO YOUR ACCOUNTS) THAT THEN RETINUTION HAS RECEIVED ON YOUR BEDWAF                                                                                                    |
|--------------------------------------------------------------------|----------|----------------------------------------------------------------------------------------------------|
| Index Search Venu -                                                | Email    | VERIFICATION OF IDENTIFICATION: "Form of Munification provided                                                                                                    |
| F-BANKING LOAN SYSTEM I Change System                              | Download | "laterification verified through:* laterification verified through: Name and Address of somere who will always know your location:     □ Get Little Address of somere who will always know your location                                                                                                    |
| VENDOR DATE DOCUMENT TYPE From Date To Date Search Functions Clear |          | SECTION 8- INFORMATION REGARDING. JOINT APPLICANT OR OTHER PARTY Compares any if to part out, builds, and another an ender the section of the section of the sectin of the section of the section of the section of the section of |
| [24] 24일 24일 24일 24일 25일 25일 25일 25일 25일 25일 25일 25일 25일 25        |          | SECTION G: CREDIT DISCLOSURE FOR INSURANCE (applicant copy)                                                                                                    |

#### 5. Socket Support

Allows the user to turn the socket on/off when using IE. Chrome will always have socket control enabled so the user does not have the option to turn it off. *(To save the user's selection, Cookies must be enabled.)* 

### 6. RVI to Viewer

Forces the display of images into the RVI PC Viewer.

**RVI PC Viewer** 8.1.14xx or higher must be installed locally on the pc.

### 7. RVI to Internet Viewer

Forces the display of images within the Internet Explorer frame within the One Look window. (<u>RVIINET</u> download must be setup.)

| nage Inquiry 《                        | K Back             | Б ↓ ↔ ∞ ₩ 🦛 🖗 И ∢ ≻ И 🔤 📾 🔨                                                                                                    |
|---------------------------------------|--------------------|----------------------------------------------------------------------------------------------------|
| index Search 💎 Menu 🗸                 | Notes •            |                                                                                                    |
| F-BANKING LOAN SYSTEM 📃 Change System | ① Details          | PERSONAL FINANCIAL STATEMENT                                                                                                    |
| VENDOR                                | Maintenance        | $B_{000} = \frac{1}{2} \frac{\partial^2 \omega^2 (d+1)}{\partial \omega}$<br>Through any two processing of existing the standard waters, the properties of any advector procession range to<br>recover grade to be compared in the baseline of advector advector procession of the standard material standard material standa |
| DATE                                  | Email              | uon to to basili the spaces. Yo file pupper of classing could have like to be lask, the blowly statement and Hamadin are<br>formand as a complete, but, and incode statement of the blowcar contemport in                                                                                                    |
| DOCUMENT TYPE                         | Routing •          | TATLES AND AND AND AND AND AND AND AND AND AND                                                                                                    |
| From Date 🖪 To Date 🖪                 | Audit Information  | TANK PROVIDED DEN AL 70601 TON SAME                                                                                                    |
| 🔍 Search 🛛 🔀 Functions 🗸 🖉 Clear      | Append Scan        |                                                                                                    |
|                                       | Download           | Text         200 m         Text         Text <thtext< th="">         Text         Text         <th< td=""></th<></thtext<>                                                                                                    |
|                                       | + Add to Temporary | Arman 40 CL SOLDER THE                                                                                                    |
|                                       |                    | Training Special Sec. 2006 Nation International Sectors Sectors Sector                                    |
| i                                     |                    | Texanan texan any Texanan Texan and Texanan Texan and Texanan Texan and Texanan Texanan and Texanan and Texanan an                                    |
|                                       |                    | ABCH         Conf.decating         2/0,160         Destination (or resolution)           Grands (decating)         2/0,160         Destination (or resolution)         Destination (or resolution)           Grands (decating)         2/0,160         Destination (or resolution)         Destination (or resolution)                                                                                                    |
|                                       |                    | Like transmit (Defending )     Like transmit (Defending )     Like transmit (Defending )     Like transmit (Defending )     Like transmit (Defending )     Like transmit (Defending )     Like transmit (Defending )     Like transmit (Defending )                                                                                                    |
|                                       |                    | Increased (Increde II)     Increased (Increde II)     Increased (Increde III)     Increde III)     Increde III     Increde III     Incred     Increde III     Incred     Increde III     Incred     Incre                                         |
|                                       |                    | Profit Straining & Fernance (Scherbell 1) Margages on Other Head Databia (Scherbell 1)                                                                                                    |
|                                       |                    | Advecter Account indue We Acco (doester) Taxee Advecter (Secter 26/0 / AccOunt 20,000) Distribution (Secter)                                                                                                    |
|                                       |                    | 2011 (1115 40.00)                                                                                                    |
|                                       |                    | Der rear Dereit                                                                                                    |
|                                       |                    | Total 5 0                                                                                                    |
|                                       |                    | Total 5 ZGD 000 (num American tast Intelling) Net Worth 5 6                                                                                                    |
|                                       |                    | PETer COFEDING, Paperol                                                                                                    |
|                                       |                    | Ready Page 1 of 1 BAAAAAAS.001 REAL VISION SOFTWARE, INC                                                                                                    |
|                                       |                    |                                                                                                    |
|                                       | Image ID:FAAAAAAE  | Web Application Version 8.0 ©Copyright 2006 Real Vision Software, Inc.                                                                                                    |

### 8. Polling

Check/Uncheck this option to enable/disable the polling function from running. This only applies to users set to <u>Type O or P</u> as their Image Viewer configuration on the IBMi.

#### 9. Polling Interval

When Polling is enabled, use the slider bar to set the polling interval in seconds.

#### 10. Hide West Region after Search

After clicking the Search button in Image Inquiry, the Index Search pane will minimize leaving the list of results maximized across the screen.

| И |       |        | h panel will minimi<br>anel click the doubl |          |           | 2         | Retrieve Request 🛛 Displa | y Checked EDisplay Options |
|---|-------|--------|---------------------------------------------|----------|-----------|-----------|---------------------------|----------------------------|
|   | -     | CASE # | FILE DATE                                   | PLANTIFF | DEFENDANT | CASE TYPE | COURT/JUDGE               | DOCUMENT TYPE              |
|   | Flags |        | 3                                           | 3        | 2         | 3         | >                         | 3                          |
|   |       | 241780 | 01/02/2018                                  | J JARRED | T JARRED  | с         | MONTAGUE                  | DRAFT                      |
|   | N     | 241780 | 03/15/2017                                  | J JARRED | T JARRED  | с         | MONTOGUE                  | FIRST SUPPLEMENTAL         |
|   | NRS   | 241780 | 03/15/2017                                  | J JARRED | T JARRED  | с         | MONTOGUE                  | GARNISHMENT                |
|   | NL    | 241780 | 04/22/2017                                  | J JARRED | T JARRED  | с         | MONTOGUE                  | PETITION                   |
|   |       | 241780 | 01/18/2018                                  | J JARRED | T JARRED  | с         | J DOWNS                   | WORD                       |

#### 11. Display AS400 Spool Format

Check/Uncheck this option to enable/disable the feature to bring up large spool files quicker by

breaking down spool files by document/page. If several spool files are selected and Display AS400 Spool Format is enabled, you will see 2 paging toolbars at the bottom of the screen. The left toolbar controls which document is being displayed. The right toolbar controls which page within the

document is being displayed. When using spool Search while Display AS400 Spool Format is enabled, the search will apply to ALL spool files that are queued up.

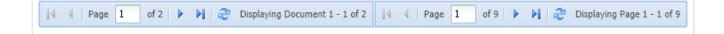

#### 12. Items Per Page

Lists up to the number of records set, before breaking the list into separate pages. The default value is 800.

#### 13. Temporary Grid and Show In Window initial window size

Sets the default size of the pop up window when viewing <u>temporary grid</u> or show in window. The default is 'Normal' with 'Maximized' and 'Height 100%, Width 50%' as options.

**RVI User Guide:** Displays the current One Look manual allowing customers to search on help topics and send comments to RVI customer service.

| One Look                       |     |        |              |             |                   |                 |           |                 |                       |
|--------------------------------|-----|--------|--------------|-------------|-------------------|-----------------|-----------|-----------------|-----------------------|
| Image Inquiry 🔍                | Z-C | OURT D | OCUMENTS AND | EXHIBITS    |                   |                 |           |                 | @ <b>?</b> \$         |
| Index Search Venu •            | 14  |        | age 0 of 0   |             | No data to displa | iy              | Disp      | lay Checked 📃 🛙 | Display Or RVI User ( |
| Z-COURT DOCUMENTS AND EXHIBITS |     | Flags  | CASE #       | FILE DATE 🔻 | PLANTIFF          | DEFENDANT       | CASE TYPE | COURT/JUDGE     | DOCUMENT              |
| 1                              |     |        |              |             |                   |                 |           |                 |                       |
| FILE DATE                      |     |        |              |             | *** Ready         | y to Search *** |           |                 |                       |

**Viewer/PDF:** Switches the PDF image display from the browser to the RVI PC viewer.

| One Look                       |           |               |             |                   |               |           |                |                       |
|--------------------------------|-----------|---------------|-------------|-------------------|---------------|-----------|----------------|-----------------------|
| Image Inquiry 🔍                | Z-COURT I | DOCUMENTS AND | EXHIBITS    |                   |               |           |                | ◎ ? ≠                 |
| Index Search Venu •            | 14 4      | Page 0 of 0   |             | No data to displa | У             | Displ:    | ay Checked 📃 🛙 | Display Optior Viewer |
| Z-COURT DOCUMENTS AND EXHIBITS | Flags     | CASE #        | FILE DATE 🔻 | PLANTIFF          | DEFENDANT     | CASE TYPE | COURT/JUDGE    | DOCUMENT              |
|                                |           |               |             |                   |               |           |                |                       |
| FILE DATE                      |           |               |             | *** Ready         | to Search *** |           |                |                       |

## 7.2. Navigation & Appearance

To watch a video on this topic CLICK HERE

(Located above the search results window in Image Inquiry.)

|  | 🛛 🖣 Page 1 of 1 🕨 🕅 🌮 Displaying 1 - 75 of 7 | 5 🖾 Retrieve Request 🕑 Display Checked 📃 Display Options 🗸 |
|--|----------------------------------------------|------------------------------------------------------------|
|--|----------------------------------------------|------------------------------------------------------------|

**Retrieve Request:** Manual information retrieval through a **CUSTOM INTERFACE** with the IBMi green screen used for One Look functions (View, Scan, Import, Upload) when polling or sockets is not used. Using the IBMi green screen, the user will navigate to and execute the **CUSTOM** function then press the Retrieve Request button from One Look to complete the request.

For example, the user takes the V-to-view option from the IBMi green screen to view a document then presses the Retrieve Request button from One Look to complete the request and display the document inside of the One Look frame.

Retrieve Request is typically used by customers experiencing performance issues, customers that do not want to run sockets, or customers not running DataQue code for polling.

| Image Inquiry                 | *                  | z-c | OURT D | OCUMENTS | 5 AND | EXHIBITS           |                    |               |            |                       | 070                  |
|-------------------------------|--------------------|-----|--------|----------|-------|--------------------|--------------------|---------------|------------|-----------------------|----------------------|
| Index Search                  | V Menu 🕶           |     |        | Page 0   | of 0  | ► N @ N            | Io data to display | 🔄 Retrieve R  | equest 🔀 D | isplay Checked        | Display Options -    |
| Z-COURT DOCUMENTS AND EXHIBIT | TS 🗐 Change System |     | Elses. | CASE #   |       | FILE DATE          | PLANTIFF           | DEFENDANT     | CASE TYPE  | COURT/JUDGE           | DOCUMENT             |
|                               |                    |     | Flags  |          |       |                    |                    |               |            |                       |                      |
| FILE DATE                     |                    |     |        |          |       |                    | *** Ready          | to Search *** |            |                       |                      |
| PLANTIFF                      |                    |     |        |          |       |                    |                    |               |            |                       |                      |
| DEFENDANT                     |                    |     |        |          |       |                    |                    |               |            |                       |                      |
| CASE TYPE                     |                    |     |        |          |       |                    |                    |               |            |                       |                      |
| COURT/JUDGE                   |                    | •   |        |          |       |                    |                    |               |            |                       |                      |
| DOCUMENT TYPE                 |                    |     |        |          |       |                    |                    |               |            |                       |                      |
| From Date 📑 To Date           | 2                  |     |        |          |       |                    |                    |               |            |                       |                      |
| 🔾 Search 🛛 🖓 Functions 🗸      | 🖉 Clear            |     |        |          |       |                    |                    |               |            |                       |                      |
|                               |                    |     |        |          |       |                    |                    |               |            |                       |                      |
|                               |                    |     |        |          |       |                    |                    |               |            |                       |                      |
|                               |                    |     |        |          |       |                    |                    |               |            |                       |                      |
|                               |                    |     |        |          |       |                    |                    |               |            |                       |                      |
|                               |                    | (PI | DF)    |          | D     | evice Id:\$0011405 | 3 User Id: MCKE    | ENZY          | © R        | eal Vison Software. A | All Rights Reserved. |
|                               |                    |     |        |          |       | -                  |                    |               |            |                       |                      |

Display Checked: View all documents selected with a check mark.

| Index Search Venu -                            |   | P     | age 1 of 1       | 🕨 🕅 🧬 Disp               | laying 1 - 5 of 5 Ite | ems selected: 2 📴 | Retrieve Request | Display Checked | Display Options - |
|------------------------------------------------|---|-------|------------------|--------------------------|-----------------------|-------------------|------------------|-----------------|-------------------|
| Z-COURT DOCUMENTS AND EXHIBITS 🗐 Change System |   |       | CASE #           | FILE DATE                | PLANTIFF              | DEFENDANT         | CASE TYPE        | COURT/JUDGE     | DOCUMENT TYPE     |
| 241780                                         |   | Flags |                  |                          |                       |                   |                  |                 |                   |
| FILE DATE                                      |   |       | 241780           | 01/02/2018               | J JARRED              | T JARRED          | с                | MONTAGUE        | DRAFT             |
| PLANTIFF                                       | E |       | 241780           | 03/15/2017               | J JARRED              | T JARRED          | с                | MONTOGUE        | FIRST SUPPLEM     |
| DEFENDANT                                      |   |       | 241780           | 03/15/2017               | J JARRED              | T JARRED          | c                | MONTOGUE        | GARNISHMENT       |
| CASE TYPE                                      |   | NL    | 241780<br>241780 | 04/22/2017<br>01/18/2018 | J JARRED              | T JARRED          | c                | J DOWNS         | PETITION<br>WORD  |
| COURT/JUDGE                                    | • |       | 1.000            | 01/10/2010               |                       |                   | -                |                 |                   |
| DOCUMENT TYPE                                  |   |       |                  |                          |                       |                   |                  |                 |                   |
| From Date                                      |   |       |                  |                          |                       |                   |                  |                 |                   |

Under Settings (when <u>Combine PDF</u> is Enabled – Use the scroll bar to move between TIF and JPG documents. Use the arrows to move between OEM documents.

When Combine PDF is enabled, the Combine/PDF button will not appear.

|                 | • *                                                 |                                                                         |
|-----------------|-----------------------------------------------------|-------------------------------------------------------------------------|
| Email           | · [                                                 |                                                                         |
| Download        |                                                     |                                                                         |
|                 |                                                     |                                                                         |
|                 | 24.200                                              |                                                                         |
|                 | CIVIL SUIT NUMBER 241 130 17<br>DIVISION ""         |                                                                         |
|                 | JONATHAN CHASE JARRED NINTH JUDICIAL DISTRICT COURT |                                                                         |
|                 | VERSUS PARISH OF RAPIDES                            |                                                                         |
|                 | TARA ST. ROMAINE JARRED STATE OF LOUISIANA          |                                                                         |
|                 | PETITION FOR DIVORCE AND OTHER RELIEF               |                                                                         |
|                 |                                                     |                                                                         |
|                 |                                                     |                                                                         |
|                 |                                                     |                                                                         |
|                 |                                                     |                                                                         |
|                 |                                                     |                                                                         |
|                 |                                                     |                                                                         |
|                 |                                                     |                                                                         |
|                 |                                                     |                                                                         |
|                 |                                                     |                                                                         |
|                 | where it remains to date.                           |                                                                         |
| Combined Images | 3.                                                  |                                                                         |
|                 | Download                                            | Download      EVIL SUIT NUMBER A DV DV DV DV DV DV DV DV DV DV DV DV DV |

Under Settings , when <u>Combine PDF</u> is Disabled – Use arrows to move to the next document.

When Combine PDF is disabled, the Combine/PDF button will be active.

| Image Inquiry 🔍                  | Back              |                                     |                                                        | ^                                                                                                    |
|----------------------------------|-------------------|-------------------------------------|--------------------------------------------------------|----------------------------------------------------------------------------------------------------|
| Index Search Venu •              | Email             |                                     |                                                        | < provide the community of the community of the community |
| Z-COURT DOCUMENTS AND EXHIBITS   | Combine/PDF       |                                     |                                                        |                                                                                                    |
| 241780                           | Download          |                                     |                                                        | 8                                                                                                    |
| FILE DATE                        | Add to Temporary  |                                     |                                                        | i i                                                                                                    |
| PLANTIFF                         |                   | CIVIL SU                            | JIT NUMBER <u>241780</u> (7<br>DIVISION ""             |                                                                                                    |
| DEFENDANT                        |                   | JONATHAN CHASE JARRED               | NINTH JUDICIAL DISTRICT COURT                          |                                                                                                    |
| CASE TYPE                        |                   | VERSUS                              | PARISH OF RAPIDES                                      |                                                                                                    |
| COURT/JUDGE                      |                   | TARA ST. ROMAINE JARRED             | STATE OF LOUISIANA                                     |                                                                                                    |
| DOCUMENT TYPE                    |                   | PETITION FOR                        | DIVORCE AND OTHER RELIEF                               |                                                                                                    |
| From Date  To Date               |                   | The petition of JONATHAN            | CHASE JARRED, of the full age of majority and a        |                                                                                                    |
| 🔍 Search 🛛 🖓 Functions 🗸 🖉 Clear |                   | resident and domiciliary of Rapider | Parish, Louisiana, with respect represents:            |                                                                                                    |
|                                  |                   |                                     | 1.                                                     |                                                                                                    |
|                                  |                   | TARA ST. ROMAINE JARR               | ED, domiciled in Pineville, Rapides Parish, Louisiana, |                                                                                                    |
|                                  |                   | is made defendant herein.           |                                                        |                                                                                                    |
|                                  |                   |                                     | 2.                                                     |                                                                                                    |
|                                  |                   | The petitioner and defendant        | t were married on or about June 23, 2010, in Rapides   |                                                                                                    |
|                                  |                   |                                     | nediately established their matrimonial domicile and   |                                                                                                    |
|                                  |                   | where it remains to date.           |                                                        |                                                                                                    |
|                                  | Image ID:ZAAAADKQ |                                     | 3.                                                     | ~                                                                                                    |
|                                  | Page 1 of 2       | Displaying 1 - 1 of 2               |                                                        |                                                                                                    |
|                                  |                   |                                     |                                                        |                                                                                                    |

## **Display Options**

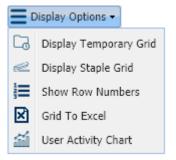

• **Display Temporary Grid:** Populates a grid at the bottom of the screen showing a list of documents that have been added to the temporary holding area. From the holding area, users can view documents which allows for comparison of documents across different systems. (*The temporary grid is cleared automatically when the user logs off.*)

|                                                                                                    | Page 1 | of 1 🗼 🕅   | ಿ Displ | aying 1 | - 4 of 4 | 💁 Retrie | eve Reque | st 🛛 🛃 Display (            | Checked 📃 Di | splay Options · |
|----------------------------------------------------------------------------------------------------|--------|------------|---------|---------|----------|----------|-----------|-----------------------------|--------------|-----------------|
| Flags                                                                                                    | CASE # | FILE DATE  | PLANTI  | FF      | DEFENDAN | IT CAS   | SE TYPE   | COURT/JU                    | DOCUMEN      | ТҮРЕ            |
| NR                                                                                                    | 241780 | 03/15/2017 | J JARRE | -n      | T 1ARRED | c        |           | MONTOGUE                    | FIRST SUP    | IMAGE           |
| N                                                                                                    | 241780 | 03/15/2017 | ) j 🗳   | Show    | Notes    | с        |           | MONTOGUE                    | GARNISHM     | IMAGE           |
| NL                                                                                                    | 241780 | 04/22/2017 | ÷ ננ    | Add N   | lotes    | с        |           | MONTOGUE                    | PETITION     | IMAGE           |
|                                                                                                    | 241780 | 01/18/2018 | ננ      | Email   | Image    | с        |           | J DOWNS                     | WORD         | OEM             |
| <ul> <li>Index Maintenance</li> <li>Show Routing</li> <li>Route Document</li> <li>Load Indexes</li> <li>Audit Information</li> <li>Add to Temporary</li> <li>Add to Staple Grid</li> <li>Show In Window</li> <li>Download</li> </ul> |        |            |         |         |          |          |           |                             |              |                 |
|                                                                                                    |        |            |         |         |          |          |           | ht-click a r<br>ect 'Add to |              |                 |

| Index Search                |                                                                   | 🔻 Menu 🕶                     | ł    |       | Page 1               | of 1 🕨 🕅                 | Displaying 1             | - 4 of 4 💽 | Retrieve Reques | st 🔛 Display (           | Checked | ≣▫   | Display Options 🕶   |
|-----------------------------|-------------------------------------------------------------------|------------------------------|------|-------|----------------------|--------------------------|--------------------------|------------|-----------------|--------------------------|---------|------|---------------------|
| Z-COURT DOC                 | JMENTS AND EXHIBITS 📃 Cha                                         | ange System                  |      |       | CASE #               | FILE DATE                | PLANTIFF                 | DEFENDANT  | CASE TYPE       | COURT/JU                 | DOCUM   | G    | Display Temporary ( |
| 241780                      |                                                                   |                              |      | Flags |                      |                          |                          |            |                 |                          |         | 2    | Display Staple Grid |
| FILE DATE                   |                                                                   | •                            |      | NR    | 241780               | 03/15/2017               | J JARRED                 | T JARRED   | c               | MONTOGUE                 | FIRST 5 | III. | Show Row Numbers    |
| PLANTIFE                    |                                                                   |                              |      | Ν     | 241780               | 03/15/2017               | J JARRED                 | T JARRED   | 2               | MONTOGUE                 | GARNIS  | X    | Grid To Excel       |
|                             |                                                                   |                              | . 🗆  | NL    | 241780               | 04/22/2017               | J JARRED                 | T JAPRED   | с               | MONTOGUE                 | PETITIC | 1    | User Activity Chart |
| DEFENDANT                   |                                                                   |                              |      |       | 241780               | 01/18/2018               | J JARRED                 | T JARRED   | С               | J DOWNS                  | WORD    |      | OEM                 |
| CASE TYPE                   |                                                                   |                              |      |       |                      | -                        |                          |            |                 |                          |         |      |                     |
| COURT/JUDGE                 |                                                                   |                              |      |       |                      | /                        |                          |            | То              | display the              | e Temp  | ora  | ry Grid:            |
| DOCUMENT TY                 | /PF                                                               |                              |      |       | /                    |                          |                          |            |                 |                          |         |      |                     |
| From Date                   |                                                                   |                              |      | /     |                      |                          |                          |            | 1.              | Click 'Disp              | lay Opt | ion  | s'.                 |
| From Date                   | To Date                                                           | -                            |      |       |                      |                          |                          |            | 2               | Select 'Die              | nlav Te | mn   | orary Grid'.        |
| O Search                    | Eunctions -                                                       | Clear                        | (P   | DF)   |                      | Device Id:50             | 0119236 User Id          | : MCKENZY  | 21              |                          |         |      | Rights Reserved.    |
| Search                      |                                                                   |                              |      |       |                      |                          |                          |            |                 | -                        |         |      |                     |
| Search                      |                                                                   |                              |      |       |                      |                          |                          |            |                 |                          |         |      |                     |
| Search                      |                                                                   |                              |      |       |                      | _                        |                          |            |                 |                          |         |      |                     |
|                             |                                                                   |                              |      |       |                      |                          |                          |            |                 |                          |         |      |                     |
| Temporary Grid              |                                                                   |                              | bine |       |                      | ••                       |                          |            |                 |                          |         |      |                     |
| Temporary Grid              |                                                                   |                              | bine |       |                      | •                        |                          |            |                 |                          |         |      |                     |
| Temporary Grid              | lear Temporary Grid 💿 View Sele                                   |                              | bine |       | (OWNER:)             |                          | TAG:)                    | (STATI     | JS:)            | (NOT USED)               | )       |      | (NOT USED)          |
| Close 2 C                   | lear Temporary Grid 💿 View Sele                                   | cted 🔲 Com                   | bine |       | (OWNER:)<br>SMITH RC | ) (                      | TAG:)<br>24 SARCOXIE TO! |            |                 | (NOT USED)               | )       | (    |                     |
| Close 2 C                   | REAR TEMPORARY Grid  View Sele PROPERTY) (DESCRIPTION) PHOTOGRAPH | cted Com<br>(PIN:)           |      |       |                      | ) (<br>NALD 1            |                          | WN 01/08/  |                 | (NOT USED)<br>(CASE TYPE |         |      |                     |
| Close @ C<br>(PERSONAL<br>L | REAR TEMPORARY Grid  View Sele PROPERTY) (DESCRIPTION) PHOTOGRAPH | cted Com<br>(PIN:)<br>310069 |      |       | SMITH RO             | ) (<br>)NALD 1<br>(E) () | 24 SARCOXIE TO           | WN 01/08/  | 2015<br>IDANT)  |                          |         | (    | (NOT USED)          |

• **Display Staple Grid:** Displays the Staple Grid allowing the user to see the items waiting to be stapled and to finalize the staple process as well as maintain existing staple bundles. (*The staple grid is cleared automatically when the user logs off.*)

| Image Inquiry              | E-AR SYSTI | EM          |                                                                                                    |                              |                                          |              |                           | @?¢                 |
|----------------------------|------------|-------------|----------------------------------------------------------------------------------------------------|------------------------------|------------------------------------------|--------------|---------------------------|---------------------|
| Index Search Venu -        |            | Page 1 of 1 | 🕨 📔 ಿ Dis                                                                                                  | splaying 1 - 4 of 4          | 📴 Retrieve                               | Request 🛃 Di | splay Checked 📃           | Display Options 🗸   |
| E-AR SYSTEM  Change System | Flags      | CUSTOMER #  | NAME                                                                                                    | DATE                         | DOCUMENT T                               | TYPE         | CREATE-DATE               | PAGES               |
| 321                        | - Trogs    |             |                                                                                                    |                              |                                          |              |                           |                     |
| NAME                       |            | 321         | DUNDER MIFF                                                                                                | 12/22/2010                   | PURCHASE O                               | IMAGE        | 2018/10/10                | 001                 |
| DATE                       |            | 321         | DUNDER MIFF                                                                                                | 01/03/2011                   | INVOICE                                  | IMAGE        | 2018/10/10                | 001                 |
|                            |            | 321         | DUNDER MIFF                                                                                                | 01/03/2011                   | RENEWAL DO                               | IMAGE        | 2018/10/10                | 001                 |
| DOCUMENT TYPE              |            | 321         | DUNDER MIFF                                                                                                | 01/18/2011                   | CHECK                                    | IMAGE        | 2018/10/10                | 001                 |
| From Date To Date          |            |             | Email Image     Index Details     Index Maintena     Audit Informati     Add to Tempor     Add to Staple ( | on<br>ary<br>arid<br>right-m | y the prima<br>10use click (<br>1e Grid. |              | nt then<br>ırd . Select A | sdd                 |
|                            | (PDF)      | Ę           | Show In Windo                                                                                              |                              |                                          | © Re         | al Vison Software. A      | ll Rights Reserved. |

• Show Row: Displays the numerical row number next to each record.

| index Search 📉 Menu 🗸        | Page  | 1 of 1 |            | Displaying 1 - 1 | 10 of 10  | Display Cł | hecked 📃 Dis | splay Options -     |
|------------------------------|-------|--------|------------|------------------|-----------|------------|--------------|---------------------|
| Z-COURT DOCUMENTS AND EXHIBI | Flags | CASE # | FILE DATE  | PLANTIFF         | DEFENDANT | CASE TYPE  |              | Display Temporary ( |
| 241780                       | riags |        |            |                  |           |            | 123          | Show Row Numbers    |
|                              |       | 241780 | 01/02/2018 | J JARRED         | T JARRED  | с          | монт 🗵       | Grid To Excel       |
| FILE DATE                    | N     | 241780 | 03/15/2017 | J JARRED         | T JARRED  | С          | монт 🕋       | User Activity Chart |
| PLANTIFF                     | N S   | 241780 | 03/15/2017 | J JARRED         | T JARRED  | с          | MONTOGUE     | GARNISH             |
| DEFENDANT                    | NL    | 241780 | 04/22/2017 | J JARRED         | T JARRED  | с          | MONTOGUE     | PETITION            |
| CASE TYPE                    |       | 241780 | 07/24/2018 | J JARRED         | T JARRED  | с          | BEAR         | PICTURE             |
|                              |       | 241780 | 07/24/2018 | J JARRED         | T JARRED  | С          | BIRD         | PICTURE             |
| COURT/JUDGE                  |       | 241780 | 07/24/2018 | J JARRED         | T JARRED  | С          | MONTOGUE     | PICTURE             |
| DOCUMENT TYPE                |       | 241780 | 07/24/2018 | J JARRED         | T JARRED  | С          | MONTOGUE     | PICTURE             |
| From Date 📑 To Date 📑        |       | 241780 | 07/30/2018 | J JARRED         | T JARRED  | С          | MONTOGUE     | PICTURE I           |
|                              |       | 241780 | 01/18/2018 | J JARRED         | T JARRED  | С          | J DOWNS      | WORD                |
|                              |       |        |            |                  |           |            |              | •                   |
|                              |       |        |            |                  |           |            |              | •                   |

• Hide Row: Hides the numerical row number next to each record.

| ndex Search 🗸 Menu 🗸                  |   | Page | 1     | of 1 🗼 | 🕅 ಿ Displa | aying 1 - 10 of | 10       | Display Chee | cked |          | isplay Options 👻    |
|---------------------------------------|---|------|-------|--------|------------|-----------------|----------|--------------|------|----------|---------------------|
| COURT DOCUMENTS AND EXHIBI            |   |      | Flags | CASE # | FILE DATE  | PLANTIFF        | DEFENDA  | CASE TYPE    | COL  | _        | Display Temporary   |
| 241780                                |   |      | riags |        |            |                 |          |              |      | 12<br>3  | Hide Row Numbers    |
| TILE DATE                             |   | 1    |       | 241780 | 01/02/2018 | J JARRED        | T JARRED | с            | MOM  | ×        | Grid To Excel       |
|                                       |   | 2    | N     | 241780 | 03/15/2017 | J JARRED        | T JARRED | С            | MOM  | <b>1</b> | User Activity Chart |
| PLANTIFF                              |   | 3    | N S   | 241780 | 03/15/2017 | J JARRED        | T JARRED | с            | MOM  | NTOG     | . GARNISH           |
| DEFENDANT                             |   | 4    | NL    | 241780 | 04/22/2017 | J JARRED        | T JARRED | с            | MON  | NTOG     | . PETITION          |
| CASE TYPE                             |   | 5    |       | 241780 | 07/24/2018 | J JARRED        | T JARRED | с            | BEA  | R        | PICTURE             |
| COURT/JUDGE                           |   | 6    |       | 241780 | 07/24/2018 | J JARRED        | T JARRED | с            | BIRD | D        | PICTURE             |
| · · · · · · · · · · · · · · · · · · · |   | 7    |       | 241780 | 07/24/2018 | J JARRED        | T JARRED | с            | MOM  | NTOG     | . PICTURE           |
| DOCUMENT TYPE                         |   | 8    |       | 241780 | 07/24/2018 | J JARRED        | T JARRED | с            | MOM  | NTOG     | . PICTURE           |
| rom Date 📑 To Date 📑                  |   | 9    |       | 241780 | 07/30/2018 | J JARRED        | T JARRED | с            | MON  | NTOG     | . PICTURE           |
| 🔪 Search 🛛 🖄 Functions 🗸 🖉 Clear      |   | 10   |       | 241780 | 01/18/2018 | J JARRED        | T JARRED | с            | J DC | DWNS     | WORD                |
|                                       | • |      |       |        |            |                 |          |              |      |          |                     |
|                                       |   |      |       |        |            |                 |          |              |      |          |                     |

• **Grid to Excel:** Display a list of the One Look sub file indexes in Excel. Also, used in <u>spool file search</u> to display spool file reports in Excel.

| mage Inquiry                   | <u>«</u>              | Z-0                                    | OURT D                                                               | DOUMENTS AND EX                                                                                                    | CHIBITS                                                                                                    |                                                                                                    |                           |                                                                                                    |                         | 0?\$                |
|--------------------------------|-----------------------|----------------------------------------|----------------------------------------------------------------------|----------------------------------------------------------------------------------------------------|----------------------------------------------------------------------------------------------------|----------------------------------------------------------------------------------------------------|---------------------------|----------------------------------------------------------------------------------------------------|-------------------------|---------------------|
| Index Search                   | V Menu -              | I                                      | I I P                                                                | age 1 of 1                                                                                                    | 🕨 🕅 🥭 Displaying                                                                                                    | g 1 - 6 of 6                                                                                                    |                           |                                                                                                    | Display Checked         | Display Options •   |
| Z-COURT DOCUMENTS AND EXHIBITS | General Change System |                                        | Flags                                                                | CASE #                                                                                                    | FILE DATE                                                                                                    | PLANTIFF                                                                                                    | DEFENDANT                 | CASE TYPE                                                                                                    | COURT/JUDGE             | Display Temporary G |
| 241780                         |                       |                                        |                                                                      |                                                                                                    |                                                                                                    |                                                                                                    |                           |                                                                                                    |                         | Show Row Numbers    |
| FILE DATE                      |                       |                                        |                                                                      | 241780                                                                                                    | 07/24/2018                                                                                                    | J JARRED                                                                                                    | T JARRED                  | с                                                                                                    | MONTOGUE                | Grid To Excel       |
| PLANTIFF                       |                       |                                        |                                                                      | 241780                                                                                                    | 07/30/2018                                                                                                    | J JARRED                                                                                                    | T JARRED                  | с                                                                                                    | MONTOGUE                | User Activity Chart |
|                                |                       |                                        |                                                                      | 241780                                                                                                    | 03/15/2017                                                                                                    | J JARRED                                                                                                    | T JARRED                  | с                                                                                                    | MONTOGUE                | FIRST SUPPLEME      |
| DEFENDANT                      |                       |                                        |                                                                      | 241780                                                                                                    | 03/15/2017                                                                                                    | J JARRED                                                                                                    | T JARRED                  | с                                                                                                    | MONTOGUE                | GARNISHMENT         |
| CASE TYPE                      |                       |                                        | NL                                                                   | 241780                                                                                                    | 04/22/2017                                                                                                    | J JARRED                                                                                                    | T JARRED                  | c                                                                                                    | MONTOGUE                | PETITION            |
| MONTOGUE                       |                       |                                        |                                                                      | 241780                                                                                                    | 07/24/2018                                                                                                    | J JARRED                                                                                                    | T JARRED                  | с                                                                                                    | MONTOGUE                | PIETURE             |
| DOCUMENT TYPE                  |                       | X                                      | 9                                                                    | × (°×× ∓                                                                                                    | Z-COURT DO                                                                                                    | CUMENTS AND EXHIE                                                                                                 | ITS-09-06-2018.xls        | <ul> <li>Microsoft Excel Starte</li> </ul>                                                                                                    | er                      | - 🗆 🗙               |
| From Date To Date              | e 🖻                   |                                        | File                                                                 | Home Insert                                                                                                    | Page Layout F                                                                                                    | ormulas                                                                                                    |                           |                                                                                                    |                         | ~ ? − ∰ X ,         |
| Q Search 🔄 Functions 🗸         |                       |                                        |                                                                      | arial<br>→ B I U →                                                                                                    |                                                                                                    | = 📑 Text<br>≣ 🚉 - \$ - %                                                                                          | , 22 skr                  | nsert • Σ • A                                                                                                    | ABC                     |                     |
|                                |                       |                                        |                                                                      |                                                                                                    |                                                                                                    |                                                                                                    |                           |                                                                                                    |                         |                     |
|                                |                       | P                                      | aste 🦪                                                               |                                                                                                    | <u>A</u> - 達徒                                                                                                    | \$2.0 .00<br>.00 +.0                                                                                              | Styles                    | Sort 8                                                                                                    | Find & Spelling         | Purchase            |
|                                |                       |                                        | - 🛷                                                                  | 🖽 👻 🎒 👻                                                                                                    | A - F F                                                                                                    | ,                                                                                                    | ÷ 📳 F                     | Sort 8                                                                                                    | • Select • •            | g Upgrade           |
|                                |                       |                                        | 🔹 🛷<br>pboard                                                        |                                                                                                    | G Alignme                                                                                                    | ,                                                                                                    | G (                       | ormat * 2 * Filter                                                                                                    | • Select • •            |                     |
|                                |                       |                                        | pboard                                                               | 5 Font                                                                                                    | G Alignme                                                                                                    | ent 🙃 Number                                                                                                    | G (                       | ormat * 2 * Filter                                                                                                    | • Select • •            | g Upgrade           |
|                                |                       | CI                                     | pboard                                                               | 5 Font<br>A1 ← (                                                                                                    | Alignme                                                                                                    | ent G Number                                                                                                    | G (                       | format * 2 * Filter *<br>Cells Editir                                                                                                    | • Select • •            | g Upgrade           |
|                                |                       | CI                                     | pboard                                                               | 5 Font<br>A1 ← (                                                                                                    | Alignme                                                                                                    | URT DOCUMENTS A                                                                                                   |                           | format * 2 * Filter *<br>Cells Editir                                                                                                    | Advertisement           | g Upgrade           |
|                                |                       | Cli                                    | pboard                                                               | G Font<br>A1 ▼<br>A                                                                                                    | Alignme<br>fx Z-COI<br>B                                                                                                    | ent is Number<br>URT DOCUMENTS A<br>C<br>Z-CO                                                                     |                           | D D MENTS AND                                                                                                    | Advertisement           | g Upgrade           |
|                                |                       | CI                                     | pboard                                                               | Font<br>A1 • (<br>A<br>CASE #                                                                                                    | Alignme<br>fe Z-COU<br>B<br>FILE DATE                                                                                                    | ent & Number<br>URT DOCUMENTS A<br>C<br>Z-CO<br>PLANT                                                             |                           | ormat * 2 * Filter<br>Cells D<br>MENTS AND<br>EFENDANT                                                                                                    | Advertisement           | g Upgrade           |
|                                |                       | Cli<br>1<br>2<br>3                     | 24178                                                                | G Font<br>A1 ← (<br>A<br>CASE #                                                                                                    | Alignme           f≠         Z-COU           B         B           FILE DATE         07/24/2018                                                   | INT IS Number<br>URT DOCUMENTS A<br>C<br>Z-CO<br>PLANT<br>J JARRED                                                |                           | Sort à Filter<br>Edits<br>D<br>MENTS AND<br>EFENDANT<br>KED<br>C<br>Sort à<br>Filter<br>Editin<br>C<br>Sort à<br>Filter<br>Editin<br>C<br>C<br>Sort à<br>Filter<br>C<br>Sort à<br>Filter<br>C<br>Sort à<br>C<br>Sort à<br>Sort à<br>C<br>Sort à<br>C<br>Sort à<br>C<br>Sort à<br>C<br>Sort à<br>C<br>Sort à<br>C<br>Sort à<br>C<br>Sort à<br>Sort à<br>C<br>Sort à<br>C<br>Sort à<br>Sort à<br>S | Advertisement           | g Upgrade           |
|                                |                       | Cli<br>1<br>2<br>3<br>4                | 24178<br>24178                                                       | F Font<br>A1 ← (<br>A<br>CASE #                                                                                                    | 5         Alignme           fr         Z-COI           B         B           07/24/2018         07/30/2018                                        | IN UMBER<br>URT DOCUMENTS A<br>C<br>Z-CO<br>PLANT<br>J JARRED<br>J JARRED                                         | IFF D<br>T JARF           | Sort a Sort a So                                                                                                    | Advertisement           | g Upgrade           |
|                                |                       | Cli<br>1<br>2<br>3<br>4<br>5           | 24178                                                                | Image: Second second second | Alignme           f≠         Z-COU           B         B           FILE DATE         07/24/2018                                                   | INT IS Number<br>URT DOCUMENTS A<br>C<br>Z-CO<br>PLANT<br>J JARRED                                                |                           | Sort a Sort a So                                                                                                    | Advertisement           | g Upgrade           |
|                                |                       | Cli<br>1<br>2<br>3<br>4<br>5           | 24178<br>24178<br>24178<br>24178<br>24178<br>24178                   | Font           A1         • (           A         • (           CASE #         • (           0         • (           0         • (                                                                                                    | Alignme           fr         Z-COI           B         B           File DATE         07/24/2018           07/30/2018         03/15/2017           | IN URT DOCUMENTS A<br>C<br>C<br>C<br>C<br>C<br>C<br>C<br>C<br>C<br>C<br>C<br>C<br>C<br>C<br>C<br>C<br>C<br>C<br>C | IFF D<br>T JARF<br>T JARF | Sort a Sort a So                                                                                                    | Advertisement Microsoft | t<br>t<br>TiCe      |
|                                |                       | Cli<br>1<br>2<br>3<br>4<br>5<br>6<br>7 | 24178<br>24178<br>24178<br>24178<br>24178<br>24178<br>24178<br>24178 | Image: CASE #         Font           0         0         0                                                                                                    | Alignme           fr         Z-COI           B         07/30/2018           07/30/2018         03/15/2017           03/15/2017         03/15/2017 | IN TOCUMENTS A<br>INT DOCUMENTS A<br>C<br>Z-CO<br>J JARRED<br>J JARRED<br>J JARRED<br>J JARRED<br>J JARRED        | IND EXHIBITS              | Sort a Sort a So                                                                                                    | Advertisement Microsoft | g Upgrade           |

• User Activity Chart: Includes User Audit and Scan Audit tabs. The User Audit is a graphical representation of the user's activity by System Code including View, Email, Print, Route, Change Index, and CD activity based on the selected date. The Scan Audit is a graphical representation of the user's scan activity including Direct Scan and manual Upload Scan activity based on the selected date.

| Image: CASE # FILE DATE PLANTIFF DEFENDANT CASE TYPE COURT/JU Display Options • Image: Court of the second second sec | Z-COURT DOCUMENTS AND EXHIBITS |           |           |                |                |           |           |                  |                        |  |  |  |
|----------------------------------------------------------------------------------------------------|--------------------------------|-----------|-----------|----------------|----------------|-----------|-----------|------------------|------------------------|--|--|--|
| Show Row Numbers                                                                                                    |                                | Page 1 of | 1         | 👌 Displaying 1 | 1 - 109 of 109 | Displa    | y Checked | Ξ                | Display Options -      |  |  |  |
| Grid To Excel                                                                                                    |                                | CASE #    | FILE DATE | PLANTIFF       | DEFENDANT      | CASE TYPE | COURT/JU  | G                | Display Temporary Grid |  |  |  |
|                                                                                                    |                                |           |           |                |                |           |           | 12<br>3 <b>≡</b> | Show Row Numbers       |  |  |  |
| User Activity Chart                                                                                                    |                                |           |           |                |                |           |           | ×                | Grid To Excel          |  |  |  |
|                                                                                                    |                                |           |           |                |                |           |           | ΞÍ.              | User Activity Chart    |  |  |  |

User Audit Tab:

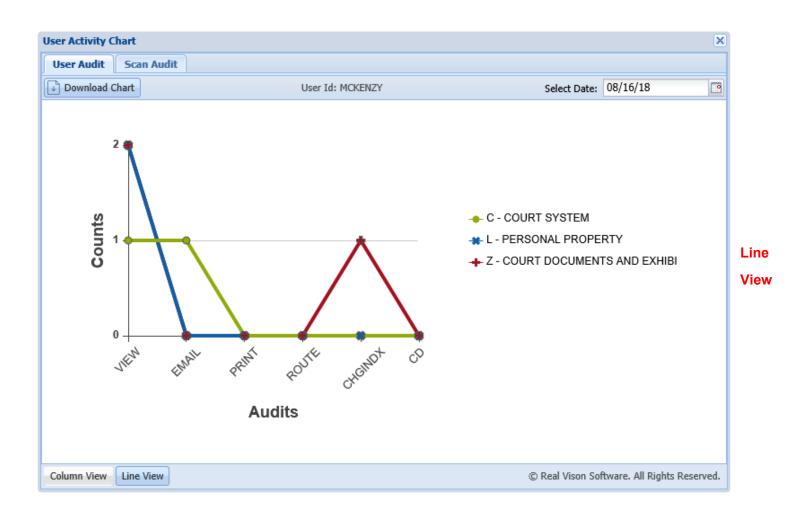

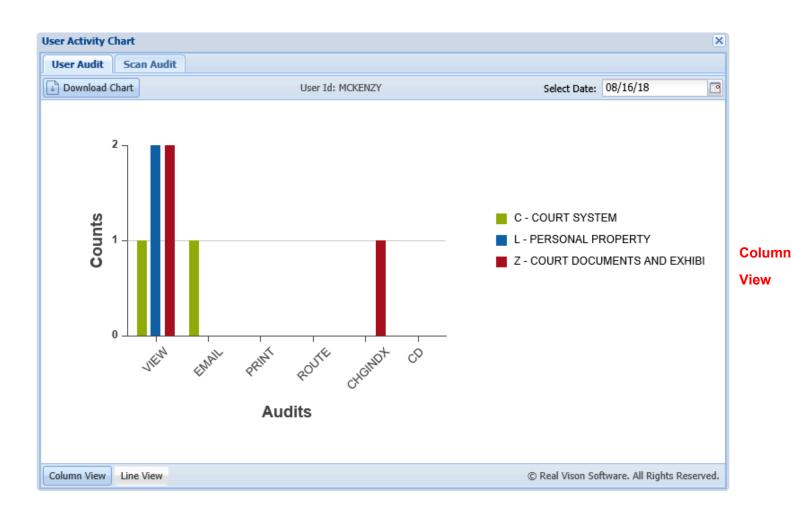

## Scan Audit Tab:

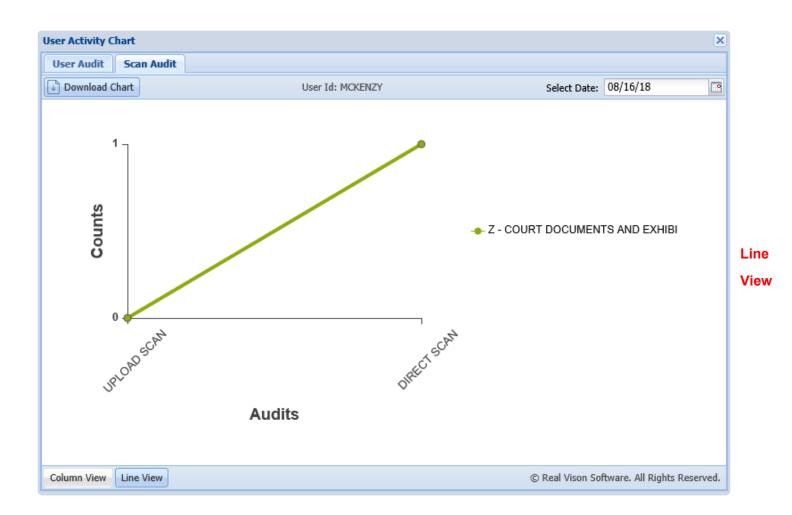

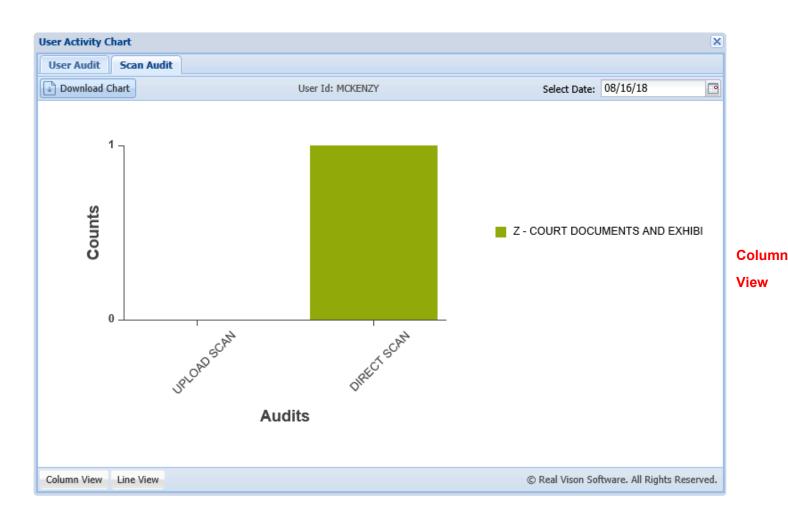

## 7.3. Display Options Ribbon

(Located on the left-hand side of the document display window in Image Inquiry.)

The available options will depend upon the type of document being viewed and the established security.

|                | Back              |                                                                                       |
|----------------|-------------------|---------------------------------------------------------------------------------------|
| Ê              | Notes -           |                                                                                       |
| 1              | Details           |                                                                                       |
|                |                   |                                                                                       |
| \$             | Maintenance       |                                                                                       |
|                | Email             | The Spool Search button is only available when displaying spool files.                |
| 8.             | Routing 👻         |                                                                                       |
| ΞÌ, i          | Audit Information |                                                                                       |
| 27             | Spool Search      |                                                                                       |
| B              | Download          |                                                                                       |
| ÷,             | Add to Temporary  |                                                                                       |
| 4              |                   |                                                                                       |
| •              | Back              |                                                                                       |
| Ê              | Notes 👻           |                                                                                       |
| 1              | Details           |                                                                                       |
| ¢              | Maintenance       |                                                                                       |
| $\square$      | Email             |                                                                                       |
| -              | Routing 👻         |                                                                                       |
| £1. /          | Audit Information | The Append Scan button is only available when displaying scanned images.              |
| 2              | Stapling          |                                                                                       |
| ø              | Linking           | The Stapling and Linking buttons will only appear when the document in the window has |
| ÷              | Append Scan       | been stapled or linked to other documents.                                            |
| ÷              | Add Redaction     |                                                                                       |
| B              | Download          |                                                                                       |
| ( <del>)</del> | Add to Temporary  |                                                                                       |
| C3 C           | Display Temp Grid |                                                                                       |
|                | Retrieve Request  |                                                                                       |

**Back:** Returns to the search results of the last image inquiry. You can change your search or choose to view another item from the current list.

| mage Inquiry 🔍                                                                                                    | ſ | K Back                                                                                                    | L.                                                                                                    | ^ |  |
|----------------------------------------------------------------------------------------------------|---|----------------------------------------------------------------------------------------------------|----------------------------------------------------------------------------------------------------|---|--|
| Index Search Venu •                                                                                                    |   | 🖹 Notes 🗸                                                                                                    | The allegations of plaintiffs original Potition for Divorce and Other Relief are<br>reiterated and affirmed save and except as may be inconsistent herewith;                                                                                                    |   |  |
| Z-COURT DOCUMENTS AND EXHIBITS I Change System 241780                                                                                                    |   | Details     Maintenance                                                                                                    | II.<br>That your petitioner desires to amend his Petition for Divorce and Other Relief by<br>adding paragraph 19 to read as follows:                                                                                                    |   |  |
| FILE DATE PLANTIFF DEFENDANT CASE TYPE                                                                                                    | 1 | Email Conting Conting Contine Contine | -19.<br>The defendant has receively exhibited volatile and erratic<br>behavior and mood swings and your petitioner shows that it<br>would be in the best interest of the children for the Court to<br>order a psychological evaluation of both parties by a mental<br>health professional selected by the Court, and that this would<br>be in the best interest of the children."                                                                                                    |   |  |
| COURT/JUDGE DOCUMENT TYPE From Date Court State Court State Court | 1 | Add to Temporary                                                                                                    | <ul> <li>WHEREFORE, YOUR PETITIONER PRAYS:</li> <li>1. That this amended pleading be deemed good and sufficient and be ordered filed.</li> <li>2. That the prayer of the petitioner's original Petition for Divorce and Other Relief is reiterated not reaffirmed, save and except as may be inconsistent herewith:</li> <li>3. That al elegations of the prayer are pleaded in the alternative were one may be inconsistent with another; and</li> <li>4. For all necessary orders and decrees.</li> </ul> |   |  |
|                                                                                                    |   | Image ID:ZAAAADKS                                                                                                    |                                                                                                    | ~ |  |

**Notes:** Add notes or view existing notes for the document being displayed. When notes exist, the Notes drop down icon will be red. (*Show Notes will only appear if the document already has notes.*)

| Image Inquiry «<br>Index Search • Menu •                                                                                                    | L.<br>Back<br>The allegations of plaintiff's original Petition for Divorce and Other Relief are<br>reiterated and affirmed save and except as may be inconsistent herewith;                                                                                                    | ^ | <ul><li>Obnom</li></ul> |
|----------------------------------------------------------------------------------------------------|----------------------------------------------------------------------------------------------------|---|-------------------------|
| Z-COURT DOCUMENTS AND EXHIBITS       Image: Courtion of the image: Courtion of the image: Courti | <ul> <li>Show Notes</li> <li>Email</li> <li>Routing</li> <li>Routing</li> <li>Audit Information</li> <li>Append Scan</li> <li>Download</li> <li>Add to Temporary</li> <li>Display Temp Grid</li> <li>And to Temporary</li> <li>Display Temp Grid</li> <li>And to Temporary</li> <li>And to Temporary</li> <li>And the prayer of the prayer are pleaded in the attemative were one may be inconsistent with another; and</li> <li>And the prayer of the prayer are pleaded in the attemative were one may be inconsistent with another; and</li> <li>And the prayer of the prayer are pleaded in the attemative were one may be inconsistent with another; and</li> <li>And the prayer of the prayer are pleaded in the attemative were one may be inconsistent with another; and</li> </ul> |   |                         |
|                                                                                                    | Image ID:ZAAAADKS                                                                                                    | ¥ |                         |

| Options Processing |                      | >>       |
|--------------------|----------------------|----------|
| Add Notes          |                      |          |
|                    |                      |          |
|                    |                      |          |
|                    |                      |          |
|                    |                      |          |
|                    |                      |          |
|                    |                      |          |
| 🐼 Submit           | 🖧 Check Out Document | 🖉 Cancel |
|                    |                      |          |

When adding notes, the record can be 'checked out' to ensure no conflicts occur between multiple users attempting to add notes to the same document.

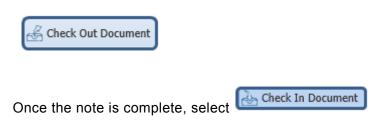

#### Once a Note is Added:

• The option to Show Notes will be available.

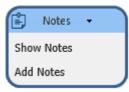

• When notes exist, the system will display 'N' next to the record.

| ndex Search Venu •             |   | A Page 1 | of 1   🕨 | 4 I æ  | Displaying 1 - 5 | of 5      |           |             |             | Disj  | olay Checked 📃 D   | isplay Options 🕶 |
|--------------------------------|---|----------|----------|--------|------------------|-----------|-----------|-------------|-------------|-------|--------------------|------------------|
| C-COURT SYSTEM E Change System | m | Flags    | CASE #   | FIL. 🔻 | PLANTIFF         | DEFENDANT | CASE TYPE | COURT/JUDGE | DOCUMENT    | TYPE  | CREATE-DATE        | PAGES            |
| CASE #                         |   |          |          |        |                  |           |           |             |             |       | o. 1993,9493,9493, |                  |
| FILE DATE                      |   | NRSL     | 123455   | 01/    | B WIDDOW         | R WIDDOW  | В         | DAGGET      | GARNISHME   | IMAGE | 2012/05/08         | 001              |
|                                |   | NRL      | 123455   | 06/    | B WIDDOW         | R WIDDOW  | A         | DAGGET      | ORDER       | IMAGE | 2012/05/08         | 001              |
| PLANTIFF                       |   | NRL      | 123457   | 02/    | R HENRY          | W HENRY   | Α         | DAGGET      | GARNISHME   | IMAGE | 2012/05/08         | 001              |
| DEFENDANT                      |   | RL       | 241780   | 03/    | E ZEND           | H POTTER  | с         | MONTOGUE    | FIRST SUPPL | IMAGE | 2011/07/01         | 004              |
| CASE TYPE                      |   | NRL      | 241781   | 04/    | E ZEND           | H POTTER  | с         | MONTOGUE    | PETITION    | IMAGE | 2011/06/02         | 010              |
| COURT/JUDGE                    | 1 |          |          |        |                  |           |           |             |             |       |                    |                  |
| DOCUMENT TYPE                  |   |          |          |        |                  |           |           |             |             |       |                    |                  |
| From Date                      |   |          |          |        |                  |           |           |             |             |       |                    |                  |
| Search Enctions - & Clear      |   |          |          |        |                  |           |           |             |             |       |                    |                  |

**Details:** Shows the details (*filename, path, page count, create date*) of the document being displayed.

| mage Inquiry               |                  | «               | Back                          | - 25 AS                                                                                                    | Options Processing |                  |
|----------------------------|------------------|-----------------|-------------------------------|----------------------------------------------------------------------------------------------------|--------------------|------------------|
| Index Search               |                  | Menu -          | 🖹 Notes 🔹                     |                                                                                                    | Index Details      |                  |
| Z-COURT DOCUMEN            | NTS AND EXHIBITS | 🗐 Change System | ① Details                     | CIVIL SUIT MURDER 341,789<br>Ebilden "A"                                                                                                    | 🚫 Close            |                  |
| 241780                     |                  |                 | Maintenance                   | JOHATHAN CHASE JARRED BTH AUDOAL ORTHOCT COURT<br>VERBUS PRATECY CAPITOR<br>TARA ET ROMANIE JARRED SETATE OF CAPITORIA                                                                                                    | SYSTRAN:           | ZAAAADKS         |
| FILE DATE                  |                  |                 | Email Email                   | THEFT SUPPLEMENTAL AND AMENDING PETITION.                                                                                                    | CASE #:            | 241780           |
| PLANTIFF                   |                  |                 | Routing -                     | The adoptions of plantiffs singinal Patilion for Divarce and Other Heliof are<br>retented and efforms) save and except as may be recensition featively.                                                                                             | FILE DATE:         | 03/15/2017       |
| DEFENDANT                  |                  |                 | Audit Information             | N<br>That your perilonen dealers to annue ha Petitien for (Invoice and Other Relief by<br>adding persympti-13 to need on those                                                                                                    | PLANTIFF:          | J JARRED         |
| CASE TYPE                  |                  |                 | Append Scan                   | "19<br>The deducted has recently exhibited validle and smalls<br>balances and mood swings and your pellinses shows that it<br>would be in the test immust of the docter for the Court to                                                            | DEFENDANT:         | T JARRED         |
| COURT/JUDGE                |                  |                 | Download     Add to Temporary | onter a psychological evaluation of both parties by a montal<br>health probesiscenal selected by the Court, and that this social<br>be in the best interest of the children."                                                                       | CASE TYPE:         | с                |
| DOCUMENT TYPE<br>From Date | To Date          |                 |                               | WHEREFORE, YOUR PETITIONER PRAYS                                                                                                    | COURT/JUDGE:       | MONTOGUE         |
| Q Search                   | Ex Functions -   | Clear           | 1                             | That this arrunded pleading the observed pool and sufficient and the influent<br>field.     That the project of the petitioner's object Publics for Deprise and Other<br>Regist is unbranded and and/innex's same and anough as may be increminent. | DOCUMENT TYPE:     | FIRST SUPPLEMENT |
| Search                     | E Tuncuons -     | cc cicai        |                               | <ol> <li>Treat all allogations of the proyer see pleased in the alternative wave date may<br/>be incorrelated with another; and</li> <li>For all recommany orders and districts.</li> </ol>                                                         | TYPE:              | В                |
|                            |                  |                 |                               | <ul> <li>Init all reasoning courts and structure</li> </ul>                                                                                                    | PATH:              | I:\IMAGE         |
|                            |                  |                 |                               |                                                                                                    | FILE:              | 1AAAL42H.001     |
|                            |                  |                 |                               |                                                                                                    | CREATE-DATE:       | 2011/07/01       |
|                            |                  |                 |                               | · / 4 · • *                                                                                                    | VIEW-DATE:         | 02/22/2016       |
|                            |                  |                 |                               | Sy ta atoms,                                                                                                    | PAGES:             | 004              |
|                            |                  |                 |                               | Praw Brok Dai                                                                                                    | DELETE:            |                  |
|                            |                  |                 | Internet ID-74444 DVG         | P D Bar 1004<br>Alianzifis 14, 71313-204<br>La Sar Rokkindor 22,399<br>C104 442 689<br>Alianze for 2094/1940 OlivASE<br>Alianze for 2094/1940 OlivASE<br>AMRED                                                                                      | NOTES:             | Y                |
|                            |                  |                 | Image ID:ZAAAADKS             | ARRED V                                                                                                    | ROUTE:             | N                |

This information is helpful for troubleshooting. Use this information to identify the filename and location of the file when reporting problems to RVI Support.

Maintenance: Allows the updating of index values and the deletion of the record.

| (mage Inquiry     | *                            | Back                | 12.000                                                                                                    | Options Processing |              |
|-------------------|------------------------------|---------------------|----------------------------------------------------------------------------------------------------|--------------------|--------------|
| Index Search      | V Menu -                     | Notes •             | 日 日 人                                                                                                    | Index Maintenance  |              |
| Z-COURT DOCUMENTS | AND EXHIBITS 🔲 Change System | () Details          | Division "#"                                                                                                    | 🔄 Update ⊘ Cancel  | 🗖 D          |
| 241780            |                              | Maintenance         | JENKTHAN CHASE JARRED STH JUDICAL DESTRICT COURT<br>VERSUS PAREN PAREN OF RANDES<br>TARA ST. ROMAINE JARRED STATE OF LOUISAMA                                                                                                    | CASE #:            | 241780       |
| FILE DATE         |                              | Email               | TARLES, RUNNER, AND AND AND AND AND AND AND AND AND AND                                                                                                    | FILE DATE:         | 03/15/2017   |
| PLANTIFF          |                              | Routing -           | The adepations of plantiff's original Platian for Okaros and Other Relef are<br>referated and effirmed sale and except as may be inconstraint herewith;                                                                                                    | PLANTIFF:          | J JARRED     |
| DEFENDANT         |                              | . Audit Information | That your publicase dealers to arread the Patition for Diverse and Other Relief by<br>adding pergraph 15 to read as follows                                                                                                    | DEFENDANT:         | T JARRED     |
| CASE TYPE         |                              | Append Scan         | acting paragraph to its read as billions<br>19.<br>The obleviour has recently exhibited visible and entitic<br>behavior and read paragraph and your pelitioner shows that it                                                                                                    | CASE TYPE:         | С            |
| COURT/JUDGE       |                              | Download            | behaver and model ready, and your personal model and it.<br>weed to in the test interest of the children for the Coult IS<br>order a psychological walancies of both perfects by a month?<br>budit conductance interested by the Coult, and that the world                                                                                                    | COURT/JUDGE:       | MONTOGUE     |
| DOCUMENT TYPE     |                              | Add to Temporary    | haptit professional salected by the Court, and Text Text reliant<br>be in the load internet of the emitten."                                                                                                    | DOCUMENT TYPE:     | FIRST SUPPLE |
| From Date         | To Date                      |                     | WHEREFORE, YOUR PETITIONER PRAYS. 1. That has arranded pleading the deemed good and sufficient and he ordered                                                                                                    |                    |              |
| Q Search          | 😨 Functions 🔹 🖉 Clear        |                     | <ol> <li>The Bayes of the performance is separal finition for Dennes and Other<br/>Problems.</li> <li>The Bayes of the performance is an explore the instrument<br/>in the performance of the performance of the performance of<br/>the instrumentation of the performance of the performance of<br/>the instrumentation of the performance.</li> <li>For all reasoning under and Biotens.</li> </ol> |                    |              |
|                   |                              |                     | 17                                                                                                    |                    |              |
|                   |                              | Image ID:ZAAAADKS   | By the attrainty,                                                                                                    | <b>*</b>           |              |

**Email:** Provides an email dialog box with the image automatically attached. An email contact list will appear with those email addresses that have been setup on the server.

| Options Processing                      |
|-----------------------------------------|
| Email Image                             |
| MDOUG@LAW.COM                           |
| M DOUGLAS                               |
| CC:(EMAIL ADDRESS)                      |
| COURT DOCUMENT                          |
| UPDATED COURT DOCUMENT FOR CASE XYZ,234 |
| SUPPORT@REALVISIONSOFTWARE.COM          |
| ⊲⊠ Send Email 🔗 Cancel                  |

The **IBMi Email Server** must be running on the IBM i server.

**Routing:** Sends the document to another user/profile based on the routes setup on the IBM i server. (*The routing profile is setup by your system administrator.*)

| Index Search Menu -   Z.COURT DOCUMENTS AND EXHIBITS   241780   FILE DATE   PLANTIFF   DEFENDANT   CASE TYPE   COURT/JUDGE   DOCUMENT TYPE   From Date   To Date   Download   Image ID:ZAAAADKS   Index Search WerkerSoft, YOUR PETTIONER PRAYS: Image ID:ZAAAADKS                                                                                                    | mage Inquiry 🔍                 | Back                | the second second second second second second second second second second second second second second second se | ^ |
|----------------------------------------------------------------------------------------------------|--------------------------------|---------------------|----------------------------------------------------------------------------------------------------|---|
| 241780         FILE DATE         PLANTIFF         DEFENDANT         CASE TYPE         COURT/JUDGE         DOCUMENT TYPE         From Date       To Date         Image Display Temp Grid         Image Display Temp Grid         Image Display                                                                                                    | index Search Venu -            | 🖹 Notes 🗸           |                                                                                                    |   |
| FILE DATE   PLANTIFF   PLANTIFF   DEFENDANT   CASE TYPE   COURT/JUDGE   DOCUMENT TYPE   From Date   To Date   Download   Image ID:ZAAAADKS   (VIL SUT NUMBER 241.780 Division "A" Division "A" Di                                                                                                    | Z-COURT DOCUMENTS AND EXHIBITS | () Details          |                                                                                                    |   |
| PLANTIFF   PLANTIFF   DEFENDANT   CASE TYPE   COURT/JUDGE   DOCUMENT TYPE   From Date   To Date   Download   Image ID:ZAAAADKS   Intervent of the children." Division "A" JONATHAN CHASE JARRED Status of PAPIDES TARISH OF RAPIDES TARA ST. ROMAINE JARRED State OF LOUISIANA Intervent of User Intervent of User Route Using Profile Intervent of User Intervent of User Inter                                                                                          | 241780                         | Maintenance         |                                                                                                    |   |
| PLANTIFF   DEFENDANT   CASE TYPE   COURT/JUDGE   DOCUMENT TYPE   From Date   To Date   O Search   Functions - & Clear   Image ID:ZAAAADKS Image ID:ZAAAADKS                                                                                                    | FILE DATE                      | 🖂 Email             |                                                                                                    |   |
| CASE TYPE       Route To User       TARA ST. ROMAINE JARRED       STATE OF LOUISIANA         COURT/JUDGE       Route Using Profile       I         DOCUMENT TYPE       Add Redaction       I         From Date       To Date       Download       I         Image ID:2AAAADKS       Tark st. ROMAINE JARRED       STATE OF LOUISIANA                                                                                                    | PLANTIFF                       | ( Fax               |                                                                                                    |   |
| CASE TYPE       COURT/JUDGE       Route To User       Instantiation of the service of the count of the service of the count of the service of the count of the service of the count of the service of the count of the service of the count of the count of the service of the count of the service of the count of the service of the count of the service of the count of the service of the count of the service of the count of the service of the count of the service of the count of the service of the count of the count of the service of the count of the service of the count of the service of the count of the service of the count of the service of the children."         COUNT/JUDGE       Image ID:ZAAAADKS       Instant secreting be deemed good and sufficient and be ordered filed:                                                                                                    | DEFENDANT                      | Routing -           | VERSUS PARISH OF RAPIDES                                                                                        |   |
| COURT/JUDGE       L         DOCUMENT TYPE       Add Redaction         From Date       Download         Image ID:ZAAAADKS       Add to Temporary         Image ID:ZAAAADKS       Image ID:ZAAAADKS                                                                                                    | CASE TYPE                      | 🗐 Route To User     | TARA ST. ROMAINE JARRED STATE OF LOUISIANA                                                                      |   |
| From Date       Image ID:ZAAAADKS       Image ID:ZAAAADKS       Image ID:ZAAADKS       Image ID:Z | COURT/JUDGE                    | Route Using Profile | FIRST SUPPLEMENTAL AND AMENDING PETITION                                                                        |   |
| From Date       Image ID:ZAAAADKS       Image ID:ZAAAADKS       Image ID:ZAAADKS       Image ID:Z | DOCUMENT TYPE                  | Add Redaction       | I.<br>The allegations of plaintiff's original Petition for Divorce and Other Relief are                         |   |
|                                                                                                    | From Date 🖪 To Date 🖪          |                     |                                                                                                    |   |
| Display Temp Grid       "19.         Retrieve Request       "19.         The defendant has recently exhibited volatile and erratic       behavior and mood swings and your petitioner shows that it would be in the best interest of the children for the Court to order a psychological evaluation of both parties by a mental health professional selected by the Court, and that this would be in the best interest of the children."         Image ID:ZAAAADKS       WHEREFORE, YOUR PETITIONER PRAYS:         1.       That this amended pleading be deemed good and sufficient and be ordered filed:                                                                                                    |                                |                     | И.                                                                                                    |   |
| Image ID:ZAAAADKS       "19.         Image ID:ZAAAADKS       "19.                                                                                                    | Clear                          | Display Temp Grid   |                                                                                                    |   |
| Image ID:ZAAAADKS       1. That this amended pleading be deemed good and sufficient and be ordered filed:                                                                                                    |                                |                     | *19.                                                                                                    |   |
| would be in the best interest of the children for the Court to         order a psychological evaluation of both parties by a mental         health professional selected by the Court, and that this would         be in the best interest of the children."         WHEREFORE, YOUR PETITIONER PRAYS:         Image ID:ZAAAADKS         1.       That this amended pleading be deemed good and sufficient and be ordered filed:                                                                                                    |                                |                     |                                                                                                    |   |
| Image ID:ZAAAADKS       1. That this amended pleading be deemed good and sufficient and be ordered filed:                                                                                                    |                                |                     | would be in the best interest of the children for the Court to                                                  |   |
| be in the best interest of the children."         WHEREFORE, YOUR PETITIONER PRAYS:         Image ID:ZAAAADKS         1.       That this amended pleading be deemed good and sufficient and be ordered filed:                                                                                                    |                                |                     |                                                                                                    |   |
| Image ID:ZAAAADKS 1. That this amended pleading be deemed good and sufficient and be ordered filed:                                                                                                    |                                |                     |                                                                                                    |   |
| Image ID:ZAAAADKS 1. That this amended pleading be deemed good and sufficient and be ordered filed:                                                                                                    |                                |                     |                                                                                                    |   |
| filed:                                                                                                    |                                |                     | WHEREFORE, YOUR PETITIONER PRAYS:                                                                               |   |
|                                                                                                    |                                | Image ID:ZAAAADKS   | <ol> <li>That this amended pleading be deemed good and sufficient and be ordered<br/>filed:</li> </ol>          | ¥ |
|                                                                                                    |                                |                     |                                                                                                    |   |

### Once a document is Routed:

• The system will display 'R' next to the record.

| ndex Search 🔻 Menu 🔹           | l I | Page 1 | of 1 🛛 🕨 | 1 I 2  | Displaying 1 - 5 | of 5      |           |             |             | Dis Dis | play Checked 📃 D | isplay Options 🕶 |
|--------------------------------|-----|--------|----------|--------|------------------|-----------|-----------|-------------|-------------|---------|------------------|------------------|
| C-COURT SYSTEM I Change System |     | Flags  | CASE #   | FIL. 🔻 | PLANTIFF         | DEFENDANT | CASE TYPE | COURT/JUDGE | DOCUMENT    | TYPE    | CREATE-DATE      | PAGES            |
| CASE #                         |     |        |          |        |                  |           |           |             | 10.000      |         |                  |                  |
| FILE DATE                      |     | NRSL   | 123455   | 01/    | B WIDDOW         | R WIDDOW  | В         | DAGGET      | GARNISHME   | IMAGE   | 2012/05/08       | 001              |
|                                |     | NRL    | 123455   | 06/    | B WIDDOW         | R WIDDOW  | A         | DAGGET      | ORDER       | IMAGE   | 2012/05/08       | 001              |
| PLANTIFF                       |     | NRL    | 123457   | 02/    | R HENRY          | W HENRY   | A         | DAGGET      | GARNISHME   | IMAGE   | 2012/05/08       | 001              |
| DEFENDANT                      |     | RL     | 241780   | 03/    | E ZEND           | H POTTER  | С         | MONTOGUE    | FIRST SUPPL | IMAGE   | 2011/07/01       | 004              |
| CASE TYPE                      |     | NRL    | 241781   | 04/    | E ZEND           | H POTTER  | С         | MONTOGUE    | PETITION    | IMAGE   | 2011/06/02       | 010              |
| COURT/JUDGE                    | 1   |        |          |        |                  |           |           |             |             |         |                  |                  |
| DOCUMENT TYPE                  |     |        |          |        |                  |           |           |             |             |         |                  |                  |
| From Date 🔲 To Date            |     |        |          |        |                  |           |           |             |             |         |                  |                  |
| Q Search 2 Functions - 🖉 Clear |     |        |          |        |                  |           |           |             |             |         |                  |                  |

### After the document is routed, the option Show Routing will appear under the Routing drop down list.

| Index Search Menu •   z-COURT DOCUMENTS AND EXHIBITS   241780   FILE DATE   PLANTIFF   DEFENDANT   CASE TYPE   COURT/JUDGE   COURT/JUDGE   DOCUMENT TYPE   From Date   To Date   Search   Punctions • @ clear   () Details () Details () Details () Details () Details () Details () Details () Dotation of Duote () Dotation of Duote () Download () Add to Temporary () Diplay Temp Grid () Retrieve Request () Retrieve Request () The defendant has recently exhibited viabilitie and imma four patients by a mental happehologic evaluation of both patients by a mental happehologic evaluation of both patients by a mental h | Image Inquiry 《                 | 🔦 Back              | A                                                                                      |
|----------------------------------------------------------------------------------------------------|---------------------------------|---------------------|----------------------------------------------------------------------------------------|
| Z-COURT DOCUMENTS AND EXHIBITS       I Details         241780       Maintenance         FILE DATE       I Maintenance         PLANTIFF       I main         DEFENDANT       Email         COURT/JUDGE       Show Routing         Route To User       Routing         Route To User       Routing         Route Using Profile       Its Supplemental AND AMENDING PETITION         DCUMENT TYPE       Download         From Date       To Date         Download       It Add to Temporary         Dipplay Temp Grid       It         Search       Fetrieve Request         Mathematical code wings and your petitioner shows that it would be in the beat interest of the cluster of the cluster of the clust                                                                                                    | Index Search V Menu -           | 🖹 Notes 🔻           |                                                                                        |
| FILE DATE   PLANTIFF   DEFENDANT   CASE TYPE   COURT/JUDGE   DOCUMENT TYPE   From Date   O Search   Punctions   Case Trive   Download   Image ID:ZAAAADKS   (VIL SUT NUMBER 241,780 Division "A" Division "A" Division                                                                                                    | Z-COURT DOCUMENTS AND EXHIBITS  | (j) Details         |                                                                                        |
| PLANTIFF   PLANTIFF   DEFENDANT   CASE TYPE   COURT/JUDGE   DOCUMENT TYPE   From Date   To Date   Download   Image ID:ZAAAADKS   Intrace of the children." Division "A" JONATHAN CHASE JARRED STH JUDICIAL DISTRICT COURT VERSUS PARISH OF RAPIDES TARA ST. ROMAINE JARRED STATE OF LOUISIANA Interstanting of plaintiffs original Petition for Divorce and Other Relief are reiterated and affirmed save and except as may be into for Divorce and Other Relief are reiterated and affirmed save and except as may be into for Divorce and Other Relief by adding paragraph 19 to read as follows: Interstant of the children." Interstant of the children." WHEREFORE, YOUR PETITIONER PRAYS: 1. That this amended pleading be deemed good and sufficient and be ordered field.                                                                                                    | 241780                          | Maintenance         |                                                                                        |
| DEFENDANT Routing   CASE TYPE Show Routing   COURT/JUDGE Route To User   POCUMENT TYPE Route Using Profile   From Date To Date   Image ID:ZAAAADKS VHEREFORE, YOUR PETITIONER PRAYS:   1. That this amended pleading be deemed good and sufficient and be ordered field:                                                                                                    | FILE DATE                       | Email               | CIVIL SUIT NUMBER 241,780<br>Division "A"                                              |
| CASE TYPE       Show Routing       TARA ST. ROMAINE JARRED       STATE OF LOUISIANA         COURT/JUDGE       Doute To User       Route To User       I.         Route Using Profile       Image ID:ZAAAADKS       I.       That this amended pleading be deemed good and sufficient and be ordered filed.                                                                                                    | PLANTIFF                        | (Fax                | JONATHAN CHASE JARRED 9TH JUDICIAL DISTRICT COURT                                      |
| CASE TYPE       Show Routing       Route To User       L         COURT/JUDGE       COUNENT TYPE       Route Using Profile       L         Image ID:ZAAAADKS       Display Temp Grid       L         Image ID:ZAAAADKS       Image ID:ZAAAADKS       NHEREFORE, YOUR PETITIONER PRAYS:                                                                                                    | DEFENDANT                       | Routing -           | VERSUS PARISH OF RAPIDES                                                               |
| COURT/JUDGE       L         DOCUMENT TYPE       Foute Using Profile         From Date       Download                                                                                                    | CASE TYPE                       | Show Routing        |                                                                                        |
| DOCUMENT TYPE         From Date       To Date         C       Search         Search       Clear         Image ID:ZAAAADKS       The allegations of plaintiffs original Petition for Divorce and Other Relief are reiterated and affirmed save and except as may be inconsistent herewith;         Image ID:ZAAAADKS       Image ID:ZAAAADKS                                                                                                    | COURT/JUDGE                     | Route To User       | FIRST SUPPLEMENTAL AND AMENDING PETITION                                               |
| From Date       To Date       Image ID:ZAAAADKS       Download       Image ID:ZAAAADKS       Image ID:ZAAAADKS                                                                                                    | DOCUMENT TYPE                   | Route Using Profile | I.<br>The allegations of plaintiffs original Petition for Divorce and Other Relief are |
| Image ID:ZAAAADKS       Image ID:ZAAAADKS       That to it it is it is the iterest of the children."                                                                                                    | From Date 🖪 To Date 🖪           | Download            |                                                                                        |
| Display Temp Grid       "19.         The defendant has recently exhibited volatile and erratic         behavior and mood swings and your petitioner shows that it         would be in the best interest of the children for the Court to         order a psychological evaluation of both parties by a mental         health professional selected by the Court, and that this would         be in the best interest of the children."         WHEREFORE, YOUR PETITIONER PRAYS:         Image ID:ZAAAADKS                                                                                                    | O Search So Eurotions - O Clear | + Add to Temporary  |                                                                                        |
| Image ID:ZAAAADKS       The defendant has recently exhibited volatile and erratic behavior and mood swings and your petitioner shows that it would be in the best interest of the children for the Court to order a psychological evaluation of both parties by a mental health professional selected by the Court, and that this would be in the best interest of the children."         Image ID:ZAAAADKS       1. That this amended pleading be deemed good and sufficient and be ordered filed:                                                                                                    |                                 | Display Temp Grid   |                                                                                        |
| behavior and mood swings and your petitioner shows that it         would be in the best interest of the children for the Court to         order a psychological evaluation of both parties by a mental         health professional selected by the Court, and that this would         be in the best interest of the children."         WHEREFORE, YOUR PETITIONER PRAYS:         Image ID:ZAAAADKS         1.       That this amended pleading be deemed good and sufficient and be ordered filed:                                                                                                    |                                 | Retrieve Request    |                                                                                        |
| order a psychological evaluation of both parties by a mental health professional selected by the Court, and that this would be in the best interest of the children."         WHEREFORE, YOUR PETITIONER PRAYS:         Image ID:ZAAAADKS         1.       That this amended pleading be deemed good and sufficient and be ordered filed:                                                                                                    |                                 |                     |                                                                                        |
| health professional selected by the Court, and that this would be in the best interest of the children."         WHEREFORE, YOUR PETITIONER PRAYS:         Image ID:ZAAAADKS         1.       That this amended pleading be deemed good and sufficient and be ordered filed:                                                                                                    |                                 |                     |                                                                                        |
| be in the best interest of the children."         WHEREFORE, YOUR PETITIONER PRAYS:         Image ID:ZAAAADKS         1.       That this amended pleading be deemed good and sufficient and be ordered filed:                                                                                                    |                                 |                     |                                                                                        |
| WHEREFORE, YOUR PETITIONER PRAYS:           Image ID:ZAAAADKS         1. That this amended pleading be deemed good and sufficient and be ordered filed:                                                                                                    |                                 |                     |                                                                                        |
| Image ID:ZAAAADKS 1. That this amended pleading be deemed good and sufficient and be ordered filed:                                                                                                    |                                 |                     |                                                                                        |
| filed:                                                                                                    |                                 | Image ID:ZAAAADKS   |                                                                                        |
|                                                                                                    |                                 |                     |                                                                                        |
|                                                                                                    |                                 |                     |                                                                                        |

**Audit Information:** Provides the ability to view all activity for the document being viewed. *Available filters: View, Print, Email, Change, Route, Fax, CD, Signature* 

| Image Inquiry                               |                  |                   | «     | Back                          |                                       |                                    | ^ |
|---------------------------------------------|------------------|-------------------|-------|-------------------------------|---------------------------------------|------------------------------------|---|
| Index Search                                |                  | Venu -            | ^     | Notes -                       | 1 1 1 1 1 1 1 1 1 1 1 1 1 1 1 1 1 1 1 |                                    | < |
| Z-COURT DOCUMEN                             | NTS AND EXHIBITS | i 🔲 Change System |       | ① Details                     |                                       |                                    |   |
| 241780                                      |                  |                   |       | Maintenance                   |                                       |                                    |   |
| FILE DATE                                   |                  |                   |       | Email                         |                                       |                                    |   |
| PLANTIFF                                    |                  |                   |       | Routing -                     | CIVIL                                 | UIT NUMBER 241,780<br>Division "A" | • |
| DEFENDANT                                   |                  |                   |       | . Audit Information           | JONATHAN CHASE JARRED                 | 9TH JUDICIAL DISTRICT COURT        |   |
| CASE TYPE                                   |                  |                   |       | Append Scan                   | VERSUS                                | PARISH OF RAPIDES                  |   |
| COURT/JUDGE                                 |                  |                   |       | Download                      | TARA ST. ROMAINE JARRED               | STATE OF LOUISIANA                 |   |
| DOCUMENT TYPE                               |                  |                   |       | (+ Add to Temporary           |                                       | NTAL AND AMENDING PETITION         |   |
| From Date                                   | To Date          |                   | ~     | Image ID:ZAAAADKS             | rikal adrilling                       | THE AND AMERICANO (ETHION          | ~ |
| Troit Date                                  | To buce          |                   |       | /                             |                                       | •                                  |   |
|                                             |                  |                   | ×     |                               |                                       |                                    |   |
| Audit Information                           |                  |                   |       |                               |                                       |                                    |   |
| Close 4 4 P                                 | Page 1 of 16     | 🕨 🔰 ಿ Displa      | aying | 1 - 25 of 379 Audit Filters - | 🖆 Audit Charts 🛛 🛛 🙀 Workflow Audit   |                                    |   |
| User                                        |                  | Туре              |       | Destination                   | Date                                  | Time                               |   |
|                                             | ×                |                   |       | ×                             | ×                                     | ×                                  |   |
| отмннтр1                                    |                  | VIEW              |       |                               | 01/02/16                              | 12:51:44                           |   |
| QTMHHTP1                                    |                  | VIEW              |       |                               | 01/03/18                              | 17:01:06                           |   |
| MCKENZY                                     |                  | VIEW              |       |                               | 01/04/18                              | 12:26:32                           |   |
|                                             |                  |                   |       |                               | 01/04/18                              | 14:59:46                           |   |
|                                             |                  | VIEW              |       |                               |                                       |                                    |   |
| MCKENZY                                     |                  | VIEW              |       |                               | 01/04/18                              | 15:01:11                           |   |
| MOKENZY<br>MOKENZY                          |                  |                   |       |                               | 01/04/18<br>01/07/18                  | 15:01:11<br>15:57:11               |   |
| MCKENZY<br>MCKENZY<br>LEN                   |                  | VIEW              |       |                               |                                       |                                    |   |
| MCKENZY<br>MCKENZY<br>LEN<br>LEN<br>MCKENZY |                  | VIEW<br>VIEW      |       |                               | 01/07/18                              | 15:57:11                           |   |

**Stapling:** Allows for the automatic grouping of images into a bundle. The bundling process occurs at scanupload time or during batch-indexing. This option displays a list of the images that are stapled to the primary document. (*The staple profile is setup by your system administrator.*)

#### If the primary document is stapled to another image:

• The system will display 'S' next to the record.

Stapling

|                               |                   | 1       |             |               |                |           |           |                 | 0?\$              |
|-------------------------------|-------------------|---------|-------------|---------------|----------------|-----------|-----------|-----------------|-------------------|
| Index Search                  | V Menu 🕶          | 14 4 1  | Page 1 of 1 | 🕨 🕅 🤁 Display | ing 1 - 1 of 1 |           |           | Display Checked | Display Options • |
| Z-COURT DOCUMENTS AND EXHIBIT | 5 🔲 Change System | E Flags | CASE #      | FILE DATE     | PLANTIFF       | DEFENDANT | CASE TYPE | COURT/JUDGE     | DOCUMENT TYPE     |
| 241780                        |                   |         |             |               |                |           |           |                 |                   |
| FILE DATE                     |                   |         | 241780      | 03/15/2017    | J JARRED       | T JARRED  | с         | MONTOGUE        | GARNISHMENT       |
| PLANTIFF                      |                   |         |             |               |                |           |           |                 |                   |
| DEFENDANT                     |                   |         |             |               |                |           |           |                 |                   |
| CASE TYPE                     |                   |         |             |               |                |           |           |                 |                   |
| MONTOGUE                      |                   |         |             |               |                |           |           |                 |                   |
| GARNISHMENT                   | ×                 |         |             |               |                |           |           |                 |                   |
| From Date 🔤 To Da             | ite 🔳             | •       |             |               |                |           |           |                 |                   |
| 🔍 Search 🛛 🔄 Functions        | • 🖉 Clear         |         |             |               |                |           |           |                 |                   |
|                               |                   |         |             |               |                |           |           |                 | 22225/23102622223 |

The button

will be available.

• Click the Stapling button to see a list of the documents that are stapled to the primary document. Double click the record to view the stapled documents.

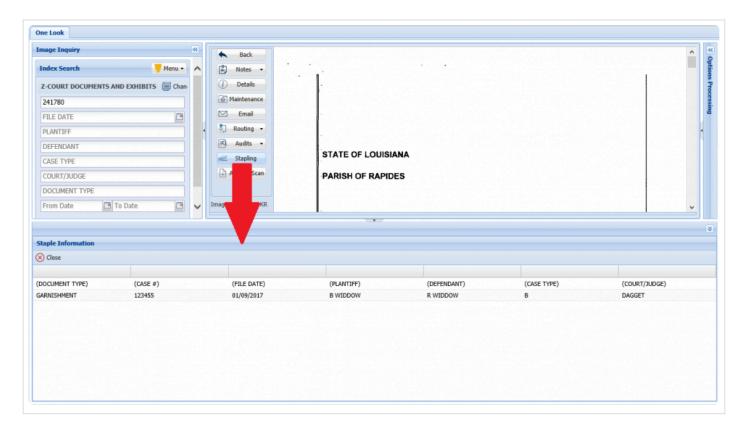

**Linking:** Provides the ability to establish a primary document with a link to other documents in different RVI imaging systems. This option assumes that if the user has security to the HR system that they also have security setup for the employee payroll system. (*The linking profile is setup by your system administrator.*)

For example, the primary document in HR could have a link to a document in the employee payroll system.

#### If the document's indexes satisfy a linking rule that is setup for this image system:

• The system will display L next to the record.

| 1-II | IMPORTED MIQ DATA |            |            |                  |          |         |                |                |              |               |  |  |  |
|------|-------------------|------------|------------|------------------|----------|---------|----------------|----------------|--------------|---------------|--|--|--|
| M    | A Page            | 1 of 1 🗼   | <b>N</b> 2 | Displaying 1 - : | L of 1   |         | 🔄 Retrieve Req | uest 🚯 Display | Checked 📃 Di | splay Options |  |  |  |
|      | Flags             | LOAD#      | ORDE       | PRO#             | DOC TYPE | INDEX 8 | INDEX 9        | TYPE           | CREATE-DATE  | PAGES         |  |  |  |
|      | -                 |            |            |                  |          |         |                |                |              |               |  |  |  |
|      | NRL               | FREDDS01XX |            | 0000001          | D0C3     |         |                | IMAGE          | 2018/08/28   | 006           |  |  |  |

After displaying the image:

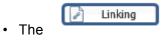

button will be available.

• Click the Linking button to see a list of the documents (if any) that are linked to the primary document. Double click the record to view the linked documents.

|                 |                   |               |                                                                                                    | · · · · ·    |                                 |                                  | ^             |
|-----------------|-------------------|---------------|----------------------------------------------------------------------------------------------------|--------------|---------------------------------|----------------------------------|---------------|
| Index Search    |                   | Menu -        | Notes -                                                                                                    | · 1          |                                 |                                  |               |
| Z-COURT DOCUME  | ENTS AND EXHIBITS | Change System | and the second second se |              |                                 |                                  |               |
| 241780          |                   |               | Maintenance                                                                                                    |              |                                 |                                  |               |
| FILE DATE       |                   |               | Email                                                                                                    |              |                                 | auron A                          |               |
| PLANTIFF        |                   |               | Routing -                                                                                                    |              | CIVIL SUIT NUMBER<br>DIVISION " | 241780 (t                        |               |
| DEFENDANT       |                   |               | 9. Audit Information                                                                                                    | JONATHAN CH  |                                 | NINTH JUDICIAL DISTRIC           | TCOURT        |
| CASE TYPE       |                   |               | /                                                                                                    | VERSUS       |                                 | PARISH OF I                      |               |
| COURT/JUDGE     |                   |               |                                                                                                    | TARA ST. ROM |                                 |                                  |               |
| DOCUMENT TYPE   |                   |               | Download                                                                                                    | TARA ST. ROM |                                 | STATE OF LO                      | JUISIANA      |
| From Date       | To Date           | <b>P</b>      | Add to Temporary                                                                                                    |              | PETITION FOR DIVORCE            | AND OTHER RELIEF                 |               |
|                 |                   |               | Image ID:ZAAAADKQ                                                                                                    |              |                                 | isiana, with respect represents: | <b>~</b> ,    |
|                 |                   |               |                                                                                                    |              |                                 |                                  |               |
| ink Information |                   |               |                                                                                                    |              |                                 |                                  |               |
|                 |                   |               |                                                                                                    |              |                                 |                                  |               |
| Close           | (DOCUMENT TYPE)   | (CASE #)      | (FILE DATE)                                                                                                    | (PLANTIFF)   | (DEFENDANT)                     | (CASE TYPE)                      | (COURT/JUDGE) |

**Append Scan:** Adds pages to the end of an existing image. The scan process is automatically initiated when the Append button is selected.

| Image Inquiry (Socket Connected)                 |                    |                                                                                                    |
|--------------------------------------------------|--------------------|----------------------------------------------------------------------------------------------------|
| Index Search V Menu •                            | Back               |                                                                                                    |
| nidex search                                     | 🖆 Notes 🔹          |                                                                                                    |
| Z-COURT DOCUMENTS AND EXHIBITS III Change System | ① Details          |                                                                                                    |
| 061506                                           | Maintenance        | CIVIL BUTT RUMIRER 344,786<br>Division "A"<br>JOINATHAN CHASE JARRED FTH JURICIAL DISTRICT COURT                                                                              |
| 01/23/2019                                       | Email              | JONATHAN CHASE JARRED STH JUDICIAL DISTRICT COURT                                                                                                    |
| JONATHAN CHASE JARRED                            | Routing -          | VERSUS PARISH OF RAPIDES<br>TARA ST, ROMAINE JARRED STATE OF LOUISIANA                                                                                                    |
|                                                  |                    | FIRST SUPPLEMENTAL AND AMENDING PETITION.                                                                                                    |
| TARA ST. ROMAINE JARRED                          | Audit Information  | L.<br>The allegations of plaintiffs original Potition for Divorce and Other Relief are                                                                                        |
| A                                                | + Append Scan      | relarated and affirmed save and except as may be inconsistent herowith;                                                                                                    |
| DALTON BARNS                                     | Add Redaction      | II.<br>That your petitioner dosins to amend his Petition for Divance and Other Relief by                                                                                      |
| ORDER                                            | Download           | actions paragraph 19 to read as follows:<br>"19.                                                                                                    |
| From Date 🖸 To Date                              | + Add to Temporary | The defendant has recently exhibited volatile and emulic<br>behavior and mood swings and your petitioner shows that it                                                        |
|                                                  | Display Temp Grid  | would be in the best interest of the oblighter for the Court to<br>order a psychological evoluation of both perfies by a mental                                               |
| 🔍 Search 🔄 Functions • 🖉 Clear                   | Retrieve Request   | health, protescional selected by the Court, and that this would<br>be in the best interest of the children."                                                                  |
|                                                  |                    |                                                                                                    |
|                                                  |                    | WHEREFORE, YOUR PETITIONER PRAYS:                                                                                                    |
|                                                  |                    | 1. That this amended pleading be deemed good and sufficient and be onlexed<br>field;                                                                                          |
|                                                  |                    | <ol> <li>That the prayer of the petitioner's original Petition for Diverce and Other<br/>Relief is retensed and reaffirmid, save and except as may be inconsistent</li> </ol> |
|                                                  |                    | herewith;     . That all allegations of the prayer are pleaded in the alternative were one may     be inconsistent with another; and                                          |
|                                                  |                    | A. For all necessary orders and decrees.                                                                                                    |
|                                                  |                    |                                                                                                    |
|                                                  |                    |                                                                                                    |
|                                                  |                    |                                                                                                    |
|                                                  |                    |                                                                                                    |
|                                                  |                    |                                                                                                    |
|                                                  | Image ID:ZAAAADS7  |                                                                                                    |
|                                                  |                    |                                                                                                    |
|                                                  |                    | 5                                                                                                    |

Add Redaction: Redact an area of an image using an opaque highlighter.

Redaction requires a special security setup and use of the RVI PC viewer. Only black & white scanned documents can be redacted.

Display an image then select Add Redaction.

| Image Inquiry 🔍                | Back               |                                                                                                    | <                         |
|--------------------------------|--------------------|----------------------------------------------------------------------------------------------------|---------------------------|
| Index Search                   |                    |                                                                                                    | Opt                       |
|                                | 🖹 Notes 👻          |                                                                                                    | ions                      |
| Z-COURT DOCUMENTS AND EXHIBITS | (i) Details        |                                                                                                    | Pro                       |
| 241780                         | Maintenance        |                                                                                                    | <b>Options Processing</b> |
| FILE DATE                      | Email              | CIVIL SUIT NUMBER 241,780<br>Division "A"                                                              | Du                        |
| PLANTIFF                       | ( Fax              | JONATHAN CHASE JARRED 9TH JUDICIAL DISTRICT COURT                                                      |                           |
| DEFENDANT                      | 🗐 Routing 👻        | VERSUS PARISH OF RAPIDES                                                                               |                           |
| CASE TYPE                      | Audit Information  | TARA ST. ROMAINE JARRED STATE OF LOUISIANA                                                             |                           |
| COURT/JUDGE                    | Append Scan        | FIRST SUPPLEMENTAL AND AMENDING PETITION                                                               |                           |
| DOCUMENT TYPE                  | 🚊 Add Redaction    | The allegations of plaintiff's original Petition for Divorce and Other Relief are                      |                           |
| From Date 🖪 To Date 🖪          | Download           | reiterated and affirmed save and except as may be inconsistent herewith;                               |                           |
| 🔍 Search 🛛 Functions 🕶 🖉 Clear | + Add to Temporary | II.<br>That your petitioner desires to amend his Petition for Divorce and Other Relief by              |                           |
|                                | Display Temp Grid  | adding paragraph 19 to read as follows:                                                                |                           |
|                                | Retrieve Request   | "19.<br>The defendant has recently exhibited volatile and erratic                                      |                           |
|                                |                    | behavior and mood swings and your petitioner shows that it                                             |                           |
|                                |                    | would be in the best interest of the children for the Court to                                         |                           |
|                                |                    | order a psychological evaluation of both parties by a mental                                           |                           |
|                                |                    | health professional selected by the Court, and that this would                                         |                           |
|                                |                    | be in the best interest of the children."                                                              |                           |
|                                |                    | WHEREFORE, YOUR PETITIONER PRAYS:                                                                      |                           |
|                                | Image ID:ZAAAADKS  | <ol> <li>That this amended pleading be deemed good and sufficient and be ordered<br/>filed:</li> </ol> |                           |
|                                |                    |                                                                                                    |                           |
|                                |                    |                                                                                                    | \$                        |

Once the image is displayed in the RVI PC Viewer, select the Redaction button then draw the redaction(s) onto the image. When complete, Accept or Do Not Accept the changes. The image will automatically be uploaded.

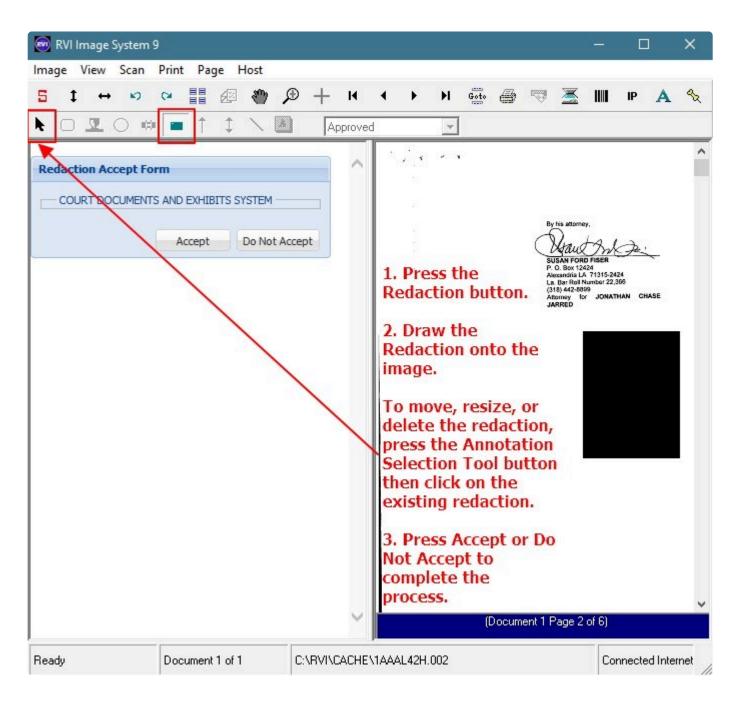

**Spool Search:** Allows for searching a spool file report based on multiple search criteria. This option will only be active when viewing a spool report (Image Type = T).

| nage Inquiry                   | **              | Sack              | Options Processing                                                                                                    |
|--------------------------------|-----------------|-------------------|----------------------------------------------------------------------------------------------------|
| Index Search                   | V Menu -        | 🖆 Notes 🔹         | Spool Scarch Use AND/OR Logic Page/                                                                                                    |
| Z-COURT DOCUMENTS AND EXHIBITS | 🗐 Change System | ① Details         | Search Criteria Searching By Lin                                                                                                    |
| 011018                         |                 | Maintenance       | Search Criteria #1                                                                                                    |
| FILE DATE                      |                 | Email Email       | OR Search Criteria #2                                                                                                    |
| PLANTIFF                       |                 | Routing -         | OR Search Criteria #3                                                                                                    |
| DEFENDANT                      |                 | Audit Information | OR Search Criteria #4                                                                                                    |
| CASE TYPE                      |                 | Spool Search      | OR Search Criteria #5                                                                                                    |
| COURT/JUDGE                    |                 | Download          | an non tata an an "in "in tata and "in the tata and and an an an an an an an an an an an an an                                                                                                    |
| DOCUMENT TYPE                  |                 | Add to Temporary  | the state late we had the state best as the state best as Display PDF View                                                                                                    |
| From Date 🖪 To Date            |                 |                   | PDF View                                                                                                    |
| 🔾 Search 🛛 🔯 Functions -       | @ Clear         |                   |                                                                                                    |
|                                |                 |                   | Anno         Anno         Anno         Ban         Ban< |
|                                |                 | Image ID:ZAAAADPX | ~                                                                                                    |

The results of the search can be displayed in PDF or Grid format.

| Search Criteria #1<br>OR Search Criteria #2<br>OR Search Criteria #3<br>OR Search Criteria #4<br>OR Search Criteria #5<br>Search Criteria #5 | tions Pro |           |            |      |                      | > |
|----------------------------------------------------------------------------------------------------|-----------|-----------|------------|------|----------------------|---|
| Search Criteria #1<br>OR Search Criteria #2<br>OR Search Criteria #3<br>OR Search Criteria #4<br>OR Search Criteria #5<br>Search Ø Cancel    | ool Sear  | ch        | Use .      | AND/ | OR Logic 🔄 Page/Line | 9 |
| OR Search Criteria #2<br>OR Search Criteria #3<br>OR Search Criteria #4<br>OR Search Criteria #5<br>Search Ø Cancel                          | Search C  | riteria — |            |      | Searching By Line    |   |
| OR Search Criteria #3<br>OR Search Criteria #4<br>OR Search Criteria #5<br>Search Ø Cancel                                                   |           | Search    | Criteria # | 1    |                      |   |
| OR Search Criteria #3<br>OR Search Criteria #4<br>OR Search Criteria #5<br>Search Ø Cancel                                                   | OR        | Search    | Criteria # | 2    |                      |   |
| OR Search Criteria #4<br>OR Search Criteria #5<br>OR Search Criteria #5                                                                      | U.V.      |           |            | -    |                      |   |
| OR Search Criteria #5                                                                                                    | OR        | Search    | Criteria # | 3    |                      |   |
| Cancel                                                                                                    | OR        | Search    | Criteria # | 4    |                      |   |
| Display PDF View                                                                                                    | OR        | Search    | Criteria # | 5    |                      |   |
| Display PDF View                                                                                                    |           |           |            |      |                      |   |
|                                                                                                    | Search    | 🖉 Ca      | ncel       |      | <b>»</b>             |   |
|                                                                                                    |           |           |            |      | PDF View             | • |
| PDF View                                                                                                    |           |           | Туре:      |      | PDF View             |   |
| Grid View                                                                                                    |           |           |            |      | Grid View            |   |

**Download:** Ability to save a PDF copy of the document. Users will be prompted to Open, Save, Save As, Save and Open, or Cancel.

Add To Temporary: From image inquiry, temporarily store then view documents from any authorized system. The temporary storage folder is accessed through the Display Temp Grid button or Display Options, Display Temporary Grid in the upper right corner of the One Look Image Inquiry window or click

Display Temp Grid located on the left side of the currently displayed document. Documents can be viewed as single files or combined into one PDF.

(The temporary grid is cleared automatically when the user logs off.)

| Image Inquiry                    |    | Back              |                                                                                                    | ^ | «                  |
|----------------------------------|----|-------------------|----------------------------------------------------------------------------------------------------|---|--------------------|
| Index Search Venu -              | Ē  | Notes 🗸           |                                                                                                    |   | Optio              |
| Z-COURT DOCUMENTS AND EXHIBITS   | 1  | Details           |                                                                                                    |   | Options Processing |
| 241780                           | 6  | Maintenance       |                                                                                                    |   | ocess              |
| FILE DATE                        |    | Email             | CIVIL SUIT NUMBER 241,780<br>Division "A"                                                                                      |   | ing                |
| PLANTIFF                         | 6  | Fax               | JONATHAN CHASE JARRED 9TH JUDICIAL DISTRICT COURT                                                                              |   |                    |
| DEFENDANT                        |    | Routing -         | VERSUS PARISH OF RAPIDES                                                                                                    |   |                    |
| CASE TYPE                        | 国  | Audit Information | TARA ST. ROMAINE JARRED STATE OF LOUISIANA                                                                                     |   |                    |
| COURT/JUDGE                      | Ð  | Append Scan       | FIRST SUPPLEMENTAL AND AMENDING PETITION                                                                                       |   |                    |
| DOCUMENT TYPE                    | 8  | Add Redaction     | I.<br>The allegations of plaintiff's original Petition for Divorce and Other Relief are                                        |   |                    |
| From Date 🖪 To Date 🖪            |    | Download          | reiterated and affirmed save and except as may be inconsistent herewith;                                                       |   |                    |
| 🔍 Search 🛛 🖓 Functions 🗸 🖉 Clear | Ð  | Add to Temporary  | li.                                                                                                    |   |                    |
|                                  | 6  | Display Temp Grid | That your petitioner desires to amend his Petition for Divorce and Other Relief by<br>adding paragraph 19 to read as follows:  |   |                    |
|                                  | 9  | Retrieve Request  | *19.                                                                                                    |   |                    |
|                                  |    | Recifeve Request  | The defendant has recently exhibited volatile and erratic                                                                      |   |                    |
|                                  |    |                   | behavior and mood swings and your petitioner shows that it                                                                     |   |                    |
|                                  |    |                   | would be in the best interest of the children for the Court to                                                                 |   |                    |
|                                  |    |                   | order a psychological evaluation of both parties by a mental<br>health professional selected by the Court, and that this would |   |                    |
|                                  |    |                   | be in the best interest of the children."                                                                                      |   |                    |
|                                  |    |                   | WHEREFORE, YOUR PETITIONER PRAYS:                                                                                              |   |                    |
|                                  | Im | age ID:ZAAAADKS   | That this amended pleading be deemed good and sufficient and be ordered<br>filed:                                              | ~ |                    |
| J                                |    |                   |                                                                                                    |   |                    |
|                                  |    |                   |                                                                                                    |   | *                  |

Display Temp Grid: Display a listing of files stored from any authorized system in the temporary folder.

|                                                                  |                                                                   | Page                                                      | 1 of 1 🕨 🕅 🎅 D                                                    | isolaving 1 - 18 of 18                   | Retrieve Reque                              | st Display Checked                                             | Display Options -               |
|------------------------------------------------------------------|-------------------------------------------------------------------|-----------------------------------------------------------|-------------------------------------------------------------------|------------------------------------------|---------------------------------------------|----------------------------------------------------------------|---------------------------------|
|                                                                  |                                                                   | In a rage                                                 | ACCOUNT                                                           | DATE                                     | Ex Keneve Keque                             | DOCUMENT TYPE                                                  | Display Temporan                |
|                                                                  |                                                                   | Flags                                                     | ACCOUNT                                                           |                                          |                                             | DOCOMENT TIPE                                                  | Display Staple Gri              |
|                                                                  |                                                                   |                                                           |                                                                   | ×                                        | ×                                           |                                                                | Show Row Number                 |
|                                                                  |                                                                   |                                                           | 00005                                                             | 01/02/2                                  |                                             | BILL OF LADING                                                 |                                 |
|                                                                  | 1                                                                 |                                                           | 00005                                                             | 01/03/2                                  |                                             | COLOR IMAGE                                                    | Grid To Excel                   |
|                                                                  |                                                                   | N                                                         | 00005                                                             | 01/04/2                                  |                                             | DRIVER REIMBURSE                                               | 🕍 User Activity Char            |
|                                                                  |                                                                   |                                                           | 00005                                                             | 01/05/2                                  |                                             | DRIVERS LICENSE                                                |                                 |
|                                                                  |                                                                   |                                                           | 00005                                                             | 01/06/2                                  |                                             | FREIGHT                                                        |                                 |
|                                                                  |                                                                   |                                                           | 00005                                                             | 01/07/2                                  | 005                                         | FUEL TICKET                                                    | ~                               |
|                                                                  |                                                                   |                                                           |                                                                   |                                          |                                             |                                                                |                                 |
|                                                                  |                                                                   |                                                           | 00005                                                             | 01/08/2                                  | 005                                         | HIGHLIGHTS - REDA                                              |                                 |
| unparary Grid                                                    |                                                                   |                                                           |                                                                   | 01/08/2<br>00118332 User Id: MCKEN       |                                             |                                                                | CTION                           |
| emporary Grid<br>) Close 🖉 Clear Tempo                           | ary Grid 👁 View Selecte                                           | (PDF)                                                     | Device Id:\$0                                                     | 00118332 User Id: MCKEN                  | IZY                                         | © Real Vison Softwa                                            | re. All Rights Reserved.        |
|                                                                  | ary Grid 👁 View Selecte                                           | (PDF)                                                     |                                                                   | 00118332 User Id: MCKEN                  | IZY                                         | © Real Vison Softwa                                            | re. All Rights Reserved.        |
|                                                                  | ary Grid ② View Selecte<br>(DOCUMENT TYPE)                        | (PDF)                                                     | Device Id:\$0                                                     | 00118332 User Id: MCKEN                  | IZY                                         | © Real Vison Softwa                                            | re. All Rights Reserved.        |
| Close @ Clear Tempo<br>(COURT SYSTEM)                            |                                                                   | (PDF)                                                     | Device Id:\$0                                                     | Combine' to view                         | selected documer                            | © Real Vison Softwa                                            | re. All Rights Reserved.        |
| ) Close 🖉 Clear Tempo                                            | (DOCUMENT TYPE)<br>PETITION                                       | (PDF)                                                     | Device Id:\$0<br>Enable 'C<br>(FILE DATE)                         | Combine' to view                         | Selected documer                            | © Real Vison Softwa                                            | e.<br>(COURT/JUDGE)             |
| Close @ Clear Tempo<br>(COURT SYSTEM)<br>C                       | (DOCUMENT TYPE)<br>PETITION                                       | (PDF)<br>d ♥ Combine ◀<br>(CASE #)<br>241781              | Device Id:\$0<br>Enable 'C<br>(FILE DATE)<br>04/22/2017           | Combine' to view<br>(PLANTIFF)<br>E ZEND | Selected documer<br>(DEFENDANT)<br>H POTTER | © Real Vison Softwa<br>Its in a single fil<br>(CASE TYPE)<br>C | e.<br>(COURT/JUDGE)<br>MONTOGUE |
| Close @ Clear Tempo<br>(COURT SYSTEM)<br>C<br>(MASTER IMAGE SYST | (DOCUMENT TYPE)<br>PETITION<br>(DOCUMENT TYPE)<br>DRIVERS LICENSE | (PDF)<br>d ✓ Combine ◀<br>(CASE #)<br>241781<br>(ACCOUNT) | Device Id:\$0<br>Enable 'C<br>(FILE DATE)<br>04/22/2017<br>(DATE) | Combine' to view<br>(PLANTIFF)<br>E ZEND | Selected documer<br>(DEFENDANT)<br>H POTTER | © Real Vison Softwa<br>Its in a single fil<br>(CASE TYPE)<br>C | e.<br>(COURT/JUDGE)<br>MONTOGUE |

**Retrieve Request:** Manual information retrieval through a **CUSTOM INTERFACE** with the IBMi green screen used for One Look functions (View, Scan, Import, Upload) when polling or sockets is not used. Using the IBMi green screen, the user will navigate to and execute the **CUSTOM** function then press the Retrieve Request button from One Look to complete the request.

For example, the user takes the V-to-view option from the IBMi green screen to view a document then presses the Retrieve Request button from One Look to complete the request and display the document inside of the One Look frame.

Retrieve Request is typically used by customers experiencing performance issues, customers that do not want to run sockets, or customers not running DataQue code for polling.

## 7.4. Index List & Right Click Menu

(Available by right-mouse clicking a single record in Image Inquiry.)

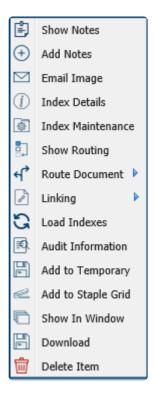

If multiple records are flagged, **Route Document**, **Add to Temporary**, **Add to Staple Grid**, **Show In Window**, and **Delete Flagged Items** will be the only available options.

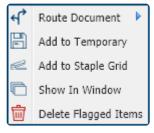

**Show Notes:** Displays notes associated with an image. *If notes do not currently exists, the user will not get the Show Notes option.* 

| mage Inquiry        |                           | *       | z-c  | OURT   | DOCUMENT         | S AND EXHIBITS       |                                         |               |                |              |                    | 0?¢              |
|---------------------|---------------------------|---------|------|--------|------------------|----------------------|-----------------------------------------|---------------|----------------|--------------|--------------------|------------------|
| ndex Search         | V M                       | 1enu 🕶  | M    |        | Page 1           | of 1   🕨 🕅           | 2 Displaying                            | 1 - 4 of 4    | Retrieve Reque | st 🚺 Display | Checked 📃 D        | isplay Options 🕶 |
| COURT DOCUMENTS AND | EXHIBITS 🗐 Change S       | ystem   |      | ri     | CASE #           | FILE DATE            | PLANTIFF                                | DEFENDANT     | CASE TYPE      | COURT/JU     | DOCUMENT           | TYPE             |
| 241780              |                           |         |      | Flags  |                  | 1.14 (               |                                         |               |                |              | 100000000000       |                  |
| FILE DATE           |                           |         |      | NR     | 241780           | 03/15/2017           | J JARRED                                | T JARRED      | С              | MONTOGUE     | FIRST SUP          | IMAGE            |
| PLANTIFF            |                           |         |      | N      | 241780           | Show Note            | s                                       | T JARRED      | С              | MONTOGUE     | GARNISHM           | IMAGE            |
| DEFENDANT           |                           |         |      | NL     | 241780<br>241780 | + Add Notes          | )                                       | T JARRED      | c              | MONTOGUE     | PETITION           | IMAGE            |
| CASE TYPE           |                           |         |      |        | 241/80           | Email Imag           | 1211111                                 | T JARRED      | c              | J DOWNS      | WORD               | OEM              |
| COURT/JUDGE         |                           |         |      |        |                  | Index Deta           | 1.11.11.11.11.11.11.11.11.11.11.11.11.1 |               |                |              |                    |                  |
|                     |                           |         |      |        | /                | Index Main           | tenance                                 |               |                |              |                    |                  |
| DOCUMENT TYPE       | 1                         |         |      |        | /                | Show Rout            | ing                                     |               |                |              |                    |                  |
| From Date           | To Date                   |         |      | ,      | /                | Route Doci           | ument 🕨                                 |               |                |              |                    |                  |
| 🔾 Search 🛛 🖉 Fu     | nctions • 🖉               | Clear   | (PD  | E      |                  | C Load Index         | es Use                                  | r Id: MCKENZY |                | © Real Viso  | on Software. All F | Rights Reserved. |
|                     |                           | 1       | /    | -      |                  | 🛋 Audit Infor        | mation                                  |               |                |              |                    |                  |
|                     |                           | 1       | -    |        |                  | Add to Ten           | nporary                                 |               |                |              |                    |                  |
| lotes Listing       |                           | -       |      |        |                  | Red to Star          | ple Grid                                |               |                |              |                    |                  |
| Ӿ Close             | nt click item for more op | tions.  |      |        |                  | C Show In W          | indow                                   |               |                |              |                    |                  |
| Flags User          | Note                      |         |      |        |                  | Download             |                                         |               | Entry Date     |              | Close Dat          | e                |
| 0 MCKENZY           | ATTORNEY R                | ECEIVED | COPY | ON 1/4 | /18.             | Sector Sector Sector |                                         |               | 010418         |              | 000000             |                  |

From the Notes Listing, users can Close or Delete notes by right clicking a record.

| Notes Li | isting                          |            |                                                |            |            |
|----------|---------------------------------|------------|------------------------------------------------|------------|------------|
| 🛞 Close  | e 🕂 Add Note Right click item f | for more o | options.                                       |            |            |
| Flags    | User                            | 2          | Note                                           | Entry Date | Close Date |
| 0        | MCKENZY                         | -          | Close Note IVED COPY ON 1/4/18.<br>Delete Note | 010418     | 000000     |

Add Notes: Allows users to add notes to a document.

When a user is adding a note, the record can be checked out using the

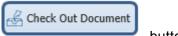

button to

ensure that there are no conflicts between one or more users attempting to add notes to the same document.

| mage Inquiry                   | ~               | Z-0 | OUR | F DOCUMEN     | ITS AND EXH | IBITS       |              |            |                | 872          | Options Processing                                     |
|--------------------------------|-----------------|-----|-----|---------------|-------------|-------------|--------------|------------|----------------|--------------|--------------------------------------------------------|
| Index Search                   | 🔻 Menu 🕶        |     | 4 4 | Page 1        | of 1   >    | ы 2         | Displaying 1 | - 10 of 10 | Display        | Checked 🗧    | Add Notes                                              |
| Z-COURT DOCUMENTS AND EXHIBITS | 🔛 Change System |     | Fl  | CASE #        | FILE DA     | PLANTIFF    | DEFEN        | CASE T     | COURT/         | DOCUM        |                                                        |
| 241780                         |                 |     |     |               |             |             |              |            |                |              |                                                        |
| FILE DATE                      |                 |     |     | 241780        | 01/02/2     | J JARRED    | T JARRED     | С          | MONTA          | DRAFT        |                                                        |
|                                |                 |     | N   | 241780        | 03/15/2     | J JARRED    | T JARRED     | с          | MONTO          | FIRST S      |                                                        |
| PLANTIFF                       |                 |     | N   | 241780        | 03/15/2     | J JARRED    | T JARRED     | с          | MONTO          | GARNIS       |                                                        |
| DEFENDANT                      |                 |     | N   | 241780        | 04/22/2     | J JARRED    | T JARRED     | с          | MONTO          | PETITION     |                                                        |
| CASE TYPE                      |                 |     |     | 241780        | 07/24/2     | J JARRED    | T JARRED     | С          | BEAR           | PICTURE      |                                                        |
| COURT/JUDGE                    |                 |     |     | 241780        | 07/24/2     | J JARRED    | T JARRED     | с          | BIRD           | PICTURE      | Submit 🛃 Check Out Document 🚠 Check In Document 🖉 Cano |
|                                |                 |     |     | 241780        | 07/24/2     | J JARRED    | T JARRED     | с          | MONTO          | PICTURE      |                                                        |
| DOCUMENT TYPE                  |                 |     |     | 241780        | 07/24/2     | J JARRED    | T JARRED     | с          | MONTO          | PICTURE      |                                                        |
| From Date 📑 To Date            |                 |     |     | 241780        | 07/30/2     | J JARRED    | T JARRED     | С          | MONTO          | PICTUR       |                                                        |
|                                |                 |     |     | 241780        | 01/18/2     | J JARRED    | T JARRED     | с          | J DOWNS        | WORD         |                                                        |
| 🔾 Search 🛛 🖓 Functions 🗸       | 🖉 Clear         |     |     |               |             |             |              |            |                |              |                                                        |
|                                |                 |     |     |               |             |             |              |            |                |              |                                                        |
|                                |                 |     |     |               |             |             |              |            |                |              |                                                        |
|                                |                 |     |     |               |             |             |              |            |                |              |                                                        |
|                                |                 | (P  | DF) | Device Id:\$0 | 0105344 Us  | er Id: MCKE | NZY © Rea    | Vison Soft | vare. All Righ | ts Reserved. |                                                        |
|                                |                 |     | ,   |               |             |             | -            |            |                |              |                                                        |

Once you complete the notes entry select

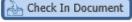

• When notes exist, the system will display a 'N' next to the record.

| Index Search Venu •                         | 14  | 4 Pa  | age 1 of 1 🕨 | Displaying 1 - | 10 of 10 |           |           | Display Checked | Display Options • |
|---------------------------------------------|-----|-------|--------------|----------------|----------|-----------|-----------|-----------------|-------------------|
| Z-COURT DOCUMENTS AND EXHIBITS 🔲 Change Sys |     | Flags | CASE #       | FILE DATE      | PLANTIFF | DEFENDANT | CASE TYPE | COURT/JUDGE     | DOCUMENT TYPE     |
| 241780                                      |     | riags |              |                |          |           |           |                 |                   |
| FILE DATE                                   |     |       | 241780       | 01/02/2018     | J JARRED | T JARRED  | С         | MONTAGUE        | DRAFT             |
|                                             |     | N     | 241780       | 03/15/2017     | J JARRED | T JARRED  | с         | MONTOGUE        | FIRST SUPPLEMENT  |
| PLANTIFF                                    |     | NS    | 241780       | 03/15/2017     | J JARRED | T JARRED  | с         | MONTOGUE        | GARNISHMENT       |
| DEFENDANT                                   |     | NL    | 241780       | 04/22/2017     | J JARRED | T JARRED  | с         | MONTOGUE        | PETITION          |
| CASE TYPE                                   |     |       | 241780       | 07/24/2018     | J JARRED | T JARRED  | с         | BEAR            | PICTURE           |
|                                             | . 🗆 |       | 241780       | 07/24/2018     | J JARRED | T JARRED  | с         | BIRD            | PICTURE           |
| COURT/JUDGE                                 |     |       | 241780       | 07/24/2018     | J JARRED | T JARRED  | с         | MONTOGUE        | PICTURE           |
| DOCUMENT TYPE                               |     |       | 241780       | 07/24/2018     | J JARRED | T JARRED  | с         | MONTOGUE        | PICTURE           |
| From Date 🔳 To Date                         |     |       | 241780       | 07/30/2018     | J JARRED | T JARRED  | c         | MONTOGUE        | PICTURE IMPORT    |
|                                             |     |       | 241780       | 01/18/2018     | J JARRED | T JARRED  | c         | J DOWNS         | WORD              |

**Email Image:** Provides an email dialog box with the image automatically attached.

| Options Processing                      |
|-----------------------------------------|
| Email Image                             |
| MDOUG@LAW.COM                           |
| M DOUGLAS                               |
| CC:(EMAIL ADDRESS)                      |
| COURT DOCUMENT                          |
| UPDATED COURT DOCUMENT FOR CASE XYZ,234 |
| SUPPORT@REALVISIONSOFTWARE.COM          |
| ा Send Email 🛛 🖉 Cancel                 |

Index Details: Shows the details such as the filename, path, page count, create date.

| COURT | DOCUMENTS | AND EXHIBITS  |             |                           |                |              |             | 0?\$             | Options Processing |                   |  |
|-------|-----------|---------------|-------------|---------------------------|----------------|--------------|-------------|------------------|--------------------|-------------------|--|
| 4 4   | Page 1    | of 1 🕨 🕅 🦂    | Displaying  | 1 - 4 of 4 💽              | Retrieve Reque | st 🕃 Display | Checked 📃 D | isplay Options - | Index Details      |                   |  |
|       | CASE #    | FILE DATE     | PLANTIFF    | DEFENDANT                 | CASE TYPE      | COURT/JU     | DOCUMENT    | TYPE             | 🚫 Close            |                   |  |
| Flag  | s         |               |             |                           |                |              |             |                  | SYSTRAN:           | ZAAAADKS          |  |
| NR    | 241780    | 03/15/2017    | J JARRED    | T JARRED                  | c.             | MONTOGUE     | FIRST SUP   | IMAGE            | CASE #:            | 241780            |  |
| ] NR  | 241780    | 03/15/2017    | J JARRED    |                           |                | MONTOGUE     | GARNISHM    | IMAGE            | FILE DATE:         | 03/15/2017        |  |
| NL    | 241780    | 04/22/2017    | J JARRED    | 집에 집에서 가지 않는 것이 많이 많이 했다. |                | MONTOGUE     | PETITION    | IMAGE            | FILE DATE.         | 03/13/2017        |  |
| ]     | 241780    | 01/18/2018    | J JARRED    | Email Image               |                | DOWNS        | WORD        | OEM              | PLANTIFF:          | J JARRED          |  |
|       |           |               | 0           | ) Index Details           |                |              |             |                  | DEFENDANT:         | T JARRED          |  |
|       |           |               |             |                           | nance          |              |             |                  | CASE TYPE:         | с                 |  |
|       |           |               | 8           | Show Routing              | ,              |              |             |                  |                    |                   |  |
|       |           |               | 4           | Route Docum               | ient 🕨         |              |             |                  | COURT/JUDGE:       | MONTOGUE          |  |
|       |           |               | 5           | Load Indexes              |                |              |             |                  | DOCUMENT TYPE:     | FIRST             |  |
|       |           |               |             | Audit Informa             | ation          |              |             |                  | TYPE:              | SUPPLEMENTAL<br>B |  |
|       |           |               |             | Add to Temp               | orary          |              |             |                  |                    | -                 |  |
|       |           |               | 6           | Add to Staple             | Grid           |              |             |                  | PATH:              | I:\IMAGE          |  |
|       |           |               |             | Show In Wind              | dow            |              |             |                  | FILE:              | 1AAAL42H.001      |  |
|       |           |               |             | Download                  |                |              |             |                  | CREATE-DATE:       | 2011/07/01        |  |
|       |           |               |             |                           |                |              |             |                  | VIEW-DATE:         | 02/22/2016        |  |
|       |           |               |             |                           |                |              |             |                  | PAGES:             | 004               |  |
|       |           |               |             |                           |                |              |             |                  | DELETE:            |                   |  |
|       |           |               |             |                           |                |              |             |                  | NOTES:             | Y                 |  |
|       |           |               |             |                           |                |              |             |                  | ROUTE:             | Y                 |  |
|       |           |               |             |                           |                |              |             |                  | WORKBASKET USER:   |                   |  |
|       |           |               |             |                           |                |              |             |                  | CREATED BY USER:   |                   |  |
| PDF)  |           | Davica Id-±00 | 119236 User | Id: MCKENZY               |                | @ Paal 15ee  |             | Rights Reserved. | CHECKED OUT:       | MONTY             |  |

This information is helpful for troubleshooting. Use this information to identify the filename and location of the file when reporting problems to RVI Support.

Index Maintenance: Allows for the updating of index values and the deletion of the record.

| -CO | URT D | OCUMENTS | AND EXHIBITS     |                |                   |                |                |                | 0?\$             | Options Processing |               |
|-----|-------|----------|------------------|----------------|-------------------|----------------|----------------|----------------|------------------|--------------------|---------------|
| 14  | 4     | Page 1   | of 1 🕨 🕅 🍣       | Displaying 1   | - 4 of 4 💽        | Retrieve Reque | st 🛃 Display ( | Checked 📃 D    | isplay Options 🗸 | Index Maintenance  |               |
| _   |       | CASE #   | FILE DATE        | PLANTIFF       | DEFENDANT         | CASE TYPE      | COURT/JU       | DOCUMENT       | ТҮРЕ             | Update 🖉 Cancel    | 📃 Delete Reco |
|     | Flags |          |                  |                |                   |                |                |                |                  | CASE #:            | 241780        |
| 3   | NR    | 241780   | 03/15/2017       | J JARRED       | T JARRED          | с              | MONTOGUE       | FIRST SUP      | IMAGE            | FILE DATE:         | 03/15/2017    |
| 1   | N R   | 241780   | 03/15/2017       | J JARI         | han Natas         |                | MONTOGUE       | GARNISHM       | IMAGE            | PLANTIFF:          | J JARRED      |
| ]   | NL    | 241780   | 04/22/2017       | J JARI         | how Notes         |                | MONTOGUE       | PETITION       | IMAGE            | DEFENDANT:         | T JARRED      |
|     |       | 241780   | 01/18/2018       | JJAKI          | dd Notes          |                | J DOWNS        | WORD           | OEM              |                    |               |
|     |       |          |                  | _              | mail Image        |                |                |                |                  | CASE TYPE:         | с             |
|     |       |          |                  | () I           | ndex Details      | _/             |                |                |                  | COURT/JUDGE:       | MONTOGUE      |
|     |       |          |                  | la In          | ndex Maintenanc   | e              |                |                |                  | DOCUMENT TYPE:     | GARNISHMENT   |
|     |       |          |                  | 🗊 s            | how Routing       |                |                |                |                  |                    |               |
|     |       |          |                  | <rp> ← R</rp>  | oute Document     | •              |                |                |                  |                    |               |
|     |       |          |                  | GL             | oad Indexes       |                |                |                |                  |                    |               |
|     |       |          |                  | <b>■</b> A     | udit Information  |                |                |                |                  |                    |               |
|     |       |          |                  | _              | dd to Temporary   | ,              |                |                |                  |                    |               |
|     |       |          |                  | States and and | dd to Staple Grid |                |                |                |                  |                    |               |
|     |       |          |                  |                | how In Window     |                |                |                |                  |                    |               |
|     |       |          |                  |                |                   |                |                |                |                  |                    |               |
|     |       |          |                  |                | ownload           |                |                |                |                  |                    |               |
|     |       |          |                  |                |                   |                |                |                |                  |                    |               |
|     |       |          |                  |                |                   |                |                |                |                  |                    |               |
|     |       |          |                  |                |                   |                |                |                |                  |                    |               |
|     |       |          |                  |                |                   |                |                |                |                  |                    |               |
|     |       |          |                  |                |                   |                |                |                |                  |                    |               |
|     |       |          |                  |                |                   |                |                |                |                  |                    |               |
|     |       |          |                  |                |                   |                |                |                |                  |                    |               |
|     |       |          |                  |                |                   |                |                |                |                  |                    |               |
|     |       |          |                  |                |                   |                |                |                |                  |                    |               |
|     |       |          |                  |                | 1                 |                |                |                |                  |                    |               |
| PDF | -)    |          | Device Id:\$0011 | 19736   Icer I | d: MCKENZY        |                | (P) Deal \/icc | n Software All | Rights Reserved. |                    |               |

Show Routing: Shows the sequence, route, date, and time associated with the routing event.

| Image Inquiry                  | **           | Z-0 | OURT D  | OCUMENTS AND | EXHIBITS    |                           |                |                  |           |                     | 0?\$                 |
|--------------------------------|--------------|-----|---------|--------------|-------------|---------------------------|----------------|------------------|-----------|---------------------|----------------------|
| Index Search                   | 🔻 Menu 🕶     |     | ( 4 ) P | age 1 of 1   | 🕨 🕅 ಿ Disp  | olaying 1 - 4 of 4        |                | Retrieve         | Request ይ | Display Checked     | Display Options •    |
| Z-COURT DOCUMENTS AND EXHIBITS | hange System |     |         | CASE #       | FILE DATE   | PLANTIFF                  | DEFENDANT      | CASE TYPE        | COURT/JU  | DOCUMENT TYPE       | TYPE                 |
| 241780                         |              |     | Flags   |              |             |                           |                |                  |           |                     |                      |
| FILE DATE                      |              |     | NR      | 241780       | 03/15/2017  | J JARRED                  | T JARRED       | с                | MONTOGUE  | FIRST SUPPLE        | IMAGE                |
| PLANTIFE                       |              |     | NRS     | 241780       | 03/15/2017  | 1 1ARRED                  | T JARRED       | с                | MONTOGUE  | GARNISHMENT         | IMAGE                |
| DEFENDANT                      |              | . 🖻 | NL      | 241780       | 04/2 🖹 Shov |                           | T JARRED       | c                | MONTOGUE  | PETITION            | IMAGE                |
|                                |              |     |         | 241780       | 01/1 🛨 Add  | 3. S. S. S. S. S. S. S. S | T JARRED       | c                | J DOWNS   | WORD                | OEM                  |
| CASE TYPE                      |              |     |         |              | 🗹 Emai      |                           |                |                  |           |                     |                      |
| COURT/JUDGE                    |              |     |         |              | (j) Inde    | × Details                 |                |                  |           |                     |                      |
| DOCUMENT TYPE                  |              |     |         |              | inde Inde   | x Maintenance             |                |                  |           |                     |                      |
| From Date  To Date             |              |     |         |              | Show        | v Routing                 |                |                  |           |                     |                      |
| -                              |              |     |         |              | +P Rout     | e Document 🕨              |                |                  |           |                     |                      |
| 🔾 Search 🔄 Functions 🗸         | 🖉 Clear      | (P  | DF)     |              | C Load      | Indexes se                | r Id: MCKENZY  |                  | C         | Real Vison Software | All Rights Reserved. |
|                                | -            | 1   |         |              | 🗐 🗐         | Information               |                |                  |           |                     |                      |
|                                |              |     |         |              | B Add       | to Temporary              |                |                  |           |                     |                      |
| Routing Information            |              |     |         |              | Add 🗠       | to Staple Grid            |                |                  |           |                     |                      |
| ( Close                        |              |     |         |              | C Show      | v In Window               |                |                  |           |                     |                      |
| User Sequence                  | Route        |     |         | Routed From  | I 📰 Dow     | nload iti                 | al Time Routed | Date Routed To H | tere Time | Routed To Here      | Unique Key           |
|                                | "MANUAL      |     |         | отмннттр     | 10/01/18    | 11:4                      | 1:33           | 10/01/18         | 11:41     | 1:33                | AAAADSK              |

### Routing Document: Route the document(s) by user id or profile.

| Flags | CASE # | FILE DATE                                                                                                    | PLANTIFF                      | DEFENDANT | CASE TYPE | COURT/JU | DOCUMENT TYPE | TYPE  |
|-------|--------|----------------------------------------------------------------------------------------------------|-------------------------------|-----------|-----------|----------|---------------|-------|
| NR    |        |                                                                                                    |                               |           |           |          |               | 1112  |
|       | 241780 | 03/15/2017                                                                                                    | J JARRED                      | T JARRED  | с         | MONTOGUE | FIRST SUPPLE  | IMAGE |
| N R S | 241780 | 03/15/2017                                                                                                    | J JARRED                      | T JARRED  | с         | MONTOGUE | GARNISHMENT   | IMAGE |
| ] N L | 241780 | 04/22/2017                                                                                                    | J JARRED                      | T JARRED  | с         | MONTOGUE | PETITION      | IMAGE |
| ]     | 241780 | 01/18/2018                                                                                                    | JARRED                        | T JARRED  | с         | J DOWNS  | WORD          | OEM   |
|       |        | Index Maintenance     Route Document     Load Indexes     Audit Information     Add to Temporary     Add to Staple Grid     Show In Window     Download | Route To Use<br>Route Using F |           |           |          |               |       |

Linking: List linked documents. If links do not exist, the user will not get the Linking option.

|       | Page      | e 1 of 1 🕨 🕅                      | Displaying 1 | - 9 of 9 |         | Retrieve R | equest 🛃 Dis | play Checked 📃 D | isplay Optio |
|-------|-----------|-----------------------------------|--------------|----------|---------|------------|--------------|------------------|--------------|
| Flags |           | OAD# • ORDER#                     | PRO#         | DOC TYPE | INDEX 8 | INDEX 9    | TYPE         | CREATE-DATE      | PAGES        |
| LV    |           | DEDDC11                           |              | DOC1     |         |            | IMAGE        | 2018/09/01       | 006          |
| L     | Ð         | Add Notes                         |              | DOC2     |         |            | IMAGE        | 2018/10/31       | 001          |
| RL    | $\square$ | Email Image                       | 0000002      | DOC4     |         |            | IMAGE        | 2018/08/30       | 007          |
| RL    | 1         | Index Details                     | 0000003      | DOC5     |         |            | IMAGE        | 2018/08/30       | 012          |
| R L V | ø         | Index Maintenance                 | 0000004      | DOC6     |         |            | IMAGE        | 2018/08/30       | 016          |
| L     | ÷٢        | Route Document                    |              | DOC7     |         |            | OEM          | 2019/04/03       | 001          |
| RL    | P         |                                   |              | DOC8     |         |            | IMAGE        | 2018/08/23       | 001          |
| NRL   |           |                                   | C-COURT SYST | D0C3     |         |            | IMAGE        | 2018/08/28       | 006          |
| RL    | C<br>国    | Load Indexes<br>Audit Information | D-AP SYSTEM  | 121      |         |            | IMAGE        | 2018/08/28       | 005          |
|       | E.        | Show In Window                    |              |          |         |            |              |                  |              |
|       |           | Download<br>Delete Item           |              |          |         |            |              |                  |              |
|       | B         |                                   |              |          |         |            |              |                  |              |

Load Indexes: Uses the index values of the selected record to populate the index search pane.

| Image Inquiry                                 | « z-     | COURT D | OCUMENTS AND E         | XHIBITS                  |                      |                                |           |               |                      | 0 ?                 |
|-----------------------------------------------|----------|---------|------------------------|--------------------------|----------------------|--------------------------------|-----------|---------------|----------------------|---------------------|
| Index Search Venu                             | -        | 4 4 1   | age 1 of 1             | 🕨 🕅 ಿ Dis                | playing 1 - 4 of 4   |                                | Retriev   | e Request 🛛 🔀 | Display Checked      | Display Options -   |
| Z-COURT DOCUMENTS AND EXHIBITS E Change Syste | m        | Flags   | CASE #                 | FILE DATE                | PLANTIFF             | DEFENDANT                      | CASE TYPE | COURT/JU      | DOCUMENT TYPE        | TYPE                |
| 241780                                        |          | _ riags |                        |                          |                      |                                |           |               |                      |                     |
| 01/18/2018                                    | 9 E      |         | 241780                 | 03/15/2017               | J JARRED             | T JARRED                       | с         | MONTOGUE      | FIRST SUPPLE         | IMAGE               |
| J JARRED                                      |          |         | 241780                 | 03/15/2017               | J JARRED             | T JARRED                       | С         | MONTOGUE      | GARNISHMENT          | IMAGE               |
| T JARRED                                      |          |         | 241780                 | 04/22/2017<br>01/18/2018 | J JARRED<br>J JARRED | T JARRED                       | c         | J DOWNS       | PETITION<br>WORD     | IMAGE<br>OEM        |
| c                                             | 116      | 6       |                        | 01/16/2018               | JJAKKED              | TJAKKED                        | c         | J DOWNS       | WORD                 | OEM                 |
| J DOWNS                                       | <b>F</b> |         | 🗹 Email Image          |                          |                      |                                |           |               |                      |                     |
| WORD                                          | 51       | 0       | D Index Details        |                          |                      |                                |           |               |                      |                     |
| From Date                                     |          |         | Index Maintenan        | 1000                     |                      |                                |           |               |                      |                     |
|                                               |          | +       |                        | •                        |                      |                                |           |               |                      |                     |
| 🔾 Search 🛛 🔄 Functions 🕶 🖉 Clea               | br -     | _       | Load Indexes           |                          |                      |                                |           |               |                      |                     |
|                                               |          | 7       | 7 김 김양과 관계가 가지 그 가슴이야. |                          |                      |                                |           |               |                      |                     |
|                                               |          | E       | 승규는 영국 영국 영국 영국 영국     |                          |                      |                                |           |               |                      |                     |
|                                               |          |         |                        |                          |                      |                                |           |               |                      |                     |
|                                               |          | 1       | Show In Window         | 1                        |                      |                                |           |               |                      |                     |
|                                               |          | E       | Download               |                          |                      |                                |           |               |                      |                     |
|                                               |          |         |                        |                          |                      | exes will pop<br>sociated with |           |               | ch screen wi         | th the index        |
|                                               | (1       | DF)     |                        | Device 1                 | d:\$00119236 User    |                                |           |               | Real Vison Software. | All Diable Deserved |

Audit Information: Provides the ability to view all activity for the document being viewed.

Available filters: View, Print, Email, Change, Route, Fax, CD, Signature

| Back Qu                                                              | e Up For Approval                                    | 📔 Que Up Fo | r Batch Indexing 🛛 🔓   | Pop-A-Que                                                                                                    | e Records: 2                                                                             |                                                                      | E Display ( | Options 👻 🏄 We                                           | orkbasket Charts 🗸                    |
|----------------------------------------------------------------------|------------------------------------------------------|-------------|------------------------|----------------------------------------------------------------------------------------------------|------------------------------------------------------------------------------------------|----------------------------------------------------------------------|-------------|----------------------------------------------------------|---------------------------------------|
| Flags                                                                | CASE #                                               | FILE DATE   | PLANTIFF               | DEFENDANT                                                                                                    | CASE TYPE                                                                                | COURT/JUDGE                                                          | DOCUMENT    | PRIORITY C                                               | DAYS OLD                              |
|                                                                      | 201702                                               | 08/16/2017  | M JOE                  | J LOU                                                                                                    | с                                                                                        | DOUGLOUS                                                             | PETITION    |                                                          | 0                                     |
|                                                                      | 658966                                               | 09/12/2018  | I JAMES                | W REED                                                                                                    | W                                                                                        | Q OSCAR                                                              | PETITION    |                                                          | 0                                     |
| Real Vision Image                                                    | Inquiry                                              |             | Device Id:\$001        | 119421 Use                                                                                                    | er Id: MCKENZY                                                                           |                                                                      | © Real      | Vison Software, A                                        | All Rights Reserved.                  |
|                                                                      |                                                      |             |                        |                                                                                                    | •                                                                                        |                                                                      |             |                                                          | · · · · · · · · · · · · · · · · · · · |
|                                                                      |                                                      |             |                        |                                                                                                    |                                                                                          |                                                                      |             |                                                          |                                       |
|                                                                      | una 1 of 2                                           | N NI MI     | Dienlawing 1 - 25 of 4 | 0 Audit Fil                                                                                                    | Iters -                                                                                  |                                                                      |             |                                                          |                                       |
| Close                                                                | ige 1 of 2                                           |             | Displaying 1 - 25 of 4 |                                                                                                    | iters 🗸                                                                                  | Date                                                                 |             | Time                                                     |                                       |
| Close                                                                |                                                      |             |                        | tina 💿 Vie                                                                                                    |                                                                                          | Date<br>01/29/19                                                     |             | Time<br>14:49:56                                         |                                       |
| udit Information<br>Close 14 4 Pa<br>ser<br>CHC<br>TMHHTTP           | Туре                                                 | 1           |                        | tina 👁 Vie                                                                                                    | ew Request                                                                               |                                                                      |             |                                                          |                                       |
| Close 4 Pa<br>ser<br>ICHC                                            | Type                                                 |             |                        | tina 💿 Vie                                                                                                    | ew Request<br>int Request                                                                | 01/29/19                                                             |             | 14:49:56                                                 |                                       |
| Close 4 Pa<br>ier<br>CHC<br>IMHHTTP<br>DURT                          | Type<br>VIEW<br>VIEW                                 | 1           |                        | tina 💿 Vie<br>🖶 Pri<br>💟 E-I                                                                                                    | ew Request<br>int Request<br>Mail Request<br>nange Request                               | 01/29/19<br>03/19/19                                                 |             | 14:49:56<br>14:46:53                                     |                                       |
| Close 4 Pa<br>eer<br>CHC<br>CHC<br>TMHHTTP<br>DURT<br>DURT           | Type<br>VIEW<br>VIEW<br>VIEW                         | 1           |                        | tina 		 Vie                                                                                                    | ew Request<br>int Request<br>Mail Request<br>nange Request<br>pute Request               | 01/29/19<br>03/19/19<br>03/19/19                                     |             | 14:49:56<br>14:46:53<br>14:47:06                         |                                       |
| Close 4 Pa<br>eer<br>CHC<br>CHC<br>TMHHTTP<br>DURT<br>DURT<br>CKENZY | Type<br>VIEW<br>VIEW<br>VIEW<br>VIEW<br>VIEW         | 1           |                        | tina 💿 Vie<br>The Pri<br>tina Pri<br>tina Pri<br>tina Pri<br>tina<br>tina Pri<br>tina<br>tina | ew Request<br>int Request<br>Mail Request<br>nange Request<br>pute Request<br>ix Request | 01/29/19<br>03/19/19<br>03/19/19<br>03/19/19                         |             | 14:49:56<br>14:46:53<br>14:47:06<br>14:47:10             |                                       |
| Close 4 Pa<br>ser<br>CHC<br>TMHHTTP                                  | Type<br>VIEW<br>VIEW<br>VIEW<br>VIEW<br>VIEW<br>VIEW |             |                        | tina 💿 Vie<br>Pri<br>E-I<br>() Ch<br>() Ro<br>() Fa:<br>() CD                                                                                                    | ew Request<br>int Request<br>Mail Request<br>nange Request<br>pute Request               | 01/29/19<br>03/19/19<br>03/19/19<br>03/19/19<br>03/19/19<br>09/12/18 |             | 14:49:56<br>14:46:53<br>14:47:06<br>14:47:10<br>14:48:43 |                                       |

Add to Temporary: Temporary Folder provides a holding area where users can store a copy of any

document from any system to be used for temporary viewing and file comparison. The temporary folder is updated every time the user refreshes the page.

(The temporary grid is cleared automatically when the user logs off.)

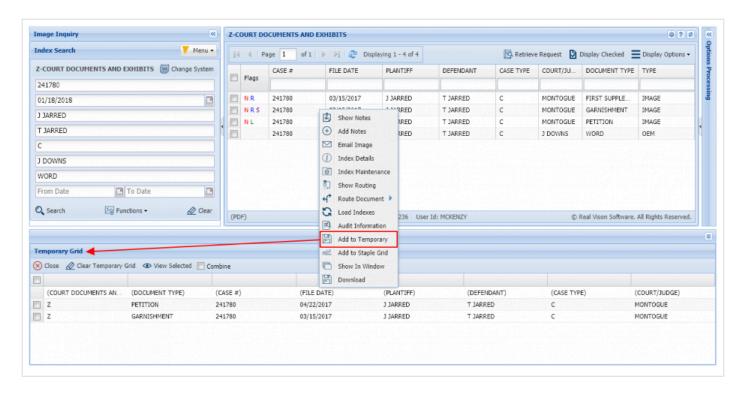

**Maintain Staple:** Update an existing stapled bundle. *Only appears when the record you are selecting contains the primary stapled document.* 

| Image Inquiry                           | Z-COURT | DOC  | JMENTS AND EXHIBIT | 15           |                 |                 |                 |                        | 0 ?                     |
|-----------------------------------------|---------|------|--------------------|--------------|-----------------|-----------------|-----------------|------------------------|-------------------------|
| Index Search Ver                        | • 14 4  | Page | 1 of 1   > >       | Displaying 1 | - 4 of 4        |                 | 🔄 Retrieve F    | Request 🔀 Display Chec | ked 📃 Display Options 🕇 |
| Z-COURT DOCUMENTS AND EXHIBITS 🔲 Change |         |      | CASE #             | FILE DATE    | PLANTIFF        | DEFENDANT       | CASE TYPE       | COURT/JUDGE            | DOCUMENT TYPE           |
| 011319                                  | Flag:   | s    |                    |              |                 |                 |                 |                        |                         |
| 04/24/2019                              |         |      | 011319             | 04/24/2019   | K ILES          | O PAUL          | E               | W TIME                 | JUDGEMENT               |
| K ILES                                  |         |      | 011319             | 04/24/2019   | K ILES          | O PAUL          | E               | W TIME                 | ORDER                   |
|                                         | - S.    |      | 011210             | 04/24/2019   | K ILES          | O PAUL          | E               | W TIME                 | PETITION                |
| O PAUL                                  |         |      | Add Notes          | 04/24/2019   | K ILES          | O PAUL          | E               | W TIME                 | PIC                     |
| E                                       |         |      | Z Email Image      |              |                 |                 |                 |                        |                         |
| W TIME                                  |         |      | Index Details      |              |                 |                 |                 |                        |                         |
| DOCUMENT TYPE                           | -       | 1    | Index Maintenance  |              |                 |                 |                 |                        |                         |
| From Date To Date                       |         | +    | 📍 Route Document 🕨 |              |                 |                 |                 |                        |                         |
|                                         |         | *    | Load Indexes       |              |                 |                 |                 |                        |                         |
| 🔾 Search 🛛 🖓 Functions 🕶 🖉 Cl           | ar      | E    | Audit Information  |              |                 |                 |                 |                        |                         |
|                                         |         | E    | Add to Temporary   | The Maint    | ain Stanlo onti | on annoars in t | hic ovample be  | cause the record       | that I have             |
|                                         |         |      | Maintain Staple    |              |                 |                 |                 | apled bundle. Th       |                         |
|                                         |         | 6    | Add to Staple Grid |              | r the Flags col |                 | cument of a set | .preu bunarer m        |                         |
|                                         | 1       | R    | Show In Window     |              |                 |                 |                 |                        |                         |
|                                         |         | E    | Download           |              |                 |                 |                 |                        |                         |
|                                         |         | F    |                    |              |                 |                 |                 |                        |                         |

Add to Staple Grid: Select a primary document then supporting documents from any system to the staple grid. Once all documents are in the staple grid the user can Finalize the staple process. Once the documents are stapled, if the primary document is viewed the system will automatically display the supporting documents that have been stapled.

|                  | Page | 1 of 1 | L               | 🕅 ಿ Dis                                                                                                    | playing                    | g 1 - 3 of 3       |                               | 🔄 Reti      | rieve Request 🛛 🔂 D           | isplay Checked               | Display Options   |
|------------------|------|--------|-----------------|----------------------------------------------------------------------------------------------------|----------------------------|--------------------|-------------------------------|-------------|-------------------------------|------------------------------|-------------------|
| Flags            | CAS  | E #    | F               | ILE DATE                                                                                                    | PLA                        | NTIFF              | DEFENDANT                     | CASE TYPE   | COURT/JUDGE                   | DOCUMENT T                   | ТҮРЕ              |
| ]<br>] NL<br>] L | 2018 |        | 0<br>(=)<br>(+) | 1/18/2018<br>Show Notes<br>Add Notes                                                                                                    | D DI                       | RAKE<br>AKE<br>AKE | S DRAKE<br>S DRAKE<br>S DRAKE | E<br>E<br>E | J DOWNS<br>M DOWNS<br>M DOWNS | WORD<br>PETITION<br>PETITION | OEM<br>OEM<br>OEM |
|                  |      |        |                 | Index Details<br>Index Maintena<br>Route Docume<br>Load Indexes<br>Audit Informati<br>Add to Tempor<br>Add to Staple O<br>Show In Windo<br>Download | nt 🕨<br>ion<br>ary<br>Grid |                    |                               |             |                               |                              |                   |
|                  |      |        |                 |                                                                                                    |                            |                    |                               |             |                               |                              |                   |

(The staple grid is cleared automatically when the user logs off.)

|                                                                |                            |          |       | PROPERTY       |                                   |                       |                         | 0?#                                 |
|----------------------------------------------------------------|----------------------------|----------|-------|----------------|-----------------------------------|-----------------------|-------------------------|-------------------------------------|
| index Search                                                   | V Me                       | nu •     | 4 Pag | e 1 of 1 🕨 🕅 🤿 | Displaying 1 - 5 of 5             | 🔄 Retr                | ieve Request 🔀 Displa   | y Checked EDisplay Options -        |
| L-PERSONAL PROPER                                              | TY 🔄 Change Sys            | tem      |       | PIN:           | OWNER:                            | TAG:                  | STATUS:                 | DESC 🗔 Display Temporary            |
| 310069                                                         |                            |          | Flags |                | ×                                 | 1                     | ×                       | × 📃 🗠 Display Staple Grid           |
| OWNER:                                                         |                            |          |       | 310069         | SMITH RONALD                      | 124 SARCOXIE TOWNSHIP | 01/08/2015              | PHOT E Show Row Number              |
| AG:                                                            |                            |          |       | 310069         | SMITH RONALD                      | 124 SARCOXIE TOWNSHIP | 01/15/2005              | SURV 🔀 Grid To Excel                |
|                                                                |                            | _ 1 0    |       | 310069         | SMITH RONALD                      | 124 SARCOXIE TOWHSHIP | 02/27/2013              | TREA 📹 User Activity Chart          |
| TATUS:                                                         |                            |          |       | 310069         | SMITH RONALD                      | 124 SARCOXIE TOWNSHIP | 03/11/2013              | AUDITOR                             |
|                                                                |                            |          |       |                |                                   |                       |                         |                                     |
| rom Date                                                       | To Date                    | lear (PC | NF)   | 310069         | SMITH RONALD                      | 124 SARCOXIE TOWNSHIP |                         | PROPERTY                            |
| DESCRIPTION<br>From Date<br>2 Search                           |                            | lear     | NF)   |                | Device Id:\$00119236 User Id: MCI |                       |                         |                                     |
| From Date<br>Search anual Staple Grid                          |                            | lear     | )F)   |                | Device Id:\$00119236 User Id: MCI |                       |                         |                                     |
| From Date<br>Search anual Staple Grid                          | Functions • 🖉 C            | lear     | JF)   |                | Device Id:\$00119236 User Id: MCI |                       |                         |                                     |
| rom Date<br>Search<br>anual Staple Grid<br>) Close @ Clear Sta | Punctions • 🖉 C            | lear (PE | JF)   |                | Device Id:\$00119236 User Id: MCI | ENZY                  | © Real V                | ison Software. All Rights Reserved. |
| From Date<br>2 Search<br>Ianual Staple Grid 4                  | Ple Grid R Finalize Staple | (CASE #) | 0F)   | (FILE DATE)    | Device Id: 500119236 User Id: MCI | (DEFENDANT)           | © Real V<br>(CASE TYPE) | ison Software. All Rights Reserved. |

Show In Window: View the selected document(s) in a new window frame.

| A Pa  | age 1 of 1 🕨 | 🕅 ಿ Dis      | playing 1 - 104 | 4 of 104  |       |         |                         |                                         |                                        | E                 | Dis Dis | play Chec                           | ked                | Display (  | Option |
|-------|--------------|--------------|-----------------|-----------|-------|---------|-------------------------|-----------------------------------------|----------------------------------------|-------------------|---------|-------------------------------------|--------------------|------------|--------|
| Flags | CASE #       | FILE DATE    | PLANT           | TIFF      | D     | EFENDAN | т                       | CASE 1                                  | YPE                                    | C                 | OURT    | /JUDGE                              | [                  | DOCUMENT T | YPE    |
| Imag  | je           |              |                 |           |       |         |                         |                                         |                                        |                   |         |                                     |                    |            |        |
| _     |              |              |                 |           |       |         |                         |                                         | _                                      |                   |         |                                     |                    |            |        |
|       | DIANE        | 4 9:22 ам    | 7 2             |           | ਿ     | G       | • •                     | 1                                       |                                        | re                | PAGE    | 1                                   |                    | - 8        |        |
|       | NA03C        | INVOICE DATE | ANT PENDING     | دللل<br>م |       |         |                         | 10                                      | DATE                                   | VENDO             | N INV + | DUE DATE                            | BATCH              |            |        |
|       | 16604        | 07/12/93     | 2,855.80-       | 16604     | 02104 | 713     | 36352<br>54186<br>59420 | 1,190.00<br>1,665.00<br>2,855.00        | 08/02/93<br>08/02/93<br>11/29/93<br>T0 | 16604<br>INCOME   |         | 01/01/<br>01/01/<br>11/29/<br>.80-  | 801<br>802<br>9999 |            |        |
|       | 16692        | 07/09/93     | 2,810.88-       | 16692     | 02104 | 712     | 36352<br>51880          | 1,687.00<br>1,120.00<br>2,807.00        | 07/21/93<br>02/25/94                   |                   |         | 01/01/<br>02/25/<br>3.88-           | 715<br>2023        |            |        |
|       | 16877        | 08/03/93     | 1,889.28-       | 00702     | 02104 | 13745   | 36352<br>71044          | 617.00<br>1,099.00<br>1,716.00          | 08/17/93<br>01/29/94<br>TO             | 2141931<br>INCOM2 |         | 01/01/<br>01/29/<br>173.28-         | 814<br>1020        |            |        |
|       | 17031        | 08/19/93     | 2,855.81-       | 00885     | 02104 | 13716   | 36352<br>54186<br>59420 | 1,214.00<br>1,658.00<br>.00<br>2,872.00 | 09/14/93<br>09/28/93<br>11/29/93<br>TO | 17031<br>INCOME   |         | 01/01/<br>01/01/<br>11/29/<br>16.19 | 906<br>916<br>9999 |            |        |
|       | 17270        | 09/10/93     | 1,451.52-       | 01146     | 02104 | 13511   | 00811<br>36352          | 520.00<br>969.00<br>1,489.00            | 12/04/93<br>10/01/93<br>TO             | 188103<br>INCOMM  |         | 12/04/<br>01/01/<br>37.48           | 11008<br>918       |            |        |
|       | 17294        | 09/03/93     | 1,790.21-       | 01068     | 02104 | 13511   | 36352<br>59420          | 969.00<br>.00<br>969.00                 | 10/01/93<br>11/29/93<br>TO             | 17294<br>INCOME   |         | 01/01/<br>11/29/<br>821.21-         | 918<br>9999        |            |        |
|       | 17498        |              | 2,951.42-       | 01308     | 02104 | 13716   | 36352<br>54186          | 1,214.00<br>1,658.00<br>2,872.00        | 10/12/93<br>02/03/94<br>TO             | 280817<br>INCOME  |         | 01/01/<br>02/03/<br>79.42-          | 1003<br>1025       |            |        |
|       | 17500        | 09/29/93     | 3,010.18-       | 01380     | 02104 | 13727   | 03204<br>36352          | 1,144.00<br>1,721.00<br>2,865.00        | 11/02/93<br>11/28/93<br>TO             | 243305A           |         | 01/01/<br>11/28/<br>145.18-         | 1101<br>11007      |            |        |
| -     | 17501        | 09/29/93     | 3,010.18-       | 01383     | 02104 | 13727   | 03204<br>36352          | 1,144.00<br>1,721.00<br>2,865.00        | 11/05/93<br>11/28/93<br>TO             | 243307<br>INCOME  |         | 01/01/<br>11/28/<br>145.18-         | 1105<br>11007      |            |        |
|       | 17557        | 09/24/93     | 3,010.18-       | 01324     | 02104 | 13727   | 03204<br>36352          | 1,144.00<br>1,721.00<br>2,865.00        | 11/02/93<br>11/28/93<br>TO             | 229589<br>INCOMS  |         | 01/01/<br>11/28/<br>145.18-         | 1101<br>11007      |            |        |

**Download:** Save the selected document to local storage.

| • [] | 4 4 1 |        |         |                                                                                                    |                                                                                                    |                                                                                                    |                                                                                                    |                                                                                                    |                                                                                                    |                                                                                                    |
|------|-------|--------|---------|----------------------------------------------------------------------------------------------------|----------------------------------------------------------------------------------------------------|----------------------------------------------------------------------------------------------------|----------------------------------------------------------------------------------------------------|----------------------------------------------------------------------------------------------------|----------------------------------------------------------------------------------------------------|----------------------------------------------------------------------------------------------------|
|      |       | Page 1 | of 1    | 🕨 🕅 🧞 Displi                                                                                         | aying 1 - 4 of 4                                                                                                    |                                                                                                    | Retriev                                                                                                    | e Request [                                                                                                    | Display Checked                                                                                                    | Display Options •                                                                                                    |
| E    | Flags | CASE # |         | FILE DATE                                                                                            | PLANTIFF                                                                                                    | DEFENDANT                                                                                                    | CASE TYPE                                                                                                    | COURT/JU                                                                                                    | DOCUMENT TYPE                                                                                                    | TYPE                                                                                                    |
|      | riogs |        |         |                                                                                                    |                                                                                                    |                                                                                                    |                                                                                                    |                                                                                                    |                                                                                                    |                                                                                                    |
|      | NR    | 241780 |         | 03/15/2017                                                                                           | J JARRED                                                                                                    | T JARRED                                                                                                    | с                                                                                                    | MONTOGUE                                                                                                    | FIRST SUPPLE                                                                                                    | IMAGE                                                                                                    |
|      |       | 241780 |         | 03/15/2017                                                                                           | J JARRED                                                                                                    | T JARRED                                                                                                    | С                                                                                                    | MONTOGUE                                                                                                    | GARNISHMENT                                                                                                    | IMAGE                                                                                                    |
|      | NL    | 241780 | -       | 04/22/2017                                                                                           | J JARRED                                                                                                    | T JARRED                                                                                                    | c                                                                                                    | MONTOGUE                                                                                                    | PETITION                                                                                                    | IMAGE                                                                                                    |
|      | 1     | 241780 | Ð       | Show Notes                                                                                           | J JARRED                                                                                                    | T JARRED                                                                                                    | С                                                                                                    | J DOWNS                                                                                                    | WORD                                                                                                    | OEM                                                                                                    |
|      |       |        | $\odot$ | Add Notes                                                                                            |                                                                                                    |                                                                                                    |                                                                                                    |                                                                                                    |                                                                                                    |                                                                                                    |
|      |       |        |         | Email Image                                                                                          |                                                                                                    |                                                                                                    |                                                                                                    |                                                                                                    |                                                                                                    |                                                                                                    |
|      |       |        | D       | Index Details                                                                                        |                                                                                                    |                                                                                                    |                                                                                                    |                                                                                                    |                                                                                                    |                                                                                                    |
|      |       |        |         | Index Maintenance                                                                                    | 1.1.1.1.1.1.1.1                                                                                                    |                                                                                                    |                                                                                                    |                                                                                                    |                                                                                                    |                                                                                                    |
|      |       |        | 10000   |                                                                                                    |                                                                                                    |                                                                                                    |                                                                                                    |                                                                                                    |                                                                                                    |                                                                                                    |
| ,    |       |        |         |                                                                                                    |                                                                                                    |                                                                                                    |                                                                                                    |                                                                                                    |                                                                                                    |                                                                                                    |
|      |       |        | _       |                                                                                                    |                                                                                                    |                                                                                                    |                                                                                                    |                                                                                                    |                                                                                                    |                                                                                                    |
|      |       |        | _       |                                                                                                    |                                                                                                    |                                                                                                    |                                                                                                    |                                                                                                    |                                                                                                    |                                                                                                    |
|      |       |        |         | Add to Temporary                                                                                     |                                                                                                    |                                                                                                    |                                                                                                    |                                                                                                    |                                                                                                    |                                                                                                    |
|      |       |        | e       | Add to Staple Grid                                                                                   | 1.1.1.1.1.1.1.1.1.1.1.1.1.1.1.1.1.1.1.1.                                                                                                    |                                                                                                    |                                                                                                    |                                                                                                    |                                                                                                    |                                                                                                    |
|      |       |        | D       | Show In Window                                                                                       |                                                                                                    |                                                                                                    |                                                                                                    |                                                                                                    |                                                                                                    |                                                                                                    |
|      |       |        |         | Download                                                                                             | 1                                                                                                    |                                                                                                    |                                                                                                    |                                                                                                    |                                                                                                    |                                                                                                    |
|      |       |        |         | <hr/>                                                                                                | •                                                                                                    |                                                                                                    |                                                                                                    |                                                                                                    |                                                                                                    |                                                                                                    |
|      |       |        |         | -                                                                                                    | _                                                                                                    |                                                                                                    |                                                                                                    |                                                                                                    |                                                                                                    |                                                                                                    |
| (F   | PDF)  |        |         | Device Id:                                                                                           | \$00119235 User                                                                                                    | Id: MCKENZY                                                                                                    |                                                                                                    | C                                                                                                    | Real Vison Software.                                                                                                    | All Rights Reserved.                                                                                                    |
|      |       |        |         |                                                                                                    |                                                                                                    | <u> </u>                                                                                                    |                                                                                                    |                                                                                                    |                                                                                                    |                                                                                                    |
|      |       |        |         |                                                                                                    |                                                                                                    |                                                                                                    |                                                                                                    |                                                                                                    |                                                                                                    |                                                                                                    |
| 3    |       | (PDF)  | (PDF)   | NR5       241780         NL       241780         241780       2         3       3         ar       3 | N R S       241780       03/15/2017         N L       241780       04/22/2017         V       241780       Show Notes         Image       Image       Image         Image       Image       Image         Image       Image | N R S       241780       03/15/2017       J JARRED         N L       241780       04/22/2017       J JARRED         241780       Image       J JARRED         Add Notes       Image       J JARRED         Image       Image       Image         Image       Image       Image </td <td>NRS       241780       03/15/2017       J JARRED       T JARRED         NL       241780       04/22/2012       J JARRED       T JARRED         241780       Add Notes       J JARRED       T JARRED         Add Notes       Add Notes       J JARRED       T JARRED         Add Notes       Index Details       Index Maintenance       Index Maintenance         Audit Information       Add to Temporary       Add to Staple Grid       Show In Window         Show In Window       Download       Download       MCKENIZY</td> <td>N R S       241780       03/15/2017       J JARRED       T JARRED       C         N L       241780       04/22/2017       J JARRED       T JARRED       C         J JARRED       241780       Show Notes       J JARRED       T JARRED       C         J JARRED       241780       Show Notes       J JARRED       T JARRED       C         J JARRED       241780       Show Notes       J JARRED       T JARRED       C         M dd Notes       Email Image       Index Maintenance       Route Document       T JARRED       C         M dd to Temporary       Add to Staple Grid       Show In Window       Download       Download</td> <td>Image       Image       <td< td=""><td>NR S       241780       03/15/2017       JARRED       T JARRED       C       MONTOGUE       GANNISHMENT         NL       241780       04/22/2017       JARRED       T JARRED       C       MONTOGUE       PETITION         241780       Show Notes       Image       JARRED       T JARRED       C       MONTOGUE       PETITION         241780       Add Notes       Image       JARRED       T JARRED       C       JOWNS       WORD         Index Maintenance       Image       Index Maintenance       Image       Add to Temporary       Add to Staple Grid       Show In Window         Montodue       Download       Download       Ver Id: MOKENZY       © Real Vison Software.</td></td<></td> | NRS       241780       03/15/2017       J JARRED       T JARRED         NL       241780       04/22/2012       J JARRED       T JARRED         241780       Add Notes       J JARRED       T JARRED         Add Notes       Add Notes       J JARRED       T JARRED         Add Notes       Index Details       Index Maintenance       Index Maintenance         Audit Information       Add to Temporary       Add to Staple Grid       Show In Window         Show In Window       Download       Download       MCKENIZY | N R S       241780       03/15/2017       J JARRED       T JARRED       C         N L       241780       04/22/2017       J JARRED       T JARRED       C         J JARRED       241780       Show Notes       J JARRED       T JARRED       C         J JARRED       241780       Show Notes       J JARRED       T JARRED       C         J JARRED       241780       Show Notes       J JARRED       T JARRED       C         M dd Notes       Email Image       Index Maintenance       Route Document       T JARRED       C         M dd to Temporary       Add to Staple Grid       Show In Window       Download       Download | Image       Image       Image <td< td=""><td>NR S       241780       03/15/2017       JARRED       T JARRED       C       MONTOGUE       GANNISHMENT         NL       241780       04/22/2017       JARRED       T JARRED       C       MONTOGUE       PETITION         241780       Show Notes       Image       JARRED       T JARRED       C       MONTOGUE       PETITION         241780       Add Notes       Image       JARRED       T JARRED       C       JOWNS       WORD         Index Maintenance       Image       Index Maintenance       Image       Add to Temporary       Add to Staple Grid       Show In Window         Montodue       Download       Download       Ver Id: MOKENZY       © Real Vison Software.</td></td<> | NR S       241780       03/15/2017       JARRED       T JARRED       C       MONTOGUE       GANNISHMENT         NL       241780       04/22/2017       JARRED       T JARRED       C       MONTOGUE       PETITION         241780       Show Notes       Image       JARRED       T JARRED       C       MONTOGUE       PETITION         241780       Add Notes       Image       JARRED       T JARRED       C       JOWNS       WORD         Index Maintenance       Image       Index Maintenance       Image       Add to Temporary       Add to Staple Grid       Show In Window         Montodue       Download       Download       Ver Id: MOKENZY       © Real Vison Software. |

Delete Item: Delete the selected record from Image Inquiry.

| Image Inquiry «                               | Z-0 | OURT DOC      | UMENTS AND EXHI   | BITS             |            |           |              |                        | 074                     |
|-----------------------------------------------|-----|---------------|-------------------|------------------|------------|-----------|--------------|------------------------|-------------------------|
| Index Search 🗸 Menu •                         |     | Pag           | je 1 of 1 ▷       | 🕅 ಿ Displaying 1 | L - 4 of 4 |           | 🔄 Retrieve R | equest 🔀 Display Check | ked 🔳 Display Options • |
| Z-COURT DOCUMENTS AND EXHIBITS G Change Syste |     | <b>Figure</b> | CASE #            | FILE DATE        | PLANTIFF   | DEFENDANT | CASE TYPE    | COURT/JUDGE            | DOCUMENT TYPE           |
| 011319                                        |     | Flags         |                   |                  |            |           |              |                        |                         |
| 04/24/2019                                    |     | 0             | 011210            | 04/24/2019       | K ILES     | O PAUL    | E            | W TIME                 | JUDGEMENT               |
| K ILES                                        |     | -             | dd Notes          | 04/24/2019       | K ILES     | O PAUL    | E            | W TIME                 | ORDER                   |
| O PAUL                                        |     | 1020100       | mail Image        | 04/24/2019       | K ILES     | O PAUL    | E            | W TIME                 | PETITION                |
|                                               |     | () In         | idex Details      | 04/24/2019       | K ILES     | O PAUL    | E            | W TIME                 | PIC                     |
| E                                             |     | 👰 In          | idex Maintenance  |                  |            |           |              |                        |                         |
| W TIME                                        |     | ef Ri         | oute Document     |                  |            |           |              |                        |                         |
| DOCUMENT TYPE                                 |     | GL            | oad Indexes       |                  |            |           |              |                        |                         |
| From Date 🖪 To Date                           |     | 🗷 Ai          | udit Information  |                  |            |           |              |                        |                         |
|                                               |     | 💾 A1          | dd to Temporary   |                  |            |           |              |                        |                         |
| 🔍 Search 🛛 🖓 Functions • 🛛 🖉 Clear            |     | 🛋 A1          | dd to Staple Grid |                  |            |           |              |                        |                         |
|                                               |     | E si          | how In Window     |                  |            |           |              |                        |                         |
|                                               |     | E D           | ownload           |                  |            |           |              |                        |                         |
|                                               |     | 1 D           | elete Item        |                  |            |           |              |                        |                         |

# 8. FUNCTIONS

**RVI** One Look provides the following functions:

| Audit                | Drag Drop                                        | Email                                           | <b>Fax</b> (Customer must have fax adapter installed.) |
|----------------------|--------------------------------------------------|-------------------------------------------------|--------------------------------------------------------|
| File Import          | Image Index Maintenance                          | Image Markup                                    | Linking                                                |
| Notes                | <b>OCR</b> (Customer must purchase OCR license.) | <b>Print</b> (IBM i direct print not included.) | Polling                                                |
| Redaction            | Routing                                          | Scanning                                        | Screen Scrape                                          |
| Spool File<br>Search | Stapling                                         | Viewing                                         | Workflow                                               |

### 8.1. Additional Index Filter

Select Functions, Additional Index Filter from the Index Search window.

| Z-COURT DOCUMENTS AND EXHIBITS Change System                                                                                                    |
|----------------------------------------------------------------------------------------------------|
|                                                                                                    |
|                                                                                                    |
| FILE DATE                                                                                                    |
| PLANTIFF                                                                                                    |
| DEFENDANT                                                                                                    |
| CASE TYPE                                                                                                    |
| COURT/JUDGE                                                                                                    |
| DOCUMENT TYPE                                                                                                    |
| From Date 🖸 To Date                                                                                                    |
| Black/White Image Types       Image Types         Reports Image Types       Image Types         External Image Types       Image Types         Color Image Types       Image Types         Include Only Items Routed       Image Types         Include Only Noted Items       Image Types                                                                                                    |
| 🔍 Search 🖉 Functions 🗸 🖉 Clear                                                                                                    |
| Scan Functions       Image: Constraint of the second second |

# narrow the search results by the following image types:Black/White

Provides an advanced index search allowing users to

- Reports
- External (such as Microsoft Office files)
- Color

Additional search criteria include:

- · Routed Items
- Noted Items

### 8.2. Append

To watch a video on this topic CLICK HERE

Scan additional pages to an existing image. (*Appends are not available for OEM documents such as PDF, DOCX, XLSX*.)

- 1. View an existing image.
- 2. Select Append Scan.

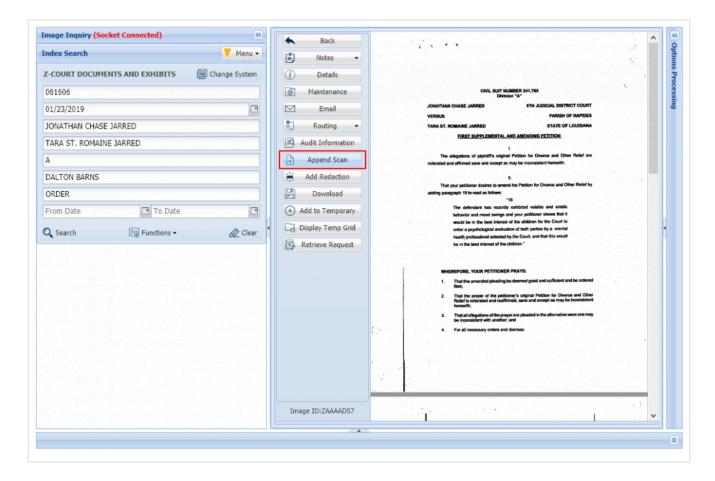

This will open the RVI PC Viewer. If the user is set to PC Control scanning, they will have to click Page or Batch to begin the scan process. If the user is set to host control, the scanning will automatically begin.

3. Click **Finished** when scanning is complete.

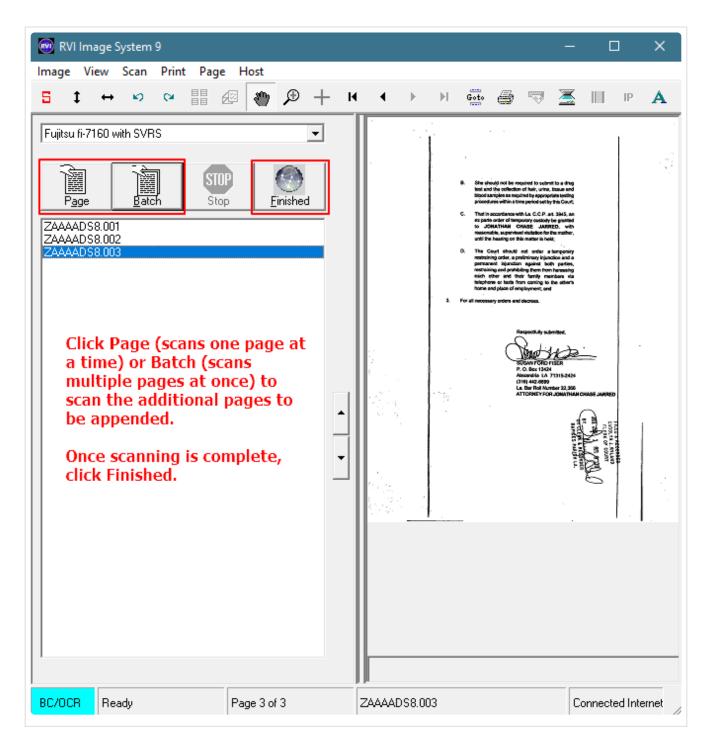

4. Click Accept, Continue, or Do Not Accept.

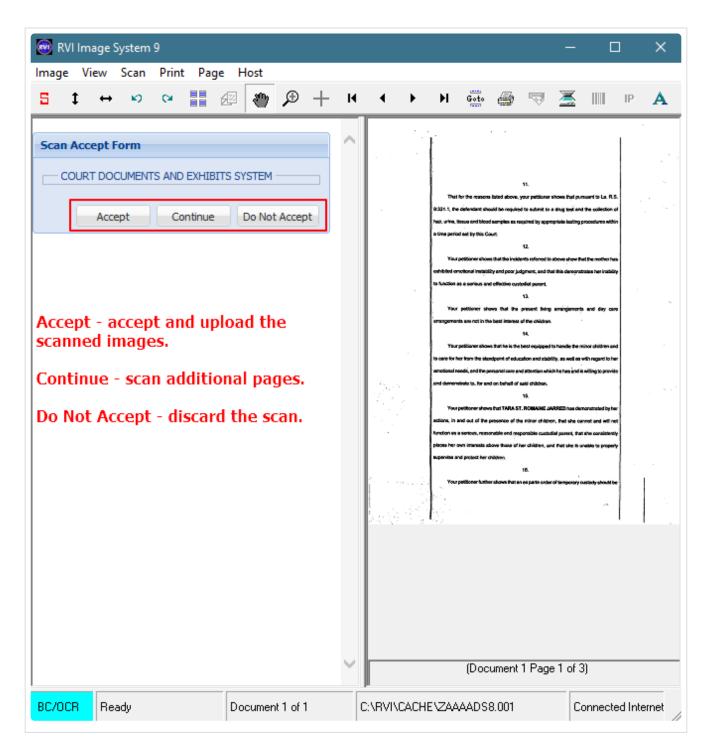

If the scan is accepted, the upload confirmation screen will open.

5. Click **OK** to complete the process.

| 阙 RVI Image System 9                                                     |                                                           |           |       |          |                                                                                                    |                                                                                                    |                                                                                                    | —                                                                                                    |                                                                                                    | ×        |
|--------------------------------------------------------------------------|-----------------------------------------------------------|-----------|-------|----------|----------------------------------------------------------------------------------------------------|----------------------------------------------------------------------------------------------------|----------------------------------------------------------------------------------------------------|----------------------------------------------------------------------------------------------------|----------------------------------------------------------------------------------------------------|----------|
| Image View Scan P<br>5 \$ ↔ ↔ ↔                                          | _                                                         | € +       | I4 4  | •        | ► G                                                                                                    | oto 🎯                                                                                                    | <b>1</b>                                                                                                    | <u>×</u>                                                                                                    | IIII - I                                                                                                    | Р А      |
| Date<br>Upload Number.<br>Scan Method<br>Append Page Cou<br>Count of 003 | MCKENZY                                                   | ge        |       |          | 9.2011, De delen<br>halt, uthe, Issue a<br>a tine period set b<br>Your petition<br>to function as a ser<br>Your petitio                                                      | reasons listed above<br>lant chock is noger<br>of Stood samples as<br>this Court<br>or shows that the incl<br>instability and poor )<br>toos and effective cu-<br>nor shows that the<br>not in the best interes | ed to satural to a o<br>nequined by approp<br>12.<br>donts referred to et<br>adgment, and stat<br>statistic parent.<br>13.<br>o present Dving a                     | drug teel and th<br>nais landing pro                                                                           | e qalaction of<br>coduran within<br>he mother has<br>as her Insbilly                                           |          |
| Web Application Version                                                  | ce:\$00114909<br>18.0 ©Copyright 2006 Re<br>oftware, Inc. | al Vision |       |          | to case for her from<br>emotional intends, a<br>and demonstrate (<br>Your petition<br>actions, in and cat<br>kundon as a serior<br>places her own into<br>supervise and prot | ratio above these of                                                                                                    | ousion and stability<br>and ettention which<br>facilit shiftees.<br>15.<br>17. AGMARME JAN<br>the mbor shiftees,<br>sponsible custodie<br>(her shiftees, and<br>18. | r, os well as wit<br>ho has and is wi<br>RED has demo<br>that she cana<br>i parest. that at<br>that she is una | n mgart to har<br>lling is provide<br>nsinsted by her<br>ot and will not<br>ne consistently<br>bie to property |          |
|                                                                          |                                                           |           | ~     |          |                                                                                                    | )ocument                                                                                                    | 1 Page                                                                                                    | 1 of 3)                                                                                                    |                                                                                                    | [ .      |
| BC/OCR Ready                                                             | Document                                                  | 1 of 1    | C:\R\ | /I\CACHI |                                                                                                    | DS9.001                                                                                                    |                                                                                                    | Cor                                                                                                    | nnected                                                                                                    | Internet |

## 8.3. Audit

Audit is available in WorkBaskets and Image Inquiry.

WorkBasket Audit

To access the available audits, open the Workbasket tab by selecting Menu, Workbasket.

Click on the desired batch to be worked, then left-mouse click a record, select Audit Information to open the audit pane. Here you will find Audit Filters which allows the user to select the desired filter for the audit results.

| orkbasket Charts -                    |
|---------------------------------------|
|                                       |
|                                       |
|                                       |
| 0 Sing                                |
| 0                                     |
| · · · · · · · · · · · · · · · · · · · |
|                                       |
|                                       |
|                                       |
| orkbasket.                            |
|                                       |
| ll Rights Reserved.                   |
|                                       |
|                                       |

| lorkf                                                               | 🛧 Back 🔽 Que                                               | Jp For Approval                                                                 | 📔 Que Up Fo | r Batch Indexing 🔓     | Pop-A-Que                                                                                             | Records: 2                                                                    |                                                                                  | E Display ( | Options 👻 🕍 Wo                                                       | orkbasket Charts 🗸  |
|---------------------------------------------------------------------|------------------------------------------------------------|---------------------------------------------------------------------------------|-------------|------------------------|----------------------------------------------------------------------------------------------------|-------------------------------------------------------------------------------|----------------------------------------------------------------------------------|-------------|----------------------------------------------------------------------|---------------------|
| ≫ Workflow Inquiry                                                  | Flags                                                      | CASE #                                                                          | FILE DATE   | PLANTIFF               | DEFENDANT                                                                                             | CASE TYPE                                                                     | COURT/JUDGE                                                                      | DOCUMENT    | PRIORITY C                                                           | DAYS OLD            |
|                                                                     |                                                            | 201702                                                                          | 08/16/2017  | M JOE                  | J LOU                                                                                                 | с                                                                             | DOUGLOUS                                                                         | PETITION    | _                                                                    | 0                   |
|                                                                     | • <b>•</b>                                                 | 658966                                                                          | 09/12/2018  | I JAMES                | W REED                                                                                                | w                                                                             | Q OSCAR                                                                          | PETITION    |                                                                      | 0                   |
|                                                                     | Real Vision Image In                                       | quiry                                                                           |             | Device Id:\$001        | 119421 User                                                                                           |                                                                               | '                                                                                | © Real      | Vison Software. Al                                                   | ll Rights Reserved. |
|                                                                     |                                                            |                                                                                 |             |                        |                                                                                                    | •                                                                             |                                                                                  |             |                                                                      |                     |
| -                                                                   |                                                            |                                                                                 |             |                        |                                                                                                    |                                                                               |                                                                                  |             |                                                                      |                     |
| udit                                                                | t Information                                              |                                                                                 |             |                        |                                                                                                    |                                                                               |                                                                                  |             |                                                                      |                     |
| Clo                                                                 | t Information                                              |                                                                                 |             | Displaying 1 - 25 of 4 |                                                                                                    |                                                                               | Date                                                                             |             | Time                                                                 |                     |
| ) Clo<br>ser                                                        | ose 4 Page                                                 | Туре                                                                            |             |                        | tina 👁 View                                                                                           | Request                                                                       |                                                                                  |             |                                                                      |                     |
| ) Clo<br>ser<br>ICHC                                                | ose 4 Page                                                 |                                                                                 | :<br>/      |                        | tina 💿 View                                                                                           | Request<br>Request                                                            | Date<br>01/29/19<br>03/19/19                                                     |             | Time<br>14:49:56<br>14:46:53                                         |                     |
| ) Clo<br>ser<br>ICHC<br>TMH                                         | ose 4 Page                                                 | Type                                                                            | v<br>v      |                        | tina 💿 View<br>🖶 Print                                                                                | r Request<br>: Request<br>sil Request                                         | 01/29/19                                                                         |             | 14:49:56                                                             |                     |
| Clo<br>ser<br>ICHC<br>TMH<br>DUR                                    | ose II 4 Page<br>C<br>IHTTP<br>T                           | Type<br>VIEW<br>VIEW                                                            | v<br>V<br>V |                        | tina 💿 View<br>🕞 Print<br>🖸 E-Ma<br>👰 Char                                                            | v Request<br>: Request<br>ail Request<br>nge Request                          | 01/29/19<br>03/19/19                                                             |             | 14:49:56<br>14:46:53                                                 |                     |
| ) Clo<br>ser<br>ICHC<br>TMH<br>DUR <sup>-</sup><br>DUR <sup>-</sup> | ose II A Page<br>C<br>IHTTP<br>T<br>T                      | Type<br>VIEW<br>VIEW<br>VIEW                                                    |             |                        | tina 💿 View<br>Print<br>M E-Ma<br>M Char<br>Char                                                      | y Request<br>: Request<br>ail Request<br>nge Request<br>:e Request            | 01/29/19<br>03/19/19<br>03/19/19                                                 |             | 14:49:56<br>14:46:53<br>14:47:06                                     |                     |
| Closer<br>CHC<br>TMH<br>DUR<br>DUR<br>CKEP                          | ose II A Page<br>C<br>IHTTP<br>T<br>T<br>NZY               | VIEW<br>VIEW<br>VIEW<br>VIEW<br>VIEW                                            |             |                        | tina 🔹 View<br>Print<br>C E-Ma<br>Char<br>Char<br>Char<br>Char<br>Char                                | r Request<br>: Request<br>ail Request<br>nge Request<br>:e Request<br>Request | 01/29/19<br>03/19/19<br>03/19/19<br>03/19/19                                     |             | 14:49:56<br>14:46:53<br>14:47:06<br>14:47:10                         |                     |
| CHC<br>Ser<br>CHC<br>TMH<br>DUR<br>CKEP                             | ose 14 4 Page<br>C<br>IHTTP<br>T<br>T<br>NZY<br>NZY        | VIEW<br>VIEW<br>VIEW<br>VIEW<br>VIEW<br>VIEW                                    |             |                        | tina 🔹 View<br>Print<br>M E-Ma<br>M Char<br>Char<br>Char<br>Char<br>Fax                               | y Request<br>: Request<br>ail Request<br>nge Request<br>:e Request            | 01/29/19<br>03/19/19<br>03/19/19<br>03/19/19<br>03/19/19<br>09/12/18             |             | 14:49:56<br>14:46:53<br>14:47:06<br>14:47:10<br>14:48:43             |                     |
| Clo<br>ser<br>ICHC                                                  | ose 14 4 Page<br>C<br>IHTTP<br>T<br>T<br>NZY<br>NZY<br>NZY | Type           VIEW           VIEW           VIEW           VIEW           VIEW |             |                        | tina<br>Print<br>Print<br>Print<br>Print<br>Print<br>Print<br>Char<br>A<br>Rout<br>Pax<br>Fax<br>CD F | r Request<br>: Request<br>ail Request<br>nge Request<br>:e Request<br>Request | 01/29/19<br>03/19/19<br>03/19/19<br>03/19/19<br>03/19/19<br>09/12/18<br>09/12/18 |             | 14:49:56<br>14:46:53<br>14:47:06<br>14:47:10<br>14:48:43<br>14:49:09 |                     |

OR

Double-click a record to display a document. The audit options are found at the bottom left hand corner of the screen.

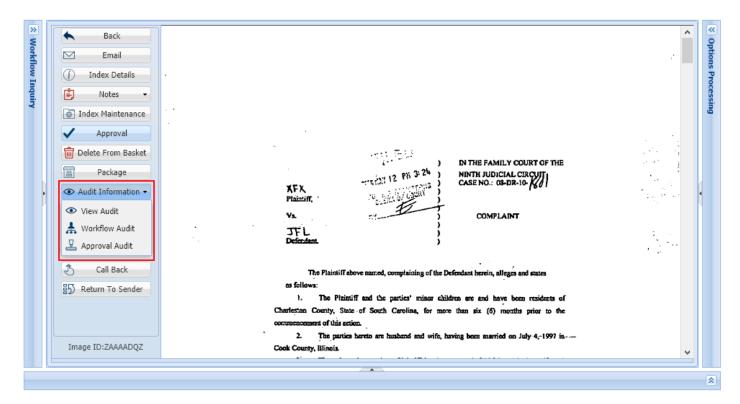

### 👁 View Audit

to display the audit information pane along with the audit filters option.

| Audit Information |                                    |                   |          |          |
|-------------------|------------------------------------|-------------------|----------|----------|
| Sclose            | of 1 🕨 🕅 🥭 Displaying 1 - 8 of 8 🖌 | Audit Filters -   |          |          |
| User              | Туре                               | View Request n    | Date     | Time     |
| MCKENZY           | VIEW                               | Print Request     | 05/16/18 | 11:17:06 |
| MCKENZY           | VIEW                               | E-Mail Request    | 05/16/18 | 11:17:38 |
| MCKENZY           | VIEW                               | Change Request    | 05/16/18 | 11:21:05 |
| MCKENZY           | VIEW                               | Route Request     | 05/16/18 | 11:21:10 |
| MCKENZY           | VIEW                               | Fax Request       | 05/17/18 | 10:04:49 |
| MCKENZY           | VIEW                               | CD Request        | 05/17/18 | 10:45:43 |
| MCKENZY           | VIEW                               | Signature Request | 05/17/18 | 10:45:44 |
| MCKENZY           | VIEW                               |                   | 06/06/18 | 10:10:19 |

### ⊗[‡ Workflow Audit

to display the workflow audit associated with the document being viewed.

| WORKHOW AUGH | L'Information |          |                   |          |            |             |                |                   |                    |                    |
|--------------|---------------|----------|-------------------|----------|------------|-------------|----------------|-------------------|--------------------|--------------------|
| 🛞 Close      |               |          |                   |          |            |             |                |                   |                    |                    |
| User         | Date          | Time     | Action            | Instance | Record Key | Description | Information    | Arrival Code      | Auxiliary Code     | Detail             |
| MCKENZY      | 04/26/2018    | 12:27:25 | * - Initial Route | AAAABUU  | AAAACQ2    |             | MCKENZY DEMO R | V - Image Inquiry | User-Selected Rout | X - Image Inquiry: |
|              |               |          |                   |          |            |             |                |                   |                    |                    |
| -            |               |          |                   |          |            |             |                |                   |                    |                    |
| Appr         | oval Audit    |          |                   |          |            |             |                |                   |                    |                    |
|              | ovarrana      |          |                   |          |            |             |                |                   |                    |                    |

viewed.

| Workflow Audi | Jorkflow Audit Information |          |                   |          |            |             |             |                   |                     |                  |  |
|---------------|----------------------------|----------|-------------------|----------|------------|-------------|-------------|-------------------|---------------------|------------------|--|
| 🛞 Close       |                            |          |                   |          |            |             |             |                   |                     |                  |  |
| User          | Date                       | Time     | Action            | Instance | Record Key | Description | Information | Arrival Code      | Auxiliary Code      | Detail           |  |
| LEN           | 03/12/2018                 | 13:24:57 | K - Apprv/Disaprv | AAAABSY  | AAAACMP    | APPROVED    | APPROVED    | W - Workbasket In |                     | - ADDITIONAL INF |  |
| LEN           | 03/12/2018                 | 13:24:58 | K - Apprv/Disaprv | AAAABSY  | AAAACMP    |             |             | W - Workbasket In | Routing Rules Appli | R - ADVANCE TO N |  |
| TERRY         | 03/27/2018                 | 06:37:47 | K - Apprv/Disaprv | AAAABSY  | AAAACMQ    | APPROVED    | APPROVED    | W - Workbasket In |                     | - ADDITIONAL INF |  |
| TERRY         | 03/27/2018                 | 06:37:47 | K - Apprv/Disaprv | AAAABSY  | AAAACMQ    |             |             | W - Workbasket In | Routing Rules Appli | R - ADVANCE TO N |  |
| DAVE          | 03/27/2018                 | 06:40:48 | K - Apprv/Disaprv | AAAABSY  | AAAACMR    | APPROVED    | APPROVED    | W - Workbasket In |                     | - ADDITIONAL INF |  |

### Image Inquiry Audit

To access the available audits, double click a record from the display pane sub file list. When the document is displayed, the user will be presented with the <u>Display & Left Side Functions</u>. Select the Audit Information button.

| •          | Back              |
|------------|-------------------|
| È          | Notes 🔻           |
| 1          | Details           |
| ø          | Maintenance       |
| $\square$  | Email             |
| <b>•</b> ] | Routing 👻         |
| E).        | Audit Information |
| 2          | Stapling          |
| ø          | Linking           |
| Ð          | Append Scan       |
| <u>۽</u>   | Add Redaction     |
| B          | Download          |
| Ð          | Add to Temporary  |
| 6          | Display Temp Grid |
| 2          | Retrieve Request  |

The audit information frame will open below the displayed document.

|                       | a l          | -                   |                                                           |                                                                                                    |                  |          |
|-----------------------|--------------|---------------------|-----------------------------------------------------------|----------------------------------------------------------------------------------------------------|------------------|----------|
| Image Inquiry         | (*)          | Sack                |                                                           |                                                                                                    |                  | 3 ^      |
| Index Search          | V Menu 🗸     | 🖹 Notes             | c                                                         | IVIL SUIT NUMBEF.                                                                                       |                  | A .      |
| Z-COURT DOCUMENTS     | AND EXHIBITS | () Details          |                                                           | Division "A"<br>9TH JUDICIAL DISTRICT                                                                   | CO.187           |          |
| 658966                |              | Maintenance         | · VERSUS                                                  | PARISH OF F                                                                                             |                  |          |
|                       |              |                     |                                                           | STATE OF LO                                                                                             | UISIANA          | 12.1     |
| FILE DATE             |              |                     | FIRST SUPPL                                               | EMENTAL AND AMENDING PETITION                                                                           |                  |          |
| PLANTIFF              |              | Routing             |                                                           | l.<br>Intiff's original Petition for Divorce and Other R                                                | ,<br>Infinit and | $h_{ij}$ |
| DEFENDANT             |              | 🛋 Audit Information |                                                           | nd except as may be inconsistent herewith;                                                              | ener ure         |          |
| CASE TYPE             |              | Reapling            |                                                           | н.                                                                                                    |                  | - 14 B   |
| COURT/JUDGE           |              | Linking             | That your petitioner des<br>adding peragraph 19 to read a | sires to amend his Petition for Divorce and Other<br>as follows:                                        | Relief by        | . •      |
| DOCUMENT TYPE         |              | Append Scan         |                                                           | -19.                                                                                                    |                  |          |
|                       |              | 7                   |                                                           | has recently exhibited volatile and erratic<br>ood swings and your petitioner shows that it             |                  |          |
| From Date 🖪 To        | Date 🖪       | Add Redaction       |                                                           | best interest of the children for the Court to<br>spical evaluation of both parties by a mental         |                  |          |
| 🔍 Search 🛛 🖄 Function | ns 🗸 🖉 Clear | Download            | health profession                                         | nal selected by the Court, and that this would<br>terest of the childron.*                              |                  |          |
| • -•                  |              | + Add to Temporar   | be in the dest int                                        | arest of the Grindren.                                                                                  |                  |          |
|                       |              | Display Temp Grid   |                                                           |                                                                                                    |                  |          |
|                       |              | Retrieve Request    | WHEREFORE, YOUR                                           | PETITIONER PRAYS:<br>ed pleading be deemed good and sufficient and b                                    | a ordered        |          |
|                       |              |                     | filed;                                                    |                                                                                                    |                  |          |
|                       |              | Image ID:ZAAAADQ2   | 2. That the prayer<br>Relief is reiterate<br>becavith     | of the petitioner's original Petition for Divorce a<br>ed and reaffirmed, save and except as may be inc | onsistent        | <b>~</b> |
| /                     |              |                     |                                                           |                                                                                                    |                  | ]        |
| ¥                     |              |                     |                                                           |                                                                                                    |                  |          |
| Audit Information     |              |                     |                                                           |                                                                                                    |                  |          |
| 🚫 Close 🛛 🗐 🗐 Page    | e 1 of 3 🕨   | Displaying 1 - 2    | of 51 Audit Filters 🗸 🕍 Audit C                           | harts 🛛 🖗 🛔 Workflow Audit                                                                              |                  |          |
| User                  | Туре         |                     | Destination                                               | Date                                                                                                    | Time             |          |
|                       | ×            | ×                   | ×                                                         | ×                                                                                                    |                  | ×        |
| RICHC                 | VIEW         |                     |                                                           | 01/29/19                                                                                                | 14:49:56         |          |
| QTMHHTTP              | VIEW         |                     |                                                           | 03/19/19                                                                                                | 14:46:53         |          |
| COURT                 | VIEW         |                     |                                                           | 03/19/19                                                                                                | 14:47:06         |          |
|                       |              |                     |                                                           |                                                                                                    |                  |          |

### Audit Information Options:

Audit Filters 🗸

to select the desired request type to be queried. By default, the audit request type is set to

View Request.

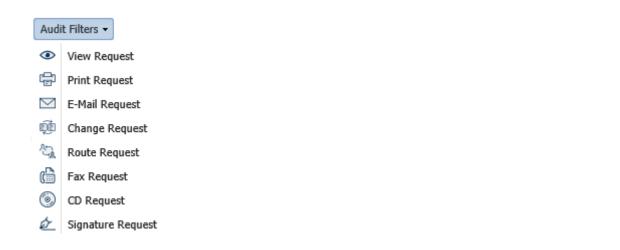

🚈 Audit Charts

to access downloadable bar and pie charts depicting the audit results.

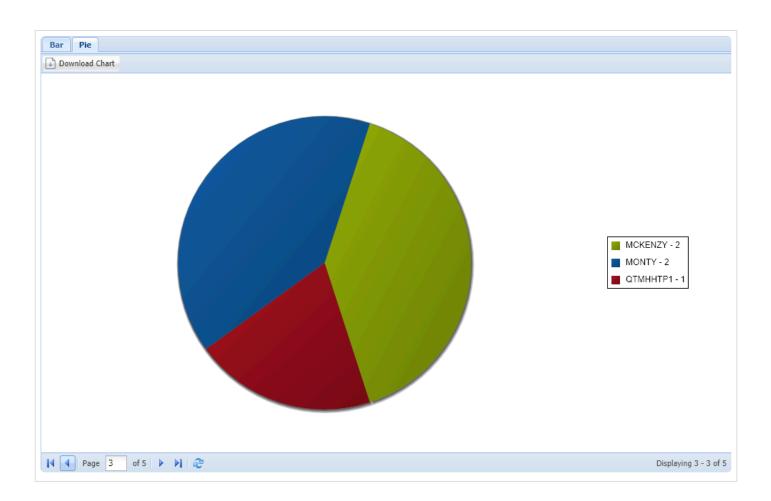

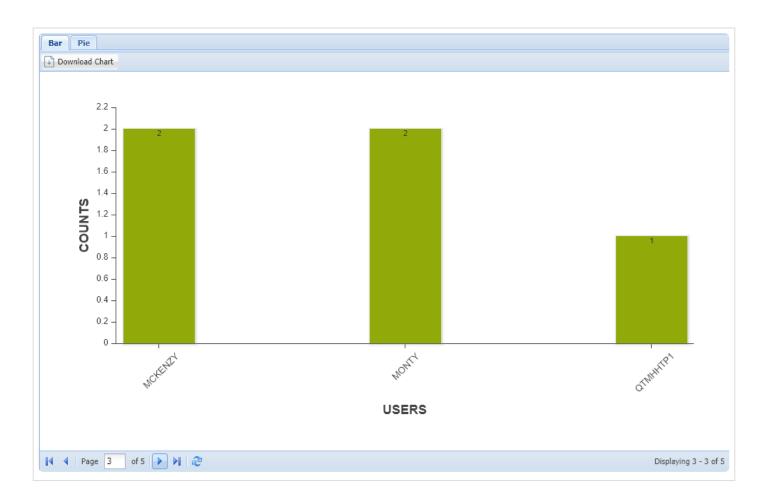

### Ø Workflow Audit

to display the associated workflow audit associated with the document being viewed.

| 🛞 Close |            |          |                   |          |            |             |                |                   |                    |                    |
|---------|------------|----------|-------------------|----------|------------|-------------|----------------|-------------------|--------------------|--------------------|
| User    | Date       | Time     | Action            | Instance | Record Key | Description | Information    | Arrival Code      | Auxiliary Code     | Detail             |
| MCKENZY | 04/26/2018 | 12:27:25 | * - Initial Route | AAAABUU  | AAAACQ2    |             | MCKENZY DEMO R | V - Image Inquiry | User-Selected Rout | X - Image Inquiry: |

## 8.4. Batch Indexing

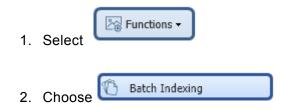

3. Single mouse click the batch to be worked.

| Image Inquiry 🔍           |       |          |  |  |  |  |  |  |
|---------------------------|-------|----------|--|--|--|--|--|--|
| Batch Index List 💎 Menu 🗸 |       |          |  |  |  |  |  |  |
| 🗲 Back                    |       |          |  |  |  |  |  |  |
| Batch Name                | Count | Date     |  |  |  |  |  |  |
| MLF                       | 00001 | 03/19/19 |  |  |  |  |  |  |
| 114719                    | 00001 | 04/29/19 |  |  |  |  |  |  |
| 91419                     | 00002 | 04/24/19 |  |  |  |  |  |  |

4. Double click the first image in the batch.

To queue up the entire batch, click the box next to **Flags** to mark all records in the batch then select **Display Checked**.

| Image Inquiry « |       |          | Z-C | Z-COURT DOCUMENTS AND EXHIBITS |            |           |                      |           |                   |                |                   |  |
|-----------------|-------|----------|-----|--------------------------------|------------|-----------|----------------------|-----------|-------------------|----------------|-------------------|--|
| Batch Index L   | ist   | 🔻 Menu 🕶 |     | A P                            | age 1 of 1 | ▶ M & D   | isplaying 1 - 2 of 2 | 🔄 Retrie  | eve Request 🛛 🖸 🛛 | isplay Checked | Display Options - |  |
| < Back          |       |          |     | -                              | CASE #     | FILE DATE | PLANTIFF             | DEFENDANT | CASE TYPE         | COURT/JUDGE    | DOCUMENT T        |  |
| Batch Name      | Count | Date     |     | Flags                          |            |           |                      |           |                   |                |                   |  |
| MLF             | 00001 | 03/19/19 |     |                                | 91419      | +         |                      |           |                   |                | #001              |  |
| 114719          | 00001 | 04/29/19 |     |                                | 91419      | +         |                      |           |                   |                | #001              |  |
| 91419           | 00002 | 04/24/19 |     |                                |            |           |                      |           |                   |                |                   |  |

5. Index the image.

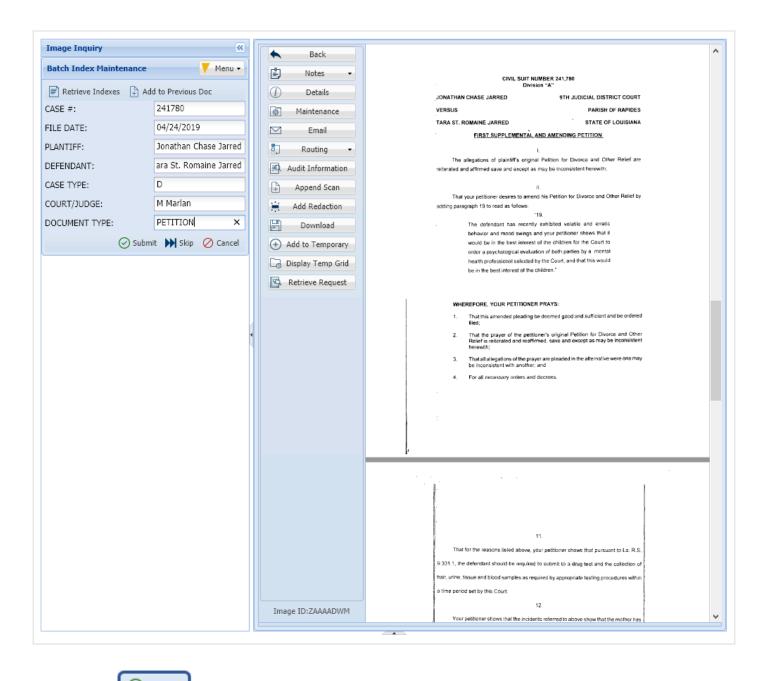

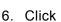

Submit to sa

to save the index values.

### OR

7. Click

Skip

to temporarily skip the current image and move to the next image.

## 8.4.1. Retrieve Indexes

Within Image Inquiry/Batch Indexing and WorkBasket/Que Up For Batch Indexing, the Retrieve Indexes button is used to retrieve index information from a customer specific database.

When Retrieve Indexes and Retrieve Request buttons are both present on the indexing screen, they can be used interchangeably. Either button will perform the index information retrieval from the customer database.

**Custom Feature** *Will only appear for customers specifically setup for this feature. Contact RVI Support for details on integrating this feature.* 

#### Image Inquiry:

| Image Inquiry 🔍     |                          |  |  |  |  |  |  |  |
|---------------------|--------------------------|--|--|--|--|--|--|--|
| Batch Index Mainter | nance V Menu -           |  |  |  |  |  |  |  |
| 📄 Retrieve Indexes  | + Add to Previous Doc    |  |  |  |  |  |  |  |
| CASE #:             |                          |  |  |  |  |  |  |  |
| FILE DATE:          |                          |  |  |  |  |  |  |  |
| PLANTIFF:           |                          |  |  |  |  |  |  |  |
| DEFENDANT:          |                          |  |  |  |  |  |  |  |
| CASE TYPE:          |                          |  |  |  |  |  |  |  |
| COURT/JUDGE:        |                          |  |  |  |  |  |  |  |
| DOCUMENT TYPE:      |                          |  |  |  |  |  |  |  |
|                     | 🕗 Submit 🕨 Skip ⊘ Cancel |  |  |  |  |  |  |  |

WorkBasket:

| Workflow Inquiry     | (*)                                   |
|----------------------|---------------------------------------|
| Batch Indexing       |                                       |
| 📄 Retrieve Indexes 🗎 | Add to Previous Doc 👔 Upload 🐼 Attach |
| INVOICE:             |                                       |
| ORDER:               |                                       |
| CUST. PO:            |                                       |
| CUSTOMER:            |                                       |
| SHIP TO:             |                                       |
| SHIP DATE:           |                                       |
| DOCUMENT TYPE:       |                                       |
| PLANT:               |                                       |
| BOL:                 |                                       |
| Choose file:         | Browse                                |
|                      | 🕗 Submit 🕨 Skip 🔗 Cancel              |

## 8.4.2. Add To Previous Doc

Allows the user to append the image currently displayed to the previously indexed document. The current document will be appended and removed from the batch indexing queue.

This function is included in Image Inquiry/Batch Indexing and WorkBasket/Que Up For Batch Indexing.

Image Inquiry:

| Image Inquiry      |                       | «   |
|--------------------|-----------------------|-----|
| Batch Index Mainte | nance V Men           | u 🗸 |
| 📄 Retrieve Indexes | 🕂 Add to Previous Doc |     |
| CASE #:            | 121915                |     |
| FILE DATE:         |                       |     |
| PLANTIFF:          |                       |     |
| DEFENDANT:         |                       |     |
| CASE TYPE:         |                       |     |
| COURT/JUDGE:       |                       |     |
| DOCUMENT TYPE:     | #001                  |     |
| 6                  | 🕑 Submit 🔛 Skip ⊘ Can | cel |

### WorkBasket:

| Workflow Inquiry        | ×                                    |
|-------------------------|--------------------------------------|
| Batch Indexing          |                                      |
| 📄 Retrieve Indexes 📋 Ad | dd to Previous Doc 🕥 Upload 🐼 Attach |
| INVOICE:                |                                      |
| ORDER:                  |                                      |
| CUST. PO:               |                                      |
| CUSTOMER:               |                                      |
| SHIP TO:                |                                      |
| SHIP DATE:              |                                      |
| DOCUMENT TYPE:          |                                      |
| PLANT:                  |                                      |
| BOL:                    |                                      |
|                         | Submit 🕨 Skip 🖉 Cancel               |

## 8.5. Batch Search

To watch a video on this topic <u>CLICK HERE</u>.

Batch Search is a searching method that allows you to search for multiple values in one index field (Invoice Number = 7531 or 7532 or 7533), or for multiple lines within one search (Customer = SMITH JOHN and Invoice Number = 7854 OR Customer = DERKINS SUSIE and Invoice Number = 7599).

In Image Inquiry, select Functions, Batch Search to open the grid.

| Image Inquiry |                 | ~                 |
|---------------|-----------------|-------------------|
| Index Search  |                 | 🔻 Menu 🗸          |
| 1-IMPORTED M  | IQ DATA         | Change System     |
| LOAD#         |                 |                   |
| ORDER#        |                 |                   |
| PRO#          |                 |                   |
| DOC TYPE      |                 | ~                 |
| INDEX 8       |                 |                   |
| INDEX 9       |                 |                   |
| From Date     | To Date         |                   |
| 🔍 Search      | E Functions -   | 🖉 Clear           |
|               | Scan Function   | ons 🕨             |
|               | Drag Drop/I     | mport Functions 🕨 |
|               | C Batch Index   | ng                |
|               | OCR Word S      | earch             |
|               | 📇 Additional In | idex Filter       |
|               | Batch Search    | n                 |

When Batch Search is used, Image Inquiry *Index Search* criteria will be ignored.

There are 4 Batch Search options:

- 1. **Horizontal search using Finalize Search** updates the results screen with those records matching your search criteria.
- 2. **Horizontal search using Finalize W/Totals** updates the results screen with those records matching your search criteria AND provides a count summary corresponding to the individual

searches.

- Horizontal search using Finalize W/Totals & View updates the results screen with those records matching your search criteria AND provides a count summary corresponding to the individuals searches AND combines the results into a single PDF displayed in One Look.
- 4. Vertical search using Finalize Search updates the results screen with those records matching your search criteria.

### Horizontal Search:

Include an index record if:

- All indexes from Row 1 match
   OR
- All indexes from Row 2 match
   OR
- All Indexes from Row 3 match

Continuing through ALL Grid Rows.

### Example: Horizontal Search Using Finalize Search

| Index Search                                                            |                                              | 🔻 Menu 🕶     |     |               | Page 1     | of 1 🕨 🕅                   | 🥭 Display     | ying 1 - 4 of 4 | Re      | trieve Request | Display (   | Checked 📃 Dis                 | play Options -  |
|-------------------------------------------------------------------------|----------------------------------------------|--------------|-----|---------------|------------|----------------------------|---------------|-----------------|---------|----------------|-------------|-------------------------------|-----------------|
| 1-IMPORTED MIQ DA                                                       | rA 🔟 Cha                                     | ange System  |     | -             | LOAD#      | ORDER#                     | PRO#          | DOC TYPE        | INDEX 8 | INDEX 9        | TYPE        | CREATE-D                      | PAGES           |
| LOAD#                                                                   |                                              |              |     | Fla           |            |                            |               |                 |         |                |             |                               |                 |
| ORDER#                                                                  |                                              |              |     |               |            |                            | 8213826       | BL              |         |                | IMAGE       | 2015/04/22                    | 001             |
| PRO#                                                                    |                                              |              |     |               |            |                            | 8214910       | BL              |         |                | IMAGE       | 2015/04/22                    | 001             |
|                                                                         |                                              | ×            |     |               |            |                            | 8217198       | BL              |         |                | IMAGE       | 2015/04/22                    | 001             |
| DOC TYPE                                                                |                                              | ×            |     |               |            |                            | 8214910       | MISC            |         |                | IMAGE       | 2015/04/22                    | 001             |
| INDEX 8                                                                 |                                              |              |     |               |            |                            |               |                 |         |                |             |                               |                 |
| INDEX 9                                                                 |                                              |              |     |               |            |                            |               |                 |         |                |             |                               |                 |
| <b>E B I</b>                                                            | 1-1                                          |              |     |               |            |                            |               |                 |         |                |             |                               |                 |
| An extra search crite                                                   | To Date<br>ria has been enter<br>Functions • | red          | (PC | DF)           |            | Device                     | Id:\$00125757 | User Id: MCKI   | ENZY    |                | © Real Viso | on Software. All R            | ights Reserved. |
| An extra search crite Q Search  E Batch Search Grid                     | Fria has been enter                          | red<br>Giear |     |               | als 💿 Fina |                            | •             | User Id: MCKI   | ENZY    |                | © Real Visc | on Software. All Ri           | ights Reserved. |
| Q Search     ∑       Batch Search Grid       ⊘ Close     ✓ Finalize Si  | Fria has been enter                          | red<br>Giear |     |               |            | Device<br>lize W/ Totals & | •             |                 |         | NEX 8          | © Real Viso | on Software. All R<br>INDEX 9 | ights Reserved. |
| An extra search crite Q Search E Batch Search Grid C Close  Finalize Se | eria has been enter                          | red<br>Giear |     | W/ Tota       |            |                            | View          |                 |         | PEX 8          | © Real Viso |                               | ights Reserved. |
| An extra search crite                                                   | eria has been enter                          | red<br>Giear |     | W/ Tota<br>PR | D#         |                            | View          |                 |         | PEX 8          | © Real Viso |                               | ights Reserved. |

Example: Horizontal Search Using Finalize W/Totals

|                                                                                 |                                          |                                 |                             | -IMPOR                | TED MIQ DA   | TA                  |               |                 |         |                |             |                     | 0?4             |
|---------------------------------------------------------------------------------|------------------------------------------|---------------------------------|-----------------------------|-----------------------|--------------|---------------------|---------------|-----------------|---------|----------------|-------------|---------------------|-----------------|
| Index Search                                                                    |                                          | 🔻 Menu 🔸                        |                             | 14 A                  | Page 1       | of 1 🕨 🕅            | 🥭 Display     | ying 1 - 4 of 4 | 💁 Re    | trieve Request | Display     | Checked 📃 Dis       | splay Options 🗸 |
| 1-IMPORTED MI                                                                   | Q DATA                                   | Change System                   |                             | Fla                   | LOAD#        | ORDER#              | PRO#          | DOC TYPE        | INDEX 8 | INDEX 9        | TYPE        | CREATE-D            | PAGES           |
| LOAD#                                                                           |                                          |                                 |                             | Fia                   |              |                     |               |                 |         |                |             |                     |                 |
| ORDER#                                                                          |                                          |                                 |                             |                       |              |                     | 8213826       | BL              |         |                | IMAGE       | 2015/04/22          | 001             |
| PRO#                                                                            |                                          |                                 |                             | 3                     |              |                     | 8214910       | BL              |         |                | IMAGE       | 2015/04/22          | 001             |
| DOC TYPE                                                                        |                                          | ~                               |                             | 3                     |              |                     | 8217198       | BL              |         |                | IMAGE       | 2015/04/22          | 001             |
| INDEX 8                                                                         |                                          |                                 |                             |                       |              |                     | 8214910       | MISC            |         |                | IMAGE       | 2015/04/22          | 001             |
|                                                                                 |                                          |                                 |                             |                       |              |                     | /             |                 |         |                |             |                     |                 |
| INDEX 9                                                                         |                                          |                                 |                             |                       |              | /                   | /             |                 |         |                |             |                     |                 |
| From Date                                                                       | 📑 To Dat                                 | e 🗖                             |                             |                       |              | /                   |               |                 |         |                |             |                     |                 |
|                                                                                 |                                          |                                 |                             |                       |              |                     |               |                 |         |                |             |                     |                 |
| An extra search                                                                 | n criteria has bee                       | n entered                       |                             |                       |              | /                   |               |                 |         |                |             |                     |                 |
|                                                                                 |                                          |                                 |                             |                       |              | /                   |               |                 |         |                |             |                     |                 |
| An extra search                                                                 | r criteria has bee                       | n entered                       | (                           | PDF)                  |              | Device              | Id:\$00125757 | User Id: MCK    | ENZY    |                | © Real Viso | on Software. All Ri | ights Reserved. |
|                                                                                 |                                          |                                 |                             | PDF)                  |              | Device 1            | Id:\$00125757 | User Id: MCK    | ENZY    |                | © Real Viso | on Software. All Ri | ights Reserved. |
| Q Search                                                                        | E Functions +                            |                                 |                             | PDF)                  | /            | Device              | Id:\$00125757 | User Id: MCK    | ENZY    |                | © Real Viso | on Software. All R  | ights Reserved. |
| Q Search<br>Batch Search Grid                                                   | E Functions →                            | 🖉 Clear                         |                             |                       | /            |                     | •             | User Id: MCK    | ENZY    |                | © Real Viso | on Software. All Ri | ights Reserved. |
| Q Search<br>Batch Search Grid<br>⊘ Close ✔ Fina                                 | E Functions →<br>d<br>alize Search I Hor | 🖉 Clear<br>izontal 🗌 Vertical 🚺 | Finali                      | te W/ To              | tals Einz    | alize W/ Totals & V | •             |                 | ENZY    |                |             |                     | -               |
| <ul> <li>Q Search</li> <li>Batch Search Grid</li> <li>⊘ Close ✓ Fina</li> </ul> | E Functions →                            | 🖉 Clear<br>izontal 🗌 Vertical 🚺 | Finali                      | te W/ To              |              |                     | •             | User Id: MCK    | ENZY    | INDEX 5        |             | Counts              | -               |
| <ul> <li>Q Search</li> <li>Batch Search Grid</li> <li>⊘ Close ✓ Fina</li> </ul> | E Functions →<br>d<br>alize Search I Hor | 🖉 Clear<br>izontal 🗌 Vertical 🚺 | Finaliz<br>PRC<br>821       | te W/ To<br>#<br>3826 |              | alize W/ Totals & V | •             |                 | ENZY    | INDEX 5        |             | Counts<br>1         | -               |
| Q Search<br>Batch Search Grid                                                   | E Functions →<br>d<br>alize Search I Hor | 🖉 Clear<br>izontal 🗌 Vertical 🚺 | Finali<br>PRC<br>821<br>821 | te W/ To              | tais Co Einz | alize W/ Totals & V | •             |                 | ENZY    | INDEX S        |             | Counts              | -               |

Example: Horizontal Search Using Finalize W/Totals & View

| Image Inquiry (He | ost Connected)    | ~                    |          | Back                                 | 28.64.2015 37:31-56 PAGE: 1 OF/DE 1                                                                                                    | ^    | ~                  |
|-------------------|-------------------|----------------------|----------|--------------------------------------|----------------------------------------------------------------------------------------------------|------|--------------------|
| Index Search      |                   | 🔻 Menu 🕶             |          | Email                                | BILL OF LADING / CONNAISSEMENT                                                                                                    |      | Optic              |
| 1-IMPORTED MIC    | Q DATA            | Change System        |          | Download                             | SHIP FROM / EXPEDENDE BILL OF LADING NUMBER: 8213826 SAMSUNG ELECTRONICS AMERICA N° DE CONNAISSEMENT c0 Neovie Logistics (dissistanza)                                                                                 |      | Options Processing |
| LOAD#             |                   |                      |          | <ul> <li>Add to Temporary</li> </ul> | 6550 Milcreek Dr<br>Mississauga ON LSN 883 CA                                                                                                    |      | cess               |
| ORDER#            |                   |                      |          | Display Temp Grid                    | Tel. CARRIER / TRANSPORTEUR : Speedy Transport DISTRIBUTION CENTRALE L'TEE Audio Video Centrale TRALER NUMBER / Nº DE TRANSPORTEUR : Speedy Transport TRALER NUMBER / Nº DE TRANSPORTEUR : Speedy Transport            |      | ing                |
| PRO#              |                   |                      |          | Retrieve Request                     | 350 DES ERABLES BEAL NUMBER(s) / N° DE SCEAU:<br>BK NUMBER(s) / N° DE SCEAU:                                                                                                    |      |                    |
| DOC TYPE          |                   | ~                    | 1        |                                      | LACHINE OC H83 2P9 CA Tel. 514-364-4980                                                                                                    |      | 1                  |
| INDEX 8           |                   |                      |          |                                      | FREIGHT CHARGES BILL TO / FRAIS DE TRANSPORT IMPUTABLES A<br>PRO NUMBER IN DE PRO: 6030710336 SCAC: BUPM<br>FREIGHT CHARGE TERMS / TERMS DE FRET: (Prepaid)                                                            |      |                    |
| INDEX 9           |                   |                      |          |                                      | PREPAID _X_ COLLECT SRD PARTY<br>PORT PAYÉ À PERCEVOIR TROISIÈME CLASSE                                                                                                    |      |                    |
| From Date         | To Date           | 2                    |          |                                      | The Bit of Lating is welging to a Matter Service A systemeter.      [Ches Issoi]     La prisent considerment of a standert & vie writeris called us services.      SPECIAL, INSTRUCTIONS / DES INSTRUCTIONS SPECIALES: |      |                    |
| An extra search   |                   |                      |          |                                      |                                                                                                    |      |                    |
| An extra search   | criteria nas bee  | n entered            |          |                                      |                                                                                                    |      |                    |
| Q Search          | Ear Functions -   | 🖉 Clear              |          | Combined Images                      |                                                                                                    | ~    |                    |
|                   |                   |                      |          |                                      |                                                                                                    |      |                    |
|                   |                   |                      |          |                                      |                                                                                                    |      | *                  |
| Batch Search Grid |                   |                      |          |                                      |                                                                                                    |      |                    |
| 🖉 Close 🗸 Final   | ize Search 🔽 Hori | izontal 📃 Vertical 📜 | Finalize | W/ Totals 💿 Finalize                 |                                                                                                    |      |                    |
| LOAD#             | ORDER:            | #                    | PRO#     |                                      | DOC TYPE INDEX 8 Counts                                                                                                    |      |                    |
|                   |                   |                      | 82138    |                                      | 1                                                                                                    |      |                    |
|                   |                   |                      | 82149    |                                      | 2                                                                                                    |      |                    |
|                   |                   |                      | 021/1    | .30                                  | 1                                                                                                    |      |                    |
|                   |                   |                      |          |                                      |                                                                                                    |      |                    |
|                   |                   |                      |          |                                      |                                                                                                    |      |                    |
|                   |                   |                      |          |                                      |                                                                                                    |      |                    |
|                   |                   |                      |          |                                      |                                                                                                    |      |                    |
|                   |                   |                      |          |                                      |                                                                                                    |      |                    |
|                   |                   |                      |          |                                      |                                                                                                    |      |                    |
|                   |                   |                      |          |                                      | This is an example of Horizontal search using the Finalize W/Totals & View                                                                                                    | butt | ton.               |

### Vertical Search:

Include an index record if:

- Any indexes from Column 1 match
   AND
- Any indexes from Column 2 match
   AND
- Any Indexes from Column 3 match Continuing through ALL Grid Columns.

### Example: Vertical Search Using Finalize Search

| 1-IMPORTED MIQ DATA                                                                                                    |                   |                                    | _    | IMPOR                      | TED MIQ DA              | TA          |                                |                 |         |                |              |                     | 0?¢                        |
|----------------------------------------------------------------------------------------------------|-------------------|------------------------------------|------|----------------------------|-------------------------|-------------|--------------------------------|-----------------|---------|----------------|--------------|---------------------|----------------------------|
| LOAD#       Index       Index <tr< th=""><th>Index Search</th><th>V Menu</th><th>•</th><th>4 4</th><th>Page 1</th><th>of 1 🕨 🕅</th><th>😂 Display</th><th>ying 1 - 4 of 4</th><th>🔄 Re</th><th>trieve Request</th><th>Display (</th><th>Checked 🔳 Dis</th><th>splay Options <del>-</del></th></tr<>                                                                                                    | Index Search      | V Menu                             | •    | 4 4                        | Page 1                  | of 1 🕨 🕅    | 😂 Display                      | ying 1 - 4 of 4 | 🔄 Re    | trieve Request | Display (    | Checked 🔳 Dis       | splay Options <del>-</del> |
| LOAD#       Image: search       Image: search                                                                                                    | 1-IMPORTED MIQ    | DATA 🔲 Change System               |      | E .                        | LOAD#                   | ORDER#      | PRO#                           | DOC TYPE        | INDEX 8 | INDEX 9        | TYPE         | CREATE-D            | PAGES                      |
| PRO#       B124910       BL       IMAGE       2015/04/22       001         DOC TYPE       B1       IMAGE       2015/04/22       001         INDEX 8       IMAGE       2015/04/22       001         INDEX 9       IMAGE       2015/04/22       001         From Date       To Date       POP       Device Id:\$00125757       User Id: MCKENZY       © Real Vison Software. All Rights Reserved         Search       Search       Horizontal       Vertical       Finalize W/ Totals & View       Vertical       TiNDEX 9         Batch Search Grid       Image       OC TYPE       INDEX 10 MCKENZY       © Real Vison Software. All Rights Reserved         Ø       Gose       Finalize Search       Horizontal       Vertical       Finalize W/ Totals & View         LOAD#       ORDER*       PRO*       DOC TYPE       INDEX 8       INDEX 9         8213826       bl       Sa13826       bl       Sa13826       Ji         8214910       misc       Sa11910       misc       Sa11910                                                                                                    | LOAD#             |                                    |      | _ Fid                      |                         | 20 00000000 |                                |                 |         |                | 1.11.1.1.1.1 |                     | Destroyers in              |
| PRO#       8217198       BL       IMAGE       2015/04/22       001         DOC TYPE       IMAGE       2015/04/22       001         INDEX 8       IMAGE       2015/04/22       001         INDEX 9       Image       Image       2015/04/22       001         From Date       Image       Image       2015/04/22       001         Search criteria has been entered       Image       Image       Image       Image         Search Grid       Image       Image       Image       Image       Image         Image       Image       Image       Image       Image       Image       Image         Image       Image <td< td=""><td>ORDER#</td><td></td><td></td><td></td><td></td><td></td><td>8213826</td><td>BL</td><td></td><td></td><td>IMAGE</td><td>2015/04/22</td><td>001</td></td<>                                                                                                    | ORDER#            |                                    |      |                            |                         |             | 8213826                        | BL              |         |                | IMAGE        | 2015/04/22          | 001                        |
| DOC TYPE IMAGE 2015/04/22 0.1   INDEX 8 INDEX 9 From Date To Date  From Date To Date PDF Device Id:\$00125757 User Id: MCKENZY © Real Vison Software. All Rights Reserved    Batch Search Grid Close Finalize W/ Totals Finalize W/ Totals View LOAD# ORDER# PRO# DOC TYPE INDEX 8 INDEX 8 INDEX 9 S213826 bl 8214910 misc                                                                                                    | PRO#              |                                    |      |                            |                         |             |                                |                 |         |                |              |                     |                            |
| INDEX 8       Index 2013/04/22       001         INDEX 9       Index 2013/04/22       001         From Date       To Date       Index 2013/04/22       001         An extra search criteria has been entered       Index 2013/04/22       001         Search       Index 100 Date       Index 2013/04/22       001         Batch Search Grid       Index 2013/04/22       Index 2013/04/22       001         O Cose       Finalize W/ Totals & View       Index 2013/04/22       001         LOAD#       ORDER#       PRO#       DOC TYPE       INDEX 8       INDEX 9         8213826       bl       8213826       bl       8213826       bl         8214910       misc       Index 3       Index 9       Index 9                                                                                                    | DOC TYPE          |                                    |      |                            |                         |             |                                |                 |         |                |              |                     |                            |
| INDEX 9         From Date         An extra search criteria has been entered         Search       PDF         Device Id:\$00125757       User Id: MCKENZY         © Search Grid         Occes       Finalize W/ Totals         IDAD#       ORDER#         PRO#       DOC TYPE         NDEX 8       INDEX 9         8213826       bl         8214910       misc                                                                                                    |                   |                                    |      |                            |                         |             | 8214910                        | MISC            |         |                | IMAGE        | 2015/04/22          | 001                        |
| From Date       Image: Date         An extra search criteria has been entered       (PDF)       Device Id:\$00125757       User Id: MCKENZY       © Real Vison Software. All Rights Reserved         Batch Search Grid       Image: Date       Image: Date       Image: Date       Image: Date       Image: Date         Batch Search Grid       Image: Date       Image: Date       Image: Date       Image: Date       Image: Date         Batch Search Grid       Image: Date       Image: Date       Image: Date       Image: Date       Image: Date         Batch Search Grid       Image: Date       Image: Date       Image: Date       Image: Date       Image: Date         Batch Search Grid       Image: Date       Image: Date       Image: Date       Image: Date       Image: Date       Image: Date         Batch Search Grid       Image: Date       Image: Date       Image: Date       Image: Date       Image: Date       Image: Date         Batch Search       Image: Date       Image: Date       Image: Date       Image: Date       Image: Date       Image: Date       Image: Date         Batch Search       Image: Date       Image: Date       Image: Date       Image: Date       Image: Date       Image: Date       Image: Date       Image: Date       Image: Date       Image: Date       Image: Date                                                                                                    |                   |                                    |      |                            |                         |             |                                |                 |         |                |              |                     |                            |
| An extra search criteria has been entered         Search       Search         PDF       Device Id:\$00125757       User Id: MCKENZY       © Real Vison Software. All Rights Reserved         Batch Search Grid       Image: Control of the state of the state                                            | INDEX 9           |                                    |      |                            | /                       |             |                                |                 |         |                |              |                     |                            |
| Q Search       Image: Constructions       (PDF)       Device Id:\$00125757       User Id: MCKENZY       © Real Vison Software. All Rights Reserved         Batch Search Grid       Image: Construct of the search of the search of | From Date         | To Date                            | •    |                            | /                       |             |                                |                 |         |                |              |                     |                            |
| 8213826 bl<br>8214910 misc                                                                                                    |                   | Eg Functions • Q Ces               | r (P | PDF)                       |                         | Device      | Id:\$00125757                  | User Id: MCKE   | ENZY    |                | © Real Viso  | in Software. All Ri | ights Reserved.            |
| 8214910 misc                                                                                                    | Batch Search Grid | e Search 📃 Horizontal 🖉 Vertical 🚦 |      | e W/ Tol                   |                         |             | View                           |                 |         |                | © Real Viso  |                     | ights Reserved.            |
|                                                                                                    | Batch Search Grid | e Search 📃 Horizontal 🖉 Vertical 🚦 |      | e W/ Toi                   | 10#                     |             | View<br>DOC TYPE               |                 |         | IEX 8          | © Real Viso  |                     | ights Reserved.            |
| 021/170 AI                                                                                                    | Batch Search Grid | e Search 📃 Horizontal 🖉 Vertical 🚦 |      | e W/ Tol<br>PF<br>82       | RO#<br>213826           |             | View<br>DOC TYPE<br>bl         |                 |         | DEX 8          | © Real Viso  |                     | ights Reserved.            |
|                                                                                                    | Batch Search Grid | e Search 📃 Horizontal 🖉 Vertical 🚦 |      | e W/ Toi<br>PF<br>82<br>82 | 20#<br>213826<br>214910 |             | View<br>DOC TYPE<br>bl<br>misc |                 |         | IEX 8          | © Real Viso  |                     | ights Reserved.            |
|                                                                                                    | Batch Search Grid | e Search 📃 Horizontal 🖉 Vertical 🚦 |      | e W/ Toi<br>PF<br>82<br>82 | 20#<br>213826<br>214910 |             | View<br>DOC TYPE<br>bl<br>misc |                 |         | IEX 8          | © Real Viso  |                     | ights Reserved.            |
|                                                                                                    | Batch Search Grid | e Search 📃 Horizontal 🖉 Vertical 🚦 |      | e W/ Toi<br>PF<br>82<br>82 | 20#<br>213826<br>214910 |             | View<br>DOC TYPE<br>bl<br>misc |                 |         | YEX 8          | © Real Viso  |                     | ights Reserved.            |
|                                                                                                    | Batch Search Grid | e Search 📃 Horizontal 🖉 Vertical 🚦 |      | e W/ Toi<br>PF<br>82<br>82 | 20#<br>213826<br>214910 |             | View<br>DOC TYPE<br>bl<br>misc |                 |         | EX 8           | © Real Viso  |                     | ights Reserved.            |
|                                                                                                    | Batch Search Grid | e Search 📃 Horizontal 🖉 Vertical 🚦 |      | e W/ Toi<br>PF<br>82<br>82 | 20#<br>213826<br>214910 |             | View<br>DOC TYPE<br>bl<br>misc |                 |         | EX 8           | © Real Viso  |                     | ights Reserved.            |
|                                                                                                    | Batch Search Grid | e Search 📃 Horizontal 🖉 Vertical 🚦 |      | e W/ Toi<br>PF<br>82<br>82 | 20#<br>213826<br>214910 |             | View<br>DOC TYPE<br>bl<br>misc |                 |         | EX 8           | © Real Viso  |                     | ights Reserved.            |
|                                                                                                    | Batch Search Grid | e Search 📃 Horizontal 🖉 Vertical 🚦 |      | e W/ Toi<br>PF<br>82<br>82 | 20#<br>213826<br>214910 |             | View<br>DOC TYPE<br>bl<br>misc |                 |         | IEX 8          | © Real Viso  |                     | ights Reserved.            |

### WildCard Search Example:

1. Beginning Value: Searching for all case numbers that begin with 201.

| Image Inquiry (Host Connec                                                             | cted) 《                | Z-( | OURT D   | OCUMENTS A   | ND EXHIBITS      |                               |           |                 |                        | 0 ? ¢                |
|----------------------------------------------------------------------------------------|------------------------|-----|----------|--------------|------------------|-------------------------------|-----------|-----------------|------------------------|----------------------|
| Index Search                                                                           | V Menu -               |     | 4 4 F    | age 1 o      | f1 🕨 🕅 🥲 (       | Displaying 1 - 5 of 5         | 🖾 Retrie  | eve Request 🔀 I | Display Checked        | Display Options -    |
| Z-COURT DOCUMENTS AND                                                                  | EXHIBITS 🔲 Change Syst |     | El       | CASE #       | FILE DATE        | PLANTIFF                      | DEFENDANT | CASE TYPE       | COURT/JUDGE            | DOCUMENT T           |
| CASE #                                                                                 |                        |     | Flags    |              |                  |                               |           |                 |                        |                      |
| FILE DATE                                                                              |                        |     |          | 201701       | 08/17/2017       | M LEWIS                       | M SMITH   | с               | JONES                  | EVIDENCE             |
| PLANTIFF                                                                               |                        |     | S L      | 201702       | 08/16/2017       | M JOE                         | J LOU     | с               | DOUGLOUS               | PETITION             |
|                                                                                        |                        |     |          | 201702       | 08/31/2017       | M MARY                        | J MARY    | A               | DIVISION A             | PIC                  |
| DEFENDANT                                                                              |                        | • 🖻 | NSL      | 201801       | 01/18/2018       | D DRAKE                       | S DRAKE   | E               | M DOWNS                | PETITION             |
| CASE TYPE                                                                              |                        |     | NL       | 201801       | 01/18/2018       | D DRAKE                       | S DRAKE   | E               | M DOWNS                | PETITION             |
| COURT/JUDGE                                                                            |                        |     |          |              |                  |                               |           |                 |                        |                      |
| DOCUMENT TO DE                                                                         |                        |     | /        |              |                  |                               |           |                 |                        |                      |
| DOCUMENT TYPE                                                                          |                        |     |          |              |                  |                               |           |                 |                        |                      |
|                                                                                        | To Date                |     |          |              |                  |                               |           |                 |                        |                      |
| From Date                                                                              |                        |     |          |              |                  |                               |           |                 |                        |                      |
| From Date                                                                              | as been entered        |     |          |              |                  |                               |           |                 |                        |                      |
| From Date                                                                              | as been entered        | (PI | DF)      |              |                  | 5757 User Id: MCk             | KENZY     | ©F              | Real Vison Software. / | All Rights Reserved. |
| From Date                                                                              | as been entered        | (P  | DF)      |              | Device Id:\$0012 | 15757 User Id: MCH            | KENZY     | © I             | Real Vison Software. / | All Rights Reserved. |
| From Date                                                                              | as been entered        | (P  | DF)      |              |                  | 5757 User Id: MCP             | KENZY     | ©I              | Real Vison Software, z | All Rights Reserved. |
| From Date  An extra search criteria ha C Search Search Grid                            | ctions • @ Clear       |     |          | s 👁 Finalize | •                | 5757 User Id: MCK             | KENZY     | ©I              | Real Vison Software. / | All Rights Reserved. |
| From Date An extra search criteria ha C Search Batch Search Grid Close Finefize Search | ctions • @ Clear       |     | W/ Total | s 👁 Finalize | •                | 5757 User Id: MCK<br>CASE TYI |           | © F             |                        | All Rights Reserved. |

### 2. Ending Value: Search for all case numbers that end with 801.

| Image Inquiry (Host Connected)    | *                   | z-c      | OURT D   | OCUMENTS AN     | D EXHIBITS       |                       |           |                 |                      | \$ ? \$              |
|-----------------------------------|---------------------|----------|----------|-----------------|------------------|-----------------------|-----------|-----------------|----------------------|----------------------|
| Index Search                      | 🚩 Menu 🕶            |          |          | Page 1 of       | 1 🕨 🕅 🧶 🕻        | Displaying 1 - 2 of 2 | 💽 Retri   | eve Request 🛛 🛛 | Display Checked      | Display Options -    |
| Z-COURT DOCUMENTS AND EXHIB       | ITS 📕 Change Syst   |          |          | CASE #          | FILE DATE        | PLANTIFF              | DEFENDANT | CASE TYPE       | COURT/JUDGE          | DOCUMENT T           |
| CASE #                            |                     |          | Flags    |                 |                  |                       |           |                 |                      |                      |
| FILE DATE                         |                     |          | NSL      | 201801          | 01/18/2018       | D DRAKE               | S DRAKE   | E               | M DOWNS              | PETITION             |
| PLANTIFF                          |                     |          | NL       | 201801          | 01/18/2018       | D DRAKE               | S DRAKE   | E               | M DOWNS              | PETITION             |
| DEFENDANT                         |                     |          |          |                 |                  |                       |           |                 |                      |                      |
| CASE TYPE                         |                     |          | /        |                 |                  |                       |           |                 |                      |                      |
| COURT/JUDGE                       |                     | /        |          |                 |                  |                       |           |                 |                      |                      |
| DOCUMENT TYPE                     |                     |          |          |                 |                  |                       |           |                 |                      |                      |
| From Date 🖸 To Date               |                     |          |          |                 |                  |                       |           |                 |                      |                      |
| An extra search criteria has beer | n entered           |          |          |                 |                  |                       |           |                 |                      |                      |
| 🔍 Search 🛛 🖓 Functions -          | 🖉 Clear             | (PC      | DF)      |                 | Device Id:\$0012 | 5757 User Id: MC      | KENZY     | © F             | Real Vison Software. | All Rights Reserved. |
|                                   |                     | 1        |          |                 | •                |                       |           |                 |                      |                      |
| Batch Search Grid                 |                     |          |          |                 |                  |                       |           |                 |                      |                      |
| 🖉 Close 🗸 Finalize Search 📝 Hori: | zontal 📃 Vertical 📜 | Finalize | W/ Total | ls 💿 Finalize V | V/ Totals & View |                       |           |                 |                      |                      |
| CASE # FILE DA                    | TE                  | PLANT    | TIFF     |                 | DEFENDANT        | CASE TY               | PE        | COURT/JUDG      | E DO                 | DCUMENT TYPE         |
| *801                              |                     |          |          |                 |                  |                       |           |                 |                      |                      |

3. Bookend Value: Search for all case numbers that begin with 2 and end with 01.

| Image Inquiry (Host Conne | ected)               | ~          | z-co    | DURT DO    | OCUMENTS AN | D EXHIBITS       |                      |           |                 |                     | 0?\$                 |
|---------------------------|----------------------|------------|---------|------------|-------------|------------------|----------------------|-----------|-----------------|---------------------|----------------------|
| Index Search              | 4 🔻                  | Menu 🔻     | 14      | 4 P        | age 1 of 1  |                  | isplaying 1 - 3 of 3 | 🔄 Retrie  | eve Request 🔀 D | isplay Checked      | Display Options -    |
| Z-COURT DOCUMENTS AN      | D EXHIBITS 📕 Char    | nge Syst   |         | <b>F</b> 1 | CASE #      | FILE DATE        | PLANTIFF             | DEFENDANT | CASE TYPE       | COURT/JUDGE         | DOCUMENT T           |
| CASE #                    |                      |            |         | Flags      |             |                  |                      |           |                 |                     |                      |
| FILE DATE                 |                      |            |         |            | 201701      | 08/17/2017       | M LEWIS              | M SMITH   | с               | JONES               | EVIDENCE             |
| PLANTIFF                  |                      |            |         | NSL        | 201801      | 01/18/2018       | D DRAKE              | S DRAKE   | E               | M DOWNS             | PETITION             |
| DEFENDANT                 |                      |            |         | NL         | 201801      | 01/18/2018       | D DRAKE              | S DRAKE   | E               | M DOWNS             | PETITION             |
| CASE TYPE                 |                      | 1          |         | /          |             |                  |                      |           |                 |                     | 1                    |
|                           |                      |            | 1       | /          |             |                  |                      |           |                 |                     |                      |
| COURT/JUDGE               |                      |            | /       |            |             |                  |                      |           |                 |                     |                      |
| DOCUMENT TYPE             |                      |            |         |            |             |                  |                      |           |                 |                     |                      |
| From Date                 | To Date              |            |         |            |             |                  |                      |           |                 |                     |                      |
| An extra search criteria  | has been entered     |            |         |            |             |                  |                      |           |                 |                     |                      |
| 🔍 Search 🛛 🖓 Fu           | nctions 🖉 🖉          | Clear      | (PD     | F)         |             | Device Id:\$0012 | 5757 User Id: MCK    | ENZY      | © R             | eal Vison Software. | All Rights Reserved. |
|                           | /                    | 1          |         |            |             |                  |                      |           |                 |                     |                      |
| Batch Search Grid         |                      |            |         |            |             |                  |                      |           |                 |                     |                      |
|                           | 🗸 Horizontal 📃 Verti | ind in Fig | alize 1 | W/ Totals  | Cinalize W  | // Totals & View |                      |           |                 |                     |                      |
| /                         |                      | -          |         |            |             |                  | C1 C2 T2             | -         | COURT/JUDG      |                     |                      |
| CASE #                    | FILE DATE            | P          | LANT    | IFF        |             | DEFENDANT        | CASE TYP             | °2        | COURT/JUDGE     | D                   | OCUMENT TYPE         |
| 2"01                      |                      |            |         |            |             |                  |                      |           |                 |                     |                      |

#### 4. Contained Value: Search for all case numbers that contain 017.

| Image Inquiry (Host Connected) «                      | Z-C     | OURT D  | OCUMENTS A    | ND EXHIBITS      |                       |            |                 |                      | 0?\$                 |
|-------------------------------------------------------|---------|---------|---------------|------------------|-----------------------|------------|-----------------|----------------------|----------------------|
| Index Search 💙 Menu 🗸                                 |         |         | Page 1 o      | f1 🕨 🕅 🥲 1       | Displaying 1 - 4 of 4 | 🔄 Retrie   | eve Request 🔀 I | Display Checked      | Display Options 🗸    |
| Z-COURT DOCUMENTS AND EXHIBITS 🔲 Change Syst          |         |         | CASE #        | FILE DATE        | PLANTIFF              | DEFENDANT  | CASE TYPE       | COURT/JUDGE          | DOCUMENT T           |
| CASE #                                                |         | Flags   |               |                  |                       |            |                 |                      |                      |
| FILE DATE                                             |         | N       | 102017        | 10/19/2017       | M LEWIS               | M FONTENOT | I               | AUTUMN G             |                      |
| PLANTIFF                                              |         |         | 201701        | 08/17/2017       | M LEWIS               | M SMITH    | с               | JONES                | EVIDENCE             |
|                                                       |         | SL      | 201702        | 08/16/2017       | M JOE                 | J LOU      | с               | DOUGLOUS             | PETITION             |
| DEFENDANT                                             | • 🗖     |         | 201702        | 08/31/2017       | M MARY                | J MARY     | A               | DIVISION A           | PIC                  |
| CASE TYPE                                             |         | /       |               |                  |                       |            |                 |                      |                      |
| COURT/JUDGE                                           |         | /       |               |                  |                       |            |                 |                      |                      |
| DOCUMENT TYPE                                         |         |         |               |                  |                       |            |                 |                      |                      |
| From Date 🖪 To Date                                   |         |         |               |                  |                       |            |                 |                      |                      |
| An extra search criteria has been entered             |         |         |               |                  |                       |            |                 |                      |                      |
|                                                       |         |         |               |                  |                       |            |                 |                      |                      |
| 🔾 Search 🛛 🔄 Functions 🗸 🖉 Clear                      | (PD     | F)      |               | Device Id:\$0012 | 25757 User Id: MC     | KENZY      | © F             | Real Vison Software. | All Rights Reserved. |
|                                                       |         |         |               | •••••••••••••••• |                       |            |                 |                      |                      |
|                                                       |         |         |               |                  |                       |            |                 |                      |                      |
| Batch Search Grid                                     |         |         |               |                  |                       |            |                 |                      |                      |
| 🖉 Close 🗸 Fipalize Search 🕼 Horizontal 🥅 Vertical 🗮 F | inalize | W/ Tota | ls 💿 Finalize | W/ Totals & View |                       |            |                 |                      |                      |
| CASE # FILE DATE                                      | PLANT   | IFF     |               | DEFENDANT        | CASE TY               | PE         | COURT/JUDG      | E DO                 | CUMENT TYPE          |
| *017*                                                 |         |         |               |                  |                       |            |                 |                      |                      |

To clear the Batch Search area, you must either press the *Clear* or *Change System* buttons in the Image Inquiry Index Search window. This will also eliminate the red indicator warning message 'An extra search criteria has been entered.'

| Z-COURT DOCUMENTS AND EXHIBITS   CASE #   FILE DATE   PLANTIFF   DEFENDANT   CASE TYPE   COURT/JUDGE   DOCUMENT TYPE   From Date   I To Date   An extra search criteria has been entered | Index Search                    |            | 🔻 Menu 👻    |
|----------------------------------------------------------------------------------------------------|---------------------------------|------------|-------------|
| FILE DATE         PLANTIFF         DEFENDANT         CASE TYPE         COURT/JUDGE         DOCUMENT TYPE                                                                                 | Z-COURT DOCUMENTS AND EXHI      | BITS 🔲 Cha | ange System |
| PLANTIFF DEFENDANT CASE TYPE COURT/JUDGE DOCUMENT TYPE From Date To Date                                                                                                    | CASE #                          |            |             |
| DEFENDANT<br>CASE TYPE<br>COURT/JUDGE<br>DOCUMENT TYPE<br>From Date To Date                                                                                                    | FILE DATE                       |            |             |
| CASE TYPE<br>COURT/JUDGE<br>DOCUMENT TYPE<br>From Date                                                                                                    | PLANTIFF                        |            |             |
| COURT/JUDGE DOCUMENT TYPE From Date To Date                                                                                                    | DEFENDANT                       |            |             |
| DOCUMENT TYPE From Date To Date                                                                                                    | CASE TYPE                       |            |             |
| From Date To Date                                                                                                    | COURT/JUDGE                     |            |             |
|                                                                                                    | DOCUMENT TYPE                   |            |             |
| An extra search criteria has been entered                                                                                                    | From Date                       | o Date     | •           |
|                                                                                                    | An extra search criteria has be | en entered |             |

## 8.6. Drag Drop/Import

To watch a video on this topic CLICK HERE

- 1. Open the RVI PC viewer (<u>RVI.EXE</u>).
- 2. Drag and drop a file onto the RVI PC viewer window.
- 3. Verify the

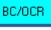

button in the bottom left hand corner of the RVI PC viewer is active.

- 4. Select an index method:
  - a. Drag Drop (PC Viewer Indexes)
  - b. Drag Drop (Indexes Above)

One Look requires the **<u>RVI PC Viewer</u>** for drag drop.

# 8.6.1. Drag Drop (Indexes Above)

- 1. Open the RVI PC viewer.
- 2. Drag drop a file onto the RVI PC viewer.
- 3. Navigate to One Look.
- 4. Enter the index values.
- 5. Select Functions, Drag Drop/Import Functions, Drag Drop (Indexes Above).

| mage Inquiry   |                                             | « z  | COURT D     | OCUMENTS AN       | D EXHIBITS         |                 |                  |           |                       | <b>@</b> ?          |
|----------------|---------------------------------------------|------|-------------|-------------------|--------------------|-----------------|------------------|-----------|-----------------------|---------------------|
| Index Search   | V Menu                                      | -    | 14 4   F    | Page 0 of         | 0 🕨 🕅 🥏 N          | data to display |                  | D) (      | isplay Checked        | Display Options -   |
| Z-COURT DOCUME | ENTS AND EXHIBITS 📃 Change System           | n (  | Flags       | CASE #            | FILE DATE          | PLANTIFF        | DEFENDANT        | CASE TYPE | COURT/JUDGE           | DOCUMENT T          |
| CASE #         |                                             |      | _ mgs       |                   |                    |                 |                  |           |                       |                     |
| FILE DATE      |                                             |      |             |                   |                    | *** Read        | dy to Search *** |           |                       |                     |
| PLANTIFF       |                                             | 1    |             |                   |                    |                 |                  |           |                       |                     |
| DEFENDANT      |                                             |      |             |                   |                    |                 |                  |           |                       |                     |
| CASE TYPE      |                                             |      |             |                   |                    |                 |                  |           |                       |                     |
| COURT/JUDGE    |                                             | 1    |             |                   |                    |                 |                  |           |                       |                     |
| DOCUMENT TYPE  |                                             | 11   |             |                   |                    |                 |                  |           |                       |                     |
| From Date      | To Date                                     | i l  |             |                   |                    |                 |                  |           |                       |                     |
| Q Search       | Ea Functions -                              |      |             |                   |                    |                 |                  |           |                       |                     |
|                | Scan Functions                              | PI   |             |                   |                    |                 |                  |           |                       |                     |
|                | Drag Drop/Import Functions                  | C D  | rag Drop (I | ndexes Above)     |                    |                 |                  |           |                       |                     |
|                | 🕚 Batch Indexing                            | C D  | rag Drop (P | C Viewer Indexe   | s)                 |                 |                  |           |                       |                     |
|                | OCR Word Search     Additional Index Filter | 🐼 Br | owse Impo   | ort (Indexes Abov | ve)                |                 |                  |           |                       |                     |
|                |                                             | 1    |             |                   |                    |                 |                  |           |                       |                     |
|                |                                             | (    | PDF)        |                   | Device Id:\$001053 | 44 User Id: MC  | KENZY            | ©R        | eal Vison Software. A | All Rights Reserved |

## 8.6.2. Drag Drop (PC Viewer Indexes)

- 1. Open the RVI PC viewer.
- 2. Drag drop a file onto the RVI PC viewer.
- 3. Click the BC/OCR button to index the file.
- 4. Click the CLOSE button when indexing is finished.

| RVI Image System 8                                             |                                                                                                    | – 🗆 X                 |
|----------------------------------------------------------------|----------------------------------------------------------------------------------------------------|-----------------------|
| Image View Scan Print Page Host                                |                                                                                                    |                       |
| 5 t ↔ ∞ ལ ☷ ∞ ↔ t 3                                            | 🔸 🕨 🦛 🖨 🤝 💹 IP A                                                                                       | €.                    |
| Results:<br>Indexed = 1 Not Indexed = 0<br>90AB21.pdf - 170008 | Cause No. B170008                                                                                      | A-6                   |
|                                                                | In the District Court Of Georg                                                                         | etown, Texas          |
| -                                                              | Joe Joe and City State Mutual Automobi                                                                 | ile Insurance Company |
|                                                                | 123m Judicial Distr                                                                                    | ict                   |
| CODE Z · COURT DOCUMENTS AND EXHIBITS                          | Defendant's Original A                                                                                 | nswer                 |
| CASE #                                                         | City State Mutual Automobile Insurance Co<br>above-styled and numbered cause, files its Orig           |                       |
| 170008                                                         | Amended<br>Petition, and would show unto the C                                                         | ourt the following:   |
| FILE DATE 08/16/2017                                           | I.<br>Defendant denies each and all, singular and pl<br>contained in Plaintiffs' First Amended Petitio |                       |
| PLANTIFF                                                       | thereof.<br>Defendant moves and prays the Court that u                                                 |                       |
| J JOE                                                          | recover nothing and that Defendant go hence                                                            |                       |
| DEFENDANT                                                      | further relief as it may show itself e                                                                 | entitled to receive.  |
| CITY STATE MUTUAL                                              |                                                                                                    |                       |
| CASE TYPE                                                      |                                                                                                    |                       |
| C                                                              |                                                                                                    |                       |
| COURT/JUDGE                                                    |                                                                                                    |                       |
| MONROE                                                         |                                                                                                    |                       |
| DOCUMENT TYPE                                                  |                                                                                                    |                       |
| DEFENDENT ORIGINAL ANSWER                                      |                                                                                                    |                       |
| Next Known Index Next Unknown Index                            |                                                                                                    |                       |
| Clear Inde <u>x</u> <u>D</u> elete Entry                       |                                                                                                    |                       |
| Cl <u>o</u> se <u>U</u> pload                                  |                                                                                                    |                       |
| C Bar Code/OCR Indexes       Import Files                      | 8.50 x 11.00 in <                                                                                      | >                     |
| C Full Text OCR Results C Word Extract Results                 | CourtExample.pdf (Document 1                                                                           | Page 1 of 1)          |
| BC/OCR Ready Document 1 of 1                                   | C:\RVI\IMP\90AB21.pdf                                                                                  | Connected: A D Socket |

- 5. Navigate to One Look.
- 6. Select Functions, Drag Drop/Import Functions, Drag Drop (PC Viewer Indexes).

| mage Inquiry   |                                         | ~  | Z-0  | OURT D   | OCUMENTS      | AND    | EXHIBITS            |                 |                  |           |                       | 8 ? \$             |
|----------------|-----------------------------------------|----|------|----------|---------------|--------|---------------------|-----------------|------------------|-----------|-----------------------|--------------------|
| Index Search   | V Menu                                  | •  | 14   | 4 P      | age 0         | of 0   | ▶ ►                 | data to display |                  | D         | isplay Checked 📃      | Display Options -  |
| Z-COURT DOCUME | ENTS AND EXHIBITS 🔲 Change Syste        | m  |      | Flags    | CASE #        |        | FILE DATE           | PLANTIFF        | DEFENDANT        | CASE TYPE | COURT/JUDGE           | DOCUMENT T         |
| CASE #         |                                         |    |      | Tioge    |               |        |                     |                 |                  |           |                       |                    |
| FILE DATE      |                                         | •  |      |          |               |        |                     | *** Read        | dy to Search *** |           |                       |                    |
| PLANTIFF       |                                         |    |      |          |               |        |                     |                 |                  |           |                       |                    |
| DEFENDANT      |                                         |    |      |          |               |        |                     |                 |                  |           |                       |                    |
| CASE TYPE      |                                         |    |      |          |               |        |                     |                 |                  |           |                       |                    |
| COURT/JUDGE    |                                         |    |      |          |               |        |                     |                 |                  |           |                       |                    |
| DOCUMENT TYPE  |                                         |    | 1    |          |               |        |                     |                 |                  |           |                       |                    |
| From Date      | To Date                                 |    |      |          |               |        |                     |                 |                  |           |                       |                    |
| Q Search       | Ex Functions -                          |    |      |          |               |        |                     |                 |                  |           |                       |                    |
|                | Scan Functions                          |    |      |          |               |        |                     |                 |                  |           |                       |                    |
|                | Drag Drop/Import Functions              | C  | Drac | Drop (In | ndexes Abov   | e)     | 1                   |                 |                  |           |                       |                    |
|                | C Batch Indexing                        | C  | -    |          | C Viewer Ind  |        |                     |                 |                  |           |                       |                    |
|                | OCR Word Search Additional Index Filter | 63 | Brow | vse Impo | rt (Indexes / | Above) | j                   |                 |                  |           |                       |                    |
|                |                                         |    |      |          |               |        |                     |                 |                  |           |                       |                    |
|                |                                         |    | (PD  | IF)      |               |        | Device Id:\$0010534 | 4 User Id: MC   | KENZY            | ©R        | eal Vison Software. A | I Rights Reserved. |

## 8.6.3. Browse Import (Indexes Above)

To watch a video on this topic CLICK HERE

From Image Inquiry:

- 1. Enter the indexes values to be associated with the imported file.
- 2. Select Functions, Drag Drop/Import Functions, Browse Import (Indexes Above).

| Index Search   | V Men                           | -  | k   | F         | age 0 of (       | 0   > >   2 No      | data to display |                  | D 🖸       | isplay Checked 📃      | Display Options -  |
|----------------|---------------------------------|----|-----|-----------|------------------|---------------------|-----------------|------------------|-----------|-----------------------|--------------------|
| Z-COURT DOCUME | NTS AND EXHIBITS 🧾 Change Syste | m  |     | Flags     | CASE #           | FILE DATE           | PLANTIFF        | DEFENDANT        | CASE TYPE | COURT/JUDGE           | DOCUMENT T         |
| CASE #         |                                 |    |     | riays     |                  |                     |                 |                  |           |                       |                    |
| FILE DATE      |                                 | •  |     |           |                  |                     | *** Read        | ly to Search *** |           |                       |                    |
| PLANTIFF       |                                 |    |     |           |                  |                     |                 |                  |           |                       |                    |
| DEFENDANT      |                                 |    |     |           |                  |                     |                 |                  |           |                       |                    |
| CASE TYPE      |                                 |    |     |           |                  |                     |                 |                  |           |                       |                    |
| COURT/JUDGE    |                                 |    |     |           |                  |                     |                 |                  |           |                       |                    |
| DOCUMENT TYPE  |                                 |    | 1   |           |                  |                     |                 |                  |           |                       |                    |
| From Date      | To Date                         | •  |     |           |                  |                     |                 |                  |           |                       |                    |
| Q Search       | E Functions -                   | ar |     |           |                  |                     |                 |                  |           |                       |                    |
|                | Scan Functions                  | F  |     |           |                  |                     |                 |                  |           |                       |                    |
|                | Drag Drop/Import Functions      | C  | Dra | g Drop (I | ndexes Above)    |                     |                 |                  |           |                       |                    |
|                | Batch Indexing                  | C  | Dra | g Drop (P | C Viewer Indexe  | s)                  |                 |                  |           |                       |                    |
|                | OCR Word Search                 | 63 | Bro | wse Impo  | rt (Indexes Abov | ve)                 |                 |                  |           |                       |                    |
|                | Additional Index Filter         |    |     |           |                  |                     |                 |                  |           |                       |                    |
|                |                                 |    | (1) | DF)       |                  | Device Id:\$0010534 | Uses Id. MC     | /EN7V            |           | eal Vison Software. A | II Diabta Dasanuad |

### 3. Click the Browse button

4. Navigate to the file(s) to be imported.

| mage Inquiry «                                 | Z-0 | OURT D | OCUMENTS AND | EXHIBITS           |                 |                 |           |                     | 0 ? Ø             |
|------------------------------------------------|-----|--------|--------------|--------------------|-----------------|-----------------|-----------|---------------------|-------------------|
| Index Search Venu -                            | 14  | 4   F  | Page 0 of 0  | ▶ N @ N            | data to display |                 | Dis       | play Checked 📃      | Display Options 🕶 |
| Z-COURT DOCUMENTS AND EXHIBITS 🗐 Change System |     | Flags  | CASE #       | FILE DATE          | PLANTIFF        | DEFENDANT       | CASE TYPE | COURT/JUDGE         | DOCUMENT T        |
| 030299                                         |     | Tidgs  |              |                    |                 |                 |           |                     |                   |
| 08/16/2018                                     |     |        |              |                    | *** Ready       | y to Search *** |           |                     |                   |
| M SMITH                                        |     |        |              |                    |                 |                 |           |                     |                   |
| R GEORGE                                       |     |        |              |                    |                 |                 |           |                     |                   |
| D                                              |     |        |              |                    |                 |                 |           |                     |                   |
| HEBERT                                         |     |        |              |                    |                 |                 |           |                     |                   |
| JUDGEMENT                                      |     |        |              |                    |                 |                 |           |                     |                   |
| From Date To Date                              |     |        |              |                    |                 |                 |           |                     |                   |
| Choose file: Browse                            |     |        |              |                    |                 |                 |           |                     |                   |
| 🕆 Upload 🖉 Cancel                              |     |        |              |                    |                 |                 |           |                     |                   |
|                                                |     |        |              |                    |                 |                 |           |                     |                   |
|                                                |     |        |              |                    |                 |                 |           |                     |                   |
|                                                |     |        |              |                    |                 |                 |           |                     |                   |
|                                                |     |        |              |                    |                 |                 |           |                     |                   |
|                                                | (PD | -1     |              | Device Id:\$001053 |                 |                 |           | l Vison Software. A |                   |

5. Click the **Upload** button to transmit the file(s) to the server. (One record per file will be generated at upload time.)

## 8.7. Document Packages

**Document Packages:** Provides the ability to display documents that have been packaged together. Document packaging occurs during the routing process based on document package rules. (*Document Packaging is setup by your system administrator.*)

In the WorkBasket tab, if a package exists, is will appear under the Flags column. If a package exists, but documents are missing will appear under the Flags column. View package documents by double-clicking the record. In the subfile list, missing items will be labeled (MISSING)

For further details on Packages and the setup requirements, refer to Chapter 7 (Maintain Document Packages) in the <u>RVI 90 IBMi User Manual</u>.

### 8.8. Document Tabbing

**Document Tabbing:** A feature that is used for additional database security and filtering. It offers the ability to group similar documents for viewing. (*Document Tabbing is setup by your system administrator.*)

Refer to Chapter 7 (Real Vision Document Tab Menu Functions) in the <u>RVI 90 IBMi User Manual</u> for details on Document Tabs.

## 8.9. Email

1. Double click a record to view the image.

When <u>session settings</u> are set to **RVI to Viewer**, forcing the display of images inside the RVI pc viewer, the One Look email button will not be active. The user must utilize the email option with in the RVI pc viewer.

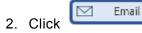

3. Fill in the fields under Options Processing, Email Image

| Options Processing                      | >> |
|-----------------------------------------|----|
| Email Image                             |    |
| MDOUG@LAW.COM                           |    |
| M DOUGLAS                               |    |
| CC:(EMAIL ADDRESS)                      |    |
| COURT DOCUMENT                          |    |
| UPDATED COURT DOCUMENT FOR CASE XYZ,234 |    |
| SUPPORT@REALVISIONSOFTWARE.COM          |    |
| ा Send Email 🛛 🖉 Cance                  | el |

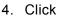

CK

-⊡ Send Email

Email contacts are setup and maintained through the email address book in the One Look <u>maintenance menu</u>.

## **Optional Default Return Email Address Setup:** (Used when an <u>originator email address</u> is not found on the IBMi.)

From a command line on the IBMi server, type GO IMAGE (RVILIB must be in your library list).

- Option 8 Maintenance Menu
- Option 6 Maintain System Control File Parameters
- **F5** = Setup By Function
- Select 'Email'
- For Return Address: set value to return email address to be used as the default in One Look.

| Email Setup Screen (c                           | )Copyright RVI 1992, 1999 |
|-------------------------------------------------|---------------------------|
|                                                 | rvsf00fm/format8          |
|                                                 | Control File              |
|                                                 | Record                    |
| From Company Name : REAL VISION SOFTWARE INC.   | ECOMPANY                  |
| Default Address To Use                          | EMAILADD                  |
| For Return Address : RVOFFICE@REALVISIONSOFTWAR | E.COM                     |

# 8.10. Export To Excel

**Grid to Excel:** Display a list of the One Look sub file records in Excel. Also, used in <u>spool file search</u> to display spool file reports in Excel.

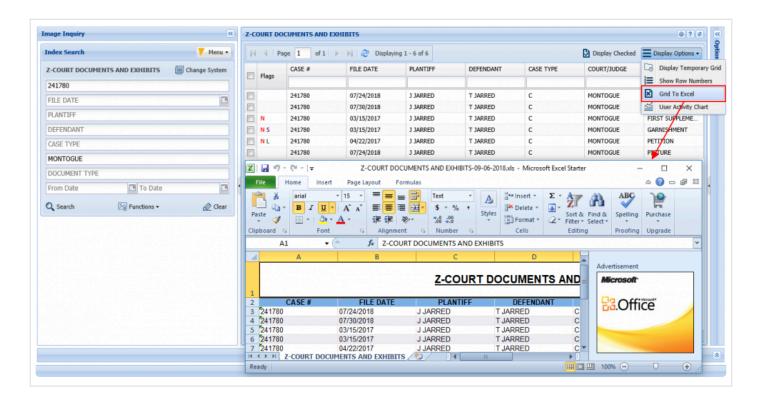

## 8.11. Fax

Fax the document being viewed.

Contact <u>Real Vision Software</u> support for details on Faxing when using One Look.

# 8.12. File Import

For details on file import, reference **Browse Import** under the Drag Drop/Import section.

## 8.13. Image Markup

To watch a video on this topic CLICK HERE

Image Markup is a feature that allows for the annotation of specific areas of an image. Image Markup is only available using the RVI PC Viewer while displaying a scanned black and white image.

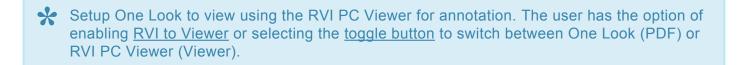

Access to Markup and Redaction options are controlled through the <u>Security/Internet Menu</u> on the IBM i. Image Markup preferences are set inside the RVI PC Viewer <u>Display Properties</u>.

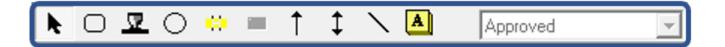

|            | Allows the user to select an annotation object to move, resize, or delete.                                     |
|------------|----------------------------------------------------------------------------------------------------|
|            | Draw a rectangle around an area of an image.                                                                   |
|            | Draw a stamp value on an area of an image. The values available are listed in the Stamp Values drop down list. |
| $\bigcirc$ | Draw a circle around an area of an image.                                                                      |
|            | Highlight an area of an image using a transparent highlighter.                                                 |
|            | Redact an area of an image using an opaque highlighter. Redaction requires a special security setup.           |

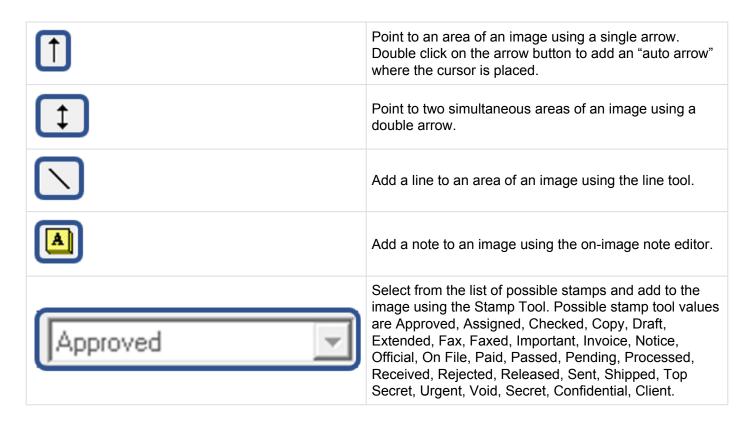

To add a markup: Click the desired markup button.

Draw a rectangle around the desired area.

To modify markups:

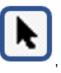

then click on the existing markup and make any needed

Click the Select Cursor Tool modifications and deletions.

To save markups:

Click Image, Close in the top left hand corner of the RVI PC Viewer.

Any user can add/modify markups unless restricted by <u>securing option code 2</u> (Highlighting) on the IBM i.

## 8.14. Index Maintenance

Maintenance: Allows for the updating of indexes, duplication of the record, and deletion of the record.

- If **Duplicate** is selected, RVI will create a new record with a new transaction number. The new record will point to the same image system and indexes as the original record. This allows users to be able to update sensitive index information without stepping on the original record.
- If Delete Record is checked, the item will be removed from image inquiry.

| Index Search Menu -                                                                                                    | Image Inquiry 🔍                         | Back                                                                                                    |                                                                        | ^ | Options Processing | 33                       |
|----------------------------------------------------------------------------------------------------|-----------------------------------------|----------------------------------------------------------------------------------------------------|------------------------------------------------------------------------|---|--------------------|--------------------------|
| Z-COURT DOCUMENTS AND EXHIBITS Chart       Chart         Z41780       Image: Chart         File DATE       Image: Chart         PLANTIFF       Image: Chart         COURT /JUDGE       Audit Information         COURT /JUDGE       Audit Information         COURT /JUDGE       To Date         Image: Court       Display: Temp: Gid         Search       Princtions -         Image: Court       Display: Temp: Gid         Image: Court /JUDGE       Display: Temp: Gid         Image: Court /JUDGE       Display: Temp: Gid         Image: Court /JUDGE       Display: Temp: Gid         Image: Court /JUDGE       Add to Temp: ray:         Image: Court /JUDGE       Display: Temp: Gid         Image: Court /JUDGE       Add to Temp: ray:         Image: Court /JUDGE       Add to Temp: ray:         Image: Court /JUDGE       Add to Temp: ray:         Image: Court /JUDGE       Display: Temp: Gid         Image: Court /JUDGE       Display: Temp: Gid         Image: Court /JUDGE       Display: Temp: Gid         Image: Court /JUDGE       Display: Temp: Gid         Image: Court /JUDGE       Display: Temp: Gid         Image: Court /JUDGE       Display: Temp: Gid         Image: Court /JUDGE </th <th>Index Search V Menu -</th> <th></th> <th></th> <th></th> <th>Index Maintenance</th> <th></th>                                                                                                    | Index Search V Menu -                   |                                                                                                    |                                                                        |   | Index Maintenance  |                          |
| 241780     PARE OF ANDERS     Cose #.     241760       FILE DATE     Image: Conservation of the second second                                                                                                    | Z-COURT DOCUMENTS AND EXHIBITS 🗐 Change |                                                                                                    |                                                                        |   | Update 🐼 Duplicate | O Cancel 📃 Delete Record |
| FILE DATE     PLANTIFF   DEFENDANT   CASE TYPE   COURT/JUDGE   DOCUMENT TYPE   From Date   Document   Prom Date   Display Temp Grid   Display Temp Grid   Within Market Lines     DOCIMENT TYPE   To Date   Display Temp Grid   Within Market Lines   The Add to Temporary Retrieve Request   Within Market Lines   The Market Lines   Within Market Lines   The Market Lines   Within Market Lines   The Search   Plantifier   The Date Retrieve Request The Market Lines The Market Lines The Mark                                                                                                    | 241780                                  | Maintenance                                                                                                    |                                                                        | _ | CASE #:            | 241780                   |
| PLANTIFF   DEFENDANT   CASE TYPE   COURT/JUDGE   DOCUMENT TYPE   From Date   To Date   Download   Add to Temporary   Add to Temporary   Display Temp Grid   Search   Prunctions -   Court / Jub Reput   Display Temp Grid   Switch Hawarding, Luware   Marker In Display Temp Grid                                                                                                    | FILE DATE                               | Email                                                                                                    | PARISH OF RAPIDES                                                      |   | FILE DATE:         | 03/15/2017               |
| DEFENDANT       Image: Audit Information       Image: Audit Information                                                                                                    |                                         | Routing -                                                                                                    |                                                                        |   | PLANTIFF:          | J JARRED                 |
| CASE TYPE<br>COURT/JUDGE<br>COURT/JUDGE<br>COURT/JUDGE<br>COURT/JUDGE<br>COURT/JUDGE<br>COURT/JUDGE<br>COURT/JUDGE<br>COURT/JUDGE<br>Append Scan<br>☆ Add Redaction<br>From Date<br>Courter Type<br>Courter Type | DEFENDANT                               | Audit Information                                                                                                    | AFFIDAVIT                                                              |   | DEFENDANT:         | T JARRED                 |
| COURT/JUDGE<br>COURT/JUDGE<br>DOCUMENT TYPE<br>From Date  Car<br>Add Redaction<br>Add Redaction<br>Add Reda                    | CASE TYPE                               | Stapling                                                                                                    |                                                                        |   | CASE TYPE:         | с                        |
| DOCUMENT TYPE       Add Redaction         From Date       Ownload         Image: Document Type       Add to Temporary         Image: Display Temp Grid       Sworth To No Busscrietto dram to another to the table of the townload, on the townload, on the                                                                                                    |                                         | Supervise and the second second secon |                                                                        |   | COURT/JUDGE:       | MONTOGUE                 |
| From Date       Image: Download         Image: Display Temp Grid       Image: Display Temp Grid         Image: Display Temp Grid       Image: Display Temp Grid         Image: Display Temp Grid       Image: Display Temp                                                                                                    | 1                                       |                                                                                                    | allegations of fact are true and correct to the best of his knowledge. |   | DOCUMENT TYPE:     | GARNISHMENT              |
| Q. Search       Image: Clear         Image: Clear       Image: Clear         Image: Clear       Image: Clear                                                                                                    |                                         |                                                                                                    | At CI-                                                                 |   |                    |                          |
| Image ID: 76AAADEXP     Image ID: 76AAADEXP                                                                                                    |                                         |                                                                                                    | JONATHAN CHASE JARRED                                                  |   |                    |                          |
| SWORN TO AND SUBSCRIED before me, Noticy Pade, or this the<br>any of May, 2011, is Assantia, Lauliana,                                                                                                    | 🔾 Search 🛛 🖄 Functions 👻 🦉 Clear        |                                                                                                    |                                                                        |   |                    |                          |
| Reduce House                                                                                                    |                                         |                                                                                                    |                                                                        |   |                    |                          |
|                                                                                                    |                                         |                                                                                                    | day of way, 2011, in Alexandria, Louisiana.                            |   |                    |                          |
|                                                                                                    |                                         |                                                                                                    | Rebecco Howell                                                         |   |                    |                          |
|                                                                                                    |                                         |                                                                                                    | NAME RODECT HOUL                                                       |   |                    |                          |
|                                                                                                    |                                         |                                                                                                    |                                                                        |   |                    |                          |
|                                                                                                    |                                         | Image ID:ZAAAADKR                                                                                                    |                                                                        | ~ |                    |                          |
|                                                                                                    |                                         |                                                                                                    |                                                                        |   |                    | *                        |

## 8.15. Linking

**Linking:** Provides the ability to establish a primary document with a link to the other documents in different RVI imaging systems. For example, the primary document in HR could have a link to a document in the employee payroll system.

RVI security applies. This option assumes that if the user has security to the system associated with the primary document, they also have security to the system(s) associated with the linked document(s). (*The linking profile is setup by your system administrator*.)

### If the document's indexes satisfy a linking rule that is setup for this image system:

• The system will display L next to the record.

| 1-II | <b>MPORTED MI</b> | Q DATA     |      |              |          |         |              |               |                 | 0?               |
|------|-------------------|------------|------|--------------|----------|---------|--------------|---------------|-----------------|------------------|
| 14   | 4 Page            | 1 of 1   > | M 2  | Displaying 1 | - 1 of 1 |         | 🔄 Retrieve R | equest 🔀 Disp | lay Checked 🗧 D | isplay Options • |
|      | Flags             | LOAD#      | ORDE | PRO#         | DOC TYPE | INDEX 8 | INDEX 9      | TYPE          | CREATE-DATE     | PAGES            |
|      | NRL               | FREDDS01XX |      | 0000001      | D0C3     |         |              | IMAGE         | 2018/08/28      | 006              |

### Two options to access Linking:

### Option 1:

• When you view the document, click Linking to see the list of systems with documents linked to the current image. Select a system code from the list. The Link Information grid will open at the bottom of the screen with a listing of linked documents for that system.

*Example:* System C was selected so the Link Information at the bottom of the screen shows System C documents linked to the primary document in the display window.

| Image Inquiry «                                                                                                    | Back                         | <b>5</b> 1 ↔  | 🕫 🕶 📰 🔊 🕫   | H + + H                                                                                                    | • # 🐼                   | ~             |
|----------------------------------------------------------------------------------------------------|------------------------------|---------------|-------------|----------------------------------------------------------------------------------------------------|-------------------------|---------------|
| Index Search 🗸 Menu 🗸                                                                                                    | Notes                        | •             |             | -                                                                                                    |                         | ^             |
| 1-IMPORTED MIQ DATA 🛛 🗐 Change System                                                                                                    | ① Details                    | 1             | 1           |                                                                                                    |                         |               |
| fredds01xx                                                                                                    | Maintenance                  | -             | -           |                                                                                                    |                         |               |
| ORDER#                                                                                                    | 🖂 Email                      |               |             |                                                                                                    |                         |               |
| PRO#                                                                                                    | Routing                      | •             |             |                                                                                                    |                         |               |
| DOC TYPE                                                                                                    | Audit Informat               | ion           |             |                                                                                                    |                         |               |
| INDEX 8                                                                                                    | Linking                      | -             |             |                                                                                                    |                         |               |
| INDEX 9                                                                                                    | C-COURT SYST                 |               |             |                                                                                                    |                         |               |
| From Date 🖪 To Date                                                                                                    | D-AP SYSTEM                  | 1             | 1           |                                                                                                    |                         |               |
| 0                                                                                                    | Download                     | -             | -           |                                                                                                    |                         |               |
| 🔾 Search 🛛 🔤 Functions 🕶 🔬 Clear                                                                                                    |                              |               |             | and the second second s |                         |               |
| 🔍 Search 🛛 🔀 Functions 🗸 🖉 Clear                                                                                                    | Image ID:1AAAPO              | IC RVI Ready  | Page 1 of 6 | 1AAAPCIC.001 RE                                                                                                    | AL VISION SOFTWARE, INC | ~             |
| 🔾 Search 🛛 🖓 Functions • 🔗 Clear                                                                                                    | Image ID:1AAAPO              | IC RVI Ready  | Page 1 of 6 | 1AAAPCIC.001 RE                                                                                                    | AL VISION SOFTWARE, INC | ~             |
|                                                                                                    | Image ID:1AAAPC              | IC RVI Ready  |             | 1AAAPCIC.001 RE                                                                                                    | AL VISION SOFTWARE, INC | <b>`</b>      |
|                                                                                                    | Image ID:1AAAP(              | IC Ready      |             | 1AAAPCIC.001 RE                                                                                                    | AL VISION SOFTWARE, INC |               |
| Link Information                                                                                                    | Image ID: 1AAAPC             | IC (RV) Ready |             | 1AAAPCIC.001 RE                                                                                                    | AL VISION SOFTWARE, INC | š,            |
| Court system Court system Cour | Image ID: 1AAAPC<br>(CASE #) | IC RY Ready   |             | 1AAAPCIC.001 RE                                                                                                    | (CASE TYPE)             | (COURT/JUDGE) |

· Double-click any item in the list to view the document.

e

Linking

•

### Option 2:

• Right-mouse click the record, select

to view the list of systems with linked

documents. Select a system in the list to leave this system and connect to the linked system. All images for the selected system linked to the primary image will be listed at the bottom of the screen.

*Example:* System D was selected so the Link Information at the bottom of the screen shows System D documents linked to the primary document in the display window.

| Image Inquiry  | , C                            | 1-IMPORTED | MIQ DATA        |             |                       |             |         |              |              |                       | 0?\$              | ~          |
|----------------|--------------------------------|------------|-----------------|-------------|-----------------------|-------------|---------|--------------|--------------|-----------------------|-------------------|------------|
| Index Search   | V Menu -                       | Id d Pag   | ge 1 of 1       | N 2         | Displaying 1 - 1      | of 1        |         | 🛐 Retrieve R | equest 🖸 Dis | play Checked 📃 🛙      | Visplay Options 🕶 | Options    |
| 1-IMPORTED     | MIQ DATA 📃 Change System       |            | LOAD#           | ORDE        | PRO#                  | DOC TYPE    | INDEX 8 | INDEX 9      | TYPE         | CREATE-DATE           | PAGES             |            |
| fredds01xx     |                                | Flags      |                 |             |                       |             |         |              |              |                       |                   | Processing |
| ORDER#         |                                | NRL_       | FREDDS01XX      |             | 0000001               | D0C3        |         |              | IMAGE        | 2018/08/28            | 006               | ing        |
| PRO#           |                                |            | Show Notes      |             |                       |             |         |              |              |                       |                   |            |
| DOC TYPE       | ~                              | . (        | Add Notes       |             |                       |             |         |              |              |                       |                   |            |
|                |                                | 1          | 🗹 Email Image   |             |                       |             |         |              |              |                       |                   |            |
| INDEX 8        |                                | (          | 1 Index Details |             |                       |             |         |              |              |                       |                   |            |
| INDEX 9        |                                | (          | Index Mainten   | ance        |                       |             |         |              |              |                       |                   |            |
| From Date      | To Date                        |            | Show Routing    |             |                       |             |         |              |              |                       |                   |            |
| Q Search       | Ex Functions -                 |            | Route Docum     | ent 🕨       |                       |             |         |              |              |                       |                   |            |
| Search         | Leg Functions ♥ <u>₩</u> Clear |            | Linking         | > c-0       | OURT SYST             |             |         |              |              |                       |                   |            |
|                |                                | (PDF)      | C Load Indexes  | _           | P SYSTEM              | User Id: MC | KENZY   |              | © Rea        | l Vison Software. All | Rights Reserved.  |            |
|                |                                |            | Audit Informa   |             | 1                     |             |         |              |              |                       |                   | 8          |
|                |                                |            | Add to Tempo    | rary        | 1                     |             |         |              |              |                       |                   | Ŷ          |
| Link Informati | ion                            |            | Add to Staple   | Grid        |                       |             |         |              |              |                       |                   |            |
| 🛞 Close        |                                |            | Show In Wind    | ow          |                       |             |         |              |              |                       |                   |            |
|                |                                |            | Download        |             |                       |             |         |              |              |                       |                   |            |
| (AP SYSTEM)    | (DOCUMENT TYPE)                | (VENDOR #) | Delete Item     |             | (DATE)                |             | 0       |              | 0            | 0                     |                   | ~          |
| D              | DELIVERY                       | GENESIS    |                 |             | 08/30/2               |             |         |              |              |                       |                   |            |
| D              | INVOICE                        | GENESIS    |                 | SO AND SON  |                       |             |         |              |              |                       |                   |            |
| D              | INVOICE                        | GENESIS    |                 | SO AND SON  |                       |             |         |              |              |                       |                   |            |
| D              | INVOICE                        | GENESIS    |                 | NGTON TUG   |                       |             |         |              |              |                       |                   | -8         |
| D              | INVOICE                        | GENESIS    |                 | NGTON TUG   |                       |             |         |              |              |                       |                   |            |
| D              | INVOICE                        | GENESIS    |                 | ENIS MOORIN | vG 09/02/2<br>09/02/2 |             |         |              |              |                       |                   |            |
| D              | INVOICE                        | GENESIS    |                 | LK TOWING   | 09/02/2               |             |         |              |              |                       |                   |            |
| D              | TICKET18                       | GENESIS    |                 | N TOWING    | 09/03/2               |             |         |              |              |                       |                   |            |
| D              | INVOICE                        | GENESIS    |                 | FED PILOTS  |                       |             |         |              |              |                       |                   |            |
| D              | INVOICE                        | GENESIS    | ASSOC           | FED PILOTS  |                       |             |         |              |              |                       |                   | ~          |

• Double-click any item in the list to view the document.

For further details on Linking and the setup requirements, refer to Chapter 18 (Image System Links section) in the <u>RVI 90 IBMi User Manual</u>.

## 8.16. Notes

**Notes:** Adds notes to the image being displayed.

| mage Inquiry «                                                                                                    | Back II.      Back      That your perificance desires to amend his Petition for Divorce and Other Relief by                                                                                                    | ^ |
|----------------------------------------------------------------------------------------------------|----------------------------------------------------------------------------------------------------|---|
| Index Search   Index Search   Z-COURT DOCUMENTS AND EXHIBITS   241780   241780   FILE DATE   PLANTIFF   DEFENDANT   CASE TYPE   COURT/JUDGE   DOCUMENT TYPE   From Date   You Search   You Search | IL<br>That your petitioner desires to amend his Petition for Divorce and Other Relief by<br>adding paragraph 19 to read as follows:<br>Show Notes<br>Add Notes<br>Email<br>Routing<br>Append Scan<br>Add to Temporary |   |
|                                                                                                    | Image ID:ZAAAADKS By his attorney,                                                                                                    |   |

The record can be 'checked out' during the addition of notes to ensure that there are no conflicts between one or more users attempting to add notes to the same document.

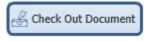

### Once a Note is Added:

• The option to Show Notes will be available.

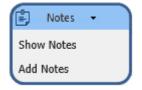

When displaying notes, the user can right click a line item to delete or close the note.

| lotes L | isting            |                                 |            |            |
|---------|-------------------|---------------------------------|------------|------------|
| 🗲 Bac   | :k 🕂 Add Note Rig | ht click item for more options. |            |            |
| Flags   | User              | Note                            | Entry Date | Close Date |
| 0       | MCKENZY           | Close Note                      | 071818     | 000000     |

If the user chooses to close the note, under the Flags column, the O will change to C and the current date will be applied to the Closed Date field.

| Notes Lis | sting              |                            |            |            |
|-----------|--------------------|----------------------------|------------|------------|
| 🔦 Back    | 🕂 Add Note Right c | ick item for more options. |            |            |
| Flags     | User               | Note                       | Entry Date | Close Date |
| С         | MCKENZY            | TEST NOTE                  | 071818     | 072518     |

If the user chooses to delete the note, it will be permanently removed from the file.

• The system will display 'N' next to the record.

| mage Inquiry «                              | 2-COURT DOCUMENTS AND EXHIBITS                |        |            |          |           |           |             |                  |  |  |
|---------------------------------------------|-----------------------------------------------|--------|------------|----------|-----------|-----------|-------------|------------------|--|--|
| Index Search Venu •                         | 🔢 🕴 Page 1 of 1 🗇 🕅 🐉 Displaying 1 - 10 of 10 |        |            |          |           |           |             |                  |  |  |
| Z-COURT DOCUMENTS AND EXHIBITS 🔲 Change Sys | Flags                                         | CASE # | FILE DATE  | PLANTIFF | DEFENDANT | CASE TYPE | COURT/JUDGE | DOCUMENT TYPE    |  |  |
| 241780                                      | E Tidys                                       |        |            |          |           |           |             |                  |  |  |
| FILE DATE                                   |                                               | 241780 | 01/02/2018 | J JARRED | T JARRED  | C         | MONTAGUE    | DRAFT            |  |  |
|                                             | 🖻 N                                           | 241780 | 03/15/2017 | J JARRED | T JARRED  | с         | MONTOGUE    | FIRST SUPPLEMENT |  |  |
| PLANTIFF                                    | N S                                           | 241780 | 03/15/2017 | J JARRED | T JARRED  | с         | MONTOGUE    | GARNISHMENT      |  |  |
| DEFENDANT                                   | NL.                                           | 241780 | 04/22/2017 | J JARRED | T JARRED  | c         | MONTOGUE    | PETITION         |  |  |
| CASE TYPE                                   |                                               | 241780 | 07/24/2018 | J JARRED | T JARRED  | с         | BEAR        | PICTURE          |  |  |
|                                             |                                               | 241780 | 07/24/2018 | J JARRED | T JARRED  | с         | BIRD        | PICTURE          |  |  |
| COURT/JUDGE                                 |                                               | 241780 | 07/24/2018 | J JARRED | T JARRED  | c         | MONTOGUE    | PICTURE          |  |  |
| DOCUMENT TYPE                               |                                               | 241780 | 07/24/2018 | J JARRED | T JARRED  | с         | MONTOGUE    | PICTURE          |  |  |
| From Date 🖪 To Date                         |                                               | 241780 | 07/30/2018 | J JARRED | T JARRED  | с         | MONTOGUE    | PICTURE IMPORT   |  |  |
|                                             |                                               | 241780 | 01/18/2018 | J JARRED | T JARRED  | с         | J DOWNS     | WORD             |  |  |

## 8.17. OCR

OCR requires a separate OCR license per pc. Contact <u>Real Vision Software</u> support for details.

# 8.17.1. OCR Word Search

This function is used in conjunction with OCR scanning. It allows users to search all documents in a particular system id code for words that have been OCR'd at scan time. The OCR Word Search option will only be available for those system id codes that have existing full text OCR in place.

| 1. Select the | Functions - button. |         |
|---------------|---------------------|---------|
| 2. Select the | OCR Word Search     | button. |

| Index Sea | uiry<br>rch                      |         | Menu 🗸        |
|-----------|----------------------------------|---------|---------------|
|           | DOCUMENTS AND EXI                | HIBITS  | Change System |
| CASE #    |                                  |         |               |
| FILE DAT  | E                                |         |               |
| PLANTIF   | :                                |         |               |
| DEFENDA   | NT                               |         |               |
| CASE TY   | Έ                                |         |               |
| COURT/J   | JDGE                             |         |               |
| DOCUME    | NT TYPE                          |         |               |
| From Dat  | e 🛛                              | To Date |               |
|           | earch Words:<br>tt for AND Logic |         |               |
|           | Search Word 1                    |         |               |
|           | Search Word 2                    |         |               |
|           | Search Word 3                    |         |               |
|           | Search Word 4                    |         |               |
|           | Search Word 5                    |         |               |
|           |                                  |         |               |

3. Enter the word(s) that you want to search for within the OCR documents in the selected system id code.

Solution of the second second

# 8.18. PC Screen Scrape

## Screen Scrape works with Internet Explorer only.

PC Screen Scrape reads data on *most* personal computer (PC) Windows-based application screens. It also operates in conjunction with the RVI One Look Viewer using a pc screen scrape profile setup on the IBM i.

## PC Screen Scrape Requirements:

- Host system HTTP server must be configured and active
- Users QTMHHTTP and QTMHHTP1 must be enrolled in the System Distribution Directory

## PC Screen Scrape Setup:

- 1. Open One Look in Internet Explorer
- Navigate to the desired screen to be scraped, select CTRL+SHIFT+F5 (One Look will display a message 'No Screen Scrape Profile found.')
- 3. Open an IBM i green screen session and navigate to an IBM i command line
- 4. Type **GO IMAGE** on the IBM i command line (*RVILIB must be in your library list*)
- 5. Option 12 Screen Scrape Menu

## REAL VISION IMAGE MENU Ver. 8.0

| 1. Image Inquiry.   | 6. Image Management Menu. | 11. Security/Internet Menu.    |
|---------------------|---------------------------|--------------------------------|
| 2. Scanning Menu.   | 7. Optical Menu.          | 12. Screen Scrape Menu.        |
| 3. Spool File Menu. | 8. Maintenance Menu.      | 13. Import External Documents. |
| 4. Color Menu.      | 9. Document Tab Menu.     | 14. System Operator Menu.      |
| 5. Fax/E-Mail Menu. | 10. OCR Menu.             | 15. Customer Specific Menu.    |
|                     |                           |                                |

| Selection or command | F3 =Exit             | Help Available | 90 =Signoff |
|----------------------|----------------------|----------------|-------------|
| > 12                 | Selection or command |                |             |
| / <u>12</u>          | ===> <u>12</u>       |                |             |

F3=Exit F4=Prompt F9=Retrieve F12=Cancel F13=Information Assistant F16=System main menu

6. Option 1 Maintain Screen Scrape Profiles (Manual)

## REAL VISION SCREEN SCRAPE

1. Maintain Screen Scrape Profiles. (Manual)

- 2. Maintain Screen Scrape Profiles. (Point And Click)
- 3. Reset Attention Key For Image Inquiry.
- 4. Maintain Pop-Up Menu.
- 5. Screen Scrape Profile Report.
- 6. Workbasket Indexing Maintenance

F3 =Exit Help Available 90 =Signoff Selection or Command ===> <u>1\_\_\_\_\_\_</u>

F3=Exit F4=Prompt F9=Retrieve F12=Cancel F13=Information Assistant F16=System main menu

7. F6 = Add New PC Profile

| osition To:             |                       | SCR004FM/FATLST(                                                          |
|-------------------------|-----------------------|---------------------------------------------------------------------------|
| P =PC Point &           | Shoot Maintenance     |                                                                           |
| < =Select               |                       |                                                                           |
| <pre>&lt; Profile</pre> | Image System          | Unique Screen Identifier                                                  |
| COURT400                | C-COURT SYSTEM        | 01 037 CIVIL SUIT INQUIRY                                                 |
| DEANTEST                | 1-IMPORTED MIQ DATA   | 01 001 Hopewell City                                                      |
| DYNAMICS                | 9-AP DYNAMICSAX       | 01 001 DYNAMICS                                                           |
| FRESCHEB                | B-BANKING DDA SYSTEM  | 02 045 PT_WINV                                                            |
| HRWEB                   | U-HR WORKFLOW SYSTEM  | 04 017 Human Resources Applicationx                                       |
| HR400                   | U-HR WORKFLOW SYSTEM  | 03 028 Employee Inquiry                                                   |
| INSURANCEN              | I-INSURANCE SYSTEM    | 05 002 Demo Insurance                                                     |
| INSURWEB                | I-INSURANCE SYSTEM    | 04 014 Insurance Application                                              |
| INSUR400                | I-INSURANCE SYSTEM    | 02 003 Demo Insurance                                                     |
| INSWEB                  | I-INSURANCE SYSTEM    | 09 006 Insurance Application                                              |
| JDEMESS                 | 7-DEMO SYSTEM FOR JDE | 01 001 JDEMESS                                                            |
|                         | H-MEDICAL SYSTEM      | 04 014 Medical Application                                                |
| MEDICAL400              | H-MEDICAL SYSTEM      | 03 028 ENCOUNTER HISTORY                                                  |
|                         | ious Page             | New Profile Page Down =Next Pag<br>F8 =PC PreScrape Maint Enter =Continue |

8. Specify a Screen Scrape Profile Name

#### Screen Scrape Profile Maintenance Screen

#### (c)Copyright RVI 1992, 1999 SCR005FM/FORMAT1

This Program Allows You To Enter And Update Screen Profiles

To View A List Of All Profiles Currently On File, Leave The Name Blank And Press Enter.

Screen Scrape Profile Name: ACC

F3 =Exit

Enter =Continue

9. Select an Image System Code

| Image Syste  | m Selection Screen                | (c)Copyright RVI 1992, 1999   |
|--------------|-----------------------------------|-------------------------------|
|              |                                   | SCR005FM/CATLSTSF             |
| Select Image | System By Typing An X Next To The | e Appropriate System ID Code. |
|              |                                   |                               |
| X System     | Description                       |                               |
| _            |                                   |                               |
| _ S          | ACCUFUND PURCHASE ORDERS          |                               |
| _ т          | TRANSPORTATION SYSTEM             |                               |
| _ U          | HR WORKFLOW SYSTEM                |                               |
| - v          | NET DATA DEMO IMAGES              |                               |
| W            | DEMO WORK SYSTEM                  |                               |
| - x          | FULL TEXT SEARCH DEMO             |                               |
| – Y          | FIDELITY BANK SAMPLE DATA         |                               |
| <u>x</u> z   | COURT DOCUMENTS AND EXHIBITS      |                               |
| - 0          | ACCUFUND CASH RECEIPT             |                               |
| <b>-</b> 1   | IMPORTED MIQ DATA                 |                               |
| 2            | ACCUF ACTIVITY/JOURNAL            |                               |
| 3            | ADMISSION IMAGES                  |                               |
| _ ŭ          | ACCUFUND GRANTS                   | +                             |
| - 4          |                                   |                               |
| Page Down -N | ext Page                          | Page Up -Previous Page        |
| -            | -                                 |                               |
| F3 =Exit     | F12 =Cancel                       | Enter =Continue               |

10. F3 to exit the Screen Scrape Profile Maintenance Screen

Screen Scrape Layout/Maintenance Screen (c)Copyright RVI 1992, 1999 Image System Description SEGMX COURT DOCUMENTS AND EXHIBITS Screen Profile: ACC Z F1=STARTING POSITION Line 1...+...10....+...20....+...30....+...40....+...50....+...60....+. 000000001 Real Vision Software, 8.0 - Internet Explorer 000000002 <]-- var rvisb = "N"; function apfunct(na) { if (rvisb == "N") { d</pre> 000000003 000000004 000000005 000000006 000000007 000000008 Real Vision Imaging System Legal Application 000000009 000000010

Page Up/DownF1 =Beginning FieldF2 =End FieldF12 =CancelF3 =ExitF19 =Scroll LeftF20 =Scroll RightF21 =ProfileEnter =ContinueF8 =Move Window LocationF9 =Layout Aux. Fields

11. Put a P next to the profile name

X =Select

\_ ACCUFCR

\_ ACCUFUND

\_ AP SYSTEM

<u>P</u> ACC

\_

#### Screen Scrape Selection Screen (c)Copyright RVI 1992, 1999 SCR004FM/FATLSTCT Position To: P = PC Point & Shoot Maintenance X Profile Unique Screen Identifier Image System Z-COURT DOCUMENTS AND 11 001 Alexandria County Court ACCTPAYFT A-AP WORKFLOW SYSTEM 01 001 ACCTPAYFT 2-ACCUF ACTIVITY/JOURN 01 001 ACCUFAJE ACCUFAJE ACCUFAPINV O-ACCUFUND ACCOUNTS PA 01 001 ACCUFAPINV ACCUFARINV P-ACCUFUND A/R SYSTEM 01 001 ACCUFARINV

01 001 ACCUFGRANT

01 001 ACCUFUNDPC

03 024 Inquiry by Invoice Number

Page Up =Previous Page F10 =Add New Profile Page Down =Next Page F3 =Exit F6 =Add New PC Profile F8 =PC PreScrape Maint Enter =Continue

0-ACCUFUND CASH RECEIP 01 001 ACCUFCR

R-SIGNATURE DOCUMENT S 12 001 General F

\_ ACCUFGRITM 5-ACCUFUND GRANT ITEMS 01 001 ACCUFGRITM \_ ACCUFPOINV S-ACCUFUND PURCHASE OR 01 001 ACCUFPOINV \_ ACCUFRQINV Q-ACCUFUND REQUISITION 01 001 ACCUFRQINV

12. Select yourname.TXT file (this file is created in Step 1)

\_ ACCUFGRANT 4-ACCUFUND GRANTS

\_ ACCUFUNDPC I-INSURANCE SYSTEM

D-AP SYSTEM

| PC-Se       | crape Text Fil   | e Selection         |                           | (c) Cop     | yright 2008, RVI |
|-------------|------------------|---------------------|---------------------------|-------------|------------------|
| Optic       |                  |                     | ed From Most Recent       | To Oldest   | RVPSLSFM/SFLCTL  |
| X = \$      | Select F         | 3 or F12 To U       | se PCS.TXT                |             |                  |
|             |                  |                     |                           |             |                  |
| <u> 0pt</u> | <u>File Name</u> | <u>Date Created</u> | <u>First Line In File</u> |             |                  |
| _           | P150750.TXT      | 2018/09/20          |                           |             |                  |
| _           | P145740.TXT      | 2018/09/20          |                           |             |                  |
| _           | P142849.TXT      | 2018/09/20          |                           |             |                  |
| _           | P140704.TXT      | 2018/09/20          |                           |             |                  |
| _           | P114325.TXT      | 2018/09/20          |                           |             |                  |
| _           | P114119.TXT      | 2018/09/20          |                           |             |                  |
| _           | P112141.TXT      | 2018/09/20          |                           |             |                  |
| _           | P110700.TXT      | 2018/09/20          |                           |             |                  |
| _           | P110245.TXT      | 2018/09/20          |                           |             |                  |
| _           | P110113.TXT      | 2018/09/20          |                           |             |                  |
| _           | P104931.TXT      | 2018/09/20          |                           |             |                  |
| _           | MATTHEW.TXT      | 2018/09/20          | 091818_OneLook_IBMi       | .Cloud_Fix  | - Compatibilit   |
| x           | MONTY.TXT        | 2018/09/20          | Real Vision Softwar       | e, 8.0 - In | ternet Explorer  |
| _           | 0106500.TXT      | 2018/09/13          | 30                        |             |                  |
| -           | 0106501.TXT      | 2018/09/13          | ACCUFAPINV                |             |                  |
| -           |                  |                     |                           |             | More             |
|             |                  |                     |                           |             |                  |
| Page        | Up/Down =More    | Files               | ENTER =Continue           |             | F12 =Cancel      |

13. Type a Screen Scrape Profile Name or press Enter for a list of existing profiles

#### Screen Scrape Profile Maintenance Screen

(c)Copyright RVI 1992, 1999 SCR005FM/FORMAT1

This Program Allows You To Enter And Update Screen Profiles

To View A List Of All Profiles Currently On File, Leave The Name Blank And Press Enter.

Screen Scrape Profile Name: ACC

F3 =Exit

Enter =Continue

- 14. Put your cursor on the starting position of the Unique Screen Identifier then press F1
- 15. Put your cursor on the ending position of the Unique Screen Identifier then press F2

| Screen Scra | pe Layout/Maintenance | Screen (c)Copyright RVI 1992, 1999                        |
|-------------|-----------------------|-----------------------------------------------------------|
|             |                       | Image System Description SEGMX                            |
| Screen Pro  | file: ACC Z           | COURT DOCUMENTS AND EXHIBITS                              |
|             | F1=STARTING POSITION  |                                                           |
| Line        | 1+10+20               | +                                                         |
| 000000001   | Real Vision Software  | , 8.0 - Internet Explorer                                 |
| 000000002   |                       |                                                           |
| 000000003   | <] var rvisb = "N"    | <pre>; function apfunct(na) { if (rvisb == "N") { d</pre> |
| 000000004   |                       |                                                           |
| 000000005   |                       |                                                           |
| 000000006   |                       |                                                           |
| 000000007   |                       |                                                           |
| 000000008   | Real Vision Imagin    | ng System                                                 |
| 000000009   | Legal Applicati       | on                                                        |
| 000000010   | <b>—</b> — • •        |                                                           |
|             |                       |                                                           |

| Page Up∕Down              | F1 =Beginning Field F2 =End Field F12 =Cancel  |
|---------------------------|------------------------------------------------|
| F3 =Exit F19 =Scroll Left | F20 =Scroll Right F21 =Profile Enter =Continue |
| F8 =Move Window Location  | F9 =Layout Aux. Fields                         |

16. Set Index 00 to designate the previously selected value as your Unique Screen Identifier (*Subsequent Index designations should correspond to the index being defined.*)

| Screen Scrape Profile Maintenance Screen           | <u>(c)Copyright</u> | RVI 199  | <u>92, 1999</u> |
|----------------------------------------------------|---------------------|----------|-----------------|
|                                                    |                     | SCR005F  | -M/START        |
| Please Enter The Corresponding Indexing Number. (1 | -8)                 |          |                 |
| Indexes Are Shown Here For The Image System Select | ed. Please S        | elect Ar | 1 Index         |
| From 1-7 Or Use 8 To Select The Unique screen iden | tifier.             |          |                 |
| Image System - Z COURT DOCUMENTS AND EXHIBI        | TS                  |          |                 |
| 1. CASE #                                          |                     |          |                 |
| 2. FILE DATE                                       |                     |          |                 |
| 3. PLANTIFF                                        |                     |          |                 |
| 4. DEFENDANT                                       |                     |          |                 |
| 5. CASE TYPE                                       |                     |          |                 |
| 6. COURT/JUDGE                                     |                     |          |                 |
| 7. DOCUMENT TYPE                                   |                     |          |                 |
| Index Number 1-99: <u>0</u> 0 = Screen Unique      | Identifier          |          |                 |
| Starting Position: 6                               |                     |          |                 |
| Ending Position: 22                                |                     |          |                 |
| Length: 17                                         |                     |          |                 |
| Line: 9                                            |                     |          |                 |
|                                                    |                     |          |                 |

Enter =Continue

17. Repeat Steps 14 – 16 for each index value to be defined

\_

#### PC Screen Scrape Test:

- Open One Look in Internet Explorer
- · Navigate to the desired pc screen to be captured
- Press CTRL+SHIFT+F5 to capture the screen

If the screen scrape profile was successfully setup, One Look will display a subfile list of your results.

#### PC Screen Scrape Example:

For the purpose of our example, assume that we set up the pc screen scrape profile to search for the value occurring after "Vendor Number:".

First make the PC application window the active window and press the hot-key (ctrl-shift-F5).

|                       | nts Payable App |                         |                            |                  |
|-----------------------|-----------------|-------------------------|----------------------------|------------------|
|                       | Inquiry B       | y Invoice Number        |                            |                  |
| Vendor Number: 121    | In the second   | Charle Date             | Description                |                  |
| Sayes Office Supply   | 23456           | O2/03/11                | Description<br>Toner Cart. | Amount<br>655.17 |
| 1405 McArthur Dr.     | Invoice Date    | Due Date                | Check Number               | 055.17           |
| Alexandria, LA. 71315 | 01/31/11        | 02/03/11                | 10795                      |                  |
|                       | P.O. Number     | 04/03/11                | 10755                      |                  |
|                       | 168             |                         |                            |                  |
|                       | Vendor In       | formation On File       |                            |                  |
|                       |                 |                         |                            |                  |
| Balances              |                 | Codes                   |                            |                  |
| Current Balance:      | .00             | Order Designation:      | Phone                      |                  |
| Credit Amount Avail   | : 999.00        | P.O. Required:          | Yes                        |                  |
| Description:          | Office Supply   | Date of Last Order:     | 12/10/10                   |                  |
| Check Type:           | General Form    | Amount of Last Invoice: | 655.17                     |                  |
| Company Code:         | 10              | Date of Last Shipment:  | 12/22/10                   |                  |
| Net Due Days:         | 10              |                         |                            |                  |
|                       |                 |                         |                            |                  |
|                       | Su              | bmit Home               |                            |                  |
|                       |                 | Deliver As PDF          |                            |                  |
|                       |                 | Post To SB System       |                            |                  |
|                       |                 | Post To 58 System       |                            |                  |

Based on the vendor number 121, these results are displayed in the frames-based listing in One Look.

| age Inquiry |               | *               | Awa | aiting System Se | ection   |                       |                       |   |                                 | 0 7 0                       |
|-------------|---------------|-----------------|-----|------------------|----------|-----------------------|-----------------------|---|---------------------------------|-----------------------------|
| dex Search  |               | Venu •          | 14  | 4 Page 1         | of 1 🕨 🕅 | Displaying 1 - 3 of 3 |                       | 6 | Display Checked 🛛 🗮 Show Row Nu | umbers 🔀 Grid to Excel      |
|             |               | E Change System |     | Flags            | VENDOR   | *                     | DATE                  |   | DOCUMENT TYPE                   |                             |
| ENDOR #:    | 121           |                 |     |                  |          | ×                     |                       | × |                                 | ×                           |
| ATE         |               | 3               |     |                  | 121      |                       | 01/25/2011            |   | PURCHASE ORDER                  |                             |
| OCUMENT TYP | r             |                 |     |                  | 121      |                       | 01/31/2011            |   | INVOICE                         |                             |
|             |               |                 |     |                  | 121      |                       | 02/03/2011            |   | CHECK                           |                             |
| rom Date    | To Date       |                 |     |                  |          |                       |                       |   |                                 |                             |
| Search      | E Functions • | 🖉 Clear         |     |                  |          |                       |                       |   |                                 |                             |
|             |               |                 |     |                  |          |                       |                       |   |                                 |                             |
|             |               |                 |     |                  |          |                       |                       |   |                                 |                             |
|             |               |                 |     |                  |          |                       |                       |   |                                 |                             |
|             |               |                 |     |                  |          |                       |                       |   |                                 |                             |
|             |               |                 |     |                  |          |                       |                       |   |                                 |                             |
|             |               |                 |     |                  |          |                       |                       |   |                                 |                             |
|             |               |                 |     |                  |          |                       |                       |   |                                 |                             |
|             |               |                 | 1   |                  |          |                       |                       |   |                                 |                             |
|             |               |                 | ł   |                  |          |                       |                       |   |                                 |                             |
|             |               |                 | ł   |                  |          |                       |                       |   |                                 |                             |
|             |               |                 | ł   |                  |          |                       |                       |   |                                 |                             |
|             |               |                 | ł   |                  |          |                       |                       |   |                                 |                             |
|             |               |                 | 8   |                  |          |                       |                       |   |                                 |                             |
|             |               |                 | 8   |                  |          |                       |                       |   |                                 |                             |
|             |               |                 | 8   |                  |          |                       |                       |   |                                 |                             |
|             |               |                 | 8   |                  |          |                       |                       |   |                                 |                             |
|             |               |                 | 8   |                  |          |                       |                       |   |                                 |                             |
|             |               |                 | 8   |                  |          |                       |                       |   |                                 |                             |
|             |               |                 | 8   |                  |          |                       |                       |   |                                 |                             |
|             |               |                 | 8   |                  |          |                       |                       |   |                                 |                             |
|             |               |                 | 8   |                  |          |                       |                       |   |                                 |                             |
|             |               |                 | 8   |                  |          |                       |                       |   |                                 |                             |
|             |               |                 |     |                  |          |                       |                       |   |                                 |                             |
|             |               |                 | 8   |                  |          |                       |                       |   |                                 |                             |
|             |               |                 | ł   |                  |          |                       |                       |   |                                 |                             |
|             |               |                 | ł   |                  |          |                       |                       |   |                                 |                             |
|             |               |                 | ł   |                  |          |                       |                       |   |                                 |                             |
|             |               |                 | {   |                  |          |                       |                       |   |                                 |                             |
|             |               |                 | (PC | 2F)              |          | Device Id:500         | 199461 User Id: MONTY |   | () Real Vison Soft              | tware. All Rights Reserved. |

For further details on the IBMi Screen Scrape menus and the use of a Pre-Scrape Profile when the data on the interface screen is not static, refer to Chapter 14 (Screen Scrape Menu Functions) in the <u>RVI 90 IBMi User Manual</u>.

# 8.19. Print

When viewing in One Look, documents can be printed directly from the PDF frame.

| mage Inquiry                   | ~             | Sack               | н.                                                                                                    |
|--------------------------------|---------------|--------------------|----------------------------------------------------------------------------------------------------|
| Index Search                   | 🔻 Menu 🕶      | Notes -            | That your petition 🗈 🖶 🛛 🔿 🕁 🗼 e and Other Relief by adding paragraph 19 to                                                                                                    |
| Z-COURT DOCUMENTS AND EXHIBITS | Change System | (j) Details        |                                                                                                    |
| 241780                         |               | Maintenance        | Print file (Ctrl+P)<br>The defendant has recently exminited volatile and erratic                                                                                                    |
| FILE DATE                      |               | Email              | behavior and mood swings and your petitioner shows that it<br>would be in the best interest of the children for the Court to                                                                |
| PLANTIFF                       |               | Routing -          | order a psychological evaluation of both parties by a mental                                                                                                    |
| DEFENDANT                      |               | Audit Information  | health professional selected by the Court, and that this would                                                                                                    |
| CASE TYPE                      |               | + Append Scan      | be in the best interest of the children."                                                                                                    |
| COURT/JUDGE                    |               | + Add to Temporary |                                                                                                    |
| DOCUMENT TYPE                  |               |                    |                                                                                                    |
| From Date 🖸 To Date            | •             |                    | WHEREFORE, YOUR PETITIONER PRAYS:                                                                                                    |
| Q Search 🛛 🖓 Functions 🗸       | 🖉 Clear       |                    | <ol> <li>That this amended pleading be deemed good and sufficient and be ordered<br/>filed;</li> </ol>                                                                                      |
|                                |               |                    | <ol><li>That the prayer of the petitioner's original Petition for Divorce and Other<br/>Relief is reiterated and reaffirmed, save and except as may be inconsistent<br/>herewith;</li></ol> |
|                                |               |                    | <ol><li>That all allegations of the prayer are pleaded in the alternative were one may<br/>be inconsistent with another; and</li></ol>                                                      |
|                                |               |                    | <ol> <li>For all necessary orders and decrees.</li> </ol>                                                                                                    |
|                                |               |                    |                                                                                                    |
|                                |               | Image ID:ZAAAADKS  |                                                                                                    |

When viewing in RVI.EXE, documents can be printed using the Print menu.

| 🞯 RVI Image System 8                                                                                                    |                       |                       | _             |           |
|----------------------------------------------------------------------------------------------------|-----------------------|-----------------------|---------------|-----------|
| Image View Scan Print Page                                                                                                    | Host                  |                       |               |           |
| 5 1 ↔ ∞ œ 🔡 (                                                                                                    | 🖉 🥐 🗩 🕂 P             | ( <b>( )</b> )        | Goto 🖨 🤜      | Α 🔩       |
| 1 = 🗢 O 🗷 O 🖌                                                                                                    | 1 🔪 🔺 🛛 🗛             | oved 💌                |               |           |
|                                                                                                    | 1                     |                       |               |           |
| STATE OF LOUISMAA<br>Ruiteh of Ruiters                                                                                                    |                       |                       |               |           |
| AFFIDAVIT                                                                                                    |                       |                       |               |           |
| BEFORE ME, the undersigned authority-URNATHAIC CHARTE AMPRED, personally<br>come and appeared , who after being first July anome, did depose and app<br>That if the the performer in the above reprinted matter and that all<br>adapted at that are the adapted on the first of the transmission.                                                                                                    | r                     |                       |               |           |
| internation and bold.<br>abjectives Cartely abject                                                                                                    |                       |                       |               |           |
| SHOWN TO AND SUBSCTIDED before me. Noticy Public, on this the $\underline{\beta}$ / $\underline{k}$ days of May, 2011, in Alexandria, Louisiana.                                                                                                    |                       |                       |               |           |
| CELECCO HOURS ()<br>MARE RECORD HOURS ()<br>MARE RECORD ()<br>MARE RECORD ()<br>MARE RECORD ()<br>MARE |                       |                       |               |           |
| 241780                                                                                                    | 03/15/2017 GARNISHMEN | IT (Document 1 Page 1 | of 2)         |           |
| BC/OCR Ready                                                                                                    | Document 1 of 2       | C:\RVI\CACHE\1AA      | AL3JT.001 Not | Connected |

# 8.20. Polling

Polling is only available for IBM i customers (not Cloud customers).

To watch a video on this topic CLICK HERE

## **IBM i Configuration:**

- 1. From an IBM i command line, with RVILIB in your library list, type GO IMAGE
- 2. Select Option 8 Maintenance Menu

- 3. Select Option 7 Maintain PC Workstation Configuration
- Select a existing user by placing an X next to the record <u>OR</u> create a new record using F10 = Add A Record
- 5. From the Maintain PC Workstation Configuration Screen, set Image Viewer to O or P

| Maintain PC Workstation Configuration Screen (c)Copyrigh                                  | t RVI 1992, 1999 |
|-------------------------------------------------------------------------------------------|------------------|
|                                                                                           | RTRVIFM/CNT100D5 |
| _ D,Y=Data Queue _ S,N=Folders _ 1=FTP-TCPADDX Value<br>F=FTP U=UNC _ 2=UNC-SYSTEMX Value |                  |
|                                                                                           |                  |
| H=HTTPT=TCP-UNC3=HTTP-HTTPX Value                                                         |                  |
| X=Select An Image Viewer (For further info, tab to entry                                  | field, then F1)  |
| Yellow Image Viewer types are OneLook-specific                                            |                  |
| _ Y=Use Windows Associated Viewer _ N=Use RVI PC Vie                                      | wer              |
| _ V=Convert To PDF, Use RVI PC Viewer                                                     |                  |
| _ H=Convert To PDF, Hyperlink To Browser                                                  |                  |
| _ I=Index List in Browser, Display In Browser                                             |                  |
| _ J=Index List in Browser, Display In RVI PC Viewer                                       |                  |
| _ K=Index List in RVI PC Viewer, Display In RVI PC Viewer                                 |                  |
|                                                                                           | API              |
| _ L=No HLLAPI, Display in RVI PC Viewer                                                   |                  |
| M=Index List in RVI PC Viewer, Display in RVI PC Viewer, No                               |                  |
| O=Index List in Green Screen, View in OneLook, Using Pollin                               | g                |
| _ P=Index List in OneLook, View in OneLook, Using Polling                                 |                  |
| _ S=DataQue to Socket From Green Screen, No HLLAPI                                        |                  |
| _ E=DataQue to Socket Using OneLook, No Polling                                           |                  |
| _ F=DataQue to Socket Using Onelook, No Polling, Scanning To                              | Viewer           |
| _ G=HLLAPI Support in Onelook, No Polling                                                 |                  |
| F1 =Additional Image Viewer Description                                                   | Enter =Continue  |

- 6. Press Enter to save then F3 to exit
- 7. Return to the RVI Image Menu using GO IMAGE.
- 8. Select **Option 1** Image Inquiry and specify an Image System ID Code.
- 9. Type the index values to be searched.

#### If Image Viewer = O

A sub file list of records will display on the IBM i matching the index search criteria. Put a **V** next to the record you want to view. The image will be displayed in One Look.

#### If Image Viewer = P

A sub file list of records will display in One Look that match the index search criteria. Double click the record you want to view. The image will be displayed in One Look.

#### One Look Configuration:

For Polling to run, the Image Systems <u>or</u> Index Search window must be active. (Host Connected) will display at the top of the window when polling is running. Polling will automatically run every 2 seconds.

|                               |                 |          |   | Image Inquiry (Host Connected) |    |
|-------------------------------|-----------------|----------|---|--------------------------------|----|
|                               |                 |          |   | Index Search                   |    |
|                               |                 |          |   | Z-COURT DOCUMENTS AND EXHIBITS | Ch |
| mage Inquiry <mark>(</mark> I | Host Connected) |          | « | CASE #                         |    |
| Image Systems                 | 5               | V Menu 🗸 | ~ | FILE DATE                      |    |
| Total Systems: 1              | L               |          |   | PLANTIFF                       |    |
| System 🔺                      | System Name     |          |   | DEFENDANT                      |    |
| a                             | TEST SYSTEM     | ^        |   | CASE TYPE                      |    |
| b                             | PRO DOCUMENTS   |          |   | COURT/JUDGE                    |    |
| c                             | CASINO DEMO     |          |   | DOCUMENT TYPE                  |    |
|                               |                 |          |   | From Date 🖸 To Date            |    |
|                               |                 |          |   | Q Search ⊵ Functions -         |    |
|                               |                 |          |   |                                |    |

# 8.20.1. Scan With Polling

Allows customers to poll an interface to extract values from the screen in order to populate indexes at scan time. A call to program <u>MVC013 or MVC013D</u> from your interface will initiate the scan process and pass the specified index values using polling between OneLook and your interface.

The internet user id must be enrolled in Maintenance Menu, <u>Maintain PC Workstation</u> <u>Configuration</u> as Image Viewer = **P** or **O** for polling.

Example: Using MVC013, the index values specified are automatically transferred to OneLook and the scan process is initiated.

| Image Scanning Index Definition Scree |                                        |
|---------------------------------------|----------------------------------------|
|                                       | UDDSIDX7/REQUEST                       |
| This Program Allows You To Assign 1   | Indexes To New Images Being Scanned.   |
| Page Up Or Down For Additional Inde   | exes Defined For This Image System.    |
|                                       |                                        |
|                                       |                                        |
| COURT DOCUMENTS                       | S AND EXHIBITS                         |
|                                       |                                        |
| CASE #                                | <u>050318</u>                          |
| FILE DATE                             | 04/03/17                               |
| PLANTIFF                              | J JACKSON                              |
| DEFENDANT                             | K LYN                                  |
| CASE TYPE                             | 0                                      |
| COURT/JUDGE                           | DAVIS                                  |
| DOCUMENT TYPE                         | PETITION                               |
|                                       |                                        |
|                                       |                                        |
|                                       |                                        |
|                                       |                                        |
|                                       |                                        |
|                                       |                                        |
| F3 =Exit F12 =Cancel F11 =Upload      | PageUp/Down =Addl Idxs Enter =Continue |
|                                       |                                        |
| мА в                                  | 10/041                                 |
|                                       | 10/041                                 |

| age Inquiry (Host Connected)                  | COURT | DOCUMENT | S AND EXHIBI | 15             |                 |                |         | 0?¢           |
|-----------------------------------------------|-------|----------|--------------|----------------|-----------------|----------------|---------|---------------|
| ndex Search Venu 🗸                            |       | Page 1   | of 1 🕨 🕨     | 🛛 🤔 Display    | ying 1 - 1 of 1 | Display (      | Checked | Show Row Numl |
| -COURT DOCUMENTS AND EXHIBITS 🔲 Change System | Fl    | CASE #   | FILE DATE    | PLANTIFF       | DEFENDA         | CASE TYPE      | COURT/J | DOCUME        |
| ASE #: 050318                                 |       |          |              |                |                 |                |         |               |
| ILE DATE: 04/03/17                            | ] L   | 050318   | 04/03/17     | J JACKSON      | K LYN           | 0              | DAVIS   | PETITION      |
| LANTIFF: J JACKSON                            |       |          |              |                |                 |                |         |               |
| EFENDANT: K LYN                               |       |          |              |                |                 |                |         |               |
| ASE TYPE: O                                   |       |          |              |                |                 |                |         |               |
| OURT/JUDGE: DAVIS                             |       |          |              |                |                 |                |         |               |
| OCUMENT TYPE: PETITION                        |       |          |              |                |                 |                |         |               |
| From Date                                     |       |          |              |                |                 |                |         |               |
| Search 🔀 Functions 🗸 🖉 Clear                  |       |          |              |                |                 |                |         |               |
|                                               |       |          |              |                |                 |                |         |               |
|                                               |       |          |              |                |                 |                |         |               |
|                                               |       |          |              |                |                 |                |         |               |
|                                               |       |          |              |                |                 |                |         |               |
|                                               |       |          |              |                |                 |                |         |               |
|                                               |       |          |              |                |                 |                |         |               |
|                                               |       |          |              |                |                 |                |         |               |
|                                               |       |          |              | ser Id: MCKENZ |                 | © Real Vison 9 |         |               |

## 8.21. Previous Version

For RVI customers upgrading to Version 9.0, the option to view a Previous Version is available.

Documents that have been versioned in prior releases of RVI will be accessible via the One Look interface. Users can select the Previous Version button to access and display the previous version(s) of the document.

If a document has a previous version, a  $\mathbf{V}$  will appear in the Flags column.

|     | RI DOC | UMENTS AND EX | HIBITS     |                 |           |                 |                | ; ∉               |
|-----|--------|---------------|------------|-----------------|-----------|-----------------|----------------|-------------------|
|     | Pag    | e 1 of 1 🕨    | 🕅 🔊 Displa | ying 1 - 1 of 1 | 🔄 Retri   | eve Request 🛛 D | isplay Checked | Display Options 🗸 |
| Fla |        | CASE #        | FILE DATE  | PLANTIFF        | DEFENDANT | CASE TYPE       | COURT/JUDGE    | DOCUMENT TYPE     |
|     |        | 031619        | 01/29/2019 | V VERSION       | P VERSION | 0               | J MILES        | JUDGEMENT         |

- 1. Double click the record.
- 2. Select Previous Versions button.
- 3. Once the View Previous Versions grid opens:
  - Enable View Original Version to display the original document.
    - OR
  - Double-click the desired record for the version you want to display.

|                                                 |                     |                |                                                                                           | 1 1 1 1                                                                                                    |                                                                                                    |                                       |
|-------------------------------------------------|---------------------|----------------|-------------------------------------------------------------------------------------------|----------------------------------------------------------------------------------------------------|----------------------------------------------------------------------------------------------------|---------------------------------------|
| ndex Search                                     |                     | Menu 🔹         | Notes 👻                                                                                   |                                                                                                    |                                                                                                    |                                       |
| Z-COURT DO                                      | CUMENTS AND EXHIBIT | rs 🗐 Ch 🕧 🕧    | Details                                                                                   |                                                                                                    |                                                                                                    | 2                                     |
| 031619                                          |                     | <b></b>        | Maintenance                                                                               |                                                                                                    |                                                                                                    |                                       |
| FILE DATE                                       |                     |                | Email                                                                                     | CIVIL SUIT NUM<br>Division                                                                                                    | BER 241,780                                                                                                    |                                       |
| PLANTIFF                                        |                     |                | Routing -                                                                                 | JONATHAN CHASE JARRED                                                                                                    | 9TH JUDICIAL DISTRICT COURT                                                                                                    |                                       |
| DEFENDANT                                       |                     | R              | Audit Information                                                                         | VERSUS                                                                                                    | PARISH OF RAPIDES                                                                                                    |                                       |
| CASE TYPE                                       |                     |                | Append Scan                                                                               | TARA ST. ROMAINE JARRED                                                                                                    | STATE OF LOUISIANA                                                                                                    |                                       |
| COURT/JUDG                                      | GE                  |                | Add Redaction                                                                             | FIRST SUPPLEMENTAL AN                                                                                                    | DAMENDING PETITION                                                                                                    |                                       |
|                                                 |                     |                |                                                                                           |                                                                                                    |                                                                                                    |                                       |
| DOCUMENT 1                                      | TYPE                | Idd            | Previous Versions                                                                         | L                                                                                                    |                                                                                                    |                                       |
|                                                 |                     |                | Previous Versions                                                                         | The allegations of plaintiff's original                                                                                                    | Petition for Divorce and Other Relief are                                                                                                    |                                       |
|                                                 | TYPE                |                | Download                                                                                  | The allogations of plaintiffs original<br>reiterated and effirmed save and except as m                                                                                                    |                                                                                                    |                                       |
| From Date                                       | To Date             | Clear          | Download<br>Add to Temporary                                                              | The allegations of plaintiffs original<br>reiterated and affirmed save and except as m<br>II.                                                                                                    | ay be inconsistent herewith;                                                                                                    |                                       |
| From Date                                       | To Date             | Clear          | Download                                                                                  | The allegations of plaintiffs original<br>reiterated and affirmed save and except as m<br>III.<br>That your petitioner desites to amend                                                                                                    |                                                                                                    |                                       |
| From Date                                       | To Date             | Clear          | Download<br>Add to Temporary                                                              | The allegations of plaintiffs original<br>reiterated and effirmed save and except as m<br>iii.<br>That your petitioner desires to emend<br>adding paragraph 19 to read as follows:<br>"19                                                                                                    | ay be inconsistent herowith;<br>his Petition for Divorce and Other Relief by                                                                                                    |                                       |
| From Date                                       | To Date             | Clear          | Download<br>Add to Temporary<br>Display Temp Grid                                         | The altegations of plaintiffs original<br>reiterated and affirmed save and except as m<br>ii.<br>That your petitioner desires to amend<br>adding paragraph 19 to read as follows:<br>"19<br>The defendant has recently of                                                                    | ay be inconsistent herowith;<br>his Petition for Divorce and Other Relief by<br>schibited volatilie and iematic                                                                   |                                       |
| From Date                                       | To Date             | Clear          | Download<br>Add to Temporary<br>Display Temp Grid                                         | The allegations of plaintiffs original<br>reiterated and effirmed save and except as m<br>iii.<br>That your petitioner desires to emend<br>adding paragraph 19 to read as follows:<br>"19                                                                                                    | ay be inconsistent herewith;<br>his Petition for Divorce and Other Relief by<br>shibited votatile and ierratic<br>your petitioner shows that it                                   |                                       |
| From Date                                       | To Date             | Clear          | Download<br>Add to Temporary<br>Display Temp Grid<br>Retrieve Request                     | The allegations of plaintiffs original<br>reiterated and affirmed save and except as m<br>II.<br>That your petitioner desires to amendi<br>adding paragraph 19 to read as follows:<br>19<br>The defendant has recently o<br>behavior and mood twings and                                     | ay be inconsistent herewith;<br>his Petition for Divorce and Other Relief by<br>shibited votatile and ierratic<br>your petitioner shows that it                                   | · · · · · · · · · · · · · · · · · · · |
| From Date<br>Q Search                           | To Date             | Clear          | Download<br>Add to Temporary<br>Display Temp Grid<br>Retrieve Request                     | The allegations of plaintiffs original<br>reiterated and affirmed save and except as m<br>III.<br>That your petitioner desires to amend<br>adding paragraph 19 to read as follows:<br>19<br>The defendant has recently o<br>behavior and mood twings and<br>would be in the best interest of | ay be inconsistent herewith;<br>his Petition for Divorce and Other Relief by<br>shibited votatile and ierratic<br>your petitioner shows that it                                   |                                       |
| From Date<br>Search<br>Fiew Previous<br>Close V | To Date             | Clear          | Download<br>Add to Temporary<br>Display Temp Grid<br>Retrieve Request                     | The allegations of plaintiffs original<br>reiterated and affirmed save and except as m<br>III.<br>That your petitioner desires to amend<br>adding paragraph 19 to read as follows:<br>19<br>The defendant has recently o<br>behavior and mood twings and<br>would be in the best interest of | ay be inconsistent herewith;<br>his Petition for Divorce and Other Relief by<br>shibited votatile and ierratic<br>your petitioner shows that it                                   |                                       |
| DOCUMENT 1<br>From Date<br>Search               | To Date             | Clear<br>Clear | Download<br>Add to Temporary<br>Display Temp Grid<br>Retrieve Request<br>hage ID:ZAAAADTX | The allegations of plaintiffs original<br>reiterated and affirmed save and except as m<br>II.<br>That your petitioner desires to amend<br>adding paragraph 19 to read as follows:<br>"19<br>The defendant has recently<br>behavior and mood twings and<br>would be in the best interest of   | ay be inconsistent herewith;<br>his Petition for Divorce and Other Relief by<br>schibited volatile and erratic<br>lyour petitioner shows that it<br>the children for the Court to |                                       |

Versioning of newly scanned documents is not currently available. RVI is working to add this feature to Version 9.0. Please check the <u>RVI website</u> for updates.

# 8.22. Redaction

To watch a video on this topic CLICK HERE

Redact an area of an image (*Image must be stored as Type B*) using an opaque highlighter from the RVI PC Viewer.

| add redaction, they cannot us<br>Display an image in One Look.<br>Select Add Redaction to dis |                   | in the RVI PC Viewer                                           |                                                                         |          |
|-----------------------------------------------------------------------------------------------|-------------------|----------------------------------------------------------------|-------------------------------------------------------------------------|----------|
| Image Inquiry                                                                                 | Back              | •                                                              |                                                                         | ~        |
| Index Search                                                                                  | Notes -           |                                                                |                                                                         |          |
| Z-COURT DOCUMENTS AND EXHIBITS                                                                | Details           |                                                                |                                                                         |          |
| 241780                                                                                        | Maintenance       |                                                                |                                                                         |          |
| FILE DATE                                                                                     | Email             |                                                                | UMBER 241,780<br>tion "A"                                               |          |
| PLANTIFF                                                                                      | Fax               | JONATHAN CHASE JARRED                                          | 9TH JUDICIAL DISTRICT COURT                                             |          |
| DEFENDANT                                                                                     | Routing -         | VERSUS                                                         | PARISH OF RAPIDES                                                       |          |
| CASE TYPE                                                                                     | Audit Information | TARA ST. ROMAINE JARRED                                        | STATE OF LOUISIANA                                                      |          |
| COURT/JUDGE                                                                                   | Append Scan       | FIRST SUPPLEMENTAL                                             | AND AMENDING PETITION                                                   |          |
| DOCUMENT TYPE                                                                                 | Add Redaction     | The allegations of plaintiff's origin                          | I.<br>al Petition for Divorce and Other Relief are                      |          |
| From Date 🖸 To Date                                                                           | Download          | reiterated and affirmed save and except as                     | s may be inconsistent herewith;                                         | 1        |
| 🔍 Search 🖾 Functions 🗸 🖉 Clear                                                                | Add to Temporary  |                                                                | II.<br>nd his Petition for Divorce and Other Relief by                  |          |
|                                                                                               | Display Temp Grid | adding paragraph 19 to read as follows:                        |                                                                         |          |
|                                                                                               | Retrieve Request  |                                                                | *19.<br>y exhibited volatile and erratic                                |          |
|                                                                                               |                   |                                                                | and your petitioner shows that it<br>t of the children for the Court to |          |
|                                                                                               |                   | order a psychological evalua                                   | ation of both parties by a mental                                       |          |
|                                                                                               |                   | health professional selected<br>be in the best interest of the | by the Court, and that this would<br>children."                         |          |
|                                                                                               |                   |                                                                |                                                                         |          |
|                                                                                               |                   | WHEREFORE, YOUR PETITIONE                                      | D DRAYS.                                                                |          |
| Ima                                                                                           | age ID:ZAAAADKS   | 1. That this amended pleading                                  | be deemed good and sufficient and be ordered                            | <b>,</b> |
|                                                                                               |                   | filed:                                                         |                                                                         |          |

- 3. Click the redaction button **I** in the RVI PC Viewer
- 4. Draw your redaction box around the area(s) you want to redact. (See Redaction Adjustment section

below for details on moving or deleting redaction.)

5. Click Accept when you are finished.

| 阙 RVI Image System 9                                                                                                    |                                                                                                    |                                                    |         |        |                                                                                                    |                                                                                                    |                                                                                                    |                                                                                                    |                                                                                                    |                                                                                                   | ×                                                         |
|----------------------------------------------------------------------------------------------------|----------------------------------------------------------------------------------------------------|----------------------------------------------------|---------|--------|----------------------------------------------------------------------------------------------------|----------------------------------------------------------------------------------------------------|----------------------------------------------------------------------------------------------------|----------------------------------------------------------------------------------------------------|----------------------------------------------------------------------------------------------------|---------------------------------------------------------------------------------------------------|-----------------------------------------------------------|
| Image View Scan Print Page                                                                                                    | Host                                                                                                    |                                                    |         |        |                                                                                                    |                                                                                                    |                                                                                                    |                                                                                                    |                                                                                                    |                                                                                                   |                                                           |
| 5 \$ ↔ ∞ ₩ # #                                                                                                    | 🕸 🥐 🌶                                                                                                    | Ð +                                                | М       | •      | <b>)</b>                                                                                                   | Got                                                                                                    | • 🖨                                                                                                    |                                                                                                    | <u>–</u>                                                                                                    |                                                                                                   | P A                                                       |
| 1 🗆 🔍 🔿 🗰 🕇 👘                                                                                                    | ‡ 🔨 🖪                                                                                                    | A                                                  | pproved | 1      |                                                                                                    | -                                                                                                    |                                                                                                    |                                                                                                    |                                                                                                    |                                                                                                   |                                                           |
| Redaction Accept Form       Redaction         COURT DOCUMENTS AND EXHIBIT       Accept         Accept       Accept         Click the Redaction button then draw a box around the image you want to redact, wattiple areas to redact, y additional boxes.         When complete, click Accee the redaction by clicking Down and the redaction by clicking Down areas to redact.         Redaction can be done in wounder Image, Preferences, 'Redactions Black (checked (unchecked)'. | on the too<br>e area of t<br>If you hav<br>ou can dra<br>pt or disca<br>o Not Acce<br>white or bla<br>General, | cept<br>Ibar<br>che<br>e<br>w<br>rd<br>pt.<br>ack. |         |        | The alia;<br>reitonaled and a<br>That you<br>adding paragray<br>. Th<br>be<br>write<br>. Th<br>be<br>write | ASE JARRE<br>AINE JARR<br>FIRST SUP<br>ations of pl<br>firmed save<br>r petitioner d<br>in 10 to react<br>the determinant<br>havier and e<br>uid be in the<br>der a psycho<br>all the server<br>sin the best<br>in the best<br>roore, YOU<br>nat the praye<br>cleft is relien<br>rewrith;<br>nat the praye<br>cleft is relien<br>rewrith;<br>nat the praye<br>cleft is relien<br>rewrith;<br>nat the praye | D<br>ED<br>PLEMENTAL<br>aint/IT's origin<br>and except a<br>estres to arme<br>as follows:<br>t has necerf<br>incide swings<br>a best interess<br>incide swings<br>best interess<br>as follows:<br>t has necerf<br>incide swings<br>best interess<br>as follows:<br>t has necerf<br>incide swings<br>best interess<br>as follows:<br>t has necerf<br>incide swings<br>best interess<br>as follows:<br>t has necerf<br>incide swings<br>a best interess<br>as follows:<br>t has necerf<br>incide swings<br>a best interess<br>as follows:<br>t has necerf<br>incide swings<br>a best interess<br>as follows:<br>as follows:<br>t has necerf<br>as follows:<br>t has necerf<br>incide swings<br>a best interess<br>as follows:<br>t has necerf<br>incide swings<br>a best interess<br>as follows:<br>t has necerf<br>incide swings<br>a best interess<br>as follows:<br>t has necerf<br>as follows:<br>t has necerf<br>as follows:<br>t has follows:<br>t has necerf<br>as follows:<br>t has necerf<br>as follows:<br>t | AND AMEN<br>I.<br>all Postoon<br>a may be in-<br>il,<br>all Postoon<br>a may be in-<br>il,<br>and his Petto<br>"19,<br>by eshibited<br>and your pet<br>of the child<br>and your pet<br>of the child<br>and<br>of the child<br>and<br>of the child<br>and<br>and<br>and<br>and<br>and<br>and<br>and<br>an | TH JUDICI<br>F<br>31<br>IDING PETIT<br>for Divorce<br>consistent for<br>sconsistent for<br>votatic an<br>efficient above<br>den for Divorce<br>votatic an<br>efficient above<br>den for the<br>parties by a<br>t, and that the<br>good and ex-<br>parties by a<br>t, and that the<br>good and ex-<br>parties by a<br>t, and the good the<br>good and the<br>good an | and Other Relic<br>rewith;<br>se and Other Rel<br>d erratic<br>vs that it<br>Court to<br>a mental | DES<br>ANA<br>f aro<br>ef by<br>derod<br>Other<br>internt |
| BC/OCR Ready                                                                                                    | Document 1                                                                                                    | of 1                                               | C:      | \RVI\C | ACHE\1/                                                                                                    | VAAL42                                                                                                    | H.001                                                                                                    |                                                                                                    | Co                                                                                                    | onnected                                                                                          | Internet                                                  |

Wait until the viewer completely clears the image to ensure the redaction process is complete.

## **Redaction Adjustment:**

To move or delete redaction, use the **Select Tool** from the RVI PC Viewer toolbar. When the Select Too is active, the user can click on an existing redaction. This will enable the field and handles will appear around the edges of the redaction box. The user can press *DELETE* on their keyboard to remove the redaction or drag the redaction to a different location on the page.

When the changes are complete, click **Accept**.

| 💓 RVI Image System 9       |                 | - 🗆 X                                                                                                    |
|----------------------------|-----------------|----------------------------------------------------------------------------------------------------|
| Image View Scan Print Page | e Host          |                                                                                                    |
| 5 \$ ↔ ∞ ₩ # #             | 🖉 🧶 🗭 +         | H I I I II II II I A                                                                                                    |
|                            |                 | proved                                                                                                    |
| R Select Tool Compt Form   |                 | <ul> <li>A 1 2 3 4 8</li> </ul>                                                                                                    |
|                            |                 |                                                                                                    |
|                            |                 | CIVIL SUIT NUMBER 241,780<br>Division "A"                                                                                                    |
| Accept                     | Do Not Accept   | JONATHAN CHASE JARRED 9TH JUDICIAL DISTRICT COURT<br>VERSUS PARISH OF RAPIDES                                                                                                    |
|                            |                 | TARA ST. ROMAINE JARRED STATE OF LOUISIANA<br>FIRST SUPPLEMENTAL AND AMENDING PETITION                                                                                                    |
|                            |                 | I.<br>The allegations of plaintiffs original Petition for Divorce and Other Relief are                                                                                                    |
|                            |                 | reiterated and affirmed save and except as may be inconsistent herewith:                                                                                                    |
|                            |                 | That your petitioner desires to amend his Patition for Divorce and Other Relief by<br>adding paragraph 19 to read as follows:<br>"19.                                                                                                    |
|                            |                 | The detendant has recently exhibited volatile and emitic<br>behavior and mood swings and your petitioner shows that it<br>would be in the best interest of the children for the Court to                                                                                                    |
|                            |                 | order a psychological evaluation of both parties by a mental<br>health professional selected by the Court, and that this would<br>be in the best interest of the children."                                                                                                    |
|                            |                 | De in the Desc interest of the comment.                                                                                                    |
|                            |                 | WHEREPORE, YOUR PETITIONER PRAYS:<br>1. That this amended pleading be deemed good and sufficient and be ordered<br>find the same of the same of the same o |
|                            |                 | filed;<br>2. That the prayer of the petitioner's original Petition for Divorce and Other<br>Relief is reletated and reaffirmed, save and except as may be inconsistent<br>incoverb);                                                                                                    |
|                            |                 | That all a legations of the prayer are pleaded in the alternative were one may     be inconstant with another, and                                                                                                    |
|                            |                 |                                                                                                    |
|                            |                 |                                                                                                    |
|                            |                 |                                                                                                    |
|                            |                 | 241780 03/15/2017 FIRST SUPPLEMENTAL (Document 1<br>Page 1 of 5)                                                                                                    |
| BC/OCR Ready               | Document 1 of 1 | C:\RVI\CACHE\1AAAL42H.001 Connected Internet                                                                                                    |

## 8.23. Routing

To watch a video on this topic CLICK HERE

Routing: Sends the image to another user/profile based on the routes setup on the IBM i server. (The

## routing profile is setup by your system administrator.)

| nage Inquiry          | ~             |   | Back               |                                                                                                    |                                                                                  |
|-----------------------|---------------|---|--------------------|----------------------------------------------------------------------------------------------------|----------------------------------------------------------------------------------|
| ndex Search           | 🔻 Menu 🕶      | E | Notes 🗸            |                                                                                                    | $  \Theta \oplus   \mathcal{F}$                                                  |
| Z-COURT DOCUMENTS AND | EXHIBITS 🗐 Cł | Q | ) Details          |                                                                                                    |                                                                                  |
| CASE #                |               | E | Maintenance        | JONATHAN CHASE JARRED<br>VERSUS                                                                                                    | 9TH JUDICIAL DISTRICT COURT<br>PARISH OF RAPIDES                                 |
| FILE DATE             |               |   | 1 Email            | TARA ST. ROMAINE JARRED                                                                                                    | STATE OF LOUISIANA                                                               |
| PLANTIFF              |               |   | Routing -          |                                                                                                    |                                                                                  |
| DEFENDANT             |               | F | oute To User       |                                                                                                    | <u>D R D E R</u><br>and the allegations contained therein,                       |
| CASE TYPE             |               | F | oute Using Profile | IT IS ORDERED that the First Su                                                                                                    | pplemental and Amending Petition of JONATHAN                                     |
| COURT/JUDGE           |               | 0 | Add to Temporary   | CHASE JARRED to filed heroin.                                                                                                    |                                                                                  |
| DOCUMENT TYPE         |               |   |                    |                                                                                                    | Coffax, Louisiana, on this theday of                                             |
| From Date 🖪 To D      | Date 🖪        |   |                    | 2011.                                                                                                    | 1000                                                                             |
| C Search 🐼 Function   |               |   |                    |                                                                                                    | Han BH S COLUMER<br>HONORABLE BONALD T. JOHRSON<br>HINTH JUDICIAL DISTRICT COURT |
|                       |               | • |                    |                                                                                                    | FILE C. L                                                                        |
|                       |               |   |                    | PLEASE SERVE:                                                                                                    | C C                                                                              |
|                       |               |   |                    | TARA 51: ROMAINE JARRED at her<br>Beau Tere Apartments<br>920 Twin Bridges Rd. Apt. 119<br>Alexandria, IA 71303<br>(Defendant's cell phone number is: (31 |                                                                                  |
|                       |               |   |                    | C Descent of Desperatory Sectors States                                                                                                    |                                                                                  |
|                       |               |   |                    |                                                                                                    |                                                                                  |
|                       |               |   |                    |                                                                                                    |                                                                                  |
|                       |               |   |                    |                                                                                                    |                                                                                  |

#### Once a document is Routed:

• The system will display 'R' next to the record.

| 2-CO | OURT DOCUM | IENTS AND EXHIBITS |                     |          |           |           |                              | 0 ?                    |
|------|------------|--------------------|---------------------|----------|-----------|-----------|------------------------------|------------------------|
| 14   | 4 Page     | 1 of 1 🕨 🕅 🤁 Di    | splaying 1 - 3 of 3 |          |           | D 0       | Display Checked 🛛 🗮 Show Rov | Numbers 🔀 Grid to Exce |
| -    |            | CASE #             | FILE DATE           | PLANTIFF | DEFENDANT | CASE TYPE | COURT/JUDGE                  | DOCUMENT TYPE          |
|      | Flags      | ×                  | ×                   | ×        | ×         | ×         | ×                            |                        |
|      | NR         | 241780             | 03/15/2017          | E ZEND   | H POTTER  | с         | MONTOGUE                     | FIRST SUPPLEMENTAL     |
|      | NS         | 241780             | 03/15/2017          | E ZEND   | H POTTER  | С         | MONTOGUE                     | GARNISHMENT            |
|      | N          | 241780             | 04/22/2017          | E ZEND   | H POTTER  | с         | MONTOGUE                     | PETITION               |

To work with items routed to your workbasket, select Menu, <u>WorkBasket</u> to access your workbasket.

| Display Checked E Show Row Numbers G Grid to Excel |
|----------------------------------------------------|
| ×                                                  |
|                                                    |
| ***                                                |
|                                                    |
|                                                    |
|                                                    |
|                                                    |
|                                                    |
|                                                    |
|                                                    |
|                                                    |
|                                                    |
|                                                    |
|                                                    |
|                                                    |
|                                                    |
|                                                    |
|                                                    |
|                                                    |
|                                                    |
|                                                    |
|                                                    |
|                                                    |
|                                                    |
|                                                    |
|                                                    |

## 8.24. Scan

To watch a video on this topic CLICK HERE.

1. Select a system code. The scanned images will automatically be uploaded to the system code the user is currently logged into.

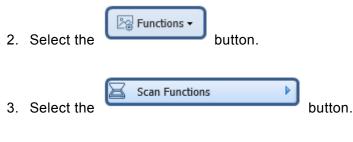

- 4. Select one:
  - a. Scan Using Indexes Above (Twain Scanner) (Uses Scan Direct)
  - b. Scan Using Indexes Above (Uses Scan Direct)
  - c. <u>Scan Using A Profile</u> (Performs Based on the Scan Profile Settings)

| mage Inquiry<br>Index Search |                           | V Menu        |    |                                       |
|------------------------------|---------------------------|---------------|----|---------------------------------------|
| Z-COURT DOCUMEN              | ITS AND EXHIBITS 🔲        | Change System | m  |                                       |
| 241780                       |                           |               |    |                                       |
| FILE DATE                    |                           |               | 9  |                                       |
| PLANTIFF                     |                           |               |    |                                       |
| DEFENDANT                    |                           |               |    |                                       |
| CASE TYPE                    |                           |               |    |                                       |
| COURT/JUDGE                  |                           |               |    |                                       |
| DOCUMENT TYPE                |                           |               |    |                                       |
| From Date                    | To Date                   | (             | 9  |                                       |
| 🔍 Search                     | E Functions -             | 🖉 Cle         | ar |                                       |
|                              | Scan Functions            | Þ             |    | Scan Using Indexes Above(Twain Scanne |
|                              | Drag Drop/Import F        | unctions 🕨    |    | Scan Using Indexes Above              |
|                              | C Batch Indexing          |               | 8  | Scan Using A Profile                  |
|                              | OCR Word Search           |               | († | Upload Scanned Documents              |
|                              | 👫 🛛 Additional Index Filt | er            | -  |                                       |

One Look requires the **RVI PC Viewer** (8.1.1389 or newer) for scanning.

To watch a video on this topic <u>click here</u>.

# 8.24.1. Scan Using Indexes Above (Twain Scanner)

- This function requires *RVI Sockets.exe* and IBMi program *rvweztoimf.pgm*. Contact <u>Real</u> <u>Vision Software</u> for details.
- 1. Type the desired index values into the index search window. (You MUST supply at least one index.)

| Index Search  |                    | Menu -          |                          |
|---------------|--------------------|-----------------|--------------------------|
| Z-COURT DOCUM | IENTS AND EXHIBITS | 🔲 Change System |                          |
| 100418        |                    | ×               |                          |
| FILE DATE     |                    |                 | For Twain                |
| PLANTIFF      |                    |                 | scanning to<br>work, the |
| DEFENDANT     |                    |                 | Socket must              |
| CASE TYPE     |                    |                 | be connected             |
| COURT/JUDGE   |                    |                 |                          |
| DOCUMENT TYPE | E                  |                 |                          |
| From Date     | To Date            |                 |                          |
| 🔍 Search      | E Functions -      | 🖉 Clear         |                          |
|               |                    |                 |                          |
| elect the     | nctions - button.  |                 |                          |

4. Choose Scan Using Indexes Above (Twain Scanner).

| Z-COURT DOCUMENTS AND EXHIBITS  Change System  100418  FILE DATE  PLANTIFF  DEFENDANT  CASE TYPE  COURT/JUDGE  DOCUMENT TYPE  From Date  To Date  To Date  To Date  Courtions  Courtions    |                             |                  | u 🕶 | V Menu              |                  | Index Search   |  |
|----------------------------------------------------------------------------------------------------|-----------------------------|------------------|-----|---------------------|------------------|----------------|--|
| FILE DATE   PLANTIFF   DEFENDANT   CASE TYPE   COURT/JUDGE   DOCUMENT TYPE   From Date   To Date   Yearch   Search   Scan Functions   Scan Using Indexes Above(Twa   Drag Drop/Import Functions   Scan Using Indexes Above                                                                                                    |                             |                  | em  | 5 🔲 Change Syste    | NTS AND EXHIBITS | Z-COURT DOCUME |  |
| PLANTIFF DEFENDANT CASE TYPE COURT/JUDGE DOCUMENT TYPE From Date To Date  Scan Functions Clear Clear C |                             |                  |     |                     |                  | 100418         |  |
| DEFENDANT<br>CASE TYPE<br>COURT/JUDGE<br>DOCUMENT TYPE<br>From Date To Date<br>Search Scan Functions Clear<br>Case Charter Scan Using Indexes Above(Twa<br>Case Charter Scan Using Indexes Above(Twa<br>Case Charter Scan Using Indexes Above(Twa<br>Case Charter Scan Using Indexes Above(Twa<br>Case Charter Scan Using Indexes Above(Twa<br>Case Charter Scan Using Indexes Above(Twa                                                                                                    |                             |                  |     | [                   | FILE DATE        |                |  |
| CASE TYPE<br>COURT/JUDGE<br>DOCUMENT TYPE<br>From Date To Date Clear<br>Search Scan Functions Clear<br>Case Clear<br>Case Charter Scan Using Indexes Above(Twa<br>Case Clear<br>Case Charter Scan Using Indexes Above(Twa<br>Case Charter Scan Using Indexes Above(Twa<br>Case Charter Scan Using Indexes Above(Twa                                                                                                    |                             |                  |     |                     |                  | PLANTIFF       |  |
| COURT/JUDGE DOCUMENT TYPE From Date To Date Cear Comparing Scan Functions Cear Comparing Drag Drop/Import Functions Comparing Indexes Above Cear Comparing Scan Using Indexes Above Cear Comparing Drag Drop/Import Functions Comparing Scan Using Indexes Above Cear Comparing Scan Using Indexes Above Cear Cear Cear Cear Cear Cear Cear Cea                                                                                                    |                             |                  |     |                     | DEFENDANT        |                |  |
| DOCUMENT TYPE From Date To Date  Search  Scan Functions  Scan Using Indexes Above(Twa Clear  Clear  Scan Using Indexes Above(Twa Clear  Scan Using Indexes Above(Twa Clear  Sc |                             |                  |     | CASE TYPE           |                  |                |  |
| From Date     To Date       Search     Functions       Scan Functions       Scan Using Indexes Above(Twa       Drag Drop/Import Functions       Scan Using Indexes Above                                                                                                    |                             |                  |     |                     | · ·              |                |  |
| Clear  Scan Functions  Clear  Scan Using Indexes Above(Twa  Drag Drop/Import Functions  Scan Using Indexes Above                                                                                                    |                             |                  |     |                     |                  |                |  |
| Scan Functions Scan Using Indexes Above(Twa                                                                                                    |                             |                  | •   |                     | To Date          | From Date      |  |
| Drag Drop/Import Functions  Scan Using Indexes Above                                                                                                    |                             |                  | ear | 🖉 Cle               | E Functions -    | 🔍 Search       |  |
|                                                                                                    | Indexes Above(Twain Scanner | Scan Using Index |     | tions 🕨             | 📓 Scan Funct     |                |  |
| 🕐 Batch Indexing 🕹 Scan Using A Profile                                                                                                    | Indexes Above               | Scan Using Index |     | /Import Functions 🕨 | Drag Drop/       |                |  |
|                                                                                                    | A Profile                   | Scan Using A Pro | 8   | exing               | C Batch Inde     |                |  |
| <ul> <li>OCR Word Search</li> <li>Additional Index Filter</li> </ul>                                                                                                    | nned Documents              | Upload Scanned   | (r) | Search              | _                |                |  |

The twain interface (specific to the make/model of the scanner) will pop up.

If the twain interface does not automatically pop up, verify the twain device is specified in the <u>RVI Socket</u> <u>Server</u> setup.

Once the scan option is selected from the twain interface, the image will be displayed inside the One Look browser interface.

| EPSON Scan                       | - 🗆 X                        |
|----------------------------------|------------------------------|
| EPSON Sca                        | Mode:<br>Professional Mode ~ |
| Settings                         |                              |
| Name:                            | Current Setting ~            |
|                                  | Save Delete                  |
| Original                         | ^                            |
| Document Type:                   | Reflective ~                 |
| Document Source:                 | ADF - Single-sided 🗸 🗸       |
| Auto Exposure Type:              | Document ~                   |
| )                                | ~                            |
| Ereview<br>Thumbnail<br>Help Con | figuration                   |

5. Select Accept to save the scan or Cancel to reject the scan.

| nage Inquir | y (Socket Connected)  | «               |
|-------------|-----------------------|-----------------|
| Index Searc | h                     | 🔻 Menu 👻        |
| Z-COURT D   | OCUMENTS AND EXHIBITS | 🧾 Change System |
| 100418      |                       |                 |
| FILE DATE   |                       |                 |
| PLANTIFF    |                       |                 |
| DEFENDAN    | Т                     |                 |
| CASE TYPE   |                       |                 |
| COURT/JUD   | DGE                   |                 |
| DOCUMENT    | ТҮРЕ                  |                 |
| From Date   | To Date               | 2               |
| 🔍 Search    | Princtions -          | 🖉 Clear         |
|             |                       |                 |
|             |                       |                 |

# 8.24.2. Scan Using Indexes Above

1. Type the desired index values into the index search window.

| ~               |
|-----------------|
| Menu -          |
| 🧾 Change System |
|                 |
|                 |
|                 |
|                 |
|                 |
|                 |
|                 |
|                 |
| 🖉 Clear         |
|                 |
|                 |
|                 |

4. Choose Scan Using Indexes Above.

2.

3.

| mage Inquiry   |                                     | «   |                                       |
|----------------|-------------------------------------|-----|---------------------------------------|
| Index Search   | V Men                               | u • |                                       |
| Z-COURT DOCUME | INTS AND EXHIBITS 🛛 🧾 Change System | m   |                                       |
| 241780         |                                     |     |                                       |
| FILE DATE      |                                     | •   |                                       |
| PLANTIFF       |                                     |     |                                       |
| DEFENDANT      |                                     |     |                                       |
| CASE TYPE      |                                     |     |                                       |
| COURT/JUDGE    |                                     |     |                                       |
| DOCUMENT TYPE  |                                     |     |                                       |
| From Date      | To Date                             | •   |                                       |
| 🔍 Search       | 🖾 Functions 🗸 🖉 Cle                 | ar  |                                       |
|                | Scan Functions                      |     | Scan Using Indexes Above(Twain Scanne |
|                | Drag Drop/Import Functions          | E.  | Scan Using Indexes Above              |
|                | Batch Indexing                      | 8   | Scan Using A Profile                  |
|                | OCR Word Search                     | r   | Upload Scanned Documents              |
|                | Additional Index Filter             | -   |                                       |

The RVI PC viewer must be **open** and **connected** to the scanner.

## 8.24.3. Scan Using A Profile

Provides the user with the ability to select predefined <u>scanning profiles</u> for this application.

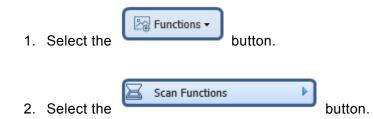

3. Choose Scan Using A Profile.

| mage Inquiry<br>Index Search | V Mer                          | u - |                                        |
|------------------------------|--------------------------------|-----|----------------------------------------|
| Z-COURT DOCUME               | NTS AND EXHIBITS 🔤 Change Syst | em  |                                        |
| 241780                       |                                |     |                                        |
| FILE DATE                    |                                | •   |                                        |
| PLANTIFF                     |                                |     |                                        |
| DEFENDANT                    |                                |     |                                        |
| CASE TYPE                    |                                |     |                                        |
| COURT/JUDGE                  |                                |     |                                        |
| DOCUMENT TYPE                |                                |     |                                        |
| From Date                    | To Date                        | •   |                                        |
| 🔍 Search                     | 🔯 Functions 🗸 🖉 C              | ear |                                        |
|                              | Scan Functions                 |     | Scan Using Indexes Above(Twain Scanner |
|                              | Drag Drop/Import Functions     |     | Scan Using Indexes Above               |
|                              | C Batch Indexing               | 8   | Scan Using A Profile                   |
|                              | OCR Word Search                | ſ.  | Upload Scanned Documents               |
|                              | 📇 Additional Index Filter      | -   |                                        |

4. Choose a scan profile from the list of available profiles.

| One Look              |                 |            |  |  |  |  |  |
|-----------------------|-----------------|------------|--|--|--|--|--|
| Image Inquiry         | Image Inquiry « |            |  |  |  |  |  |
| Profile Search        |                 | Menu 🕶     |  |  |  |  |  |
| K Back                |                 |            |  |  |  |  |  |
| Name 📥                | Syst            | Short Name |  |  |  |  |  |
| COURT DOCUMENTS FOR S | Z               | COURT DOCU |  |  |  |  |  |

The RVI PC viewer must be **open** and **connected** to the scanner.

# 8.24.4. Upload Scanned Documents

Scan Using Indexes Above <u>does not</u> require an upload. These scans are set to scan direct to the IBM i server.

Scan Using A Profile can be setup to scan direct or as a scan upload. The scan upload option requires the

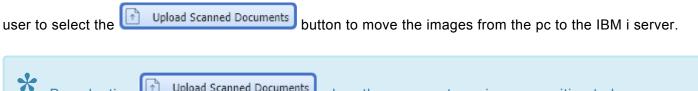

By selecting Upload Scanned Documents when there are not any images waiting to be uploaded does NO harm.

# 8.25. Spool File

One Look allows for the display of spool files. Spool files are designated with Type **SPOOL**.

| _  | J-11551 | ON IMAGES   |           |                    |            |          |        |                |              | 23     |
|----|---------|-------------|-----------|--------------------|------------|----------|--------|----------------|--------------|--------|
| 14 | F       | Page 1 of 1 |           | Displaying 1 - 138 | of 138     |          | 💆 D    | isplay Checked | Display Opti | ions 🕶 |
|    | Flags   | DEPARTMENT  | REPORT ID | TITLE              | DATE       | DOC TYPE | TYPE 🔻 | CREATE-DATE    | PAGES        |        |
|    |         | ACCOUNTING  | 12345     | BILL W OVER        | 01/09/2005 | MAV3     | SPOOL  | 2017/08/16     | 001          | _      |
|    |         | HUMAN RES   | 1         | INSURANCE          | 01/04/2005 | GROUPBIL | SPOOL  | 2017/08/16     | 001          | 1      |
|    | R       | KOA ENGINE  | CG05050   | NEW ORDER          | 06/30/2016 | ICG05050 | SPOOL  | 2017/08/14     | 023          |        |
|    | R       | KOA ENGINE  | GENP072   | EXCEPTION          | 2016/11/07 | INVOICE  | SPOOL  | 2017/08/14     | 009          |        |
|    | R       | KOA REPORT  | EXPORTS   | PROBLEM ONE        | 01/03/2018 | KOA1     | SPOOL  | 2018/01/03     | 001          |        |

# 8.25.1. Display

Spool files will be displayed in the right window pane in PDF format.

| nage Inquiry            | (**)          | •            | Back              |   |                                                                                                    |                                                                                                    |                                                                                                    |
|-------------------------|---------------|--------------|-------------------|---|----------------------------------------------------------------------------------------------------|----------------------------------------------------------------------------------------------------|----------------------------------------------------------------------------------------------------|
| Index Search            | V Menu -      | È            | Notes             |   |                                                                                                    | DEMO ERAN:                                                                                                    |                                                                                                    |
| 3-ADMISSION IMAGES      | Change System | Ð            | Details           |   |                                                                                                    |                                                                                                    |                                                                                                    |
| DEPARTMENT              |               | ¢            | Maintenance       |   | ACCOUNT<br>NUMBER NAME                                                                                                    | NUMBER NAME                                                                                                    | NUMBER NAME TYPE                                                                                                    |
| REPORT ID               | ~             |              | Email             |   | 8511772 HERMS<br>8788695 ANTHO                                                                                                    | 8077230 VICTOR AMRETTA<br>8511772 HERMAN MUNSTER<br>8788695 ANTHONY SMITH                                                                                                    | 8511772 HERMAN MUNSTER CHECK<br>8788695 ANTHONY SMITH SUBFILE                                                                                                    |
| TITLE                   |               | 1            | Routing           | - | 8966874 LEAR<br>8368564 MARE                                                                                                    | 8955785 JUDI REPETO<br>8966874 LEAR MOLAND<br>8968564 MARE BAFER<br>8971879 CHELSEA GUILLOT                                                                                                | 8966874 LEAH NOLAND<br>8968564 MARE BAFER                                                                                                    |
| From Date  Through Date |               | <b>X</b> , / | Audit Information |   | 8995641 MARI<br>8995641 RALPS<br>8998321 VEROS                                                                                                    | 0988741 MARIE MCCRARY<br>8995641 RALPH ESTANLITO<br>0990321 VERONICA GREER                                                                                                    | 8988741 MARIE MCCRARY<br>8995641 RALPH ESTANLITO<br>8998321 VERNICA GREER                                                                                                    |
| DOC TYPE                | ~             | 1            | Spool Search      |   | 8999985 DEBRJ                                                                                                    | 8999564 LOUISE CRANE<br>8999765 LEE MCCRARY<br>8999585 DEBRA REDFORD<br>8999510 MONTEL SANCHEI                                                                                             | 8999765 LEE MCCRARY<br>8999985 DEBRA REDFORD                                                                                                    |
| From Date 🖪 To Date     |               | ( ) <i>i</i> | Add to Temporary  |   | 8999915 FRED<br>8999925 MAC 1<br>8999925 MAC 1                                                                                                    | 8999925 MAC MCDOUGAL<br>8999925 MAC MCDOUGAL<br>8999925 MAC MCDOUGAL<br>8999926 NAYNE SMITH<br>8999987 BROOK LACRY                                                                         | 8999915 FRED BOUDREAUX<br>8999925 MAC MCDOUGAL<br>8993935 MAINE EMITH                                                                                                    |
| Search 🛛 🖓 Functions -  | <u> </u>      |              |                   |   | \$00000 RICK<br>\$00010 Figure<br>\$00110 Figure<br>\$00110 Figure<br>\$00110 Figure<br>\$00010 Figure<br>\$000000 Figure<br>\$0000000 Figure<br>\$000000 Figure<br>\$00000 Figure<br>\$00000 Figure<br>\$00000 Figure | 899999 THREA. TOOLE<br>800000 RICLARD RACTOR<br>9000000 RICLARD RACTOR<br>9000000 RICLARD RACTOR<br>9000000 CHRIST TWALK<br>9000000 CHRIST RACTOR<br>9000000000000000000000000000000000000 | 900051 RICHARD ROCCH<br>900051 RIAN BARTEN<br>900051 RIAN BARTEN<br>900051 RIAN BARTEN<br>900051 RIAN BARTEN<br>900051 RIAN BARTEN<br>900051 RIAN BARTEN<br>900054 LIAN BARTEN<br>900054 LIAN BARTEN<br>900054 LIAN BARTEN<br>900052 RIAN BARTEN<br>900052 RIAN BARTEN<br>900052 RIAN BARTEN<br>900052 RIAN BARTEN<br>900053 RIAN BARTEN<br>900053 RIAN BARTEN<br>900055 RIAN BARTEN<br>900055 RIAN BARTEN<br>900055 RIAN BARTEN<br>900055 RIAN BARTEN<br>9000 |
|                         |               |              |                   |   |                                                                                                    |                                                                                                    |                                                                                                    |

For viewing large spool files, RVI recommends enabling Display AS400 Spool Format.

Multiple spool files can be viewed simultaneously by placing a check mark next to the record then click **Display Checked**.

| 1-II | MPORTED | MIQ DATA  |              |                     |                |         |         |                   |                 | @?¢               |
|------|---------|-----------|--------------|---------------------|----------------|---------|---------|-------------------|-----------------|-------------------|
|      | Pa      | ge 1 of 1 | 🕨 🕅 ಿ Displa | ying 1 - 5 of 5 Ite | ms selected: 3 |         | 🛐 Reti  | rieve Request 🚺 I | Display Checked | Display Options 🗸 |
|      |         | LOAD#     | ORDER#       | PRO#                | DOC TYPE       | INDEX 8 | INDEX 9 | ТҮРЕ              | CREATE-DATE     | PAGES             |
|      | Flags   |           |              |                     |                |         |         |                   |                 |                   |
|      | N       |           |              |                     | OCRSPL         |         |         | SPOOL             | 2019/04/04      | 009               |
|      | N       |           |              |                     | OCRSPL         |         |         | SPOOL             | 2019/04/04      | 001               |
|      |         |           |              |                     | OCRSPL         |         |         | SPOOL             | 2019/04/07      | 024               |
| ✓    |         |           |              |                     | OCRSPL         |         |         | SPOOL             | 2019/04/11      | 002               |
|      |         |           |              |                     | OCRSPL         |         |         | SPOOL             | 2019/06/04      | 009               |

### 8.25.2. Search and Extraction

To watch a video on this topic <u>CLICK HERE</u>.

Search for and extract specific information contained within the spool file. Allows for results to be displayed in PDF or Grid format.

| mage Inquiry       |                   | <u>**</u>     |     | Back              |               |                     |                                        | ^                    | Options | Processin  | 0                |                       |
|--------------------|-------------------|---------------|-----|-------------------|---------------|---------------------|----------------------------------------|----------------------|---------|------------|------------------|-----------------------|
| Index Search       |                   | V Menu -      | Ē   | Notes -           |               |                     |                                        |                      | Spool S | earch      | Use AND          | )/OR Logic 📃 Page/Lir |
| Z-COURT DOCUM      | ENTS AND EXHIBITS | Change System |     | Details           |               |                     |                                        |                      | Sear    | h Criteria |                  | Searching By Line     |
| 011018             |                   |               | ¢   | Maintenance       |               |                     |                                        |                      |         |            | h Criteria #1    |                       |
| FILE DATE          |                   |               |     | Email             |               |                     |                                        |                      | OR      |            | h Criteria #2    |                       |
| PLANTIFF           |                   |               | ē., | Routing -         |               |                     |                                        |                      | OR      | Search     | h Criteria #3    |                       |
| DEFENDANT          |                   |               | R.  | Audit Information | Rec. Bar      | P**** P***          |                                        |                      | OR      | Search     | h Criteria #4    |                       |
| CASE TYPE          |                   |               | 8   | Spool Search      |               | 181.8. am 184       | ° 8 19 19                              | iş a                 | OR      | Search     | h Criteria #5    |                       |
| COURT/JUDGE        |                   |               |     | Download          | 1010 010510   | 184.86. 489 1944    | <sup>10</sup> 100 1101 1000 1000       | 1000 AU              | 0       |            |                  |                       |
| ,<br>DOCUMENT TYPE |                   |               | Ŧ   | Add to Temporary  | (25) 80.445   | 181.5. 192 12.1     | ·** HE                                 | n Mil                | Q Sea   | rch 🖉 C    |                  |                       |
| From Date          | To Date           |               |     |                   | -             | 101.02 Fail 1849    |                                        | 11 III               |         |            | Display<br>Type: | PDF View >            |
|                    |                   |               |     |                   | -586 01/12/10 | 1912. 188 184       | ······································ | 19 19<br>19 19       | 1       |            |                  | PDF View<br>Grid View |
| Search             | E Functions -     | 🖉 Clear       |     |                   |               | 101.0. 000 000      | and the life way were                  | HT SR                |         |            |                  | Grid view             |
|                    |                   |               |     |                   | (70) 0.0570   | 1.5.4.4. 5.00 15.14 |                                        | 1197 JUN             |         |            |                  |                       |
|                    |                   |               |     |                   | (817 BOARD    | 3.50.18. 1128 1219  |                                        | 104 - 10<br>104 - 10 |         |            |                  |                       |
|                    |                   |               |     |                   |               |                     |                                        |                      |         |            |                  |                       |
|                    |                   |               |     |                   |               |                     |                                        |                      |         |            |                  |                       |
|                    |                   |               |     |                   |               |                     |                                        |                      |         |            |                  |                       |
|                    |                   |               |     |                   |               |                     |                                        |                      |         |            |                  |                       |
|                    |                   |               |     |                   |               |                     |                                        |                      |         |            |                  |                       |
|                    |                   |               |     |                   |               |                     |                                        |                      |         |            |                  |                       |
|                    |                   |               |     |                   |               |                     |                                        |                      |         |            |                  |                       |
|                    |                   |               | Im  | age ID:ZAAAADPX   |               |                     |                                        | ~                    |         |            |                  |                       |

#### PDF View:

| mage                                                                                                    |                                                                                                    |                                 |                                                                                                    | ( |
|----------------------------------------------------------------------------------------------------|----------------------------------------------------------------------------------------------------|---------------------------------|----------------------------------------------------------------------------------------------------|---|
|                                                                                                    | DEMO BRANCI                                                                                                    | HING REPORT                     |                                                                                                    | ĺ |
| ACCOUNT<br>NUMBER                                                                                                    |                                                                                                    | BRANCH<br>TYPE                  | AMOUNT                                                                                                    |   |
| 8511772<br>8788695<br>8955785<br>8966874<br>8971879<br>8988741<br>8995641<br>89995641<br>8999564<br>8999915<br>8999915<br>8999915<br>8999915<br>8999915<br>8999915<br>8999925<br>8999925<br>8999925<br>8999945<br>8999945<br>89999945<br>8999945<br>899945<br>899945<br>899945<br>899945<br>899945<br>899945<br>899945<br>899945<br>899945<br>899945<br>899945<br>899945<br>899945<br>899945<br>89000052<br>9000026<br>9000026<br>9000026<br>9000026<br>9000026<br>899000026<br>89000026<br>89000026<br>89000026<br>89000026<br>89000026<br>89000026<br>89000026<br>89000026<br>89000000000000000000000000000000000000 | VICTOR AMRETTA<br>HERMAN MUNSTER<br>ANTHONY SMITH<br>JUDY REPETO<br>LEAH NOLAND<br>MARK BAKER<br>CHELSEA GUILLOT<br>MARIE MCCRARY<br>RALPH ESTANLITO<br>VERONICA GREER<br>LOUISE CRANE<br>LEE MCCRARY<br>DEBRA REDFORD<br>MONTEL SANCHEZ<br>FRED BOUDREAUX<br>MAC MCDOUGAL<br>WAYNE SMITH<br>BROOK LACEY<br>TERESA TOUCHE<br>RICHARD ROSCOM<br>EVAN HANKERMAN<br>KENNY TWAIN<br>VICTOR MACCHIO<br>DEBBIE JOHNSON<br>CHRIS JONES<br>MICHELLE WONNETT<br>LUANN OATMAN | COLOR PHOTO<br>CHECK<br>SUBFILE | $\begin{array}{c} 65.47\\ 147.95\\ 572.41\\ 95.63\\ 857.21\\ 472.63\\ 250.50\\ 75.65\\ 99.98\\ 89.32\\ 79.35\\ 15.25\\ 81.20\\ 52.36\\ 28.35\\ 5.02\\ 501.10\\ 673.58\\ 151.27\\ 2504.00\\ 641.85\\ 7.95\\ 1877.55\\ 3509.87\\ 19.95\\ 99.95\\ 99.$ |   |

### Grid View:

Choosing the Grid format provides the option 'Grid to Excel' allowing the results to be downloaded to an Excel spreadsheet.

| ES 1 | BRANCHING REPORT 01-03 | -2005           |             |        |            |
|------|------------------------|-----------------|-------------|--------|------------|
|      |                        |                 |             |        | Grid to Ex |
|      | ACCOUNT NUMBER         | NAME            | BRANCH TYPE | AMOUNT |            |
| [    | ×                      | ×               |             | ×      | ×          |
| 1    | 8077230                | VICTOR AMRETTA  | COLOR PHOTO | 65.47  |            |
| 2    | 8511772                | HERMAN MUNSTER  | CHECK       | 147.95 |            |
| 3    | 8788695                | ANTHONY SMITH   | SUBFILE     | 572.41 |            |
| 4    | 8955785                | JUDY REPETO     |             | 95.63  |            |
| 5    | 8966874                | LEAH NOLAND     |             | 857.21 |            |
| 6    | 8968564                | MARK BAKER      |             | 45.75  |            |
| 7    | 8971879                | CHELSEA GUILLOT |             | 472.63 |            |
| 8    | 8988741                | MARIE MCCRARY   |             | 250.50 |            |
| 9    | 8995641                | RALPH ESTANLITO |             | 75.65  |            |
| 10   | 8998321                | VERONICA GREER  |             | 99.98  |            |
| 11   | 8999564                | LOUISE CRANE    |             | 89.32  |            |
| 12   | 8999785                | LEE MCCRARY     |             | 79.35  |            |
| 13   | 8999985                | DEBRA REDFORD   |             | 15.25  |            |
| 14   | 8999910                | MONTEL SANCHEZ  |             | 81.20  |            |
| 15   | 8999915                | FRED BOUDREAUX  |             | 52.36  |            |
| 16   | 8999925                | MAC MCDOUGAL    |             | 28.35  |            |
| 17   | 8999945                | WAYNE SMITH     |             | 5.02   |            |
| 18   | 8999987                | BROOK LACEY     |             | 501.10 |            |

To specify specific lines and columns to include in the Grid/XLS view, setup a XLS Specification by user and/or profile.

From an IBM i command line, type GO IMAGE

**RVILIB** must be in your library list. To add RVILIB to your library list, type **ADDLIBLE RVILIB** from an IBM i command line.

- 1. Select 3: Spool File Menu
- 2. Select 2: Maintain Form Profile
- 3. F10 = XLS Specs
- 4. F9 = Add Record

| Maintain XLS Specifications (c)Copyright RVI 1992, 1999<br>RVXLSFM/RECDSP                                                                                                    |
|----------------------------------------------------------------------------------------------------|
| User: <u>*ANY</u> Profile: <u>BRANCH</u>                                                                                                    |
| When selecting lines for XLS file, start at line <u>009</u> and end at line <u>066</u>                                                                                                    |
| Use lines <u>006</u> <u>007</u> <u>000</u> as heading lines                                                                                                    |
| Extract up to 15 columns from the selected lines as follows:         Str End       Str End       Str End       Str End       Str End         01 009 015       02 017 037       03 038 065       04 064 072       05 000 000         06 000 000       07 000 000       08 000 000       09 000 000       10 000 000         11 000 000       12 000 000       13 000 000       14 000 000       15 000 000 |
| Optional specifications:<br>Include lines if:<br>Pos 009 of detail line is EQ/NE <u>NE</u> to the value <u>*BLANKS</u><br>And/Or (AN/OR) (Optional) *BLANKS = a blank<br>Pos 000 of detail line is EQ/NE <u>EQ</u> to the value                                                                                                    |
| *BLANKS = a blank<br>Delete Code: _ (D to Delete)                                                                                                    |
| F3 =Exit F12 =Cancel Enter =Continue                                                                                                    |
| MA B 06/052                                                                                                    |

### 8.26. Stapling

**Stapling:** Allows for the grouping of images into a bundle. RVI offers automatic and manual stapling of documents.

### 1. Automatic Stapling

The bundling process occurs at scan-upload time or during batch-indexing. This option displays a list of the images that are stapled to the primary document. (*Stapling is setup by your system administrator.*)

### If the primary document is stapled to another image:

• The system will display 'S' next to the record.

| mage Inquiry                       | **        | 2-COURT L | OCUMENTS AND | EARIDITS      |                |           |           |                 | 0 ? 0             |
|------------------------------------|-----------|-----------|--------------|---------------|----------------|-----------|-----------|-----------------|-------------------|
| Index Search                       | Menu 🕶    | 14 4      | Page 1 of 1  | 🕨 🕅 🥭 Display | ing 1 - 1 of 1 |           |           | Display Checked | Display Options • |
| Z-COURT DOCUMENTS AND EXHIBITS     | ge System | E Flags   | CASE #       | FILE DATE     | PLANTIFF       | DEFENDANT | CASE TYPE | COURT/JUDGE     | DOCUMENT TYPE     |
| 241780                             |           |           |              |               |                |           |           |                 |                   |
| FILE DATE                          |           | NS NS     | 241780       | 03/15/2017    | J JARRED       | T JARRED  | с         | MONTOGUE        | GARNISHMENT       |
|                                    |           |           |              |               |                |           |           |                 |                   |
| PLANTIFF                           |           |           |              |               |                |           |           |                 |                   |
| PLANTIFF DEFENDANT                 |           |           |              |               |                |           |           |                 |                   |
| PLANTIFF<br>DEFENDANT<br>CASE TYPE |           |           |              |               |                |           |           |                 |                   |
| DEFENDANT                          |           |           |              |               |                |           |           |                 |                   |
| DEFENDANT<br>CASE TYPE<br>MONTOGUE | ×         |           |              |               |                |           |           |                 |                   |
| DEFENDANT<br>CASE TYPE             | ×         |           |              |               |                |           |           |                 |                   |

• The button

will be available.

Stapling

• Click the Stapling button to see a list of the documents that are stapled to the primary document. Double click the record to view the stapled documents.

| Index Search       | Venu -              | ~   | Back     Notes | . <b>.</b>      |             |             |               |
|--------------------|---------------------|-----|----------------|-----------------|-------------|-------------|---------------|
| Z-COURT DOCUMENTS  | AND EXHIBITS 📴 Chan |     | ① Details      |                 |             |             |               |
| 241780             |                     |     | Maintenance    |                 |             |             |               |
| FILE DATE          | •                   |     | 🖂 Email        |                 |             |             |               |
| PLANTIFF           |                     | •   | 🛃 Routing 🔹    |                 |             |             |               |
| DEFENDANT          |                     |     | 🗐 Audits 🔻     |                 |             |             |               |
| CASE TYPE          |                     |     | C Stapling     | STATE OF LOUISI | ANA         |             |               |
| COURT/JUDGE        |                     |     | Scan           | PARISH OF RAPID | ES          |             |               |
| DOCUMENT TYPE      |                     |     |                |                 |             |             |               |
| From Date          | To Date             | ~ 1 | Image KR       |                 |             |             |               |
| Staple Information |                     |     |                |                 |             |             |               |
|                    |                     |     |                |                 | (DEFENDANT) | (CASE TYPE) |               |
| DOCUMENT TYPE)     | (CASE #)            |     | (FILE DATE)    | (PLANTIFF)      | (DEFENDMAT) | (OOL TIPE)  | (COURT/JUDGE) |

For further details on Automatic Stapling and the setup requirements, refer to Chapter 18 (Auto-Stapling) in the <u>RVI 90 IBMi User Manual</u>.

2. **Manual Stapling** The bundling process is triggered by the user adding a primary document and supporting documents from any available system code to the Staple Grid then selecting the Finalize button from the Staple Grid.

To watch a video on this topic CLICK HERE

These buttons operate under the rules of option security. If a user doesn't have authority to staple, they cannot use this feature.

| Image Inquiry                                           | E-AR SYST | EM                   |                                                                                                    |                                |                                         |                |                            | ; €                 |
|---------------------------------------------------------|-----------|----------------------|----------------------------------------------------------------------------------------------------|--------------------------------|-----------------------------------------|----------------|----------------------------|---------------------|
| Index Search Venu -                                     |           | Page 1 of 1          | 🕨 🕅 ಿ Di                                                                                                    | splaying 1 - 4 of 4            | 🔄 Retrieve                              | Request 🔀 D    | )isplay Checked 📃          | Display Options 🗸   |
| E-AR SYSTEM Change System                               | Flags     | CUSTOMER #           | NAME                                                                                                    | DATE                           | DOCUMENT T                              | ТҮРЕ           | CREATE-DATE                | PAGES               |
| 321                                                     |           | 321                  | DUNDER MIFF                                                                                                    | 12/22/2010                     | PURCHASE O                              | IMAGE          | 2018/10/10                 | 001                 |
| DATE                                                    |           | 321                  | DUNDER MIFF                                                                                                    | 01/03/2011                     | INVOICE                                 | IMAGE          | 2018/10/10                 | 001                 |
| DATE DOCUMENT TYPE                                      |           | 321<br>321           | DUNDER MIFF<br>DUNDER MIFF                                                                                         | 01/03/2011<br>01/18/2011       | RENEWAL DO<br>CHECK                     | IMAGE<br>IMAGE | 2018/10/10<br>2018/10/10   | 001                 |
| From Date 🛛 To Date 🔄<br>O Search 🕞 Functions • 🖉 Clear | •         | ם<br>(<br>[<br>[<br> | Add Notes Add Notes Add Notes Imail Image Index Details Addit Informat Add to Tempor Add to Staple ( Show In Windo | ion<br>Tary<br>Grid<br>Identif | y the prima<br>10use click<br>11e Grid. |                | ent then<br>ord . Select A | ١dd                 |
|                                                         | (PDF)     |                      | Device Id:\$001141                                                                                                 | .16 User Id: MCK               | ENZY                                    | ©R             | eal Vison Software. A      | ll Rights Reserved. |

Repeat the step above using any available system code. Documents added to the Staple Grid after the primary document will be considered supporting documents. Supporting documents will automatically display when the Primary document is viewed.

When you are ready to finalize the staple process, select Display Options, Display Staple Grid. Select Finalize Staple to complete the staple process.

| Index Search                          | V Menu 🗸                                                   | ^            | 14 4            | Page 1 of 1 | ▶ ▶                        | splaying 1 - 4 of 4        | Retrieve          | Request 🕃 | Display Checked     | Display Options -       |
|---------------------------------------|------------------------------------------------------------|--------------|-----------------|-------------|----------------------------|----------------------------|-------------------|-----------|---------------------|-------------------------|
| D-AP SYSTEM                           | Change System                                              |              | -               | VENDOR #    | COMPANY                    | DATE                       | DOCUMENT T        | TYPE      | CREATE-DAT          | Display Temporary       |
| 321                                   |                                                            |              | Flags           | 5           |                            |                            |                   |           |                     | ể Display Staple Grid   |
| COMPANY                               |                                                            |              |                 | 321         | DUNDER MIFF                | 12/22/2010                 | PURCHASE 0        | IMAGE     | 2018/10/10          | Show Row Numbers        |
| DATE                                  |                                                            |              |                 | 321         | DUNDER MIFF                | 01/03/2011                 | INVOICE           | IMAGE     | 2018/10/10          | Grid To Excel           |
|                                       |                                                            |              |                 | 321         | DUNDER MIFF                | 01/03/2011                 | RENEWAL DO        | IMAGE     | 2018/10/10          | Galactivity Chart       |
| DOCUMENT TYPE                         | ~                                                          |              |                 | 321         | DUNDER MIFF                | 01/18/2011                 | CHECK             | IMAGE     | 2018/10/10          | 001                     |
| 🔍 Search 🛛 🖓 Fu                       | To Date 💽                                                  | ~            | (PDF)           |             | Device Id:\$001141         | 16 USEr Id: MCK            | ENZY              | C         | Real Vison Software | e. All Rights Reserved. |
| C Search 🔄 Fu                         |                                                            | ♥<br>e Stapl |                 |             | Device Id:\$001141         | 15 beer Id: MCK            | ENZY              | C         | Real Vison Software |                         |
| C Search 🔄 Fu                         | nctions 🔹 🔬 Clear                                          |              |                 | R #) (NAM   |                            | 16 Hoser Id: MCK<br>(DATE) | ENZY<br>(NOT USED |           | (NOT USED)          |                         |
| Cose Close Clear S                    | nctions • 🖉 Clear                                          |              |                 |             | E)                         |                            |                   |           |                     |                         |
| Cose Close Clear S                    | nctions • 🖉 Clear<br>Staple Grid 📧 Finalize<br>(AR SYSTEM) |              |                 | DUNE        | E)<br>JER MIFFLIN          | (DATE)                     |                   | )         |                     |                         |
| C Search 🛛 🖓 Fu<br>Manual Staple Grid | Clear<br>Staple Grid Clear<br>(AR SYSTEM)<br>E             |              | CUSTOMER<br>321 | e) (COM     | E)<br>JER MIFFLIN<br>PANY) | (DATE)<br>01/18/2011       | (NOT USED         | )         | (NOT USED)          | (NOT USED)              |

# 8.26.1. Add Additional Documents to a Stapled Bundle

(Before you begin, the staple grid must be cleared. Select **Display Options/Display Staple Grid/Clear Staple Grid**.)

- 1. Right-mouse click the primary record. (The record with the **S** in the Flags column.)
- 2. Select Maintain Staple.

| 🖣 🖣 Pa | age 1 of 1 🕨                                                                                         | 🕨 🕅 ಿ Displa | ying 1 - 4 of 4 | 🔄 Ret          | rieve Request 🛛 🛛 | Display Checked | Display Options |
|--------|----------------------------------------------------------------------------------------------------|--------------|-----------------|----------------|-------------------|-----------------|-----------------|
| Flags  | CASE #                                                                                               | FILE DATE    | PLANTIFF        | DEFENDANT      | CASE TYPE         | COURT/JUDGE     | DOCUMENT TYP    |
| Tiags  |                                                                                                    |              |                 |                |                   |                 |                 |
| ]      | 011319                                                                                               | 04/24/2019   | K ILES          | O PAUL         | E                 | W TIME          | JUDGEMENT       |
| ]      | 011319                                                                                               | 04/24/2019   | K ILES          | O PAUL         | E                 | W TIME          | ORDER           |
| S      |                                                                                                    | 24/2019      | K ILES          | O PAUL         | E                 | W TIME          | PETITION        |
|        | Add Notes Email Image                                                                                | 24/2019      | K ILES          | O PAUL         | E                 | W TIME          | PIC             |
|        |                                                                                                    |              | mouse click tl  | he primary sta | pled record t     | ien select Ma   | aintain Stapl   |
|        | Linking Load Indexes Load Indexes Load Information Add to Temporar Maintain Staple Add to Staple Gri | Right-       | mouse click tl  | he primary sta | pled record t     | ıen select Ma   | aintain Stapl   |
|        | Linking Load Indexes Load Indexes Load Information Add to Temporar Maintain Staple Add to Staple Gri | Right-       | mouse click tl  | he primary sta | pled record t     | nen select Ma   | aintain Stapl   |

The Staple Grid will open with a list of the existing documents in the stapled bundle.

|                                                               |                                                               | ~        | Z-CO  | URT D | OCUMENTS AND              | EXHIBITS       |                    |                        |                  |                       | 0 ? 4                   |
|---------------------------------------------------------------|---------------------------------------------------------------|----------|-------|-------|---------------------------|----------------|--------------------|------------------------|------------------|-----------------------|-------------------------|
| Index Search                                                  | V                                                             | Menu 🕶   | 14    | 4   P | age 1 of 1                | 🕨 🕅 ಿ Dis      | playing 1 - 4 of 4 | <b>S F</b>             | Retrieve Request | Display Checked       | Display Options -       |
| Z-COURT DOCUMEN                                               | TS AND EXHIBITS 🔲 Change                                      | : System |       | Flags | CASE #                    | FILE DATE      | PLANTIFF           | DEFENDANT              | CASE TYPE        | COURT/JUDGE           | DOCUMENT TYPE           |
| 011319                                                        |                                                               |          |       | riags |                           |                |                    |                        |                  |                       |                         |
| 04/24/2019                                                    |                                                               |          |       |       | 011319                    | 04/24/2019     | K ILES             | O PAUL                 | E                | W TIME                | JUDGEMENT               |
| PLANTIFF                                                      |                                                               |          |       |       | 011319                    | 04/24/2019     | K ILES             | O PAUL                 | E                | W TIME                | ORDER                   |
| DEFENDANT                                                     |                                                               |          | -     | S     | 011319                    | 04/24/2019     | K ILES             | O PAUL                 | E                | W TIME                | PETITION                |
|                                                               |                                                               |          |       |       | 011319                    | 04/24/2019     | K ILES             | O PAUL                 | E                | W TIME                | PIC                     |
| CASE TYPE                                                     |                                                               |          |       |       |                           |                |                    |                        |                  |                       |                         |
| COURT/JUDGE                                                   |                                                               |          |       |       |                           |                |                    |                        |                  |                       |                         |
|                                                               |                                                               |          |       |       |                           |                |                    |                        |                  |                       |                         |
| DOCUMENT TYPE                                                 |                                                               |          |       |       |                           |                |                    |                        |                  |                       |                         |
| From Date                                                     | To Date                                                       |          |       |       |                           |                |                    |                        |                  |                       |                         |
| From Date                                                     | To Date                                                       |          |       |       |                           |                |                    |                        |                  |                       |                         |
|                                                               |                                                               | Clear    | (PDF  | )     |                           | Device Id:\$00 | 121748 User Id: M  | ICKENZY                |                  | © Real Vison Software | e. All Rights Reserved  |
| From Date                                                     |                                                               |          | (PDF  | )     |                           | Device Id:\$00 | 121748 User Id: M  | ICKENZY                |                  | © Real Vison Software | e. All Rights Reserved. |
| From Date                                                     |                                                               |          | (PDF  | )     |                           |                | 121748 User Id: M  | ICKENZY                |                  | © Real Vison Software | e. All Rights Reserved  |
| From Date                                                     |                                                               |          | (PDF) | )     |                           |                | 121748 User Id: M  | ICKENZY                |                  | © Real Vison Software | e. All Rights Reserved  |
| From Date                                                     |                                                               |          | (PDF) | )     |                           |                | 121748 User Id: M  | ICKENZY                |                  | © Real Vison Software | e. All Rights Reserved  |
| From Date                                                     | Functions •                                                   |          | (PDF  | )     |                           |                | 121748 User Id: M  | ICKENZY                |                  | © Real Vison Software | e. All Rights Reserved  |
| From Date                                                     | Functions •                                                   |          | (PDF  | )     | (FILE DATE)               |                | 121748 User Id: M  | ICKENZY<br>(DEFENDANT) |                  | © Real Vison Software | e. All Rights Reserved  |
| From Date<br>Search<br>Manual Staple Grid<br>Close @ Clear St | Functions •     ▲       aple Grid     ≪       Finalize Staple | 2 Clear  | (PDF) | )     | (FILE DATE)<br>04/24/2019 |                | NNTIFF)            |                        |                  |                       |                         |
| From Date Q Search Manual Staple Grid                         | aple Grid COURT DOCUMENTS AN                                  | Clear    | (PDF) | )     |                           | (PL            | NYTIFF)<br>ES      | (DEFENDANT)            | (CASE            |                       | (COURT/JUDGE)           |

- 3. Navigate to the record you want to add to the stapled bundle.
- 4. Right-mouse click the record you want to add to the stapled bundle.

### 5. Select Add to Staple Grid.

| Image Inquiry                                                                   |                                       | ~                  | Z-0 | OURT D | CUMENTS AND EX             | HIBITS        |                    |                       |                  |                       | Z-COURT DOCUMENTS AND EXHIBITS |  |  |  |  |  |  |  |  |  |
|---------------------------------------------------------------------------------|---------------------------------------|--------------------|-----|--------|----------------------------|---------------|--------------------|-----------------------|------------------|-----------------------|--------------------------------|--|--|--|--|--|--|--|--|--|
| Index Search                                                                    | · · · · · · · · · · · · · · · · · · · | Menu 🗸             | 1   | P      | age 1 of 1 👂               | 🕅 🥭 Dis       | playing 1 - 4 of 4 | <b></b>               | Retrieve Request | Display Checked       | Display Options 🗸              |  |  |  |  |  |  |  |  |  |
| Z-COURT DOCUMEN                                                                 | ITS AND EXHIBITS 🔟 Change             | e System           |     |        | CASE #                     | FILE DATE     | PLANTIFF           | DEFENDANT             | CASE TYPE        | COURT/JUDGE           | DOCUMENT TYPE                  |  |  |  |  |  |  |  |  |  |
| 011319                                                                          |                                       |                    |     | Flags  |                            |               |                    |                       |                  |                       |                                |  |  |  |  |  |  |  |  |  |
| 04/24/2019                                                                      |                                       |                    |     |        | 011319                     | 04/24/2019    | K ILES             | O PAUL                | E                | W TIME                | JUDGEMENT                      |  |  |  |  |  |  |  |  |  |
| PLANTIFF                                                                        |                                       |                    |     |        | 011319                     | 04/24/2019    | K ILES             | O PAUL                | E                | W TIME                | ORDER                          |  |  |  |  |  |  |  |  |  |
|                                                                                 |                                       |                    |     | S      | 011319                     | 04/24/2019    | K ILES             | O PAUL                | E                | W TIME                | PETITION                       |  |  |  |  |  |  |  |  |  |
| DEFENDANT                                                                       |                                       |                    |     |        | 011319                     | 04/24/2019    | K ILES             | O PAUL                | E                | W TIME                | PIC                            |  |  |  |  |  |  |  |  |  |
| CASE TYPE                                                                       |                                       |                    |     | Ð      | Add Notes                  |               |                    |                       |                  |                       |                                |  |  |  |  |  |  |  |  |  |
| COURT/JUDGE                                                                     |                                       |                    |     |        | Email Image                |               |                    |                       |                  |                       |                                |  |  |  |  |  |  |  |  |  |
| DOCUMENT TYPE                                                                   |                                       |                    |     |        | Index Details              |               | <b>`</b>           |                       |                  |                       |                                |  |  |  |  |  |  |  |  |  |
| From Date                                                                       | To Date                               |                    |     | 6      | Index Maintenance          |               | <b>\</b>           |                       |                  |                       |                                |  |  |  |  |  |  |  |  |  |
| From Date                                                                       | To Date                               |                    |     | 4      | Route Document             | •             |                    |                       |                  | t to add to the s     | stapled bundle                 |  |  |  |  |  |  |  |  |  |
| O Search                                                                        | E Functions -                         | 🖉 Clear            | (PE | 2 0    | Load Indexes               | Davies Idator | 121748 User Id: M  | to Staple Grid        |                  | © Real Vison Software | All Dishts Deserved            |  |  |  |  |  |  |  |  |  |
|                                                                                 |                                       |                    | (PL |        | Audit Information          | Device 10:500 | 121746 User Iu: P  | IUNEINZ T             |                  | © Real visori sonware | . All Rights Reserved.         |  |  |  |  |  |  |  |  |  |
|                                                                                 |                                       |                    |     |        | Add to Temporary           |               |                    |                       |                  |                       |                                |  |  |  |  |  |  |  |  |  |
|                                                                                 |                                       |                    |     | R      | Add to Staple Grid         |               |                    |                       |                  |                       |                                |  |  |  |  |  |  |  |  |  |
| Manual Staple Grid                                                              |                                       |                    |     |        |                            | _             |                    |                       |                  |                       |                                |  |  |  |  |  |  |  |  |  |
|                                                                                 | taple Grid 🛛 定 Finalize Staple        |                    |     |        | Show In Window             |               |                    |                       |                  |                       |                                |  |  |  |  |  |  |  |  |  |
| -                                                                               | taple Grid 🛛 📶 Finalize Staple        |                    |     |        | Show In Window<br>Download |               |                    |                       |                  |                       |                                |  |  |  |  |  |  |  |  |  |
| -                                                                               | taple Grid COURT DOCUMENTS AN         | (CASE #)           |     |        |                            | (PL)          | ANTIFF)            | (DEFENDANT)           | (CASE            | : TYPE)               | (COURT/JUDGE)                  |  |  |  |  |  |  |  |  |  |
| S Close 🖉 Clear St                                                              |                                       | (CASE #)<br>011319 |     |        | Download                   | (PL)<br>K II  |                    | (DEFENDANT)<br>O PAUL | (CASE<br>E       | : TYPE)               | (COURT/JUDGE)<br>W TIME        |  |  |  |  |  |  |  |  |  |
| Manual Staple Grid<br>Close @ Clear St<br>Primary (Seq 1)<br>Secondary (Seq 2 ) | (COURT DOCUMENTS AN                   |                    |     |        | Download<br>Delete Item    | -             | ES                 |                       |                  | : TYPE)               |                                |  |  |  |  |  |  |  |  |  |

Stapled records do not have to belong to the same System. In this example, we are adding a document from System C to a stapled bundled in System Z.

6. Select Display Options / Display Staple Grid.

|          | )isplay Options 🗸                 |
|----------|-----------------------------------|
| C.       | Display Temporary Grid            |
| Z        | Display Staple Grid               |
|          |                                   |
| 123<br>3 | Show Row Numbers                  |
|          | Show Row Numbers<br>Grid To Excel |

7. Select **Finalize Staple** to add the new document to the existing bundle.

| Manual Staple Grid  |                               |          |             |            |             |             |               |
|---------------------|-------------------------------|----------|-------------|------------|-------------|-------------|---------------|
| 😣 Close 🖉 Clear Sta | aple Grid 🛛 🛋 Finalize Staple |          |             |            |             |             |               |
|                     |                               |          |             |            |             |             |               |
|                     | (COURT DOCUMENTS AN           | (CASE #) | (FILE DATE) | (PLANTIFF) | (DEFENDANT) | (CASE TYPE) | (COURT/JUDGE) |
| Primary (Seq 1)     | z                             | 011319   | 04/24/2019  | K ILES     | O PAUL      | E           | W TIME        |
| Secondary (Seq 2 )  | z                             | 011319   | 04/24/2019  | K ILES     | O PAUL      | E           | W TIME        |
| Secondary (Seq 3 )  | Z                             | 011319   | 04/24/2019  | K ILES     | O PAUL      | E           | W TIME        |
| Secondary (Seq 4 )  | z                             | 011319   | 04/24/2019  | K ILES     | O PAUL      | E           | W TIME        |

To view the updated bundle, display the primary document then select Stapling.

| Image Inquiry      |                 | «                 |       | •      | Back              | s      | t    | +                                                                                                    | ю                                                                                                    | ~                                              |     | ۲       | Ð     | н |    | •      | н      | Goto | 9     | RVI   |       |         |         |   |   | ~     |
|--------------------|-----------------|-------------------|-------|--------|-------------------|--------|------|----------------------------------------------------------------------------------------------------|----------------------------------------------------------------------------------------------------|------------------------------------------------|-----|---------|-------|---|----|--------|--------|------|-------|-------|-------|---------|---------|---|---|-------|
| Index Search       |                 | 🔻 Menu 🕶          |       | È      | Notes -           | -      |      |                                                                                                    |                                                                                                    |                                                |     |         |       |   |    |        |        | -    |       |       |       |         |         |   | ^ | Optio |
| Z-COURT DOCUMEN    | TS AND EXHIBITS | 5 🔟 Change System |       | 1      | Details           |        |      |                                                                                                    |                                                                                                    |                                                |     |         |       |   |    |        |        |      |       |       |       |         |         |   |   | ns Pr |
| 011319             |                 |                   |       | ē.     | Maintenance       |        | una  | ALCONS                                                                                                    | The second second                                                                                             | ABON, SERVICE IN<br>MARK COMM                  | 663 |         |       |   |    |        |        |      |       |       |       |         |         |   |   | oces  |
| 04/24/2019         |                 |                   |       |        | Email             |        |      | INCOME.                                                                                                    | 1                                                                                                    |                                                | -   |         |       |   |    |        |        |      |       |       |       |         |         |   |   | sing  |
| PLANTIFF           |                 |                   |       | 1      | Routing -         |        | -    | Neurophine tore<br>program fit menori                                                                                                    | -                                                                                                    |                                                | **  |         |       |   |    |        |        |      |       |       |       |         |         |   |   |       |
| DEFENDANT          |                 |                   | 1     | E). /  | Audit Information |        |      |                                                                                                    | manife party of a<br>many and one with<br>insure of the mini-<br>charitation of both p<br>many and the factor | en dese het i<br>Konte Costro<br>Nache L horde |     |         |       |   |    |        |        |      |       |       |       |         |         |   |   |       |
| CASE TYPE          |                 |                   | 1     | 2      | Stapling          |        |      |                                                                                                    |                                                                                                    |                                                |     |         |       |   |    |        |        |      |       |       |       |         |         |   |   |       |
| COURT/JUDGE        |                 |                   |       |        | Linking 👻         |        |      | Apple and the second second se |                                                                                                    | which for the set                              | 25  |         |       |   |    |        |        |      |       |       |       |         |         |   |   |       |
| DOCUMENT TYPE      |                 |                   |       | 4      | Append Scan       |        |      | <ul> <li>Nanat segments<br/>arresponder all</li> <li>Final monary re</li> </ul>                                                                                                    |                                                                                                    |                                                |     |         |       |   |    |        |        |      |       |       |       |         |         |   |   |       |
| From Date          | To Date         |                   |       | 8      | Add Redaction     |        |      |                                                                                                    |                                                                                                    |                                                |     |         |       |   |    |        |        |      |       |       |       |         |         |   |   |       |
| Q Search           | E Functions +   | 🖉 Clear           |       | Ima    | ge ID:ZAAAADWP    | RVI    | Re   | ady                                                                                                    |                                                                                                    |                                                | P   | age 1 o | of 11 |   | ZA | VAAD V | /P.001 | REA  | L VIS | ION S | OFTW. | ARE, IN | С       |   | ~ |       |
|                    |                 |                   | 16-   |        |                   |        |      | *                                                                                                    | /                                                                                                    |                                                |     |         |       |   |    |        |        |      |       |       |       |         |         |   | ~ | *     |
| Staple Information |                 |                   |       |        |                   |        |      |                                                                                                    |                                                                                                    |                                                |     |         |       |   |    |        |        |      |       |       |       |         |         |   |   | ~     |
| Close Maintai      | n Stanla        |                   |       |        |                   |        |      |                                                                                                    |                                                                                                    |                                                |     |         |       |   |    |        |        |      |       |       |       |         |         |   |   |       |
| Cruse Praincar     |                 |                   |       |        |                   |        |      |                                                                                                    |                                                                                                    |                                                |     |         |       |   |    |        |        |      |       |       |       |         |         |   |   |       |
| (DOCUMENT TYPE)    | (CASE #)        | )                 | (FILE | DATE   | .)                | (PLAN  | TIFF | )                                                                                                    |                                                                                                    |                                                | (DE | FENDA   | NT)   |   |    | (C     | ASE TY | PE)  |       |       |       | (COUR   | T/JUDGE | ) |   |       |
| JUDGEMENT          | 011319          |                   | 04/24 | +/2019 | ,                 | K ILES | s    |                                                                                                    |                                                                                                    |                                                | O P | AUL     |       |   |    | E      |        |      |       |       |       | W TIM   | E       |   |   |       |
| ORDER              | 011319          |                   | 04/24 | 4/2019 | ,                 | K ILES | s    |                                                                                                    |                                                                                                    |                                                | O P | AUL     |       |   |    | E      |        |      |       |       |       | W TIM   | E       |   |   |       |
| PIC                | 011319          |                   | 04/24 | 4/2019 | ,                 | K ILES | s    |                                                                                                    |                                                                                                    |                                                | O P | AUL     |       |   |    | E      |        |      |       |       |       | W TIM   | E       |   |   |       |

Double-click an entry in the Staple Grid to view that document. The document will open in a new window.

# 8.26.2. Resequence Stapled Documents

(Before you begin, the staple grid must be cleared. Select **Display Options/Display Staple Grid/Clear Staple Grid**.)

- 1. Right-mouse click the primary record. (The record with the **S** in the Flags column.)
- 2. Select Maintain Staple.

| 🖣 🖣 Pa | age 1 of 1 🕨                                                                                         | 🕨 🕅 🥲 Displa | ying 1 - 4 of 4 | 🔄 Ret          | rieve Request 🛛 🛛 | Display Checked | Display Options |
|--------|----------------------------------------------------------------------------------------------------|--------------|-----------------|----------------|-------------------|-----------------|-----------------|
| Flags  | CASE #                                                                                               | FILE DATE    | PLANTIFF        | DEFENDANT      | CASE TYPE         | COURT/JUDGE     | DOCUMENT TYP    |
| Tiags  |                                                                                                    |              |                 |                |                   |                 |                 |
| ]      | 011319                                                                                               | 04/24/2019   | K ILES          | O PAUL         | E                 | W TIME          | JUDGEMENT       |
| ]      | 011319                                                                                               | 04/24/2019   | K ILES          | O PAUL         | E                 | W TIME          | ORDER           |
| S      |                                                                                                    | 24/2019      | K ILES          | O PAUL         | E                 | W TIME          | PETITION        |
|        | Add Notes Email Image                                                                                | 24/2019      | K ILES          | O PAUL         | E                 | W TIME          | PIC             |
|        |                                                                                                    |              | mouse click tl  | he primary sta | pled record t     | ien select Ma   | aintain Stapl   |
|        | Linking Load Indexes Load Indexes Load Information Add to Temporar Maintain Staple Add to Staple Gri | Right-       | mouse click tl  | he primary sta | pled record t     | ıen select Ma   | aintain Stapl   |
|        | Linking Load Indexes Load Indexes Load Information Add to Temporar Maintain Staple Add to Staple Gri | Right-       | mouse click tl  | he primary sta | pled record t     | nen select Ma   | aintain Stapl   |

The Staple Grid will open with a list of the existing documents in the stapled bundle.

| Image Inquiry                             |                              | **       | Z-0 | OURT D | OCUMENTS AND              | EXHIBITS       |                     |                        |                  |                       | 0 ? 4                                                          |
|-------------------------------------------|------------------------------|----------|-----|--------|---------------------------|----------------|---------------------|------------------------|------------------|-----------------------|----------------------------------------------------------------|
| Index Search                              | V                            | Menu 🕶   |     |        | Page 1 of 1               | 🕨 🕅 ಿ Dis      | playing 1 - 4 of 4  | <b>S</b> .             | Retrieve Request | Display Checked       | Display Options -                                              |
| Z-COURT DOCUMEN                           | TS AND EXHIBITS 🔲 Change     | e System |     | Flags  | CASE #                    | FILE DATE      | PLANTIFF            | DEFENDANT              | CASE TYPE        | COURT/JUDGE           | DOCUMENT TYPE                                                  |
| 011319                                    |                              |          |     | Flags  |                           |                |                     |                        |                  |                       |                                                                |
| 04/24/2019                                |                              |          |     |        | 011319                    | 04/24/2019     | K ILES              | O PAUL                 | E                | W TIME                | JUDGEMENT                                                      |
| PLANTIFF                                  |                              |          |     |        | 011319                    | 04/24/2019     | K ILES              | O PAUL                 | E                | W TIME                | ORDER                                                          |
| DEFENDANT                                 |                              |          | . 🗆 | S      | 011319                    | 04/24/2019     | K ILES              | O PAUL                 | E                | W TIME                | PETITION                                                       |
|                                           |                              |          |     |        | 011319                    | 04/24/2019     | K ILES              | O PAUL                 | E                | W TIME                | PIC                                                            |
| CASE TYPE                                 |                              |          |     |        |                           |                |                     |                        |                  |                       |                                                                |
| COURT/JUDGE                               |                              |          |     |        |                           |                |                     |                        |                  |                       |                                                                |
| DOCUMENT TYPE                             |                              |          |     |        |                           |                |                     |                        |                  |                       |                                                                |
|                                           |                              |          |     |        |                           |                |                     |                        |                  |                       |                                                                |
| From Date                                 | To Date                      |          |     |        |                           |                |                     |                        |                  |                       |                                                                |
|                                           | To Date                      | •        |     |        |                           |                |                     |                        |                  |                       |                                                                |
| From Date                                 |                              | Clear    | (PI | )F)    |                           | Device Id:\$00 | 121748 User Id: M   | ICKENZY                |                  | © Real Vison Software | e. All Rights Reserved.                                        |
| _                                         |                              |          | (PI | )F)    |                           | Device Id:\$00 | 121748 User Id: M   | ICKENZY                |                  | © Real Vison Software | e. All Rights Reserved.                                        |
|                                           |                              |          | (PI | DF)    |                           |                | 121748 User Id: M   | ICKENZY                |                  | © Real Vison Software | e. All Rights Reserved.                                        |
| Q Search                                  |                              |          | (P  | DF)    |                           |                | 121748   User Id: M | ICKENZY                |                  | © Real Vison Software | e. All Rights Reserved.                                        |
| Q Search                                  |                              |          | (PI | DF)    |                           |                | 121748 User Id: M   | ICKENZY                |                  | © Real Vison Software | e. All Rights Reserved                                         |
| Q Search                                  | Fig Functions •              |          | (PI | DF)    |                           |                | 121748 User Id: M   | ICKENZY                |                  | © Real Vison Software | e. All Rights Reserved                                         |
| Q Search                                  | Fig Functions •              |          |     | DF)    | (FILE DATE)               |                | 1121748 User Id: M  | ICKENZY<br>(DEFENDANT) |                  | © Real Vison Software | <ul> <li>All Rights Reserved</li> <li>(COURT/JUDGE)</li> </ul> |
| Q Search<br>Manual Staple Grid<br>⊗ Close | Functions •                  | ⊘ Clear  |     | DF)    | (FILE DATE)<br>04/24/2019 |                | NNTIFF)             |                        |                  |                       |                                                                |
| Q Search                                  | aple Grid COURT DOCUMENTS AN | Clear    |     | DF)    |                           | (PL            | NNTIFF)<br>ES       | (DEFENDANT)            | (CASE            |                       | (COURT/JUDGE)                                                  |

3. Drag and drop the record to the new position in the sequence.

The Primary (Seq 1) can not be moved or overwritten.

4. Select Finalize Staple.

Y

| Manual Staple Grid    |                             |          |             |            |             |             |               |
|-----------------------|-----------------------------|----------|-------------|------------|-------------|-------------|---------------|
| 🔀 Close 🛛 🖉 Clear Sta | aple Grid 🛃 Finalize Staple |          |             |            |             |             |               |
|                       |                             |          |             |            |             |             |               |
|                       | (COURT DOCUMENTS AN         | (CASE #) | (FILE DATE) | (PLANTIFF) | (DEFENDANT) | (CASE TYPE) | (COURT/JUDGE) |
| Primary (Seq 1)       | Z                           | 011319   | 04/24/2019  | K ILES     | O PAUL      | E           | W TIME        |
| Secondary (Seq 2 )    | z                           | 011319   | 04/24/2019  | K ILES     | O PAUL      | E           | W TIME        |
| Secondary (Seq 3 )    | Orag and drop to reorganize | 011319   | 04/24/2019  | K ILES     | O PAUL      | E           | W TIME        |

The reorganization of the records is now complete!

# 8.26.3. Delete a Stapled Bundle

This will delete the entire stapled bundle.

(Before you begin, the staple grid must be cleared. Select **Display Options/Display Staple Grid/Clear** 

### Staple Grid.)

1. Right-mouse click the primary record. (The record with the S in the Flags column.)

### 2. Select Maintain Staple.

| Z-COURT DO | CUMENTS AND EXI                                                                                                    | HIBITS     |                 |               |                     |                 | 8?¢               |
|------------|----------------------------------------------------------------------------------------------------|------------|-----------------|---------------|---------------------|-----------------|-------------------|
| M A Pag    | ge 1 of 1 🕨                                                                                                    | Display    | ying 1 - 4 of 4 | 🔄 Reti        | rieve Request 🛛 🖸 🛛 | Display Checked | Display Options 🗸 |
| Flags      | CASE #                                                                                                    | FILE DATE  | PLANTIFF        | DEFENDANT     | CASE TYPE           | COURT/JUDGE     | DOCUMENT TYPE     |
| riags      |                                                                                                    |            |                 |               |                     |                 |                   |
|            | 011319                                                                                                    | 04/24/2019 | K ILES          | O PAUL        | E                   | W TIME          | JUDGEMENT         |
|            | 011319                                                                                                    | 04/24/2019 | K ILES          | O PAUL        | E                   | W TIME          | ORDER             |
| s (        | Add Notes                                                                                                    | 04/24/2019 | K ILES          | O PAUL        | E                   | W TIME          | PETITION          |
|            | Email Image                                                                                                    | 24/2019    | K ILES          | O PAUL        | E                   | W TIME          | PIC               |
|            | Index Maintenan<br>Route Document<br>Linking<br>Load Indexes<br>Audit Information<br>Add to Temporan<br>Maintain Staple<br>Add to Staple Gri<br>Show In Window<br>Download | Right-r    | nouse click th  | e primary sta | pled record th      | ien select Ma   | intain Staple     |

The Staple Grid will open with a list of the existing documents in the stapled bundle.

| Image Inquiry                                                  |                          | ٠                | Z-0   | OURT D  | OCUMENTS AND              | EXHIBITS       |                     |                        |                  |                      | 0 ?                    |
|----------------------------------------------------------------|--------------------------|------------------|-------|---------|---------------------------|----------------|---------------------|------------------------|------------------|----------------------|------------------------|
| Index Search                                                   |                          | Menu 🕶           | 14    |         | Page 1 of 1               | 🕨 🕅 ಿ Dis      | playing 1 - 4 of 4  | <b>S</b> . 1           | Retrieve Request | Display Checked      | Display Options •      |
| Z-COURT DOCUMENT                                               | IS AND EXHIBITS 🔲 Change | e System         |       | <b></b> | CASE #                    | FILE DATE      | PLANTIFF            | DEFENDANT              | CASE TYPE        | COURT/JUDGE          | DOCUMENT TYPE          |
| 011319                                                         |                          |                  |       | Flags   |                           |                |                     |                        |                  |                      |                        |
| 04/24/2019                                                     |                          |                  |       |         | 011319                    | 04/24/2019     | K ILES              | O PAUL                 | E                | W TIME               | JUDGEMENT              |
| PLANTIFF                                                       |                          |                  |       |         | 011319                    | 04/24/2019     | K ILES              | O PAUL                 | E                | W TIME               | ORDER                  |
|                                                                |                          |                  |       | s       | 011319                    | 04/24/2019     | K ILES              | O PAUL                 | E                | W TIME               | PETITION               |
| DEFENDANT                                                      |                          |                  |       |         | 011319                    | 04/24/2019     | K ILES              | O PAUL                 | E                | W TIME               | PIC                    |
| CASE TYPE                                                      |                          |                  |       |         |                           |                |                     |                        |                  |                      |                        |
| COURT/JUDGE                                                    |                          |                  |       |         |                           |                |                     |                        |                  |                      |                        |
|                                                                |                          |                  | 10.00 |         |                           |                |                     |                        |                  |                      |                        |
| DOCUMENT TYPE                                                  |                          |                  |       |         |                           |                |                     |                        |                  |                      |                        |
| DOCUMENT TYPE<br>From Date                                     | To Date                  |                  |       |         |                           |                |                     |                        |                  |                      |                        |
|                                                                |                          | Clear            | (PD   | F)      |                           | Device Id:\$00 | 121748 User Id: M   | ICKENZY                |                  | © Real Vison Softwar | e. All Rights Reserved |
| From Date                                                      |                          |                  | (PD   | IF)     |                           | Device Id:\$00 | 121748 User Id: M   | ICKENZY                |                  | © Real Vison Softwar | e. All Rights Reserved |
| From Date                                                      |                          |                  | (PD   | IF)     |                           |                | 121748 User Id: M   | ICKENZY                |                  | © Real Vison Softwar | e. All Rights Reserved |
| From Date                                                      |                          |                  | (PD   | IF)     |                           |                | 121748   User Id: M | ICKENZY                |                  | © Real Vison Softwar | e. All Rights Reserved |
| From Date Q Search Manual Staple Grid                          |                          |                  | (PD   | IF)     |                           |                | 121748 User Id: M   | ICKENZY                |                  | © Real Vison Softwar | e. All Rights Reserved |
| From Date Q Search Manual Staple Grid                          | E Functions - d          |                  | (PD   | F)      |                           |                | 121748   User Id: M | ICKENZY                |                  | © Real Vison Softwar | e. All Rights Reserved |
| From Date Q Search Manual Staple Grid                          | E Functions - d          |                  |       | IF)     | (FILE DATE)               |                | 121748 User Id: M   | ICKENZY<br>(DEFENDANT) |                  | © Real Vison Softwar | e. All Rights Reserved |
| From Date<br>Search<br>Manual Staple Grid<br>Science Clear Str | Functions • 🖌            | ⊘ Clear          |       | IF)     | (FILE DATE)<br>04/24/2019 |                | NNTIFF)             |                        |                  |                      |                        |
| From Date Q Search Manual Staple Grid                          | Punctions •              | ⊘ Clear (CASE #) |       | 1F)     |                           | (PL            | NYTIFF)<br>ES       | (DEFENDANT)            | (CASE            |                      | (COURT/JUDGE)          |

3. Right-mouse click the record you want to remove.

#### 4. Select **Remove Record**.

| Ianual Staple Grid       |                          |                   |                     |                   |             |             |               |
|--------------------------|--------------------------|-------------------|---------------------|-------------------|-------------|-------------|---------------|
| 引 Close 🛛 🖉 Clear Staple | e Grid 🦟 Finalize Staple | 2. Click Finalize | Staple to delete th | e stapled bundle. |             |             |               |
|                          | (COURT DOCUMENTS AN      | (CASE #)          | (FILE DATE)         | (PLANTIFF)        | (DEFENDANT) | (CASE TYPE) | (COURT/JUDGE) |
| rimary (Seq 1)           | z                        | 011319            | 04/24/2019          | K ILES            | O PAUL      | E           | W TIME        |
| econdary (Seq 2 )        | z                        | 011319            | 04/24/2019          | K ILES            | O PAUL      | E           | W TIME        |
| econdary (Seq 3 )        | Z                        | 011310            | 04/24/2019          | K ILES            | O PAUL      | E           | W TIME        |

5. Click **Finalize Staple** to complete the deletion of the stapled bundle.

The staple flag **S** will be removed from the primary document.

| z-co | COURT DOCUMENTS AND EXHIBITS |             |             |                 |                                                               |           |             |               |  |  |  |  |  |  |
|------|------------------------------|-------------|-------------|-----------------|---------------------------------------------------------------|-----------|-------------|---------------|--|--|--|--|--|--|
|      | Pa                           | ge 1 of 1 🕨 | 🕅 ಿ Display | ring 1 - 4 of 4 | of 4 🔄 Retrieve Request 🕃 Display Checked 🗮 Display Options 🗸 |           |             |               |  |  |  |  |  |  |
|      | Flags                        | CASE #      | FILE DATE   | PLANTIFF        | DEFENDANT                                                     | CASE TYPE | COURT/JUDGE | DOCUMENT TYPE |  |  |  |  |  |  |
|      | пауз                         |             |             |                 |                                                               |           |             |               |  |  |  |  |  |  |
|      |                              | 011319      | 04/24/2019  | K ILES          | O PAUL                                                        | E         | W TIME      | JUDGEMENT     |  |  |  |  |  |  |
|      |                              | 011319      | 04/24/2019  | K ILES          | O PAUL                                                        | E         | W TIME      | ORDER         |  |  |  |  |  |  |
|      |                              | 011319      | 04/24/2019  | K ILES          | O PAUL                                                        | E         | W TIME      | PETITION      |  |  |  |  |  |  |
|      |                              | 011319      | 04/24/2019  | K ILES          | O PAUL                                                        | E         | W TIME      | PIC           |  |  |  |  |  |  |

# 8.26.4. Remove a Document from a Stapled Bundle

(Before you begin, the staple grid must be cleared. Select **Display Options/Display Staple Grid/Clear Staple Grid**.)

- 1. Right-mouse click the primary record. (*The record with the S in the Flags column*.)
- 2. Select Maintain Staple.

| 🖣 🖣 Pa | age 1 of 1 🕨                                                                                         | 🕨 🕅 ಿ Displa | ying 1 - 4 of 4 | 🔄 Ret          | rieve Request 🛛 🛛 | Display Checked | Display Options |
|--------|----------------------------------------------------------------------------------------------------|--------------|-----------------|----------------|-------------------|-----------------|-----------------|
| Flags  | CASE #                                                                                               | FILE DATE    | PLANTIFF        | DEFENDANT      | CASE TYPE         | COURT/JUDGE     | DOCUMENT TYP    |
| Tiags  |                                                                                                    |              |                 |                |                   |                 |                 |
| ]      | 011319                                                                                               | 04/24/2019   | K ILES          | O PAUL         | E                 | W TIME          | JUDGEMENT       |
| ]      | 011319                                                                                               | 04/24/2019   | K ILES          | O PAUL         | E                 | W TIME          | ORDER           |
| S      |                                                                                                    | 24/2019      | K ILES          | O PAUL         | E                 | W TIME          | PETITION        |
|        | Add Notes Email Image                                                                                | 24/2019      | K ILES          | O PAUL         | E                 | W TIME          | PIC             |
|        |                                                                                                    |              | mouse click tl  | he primary sta | pled record t     | ien select Ma   | aintain Stapl   |
|        | Linking Load Indexes Load Indexes Load Information Add to Temporar Maintain Staple Add to Staple Gri | Right-       | mouse click tl  | he primary sta | pled record t     | ıen select Ma   | aintain Stapl   |
|        | Linking Load Indexes Load Indexes Load Information Add to Temporar Maintain Staple Add to Staple Gri | Right-       | mouse click tl  | he primary sta | pled record t     | nen select Ma   | aintain Stapl   |

The Staple Grid will open with a list of the existing documents in the stapled bundle.

| Image Inquiry                                                 |                                                               | <b>**</b>        | Z-C | OURT D | OCUMENTS AND              | EXHIBITS       |                    |                        |                  |                       | 0 ? 0                  |
|---------------------------------------------------------------|---------------------------------------------------------------|------------------|-----|--------|---------------------------|----------------|--------------------|------------------------|------------------|-----------------------|------------------------|
| Index Search                                                  | V                                                             | Menu 🗸           | 14  | 4 F    | Page 1 of 1               | 🕨 🕅 ಿ Dis      | playing 1 - 4 of 4 | <b>S</b> . 1           | Retrieve Request | Display Checked       | Display Options -      |
| Z-COURT DOCUMEN                                               | TS AND EXHIBITS 📃 Change                                      | system           |     | Flags  | CASE #                    | FILE DATE      | PLANTIFF           | DEFENDANT              | CASE TYPE        | COURT/JUDGE           | DOCUMENT TYPE          |
| 011319                                                        |                                                               |                  | -   | riags  |                           |                |                    |                        |                  |                       |                        |
| 04/24/2019                                                    |                                                               |                  |     |        | 011319                    | 04/24/2019     | K ILES             | O PAUL                 | E                | W TIME                | JUDGEMENT              |
| PLANTIFF                                                      |                                                               |                  |     |        | 011319                    | 04/24/2019     | K ILES             | O PAUL                 | E                | W TIME                | ORDER                  |
| DEFENDANT                                                     |                                                               |                  |     | S      | 011319                    | 04/24/2019     | K ILES             | O PAUL                 | E                | W TIME                | PETITION               |
|                                                               |                                                               |                  |     |        | 011319                    | 04/24/2019     | K ILES             | O PAUL                 | E                | W TIME                | PIC                    |
| CASE TYPE                                                     |                                                               |                  |     |        |                           |                |                    |                        |                  |                       |                        |
| COURT/JUDGE                                                   |                                                               |                  |     |        |                           |                |                    |                        |                  |                       |                        |
| DOCUMENT TYPE                                                 |                                                               |                  |     |        |                           |                |                    |                        |                  |                       |                        |
| DOCOMENT TIPE                                                 |                                                               |                  |     |        |                           |                |                    |                        |                  |                       |                        |
| From Date                                                     | To Date                                                       |                  |     |        |                           |                |                    |                        |                  |                       |                        |
| From Date                                                     |                                                               |                  |     |        |                           |                |                    |                        |                  |                       |                        |
|                                                               |                                                               | Clear            | (PD | F)     |                           |                | 121748 User Id: M  | ICKENZY                |                  | © Real Vison Software | e. All Rights Reserved |
| From Date                                                     |                                                               |                  | (PD | F)     |                           | Device Id:\$00 | 121748 User Id: M  | ICKENZY                |                  | © Real Vison Software | e. All Rights Reserved |
| From Date                                                     |                                                               |                  | (PD | F)     |                           |                | 121748 User Id: M  | ICKENZY                |                  | © Real Vison Software | e. All Rights Reserved |
| From Date                                                     | Functions •                                                   |                  | (PD | F)     |                           |                | 1121748 User Id: M | ICKENZY                |                  | © Real Vison Software | e. All Rights Reserved |
| From Date                                                     |                                                               |                  | (PD | F)     |                           |                | 1121748 User Id: M | ICKENZY                |                  | © Real Vison Software | e. All Rights Reserved |
| From Date                                                     | Functions •                                                   |                  | (PD | F)     |                           |                | 1121748 User Id: M | ICKENZY                |                  | © Real Vison Software | e. All Rights Reserved |
| From Date                                                     | Functions •                                                   |                  | (PD | F)     | (FILE DATE)               |                | 1121748 User Id: M | ICKENZY<br>(DEFENDANT) |                  | © Real Vison Software | e. All Rights Reserved |
| From Date<br>Search<br>Manual Staple Grid<br>Close @ Clear St | Functions ▼     ▲       aple Grid     ≪       Finalize Staple | 2 Clear          | (PD | F)     | (FILE DATE)<br>04/24/2019 |                | NNTIFF)            |                        |                  |                       |                        |
| From Date                                                     | aple Grid COURT DOCUMENTS AN                                  | ⊘ Clear (CASE #) | (PD | F)     |                           | (PL            | NNTIFF)<br>ES      | (DEFENDANT)            | (CASE            |                       | (COURT/JUDGE)          |

3. Right-mouse click the record you want to remove.

The Primary (Seq 1) can not be removed.

4. Select Remove Record.

|                      |                             |                   |                     |                     |                       |             | 8             |
|----------------------|-----------------------------|-------------------|---------------------|---------------------|-----------------------|-------------|---------------|
| Manual Staple Grid   |                             |                   |                     |                     |                       |             |               |
| 🚫 Close  🖉 Clear Sta | aple Grid 🛃 Finalize Staple | 2. Click Finalize | Staple to remove t  | he record and updat | te the stapled bundle | •           |               |
|                      |                             |                   |                     |                     |                       |             |               |
|                      | (COURT DOCUMENTS AN         | (CASE #)          | (FILE DATE)         | (PLANTIFF)          | (DEFENDANT)           | (CASE TYPE) | (COURT/JUDGE) |
| Primary (Seq 1)      | Z                           | 011319            | 04/24/2019          | K ILES              | O PAUL                | E           | W TIME        |
| Secondary (Seq 2)    | Z                           | 011319            | 04/24/2019          | K ILES              | O PAUL                | E           | W TIME        |
| Secondary (Seq 3 )   | z                           | 011319            | 04/24/2019          | K ILES              | O PAUL                | E           | W TIME        |
|                      | 🔟 Remo                      | ve Record 1. Rig  | ght-mouse click the | record you want to  | remove. Select Rem    | ove Record. |               |

5. Click **Finalize Staple** to comlete the removal of the record and update the stapled bundle.

# 8.27. Temporary Folder / Grid

To watch a video on this topic CLICK HERE

Temporary Folder provides a holding area where users can store a copy of any document from any system

to be used for temporary viewing and file comparison. The temporary folder is updated every time the user refreshes the page. (*The temporary grid is cleared automatically when the user logs off.*)

Documents can be added to Temporary Folder in 3 ways:

- 1. Place a check mark in the box next to the record(s), right-mouse click, select 'Add to Temporary'.
- 2. Right-mouse click a single line item, select 'Add to Temporary'.
- 3. View a document in the One Look PDF browser window, click 'Add to Temporary'.

#### Option 1:

From the sub-file list of search results, click the check box next to all items you want to include. Rightmouse click anywhere within the sub file list and select 'Add to Temporary'.

| ndex Search Venu -             | Iter | ns select | ed: 4 🛛 🗐 🗐 | Page 1 of 1 |          | Displaying 1 - 10 of 10 | D 🖸           | Display Checked | Display Options - |
|--------------------------------|------|-----------|-------------|-------------|----------|-------------------------|---------------|-----------------|-------------------|
| Z-COURT DOCUMENTS AND EXHIBITS |      | Flags     | CASE #      | FILE DATE   | PLANTIFF | DEFENDANT               | CASE TYPE     | COURT/JUDGE     | DOCUMENT T        |
| 241780                         |      | riays     |             |             |          |                         |               |                 |                   |
| FILE DATE                      |      |           | 241780      | 01/02/2018  | J JARRED | T JARFTO                | -             | MONTAGUE        | DRAFT             |
|                                |      | N         | 241780      | 03/15/2017  | J JARRED | T JARF 🖹 Shov           | v Notes       | MONTOGUE        | FIRST SUPPLE      |
| PLANTIFF                       |      | N S       | 241780      | 03/15/2017  | J JARRED | T JARF 🛨 Add            | Notes         | MONTOGUE        | GARNISHMENT       |
| DEFENDANT                      |      | NL        | 241780      | 04/22/2017  | J JARRED | T JARI 🗹 Ema            | il Image      | MONTOGUE        | PETITION          |
| CASE TYPE                      |      |           | 241780      | 07/24/2018  | J JARRED | T JARF () Inde          | x Details     | BEAR            | PICTURE           |
|                                |      |           | 241780      | 07/24/2018  | J JARRED | T JARE TING             | x Maintenance | BIRD            | PICTURE           |
| COURT/JUDGE                    |      |           | 241780      | 07/24/2018  | J JARRED | T JAR TTO               | to Temporary  | MONTOGUE        | PICTURE           |
| DOCUMENT TYPE                  |      |           | 241780      | 07/24/2018  | J JARRED | T JAR                   |               | MONTOGUE        | PICTURE           |
| From Date 🖪 To Date 🖪          |      |           | 241780      | 07/30/2018  | J JARRED | T JARE Show             | v In Window   | MONTOGUE        | PICTURE IMP       |
|                                |      |           | 241780      | 01/18/2018  | J JARRED | T JARRED                | с             | J DOWNS         | WORD              |

#### Option 2:

From the sub-file list of search results, right-mouse click a single record and select 'Add to Temporary'.

| Index Search V Menu •          | 14  | 4      | Page 1 o | f 1   🕨 🕅   🧬 | Displaying 1 - 1 | 0 of 10   | Dis       | play Checked 📃 I | Display Options 🕶 |
|--------------------------------|-----|--------|----------|---------------|------------------|-----------|-----------|------------------|-------------------|
| Z-COURT DOCUMENTS AND EXHIBITS |     | Flags  | CASE #   | FILE DATE     | PLANTIFF         | DEFENDANT | CASE TYPE | COURT/JUDGE      | DOCUMENT          |
| 241780                         |     | . logo |          |               |                  |           |           |                  |                   |
| FILE DATE                      |     |        | 241780   | 01/02/2018    | J JARRED         | T JARRED  | С         | MONTAGUE         | DRAFT             |
|                                |     | N      | 241780   | 03/15/2017    | J JARRED         | T JARRED  | с         | MONTOGUE         | FIRST SUPPL       |
| PLANTIFF                       |     | N R    | 241780   | 03/15/2017    | J JARRED         | T JARRED  | с         | MONTOGUE         | GARNISHMENT       |
| DEFENDANT                      |     | NL     | 241780   | 04            | 1110000          | T JARRED  | с         | MONTOGUE         | PETITION          |
| CASE TYPE                      |     |        | 241780   | 07 🖹 Shov     | Notes            | T JARRED  | С         | BEAR             | PICTURE           |
|                                |     |        | 241780   | 07 🛨 Add      | Notes            | T JARRED  | с         | BIRD             | PICTURE           |
| COURT/JUDGE                    |     |        | 241780   | 07 🗹 Emai     | Image            | T JARRED  | с         | MONTOGUE         | PICTURE           |
| DOCUMENT TYPE                  |     |        | 241780   | 07 (j) Inde   | Details          | T JARRED  | с         | MONTOGUE         | PICTURE           |
| From Date 🖪 To Date 🖪          | . 🗖 |        | 241780   | 07 💿 Inder    | Maintenance      | T JARRED  | С         | MONTOGUE         | PICTURE IMP       |
|                                |     |        | 241780   | 01 📑 Add      | to Temporary     | T JARRED  | с         | J DOWNS          | WORD              |
| 🔍 Search 🔄 Functions 🗸 🖉 Clear |     |        |          |               | In Window        |           |           |                  |                   |

### Option 3:

Display an image within One Look, select 'Add to Temporary' button.

| age Inquiry           | ~        |   | Back              | IT IS FINALLY ORDERED that the ex parts order had been denied and the parties                                                                                                    |
|-----------------------|----------|---|-------------------|----------------------------------------------------------------------------------------------------|
| dex Search            | 🚩 Menu 🗸 | Ē | Notes -           | shall share the physical custody of the minor children in the following manner:                                                                                                    |
| OCUMENTS AND EXHIBITS | Change   | 0 | Details           | Atternating Elever, 2 weeks with werken                                                                                                    |
| 241780                |          |   | Maintenance       | en setwen Eschipterty has dight of first                                                                                                    |
| TLE DATE              |          |   | 🛛 Email           | STANDING ORDER FOR PRETRIAL CONFERENCES                                                                                                    |
| LANTIFF               |          |   | Routing -         | IN FAMILY LAW MATTERS                                                                                                    |
| EFENDANT              |          | 3 | 🕽. Audits 🝷       | I. The Ninth Judicial District Court has Ordered that a Pre-Trial conference be held in                                                                                                    |
| ASE TYPE              |          |   | Linking           | this matter, in accordance with an evaluation program being conducted by the                                                                                                    |
| OURT/JUDGE            |          | 6 | Append Scan       | Court. The purposes of the Pre-Trial Conference are:                                                                                                    |
| DOCUMENT TYPE         |          |   | Download          | A. To discuss a resolution of any or all of the issues between the parties, without the necessity of a hearing;                                                                                                    |
| rom Date 🔄 To Date    | 2 Clear  |   | Add to Temporary  | <ul> <li>B. To resolve any Preliminary Motions or Exceptions which may dispose of the need for a hearing of the pending hearing:</li> <li>C. To resolve any issues affecting preparation for the Trial of the hearing;</li> <li>D. To discuss rescheduling the hearing to the earliest possible date which allows all parties to adequately prepare for the hearing; and</li> <li>E. To enter an Order or Judgment as to all matters which can amicably be resolved without the necessity of a hearing on the issues pleaded.</li> <li>II. All parties and their attorneys (if any) must attend the Pre-Trial Conference.</li> </ul> |
|                       |          |   | Image ID:ZAAAADKQ |                                                                                                    |
|                       |          |   |                   |                                                                                                    |

The Temporary Grid can be displayed by selecting Display Options, Display Temporary Grid from the top right-hand corner of the One Look window OR display a document from any system and select Display

### Temp Grid from the <u>left side functions</u>.

|             | isplay Options 🗸       |
|-------------|------------------------|
| 5           | Display Temporary Grid |
| 1<br>2<br>3 | Show Row Numbers       |
| ×           | Grid To Excel          |
| Ξí          | User Activity Chart    |

### **Temporary Grid Features:**

| emporary Grid         |                        |               |               |            |             |             |               |
|-----------------------|------------------------|---------------|---------------|------------|-------------|-------------|---------------|
| Close 🖉 Clear Tempora | ary Grid 💿 View Select | ed 📃 Combine  |               |            |             |             |               |
|                       |                        |               |               |            |             |             |               |
| (ADMISSION IMAGES)    | (DOC TYPE)             | (DEPARTMENT)  | (REPORT ID)   | (TITLE)    | (DATE)      | (NOT USED)  | (NOT USED)    |
| 3                     |                        | E9            |               |            |             |             |               |
| (HR WORKFLOW SYST     | (DOCUMENT TYPE)        | (EMPLOYEE # 💼 | Remove Record | (DEPT)     | (NOT USED)  | (NOT USED)  | (NOT USED)    |
| U                     | BC                     | 1450          | 07/30/2015    | MAINT      |             |             |               |
| (COURT DOCUMENTS      | (DOCUMENT TYPE)        | (CASE #)      | (FILE DATE)   | (PLANTIFF) | (DEFENDANT) | (CASE TYPE) | (COURT/JUDGE) |
| ] Z                   | PICTURE                | 241780        | 07/24/2018    | J JARRED   | T JARRED    | с           | MONTOGUE      |

Clear Temporary Grid: Removes all items from the temporary folder and grid.

**Remove Record:** Remove items from the temporary folder and grid by right-mouse clicking a line item and selecting Remove Record.

**View Selected:** Select the desired records by placing a check mark in the box to the left of the record then click View Selected to display the chosen records.

**Combine:** Enabled the check box to combine all documents in the temporary folder into a single PDF then click View All to display the PDF.

### 8.28. View

To watch a video on this topic <u>CLICK HERE</u>.

1. Using a single mouse click, select a system code for inquiry.

O Search

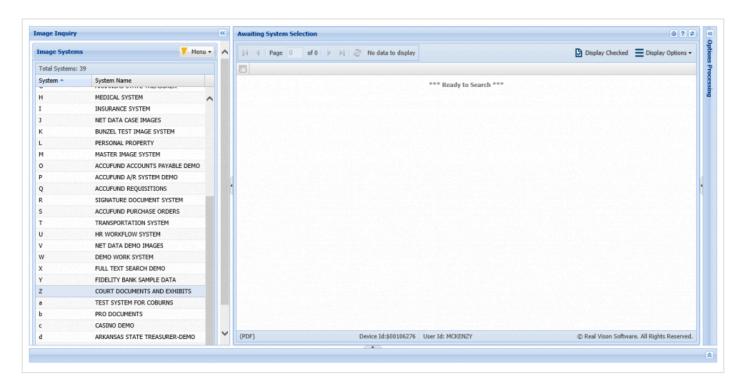

When a system code is selected, the One Look interface will bring up the available index fields. Based on the parameters setup in system code maintenance on the server, the user should enter one or more index values to narrow down the image inquiry search. From Date / To Date provide the ability to limit a search to

specific date ranges based on creation date. If no index is required, the user can select the button to view ALL images in the system code.

|                |                  | ••            | Z-COURT D             | OCUMENTS AND EX | CHIBITS             |          |                     |           |                 | ۵ ?             |
|----------------|------------------|---------------|-----------------------|-----------------|---------------------|----------|---------------------|-----------|-----------------|-----------------|
| Index Search   |                  | 🔻 Menu 🕶      | 14 4 1                | Page 0 of 0     | 🕨 🕅 🥭 No data to di | splay    |                     |           | Display Checked | Display Options |
| Z-COURT DOCUME | NTS AND EXHIBITS | Change System | Flags                 | CASE #          | FILE DATE           | PLANTIFF | DEFENDANT           | CASE TYPE | COURT/JUDGE     | DOCUMENT TYPE   |
| CASE #         |                  |               |                       |                 |                     |          |                     |           |                 |                 |
| FILE DATE      |                  |               |                       |                 |                     | *** 1    | Ready to Search *** |           |                 |                 |
| PLANTIFF       |                  |               |                       |                 |                     |          |                     |           |                 |                 |
| DEFENDANT      |                  |               |                       |                 |                     |          |                     |           |                 |                 |
| CASE TYPE      |                  |               |                       |                 |                     |          |                     |           |                 |                 |
| COURT/JUDGE    |                  |               |                       |                 |                     |          |                     |           |                 |                 |
| DOCUMENT TYPE  |                  |               |                       |                 |                     |          |                     |           |                 |                 |
| From Date      | To Date          |               | •                     |                 |                     |          |                     |           |                 |                 |
| Q Search       | 2 Functions -    | 🖉 Clear       |                       |                 |                     |          |                     |           |                 |                 |
|                |                  |               |                       |                 |                     |          |                     |           |                 |                 |
|                |                  |               |                       |                 |                     |          |                     |           |                 |                 |
|                |                  |               |                       |                 |                     |          |                     |           |                 |                 |
|                |                  |               | and the second second |                 |                     |          |                     |           |                 |                 |
|                |                  |               |                       |                 |                     |          |                     |           |                 |                 |
|                |                  |               |                       |                 |                     |          |                     |           |                 |                 |
|                |                  |               |                       |                 |                     |          |                     |           |                 |                 |
|                |                  |               |                       |                 |                     |          |                     |           |                 |                 |
|                |                  |               |                       |                 |                     |          |                     |           |                 |                 |

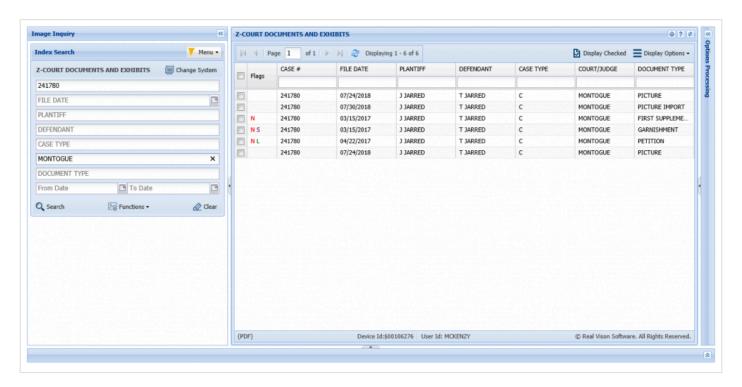

Cone Look will list up to 800 records per page. To view additional records, click the arrow buttons at the top of the window to move to the next page.

Use filtering to limit the number of records. For each index column displayed, there is a space to filter the

🖄 Functions 🗸

total items displayed in the sub file list. For example, if in the DOCUMENT TYPE column the user entered PETITION, the sub file list results would only show those items with PETITION in the DOCUMENT TYPE field.

| Flags | CASE # | FILE DATE | PLANTIFF | DEFENDANT | CASE TYPE | COURT/JUDGE | DOCUMENT TYPE |
|-------|--------|-----------|----------|-----------|-----------|-------------|---------------|
| riags |        |           |          |           |           |             | PETITION      |

| A | dditional index filtering is a | va | ilable under the Image Inquiry, Index Search, |
|---|--------------------------------|----|-----------------------------------------------|
|   | 🖧 Functions 🗸                  |    |                                               |
| é | Scan Functions                 | Þ  |                                               |
| Ċ | Drag Drop/Import Functions     |    |                                               |
| 5 | 🕐 Batch Indexing               |    |                                               |
|   | OCR Word Search                |    |                                               |
| ł | 👫 Additional Index Filter      |    |                                               |
|   |                                |    |                                               |
|   | Additional Index Filter        |    |                                               |
|   | Black/White Image Types        |    | 7                                             |
|   | Reports Image Types            |    |                                               |
|   | External Image Types           |    | 7                                             |
|   | Color Image Types              |    |                                               |

| In | clude Only Items Routed |                  |          |
|----|-------------------------|------------------|----------|
| In | clude Only Noted Items  |                  |          |
|    |                         |                  |          |
| 2. | Double click the imag   | e to be viewed o | or selec |
|    | then click the Display  | Checked buttor   | When     |

 Double click the image to be viewed or select multiple check boxes for the items you want to display then click the <u>Display Checked</u> button. When Display Checked is used, the user will have the Combine PDF button to temporarily combine and display images (not Office documents) as a single PDF. The Combine PDF can be set as the default by going to <u>Settings</u>.

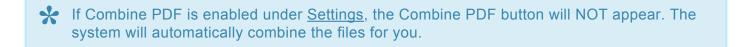

| Image Inquiry 🤇                  | *19.                                                                                                    | ^ |
|----------------------------------|----------------------------------------------------------------------------------------------------|---|
| Index Search 🔰 Menu 🗸            | The defendant has recently exhibited volatile and erratic     behavior and mood swings and your petitioner shows that it                                                           |   |
|                                  | would be in the best interest of the children for the Court to                                                                                                    |   |
| Z-COURT DOCUMENTS AND EXHIBITS   | Details     order a psychological evaluation of both parties by a mental                                                                                                    |   |
| 241780                           | Maintenance health professional selected by the Court, and that this would                                                                                                    |   |
| FILE DATE                        | be in the best interest of the children."                                                                                                    |   |
| PLANTIFF                         | Routing -                                                                                                    |   |
| DEFENDANT                        | Audit Information WHEREFORE, YOUR PETITIONER PRAYS:                                                                                                    |   |
| CASE TYPE                        | Append Scan      That this amended pleading be deemed good and sufficient and be ordered filed:                                                                                    |   |
| COURT/JUDGE                      | Add Redaction     Add Redaction     That the praver of the petitioner's original Petition for Divorce and Other                                                                    |   |
| DOCUMENT TYPE                    | Relief is reiterated and reaffirmed, save and except as may be inconsistent herewith;                                                                                              |   |
| From Date 🖸 To Date 🖸            | Add to Temporary     Add to Temporary     Add to Temporary     S. That all allegations of the prayer are pleaded in the alternative were one may be inconsistent with another; and |   |
| 🔍 Search 🛛 🖓 Functions 🗸 🛷 Clear | Display Temp Grid     4. For all necessary orders and decrees.                                                                                                    |   |
|                                  | Combine/PDF                                                                                                    |   |
|                                  | Retrieve Request                                                                                                    |   |
|                                  |                                                                                                    |   |
|                                  | Image ID:ZAAAADKS                                                                                                    | ~ |
|                                  | 🔰 🖣 Page 2 of 4 🕨 🔰 🥲 Displaying 2 - 2 of 4                                                                                                    |   |
|                                  |                                                                                                    |   |
|                                  |                                                                                                    |   |

By default, One Look displays images as PDF. Customers needing to view OEM documents (ie. Word, Outlook, Excel, Videos) or wanting to view scanned images in their original file format will need to install the <u>RVI PC Viewer</u> then set their <u>session settings</u> to RVI to Viewer.

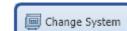

button located in the top right corner of the Index

Move between systems by using the Search window.

### 8.29. Workflow

See WorkBasket

# 9. CUSTOM FUNCTIONS

Contact Real Vision Software to discuss custom functions.

# 9.1. Signature Capture

Contact <u>Real Vision Software</u> to discuss One Look Signature Capture setup.

Refer to Chapter 18 (Viewing: Signature Capture) in the <u>RVI 90 IBMi User Manual</u> for details on Signature Capture.

# 9.2. Z-Options

Contact <u>Real Vision Software</u> to discuss One Look Z-Option setup.

Setup for Z-Options is done from the IBM i green screen and a custom program is required.

Refer to Chapter 18 (Z-Option Menu) in the RVI 90 IBMi User Manual for details on Z-Options.

# **10. INTERFACE PROGRAMS (APIs)**

RVIINT.html - This will be used to pass several parameters into OneLook

- Parameters
  - USR This will be the user's internet login id Ex. "USR=Matthew" (REQUIRED)
  - PW This will be the password for the user's internet login Ex. "PW=realvision" (REQUIRED)

If Single Signon is being used then USR and PW are not required.

- ISYS System Code Ex. "ISYS=C" (REQUIRED)
- Index values These are the values of the indexes you want to search on. Ex. "I1=test&I2=test2&I7=Doc2" (NOT REQUIRED)
- Example Post
  - http://server.host/internet/cmnss/imageinquiry/app/ rviint.html?usr=matthew&pw=realvision&isys=C&i1=test&i2=test2&i7=doc2

**RVISS.html** – This will use active directory, single-signon, or Kerberos to access OneLook

- Parameters
  - No parameters needed. The "SHOWLOGIN" program is designed to pick up the username and password from the browser via single-signon, active-directory, or Kerberos
- Example Post
  - http://server.host/internet/cmnss/imageinquiry/app/rviss.html

#### RVIINTDEVD.html – This will use the Device Id assigned to a user to access OneLook

- Parameters
  - DEV This will be the id that is assigned to any user who is wanting to access OneLook
- Example Post
  - http://server.host/internet/matthew/cmnss/imageinquiry/app/rviintdevd.html?dev=\$00100528

**RVIINTDED.html** – This will use the Device Id assigned to a user to access Onelook, but will then mask it so that the Device Id is not visible in the browsers search bar.

• Parameters

- DEV In this call the Device Id is picked up from the initial window that calls on this interface.
   The post will be scanned for the phrase "DEV=" and then pick up the next 9 characters for the Device Id to pass into SHOWLOGIND for sign on.
- Example Post
  - The initial post will look something like this:
    - http://server.host/H/rvimain.pgm?rqstyp=SENCHCALL&dev=\$00148704
  - The program SENCHCALL will then execute:
    - window.location.assign("/internet/cmnss/imageinquiry/app/rviintded.html");
- From sencha we will extract the Device Id out of the window.document.referrer and proceed on with the login process.

# **11. POPULAR WEB CALLS**

Basic URL Structure: http://ipaddress:port/pgms/rvimain.pgm?rqstyp=

#### **URL Structure with Parameters:**

http://ipaddress:port/pgms/rvimain.pgm?rqstyp=(executing\_program\_name)&(additional\_parameters)&

Parameters start with & and the URL ends with &

#### Executing Programs for RQSTYP

| RVISYS     | View<br>(User chooses image system code and enters indexes.)                                                                    |
|------------|----------------------------------------------------------------------------------------------------|
| RVIKEYS    | View by specified image system code (User enters indexes.)                                                                      |
| RVISUBF    | View by specified image system code and indexes                                                                                 |
| CALLRVIWEB | Direct view by specified image system code and indexes while hiding URL ( <i>Requires additional parameter PGM=DOC003QWET</i> ) |
| RVWSCAN1N  | Scan direct using specified image system code and indexes                                                                       |
| RVISYSSC1  | Scan with upload required (User chooses image system code and enters indexes.)                                                  |
| RVISYSSC3  | Scan with upload required using specified image system code (User enters indexes.)                                              |
| RVWSCAN00  | Scan using scan profile<br>( <i>User selects scan profile</i> .)                                                                |
| RVWSCAN01  | Scan using specified scan profile name                                                                                          |
| RVIUPL1W   | Upload scanned images                                                                                                    |
| RVBCHWR0   | Batch index<br>(User chooses image system code.)                                                                                |
| RVIIMPTDW  | Import drag and drop using specified image system code                                                                          |

#### Parameter Definitions used in Web Calls

| <b>&amp;SELBOX</b> = scanning profile name | <b>&amp;DIRECTP =</b> Y direct view outside of internet |
|--------------------------------------------|---------------------------------------------------------|
|--------------------------------------------|---------------------------------------------------------|

|                                                                                    | frame                                                                                       |
|------------------------------------------------------------------------------------|---------------------------------------------------------------------------------------------|
| <b>&amp;OCX</b> = Y for viewing inside the internet frame within the RVI PC Viewer | <b>&amp;DELTYP =</b> <i>P</i> to view as PDF                                                |
| <b>&amp;I1</b> through <b>I7</b> = index number                                    | <b>&amp;SCOLOR</b> = Y for color, <i>N</i> for black white                                  |
| &ISYS = image system code                                                          | <b>&amp;SOPT</b> = Y for scanning direct                                                    |
| <b>&amp;PROTECT</b> = Y for surpressing the display of the index entry screen      | <b>&amp;RTNPGM</b> = <i>rviclosef</i> for clearing the RVI PC Viewer window after each scan |
| &USR = user name                                                                   | &PW = password                                                                              |
| &HOST = ipaddress:port                                                             |                                                                                             |

#### **Examples By Function**

### VIEW

#### View Call – user chooses image system code and enters indexes:

http://ipaddress:port/pgms/rvimain.pgm?rqstyp=rvisys&deltyp=p&

#### View Call – pass in image system code and user enters indexes:

*Example below is image system code Z* http://ipaddress:port/pgms/rvimain.pgm?rqstyp=rvikeys&isys=Z&deltyp=p&

#### View Call – pass in image system code and indexes:

*Example below is image system code Z, Index* 7 = *APP* http://ipaddress:port/pgms/rvimain.pgm?rqstyp=rvisubf&isys=Z&i7=APP&deltyp=p&

# Direct View By System/Transaction and hide URL (fields ABAACD and ABAANB from file RVILIB/RVABREP):

*Example below is system/transaction 1AAADNM7* http://ipaddress:port/pgms/rvimain.pgm?rqstyp=callrviweb&pgm=doc003qwet&aaas=1AAADNM7&

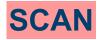

#### Scan Direct – pass in image system code and indexes:

#### Requires an RVI Viewer properly configured for scanning.

Example below will scan an item to image system code 7 while suppressing the indexing screen and setting Index1 = JOHN, Index2 = SMITH, Index7 = APPLICATION then clearing the RVI PC Viewer after the scan. http://ipaddress:port/pgms/ rvimain.pgm?rqstyp=rvwscan1n&isys=7&i1=JOHN&I2=SMITH&I7=APPLICATION&ocx=Y&sopt=Y&protect=Y&rtnpgm

### Scan Upload Required (*color or black & white*) – user chooses image system code and enters indexes:

*Example below is a color scan* http://ipaddress:port/pgms/rvimain.pgm?rqstyp=rvisyssc1&scolor=Y&

Scan (color or black & white) – pass in image system code and user enters indexes: Example below is a color scan to image system code A, Index 1 = TESTSCAN, Index 2 = SCANTEST http://ipaddress:port/pgms/ rvimain.pgm?rqstyp=rvisyssc3&isys=A&I1=TESTSCAN&I2=SCANTEST&scolor=Y&

Scan Using Scanning Profile – user selects scan profile name from a list: http://ipaddress:port/pgms/rvimain.pgm?rqstyp=rvwscan00&

Scan Using Scanning Profile – pass in the scan profile name: Example below is scan profile BTC http://ipaddress:port/pgms/rvimain.pgm?rqstyp=rvwscan01&selbox=BTC&

### **UPLOAD**

Upload Scanned Images: http://ipaddress:port/pgms/rvimain.pgm?rqstyp=rviupl1w&

### **BATCH INDEXING**

Batch Index – user chooses image system code: http://ipaddress:port/pgms/rvimain.pgm?rqstyp=rvbchwr0&

### **IMPORT DRAG DROP**

Import Drag Drop – user chooses image system code:

http://ipaddress:port/pgms/rvimain.pgm?rqstyp=rviimptdw&

### Import Drag Drop – pass in system code: *Example below is image system code Q* http://ipaddress:port/pgms/rvimain.pgm?rqstyp=rviimptdw&isys=Q&

# **12. TROUBLESHOOTING**

This section is dedicated to common errors and issues encountered with the setup, use, and maintenance of One Look. If you have any suggestions for additional topics that you feel would be helpful to other customers, please contact <u>Real Vision Software</u> support with the details.

### **12.1. OEM Documents Will Not Display**

#### Non Microsoft Office Documents

A message will occur stating the image is not available because the document could not successfully be converted to PDF.

### YOUR IMAGE IS NOT AVAILABLE

| In this instance, select the option to view in the <b>RVI PC viewer</b> , by selecting the icon | ۳ | at the top right of |
|-------------------------------------------------------------------------------------------------|---|---------------------|
| the display screen to toggle between PDF and Viewer.                                            |   |                     |

| nage Inquiry    |                  |                 | 2-COURT DOCUMENTS AND EXHIBITS |               |                        |                        |                         |           |                       |                                   |  |
|-----------------|------------------|-----------------|--------------------------------|---------------|------------------------|------------------------|-------------------------|-----------|-----------------------|-----------------------------------|--|
| Index Search    |                  | Venu •          | 14 4 Pag                       | pe 0 of 0 ▶ 1 | 🗐 ಿ No data to display |                        |                         |           | Display Checked 🗮 Shi | ow Row Numbers 🔀 Grid to Ex       |  |
| Z-COURT DOCUMEN | ITS AND EXHIBITS | 🗐 Change System | Flags                          | CASE #        | FILE DATE              | PLANTIFF               | DEFENDANT               | CASE TYPE | COURT/JUDGE           | DOCUMENT TYPE                     |  |
| CASE #          |                  |                 | _                              |               | ×                      | ×                      | ×                       | ×         | ×                     | ×                                 |  |
| FILE DATE       |                  | •               |                                |               |                        |                        | *** Ready to Search *** |           |                       |                                   |  |
| PLANTIFF        |                  |                 |                                |               |                        |                        |                         |           |                       |                                   |  |
| DEFENDANT       |                  |                 |                                |               |                        |                        |                         |           |                       |                                   |  |
| CASE TYPE       |                  |                 |                                |               |                        |                        |                         |           |                       |                                   |  |
| COURT/JUDGE     |                  |                 |                                |               |                        |                        |                         |           |                       |                                   |  |
| DOCUMENT TYPE   |                  |                 |                                |               |                        |                        |                         |           |                       |                                   |  |
| From Date       | To Date          |                 |                                |               |                        |                        |                         |           |                       |                                   |  |
| Q Search        | Functions +      | @ Clear         |                                |               |                        |                        |                         |           |                       |                                   |  |
|                 |                  |                 |                                |               |                        |                        |                         |           |                       |                                   |  |
|                 |                  |                 | (PDF)                          |               |                        | Device Id:\$00088794 U | User Id: MCKENZY        |           | © Rea                 | Vison Software, All Rights Reserv |  |

#### **Microsoft Office Documents**

The user will get a prompt in the browser to open the file.

| Do you want to open or save BAAAAAA1.XLS | Open | Save 🔻 | Cancel | × |  |  |
|------------------------------------------|------|--------|--------|---|--|--|
|                                          |      |        |        | , |  |  |

### **12.2. Index Search Window is Grayed Out**

When the option processing window is in maintenance mode, the index search window will be grayed out.

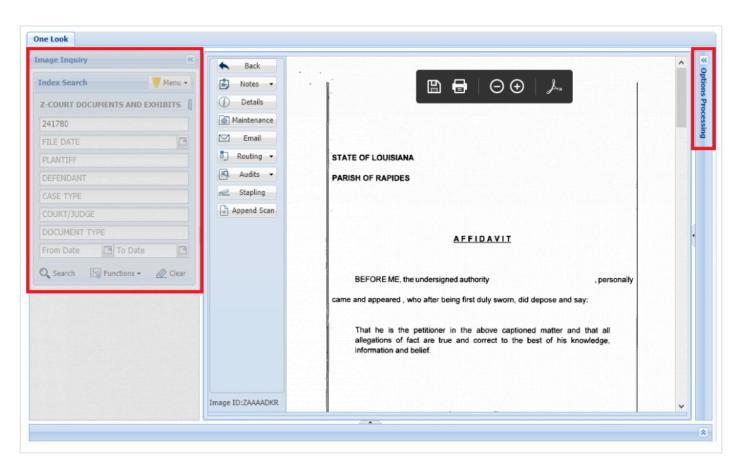

Expand the option processing window if it's not open already. Cancel out of the maintenance window. Now you will be able utilize the index search window.

| Image Inquiry                  | <b>(</b> | Back              |                                                                                                    | ^ | Options Processing |             |
|--------------------------------|----------|-------------------|----------------------------------------------------------------------------------------------------|---|--------------------|-------------|
| Index Search                   |          | Notes •           |                                                                                                    |   | Index Maintenance  |             |
| Z-COURT DOCUMENTS AND EXHIBITS |          | () Details        |                                                                                                    |   | 🔄 Update 🖉 Cancel  |             |
| 241780                         |          | Maintenance       |                                                                                                    |   | CASE #:            | 241780      |
| FILE DATE                      | •        | 🗹 Email           |                                                                                                    |   | FILE DATE:         | 03/15/2017  |
| PLANTIFF                       |          | Routing -         |                                                                                                    |   | PLANTIFF:          | E ZEND      |
| DEFENDANT                      |          | 🗐 Audits 🔻        | 9 <sup>78</sup> JUDICIAL DISTRICT COURT IN AND FOR THE PARISH OF RAPIDES<br>STATE OF LOUISIANA                                                                                                    |   | DEFENDANT:         | H POTTER    |
| CASE TYPE                      |          | Stapling          |                                                                                                    |   | CASE TYPE:         | С           |
| COURT/JUDGE                    |          | Append Scan       | PILED: DEPUTY CLERK:                                                                                                    |   | COURT/JUDGE:       | MONTOGUE    |
| DOCUMENT TYPE                  |          |                   | ALDEDGEMENT FOR GARNERIMENT<br>This matter having come on this date for trail and considering the homogatories<br>proposeded, the asseers find by Generation and the law and evidence being favor of |   | DOCUMENT TYPE:     | GARNISHMENT |
| From Date 🖪 To Date            |          |                   | played.<br>JUDGEMENT READ, RENDERED, AND SKINED day ZJ day of April, 2012 in                                                                                                    |   |                    |             |
|                                |          |                   | Alexandra, Louisiana                                                                                                    |   |                    |             |
| 🔍 Search 🛛 🖓 Functions 🕶 🖉 Cle | ar       |                   | JUDGE, 9 <sup>8</sup> JDC                                                                                                    |   |                    |             |
|                                |          |                   |                                                                                                    |   |                    |             |
|                                |          |                   |                                                                                                    |   |                    |             |
|                                |          |                   |                                                                                                    |   |                    |             |
|                                |          |                   |                                                                                                    |   |                    |             |
|                                |          |                   |                                                                                                    |   |                    |             |
|                                |          |                   |                                                                                                    |   |                    |             |
|                                |          | Image ID:ZAAAADKR |                                                                                                    | ~ |                    |             |
|                                |          |                   |                                                                                                    |   | <                  |             |

### 12.3. Accept / Reject Screen Not Appearing After Scan

After scanning, if the Accept/Reject window does not automatically display in the RVI PC viewer, verify that the pane is not minimized to the left side of the screen. Place the cursor on the left edge of the RVI PC viewer window and drag the pane open.

| 应 RVI Im | iage Sy | ystem (       | 8     |      |       |           |         |        |        |       |   |      |       | _    |          | >       | ×     |
|----------|---------|---------------|-------|------|-------|-----------|---------|--------|--------|-------|---|------|-------|------|----------|---------|-------|
| lmage V  | iew     | Scan          | Print | ge ⊢ |       |           |         |        |        |       |   |      |       |      |          |         |       |
| 5 İ      | ↔       | ю             | ¢4    | 60   | 1     | Æ         | +       | - M    |        | •     | M | Goto | 6     |      | <u>×</u> |         | IP    |
|          |         | Drag<br>right | P     | ge   | 1     |           | ument 1 |        | 1 -6 1 |       |   |      |       |      |          |         |       |
|          |         |               |       |      |       | (Doc      | ument   | r rage | I OF I | )     |   |      |       |      |          |         | _     |
| BC/OCR   | Rea     | dy            |       | Do   | cumen | it 1 of 1 | 1       | C:     | \RVI\( | CACHE |   | AADM | V.001 | Conr | nected   | Interne | et // |

| <sub> </sub>               |                 | – 🗆 X                                        |
|----------------------------|-----------------|----------------------------------------------|
| Image View Scan Print Page |                 |                                              |
| 5 \$ ↔ ∞ ₩                 | 🖉 🌰 🗩 🕂         | IA 🔺 🕨 M 🚮 🖨 🦁 🛣 🏢 IP                        |
| Scan Accept Form           | ~               |                                              |
| COURT DOCUMENTS AND EXHIBI | TS SYSTEM       | Batch 1                                      |
|                            |                 | Dattini                                      |
| Accept Continue            | Do Not Accept   | Page 1                                       |
|                            |                 | I uge I                                      |
|                            |                 |                                              |
|                            |                 |                                              |
|                            |                 |                                              |
|                            |                 |                                              |
|                            |                 |                                              |
|                            |                 |                                              |
|                            |                 |                                              |
|                            |                 |                                              |
|                            |                 |                                              |
|                            |                 |                                              |
|                            | ~               | ,                                            |
| <                          | >               | (Document 1 Page 1 of 1)                     |
| BC/OCR Ready               | Document 1 of 1 | C:\RVI\CACHE\ZAAAADMV.001 Connected Internet |

# **12.4. IE Prompting to Save and Open PDF**

When attempting to view a document, IE requires the user to SAVE then OPEN the PDF ultimately delivering the PDF to Adobe Reader outside of One Look. This happens when IE security is set to 'Enable

Protected Mode.' To disable 'Enable Protected Mode', open IE tools (ALT + X) or click 2, select Internet Options, Security tab.

| Internet ( | ptions       |                          |                         |                   |                   | ? ×      |
|------------|--------------|--------------------------|-------------------------|-------------------|-------------------|----------|
| General    | Security     | Privacy                  | Content                 | Connections       | Programs          | Advanced |
|            |              |                          |                         |                   |                   |          |
| Select a   | zone to v    | iew or cha               | inge securi             | ty settings.      |                   |          |
|            |              | Ś                        |                         | / (               | $\mathbf{S}$      |          |
| Inte       | ernet L      | ocal intrar              | net Trust               |                   | stricted<br>sites |          |
|            | Interne      |                          |                         |                   | Site              | es       |
| 0          |              | hose listed              | ernet web<br>in trusted |                   | Unix              | - 5      |
|            | ity level fo |                          |                         |                   |                   |          |
| Allo       |              | for this zo<br>lium-higi | one: Mediu              | m to High         |                   |          |
| -          | - A          | Appropriat               | e for most              |                   |                   |          |
| -          |              | Prompts be<br>ntent      | efore down              | loading potent    | ially unsafe      |          |
| _          | L            | Unsigned A               | ActiveX con             | trols will not be | e downloade       | d        |
|            | Enable Pro   | otected M                | ode (requi              | res restarting I  | nternet Exp       | lorer)   |
|            |              |                          | Cust                    | om level          | Default           | level    |
|            |              |                          |                         | Reset all zone    | s to default      | level    |
|            |              |                          |                         |                   |                   |          |
|            |              |                          | Ok                      | Ca                | ancel             | Apply    |

### 12.5. Open or Save RVIMAINXML.PHP

Internet Explorer requires an installation of Adobe to view PDFs. When Adobe is not installed, the user will be prompted with the message below when attempting to view as PDF in One Look:

| Do you want to open or save rvimainxml.php (47.3 KB) from 12.27.233.217? | Open | Save | - | Cancel | ×   |  |
|--------------------------------------------------------------------------|------|------|---|--------|-----|--|
|                                                                          | open | Jave |   | Cancer | 1.0 |  |

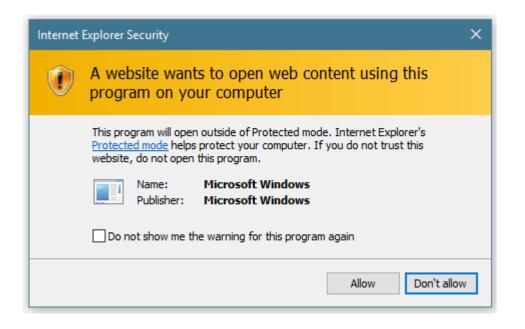

Google Chrome users should not receive these types of messages. Chrome has a built in plugin to view PDFs.

### **12.6. No Preview Available**

When attempting to internally view Microsoft Office documents, users are receiving the message 'No Preview Available'.

#### To Resolve the Message:

- From the IBMi server, navigate to: /cgibin/cmnss/imageinquiry/app/controller/main.jsd
- Open main.js. in notepad then search for: GoogleDocs.indexOf(fileformat)
- Locate the next line under GoogleDocs.indexOf(fileformat) this.officedocs = "Y";

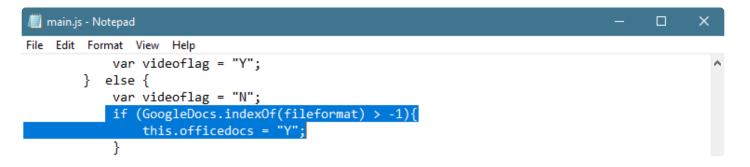

- Change this.officedocs = "Y"; to:
   // this.officedocs = "Y"
- 5. From an IBMi command line type: UPDDTA RVIMGWPF
- 6. Set RCFEXT: to DOCX (or the appropriate Office file extension) then page down to access the record.

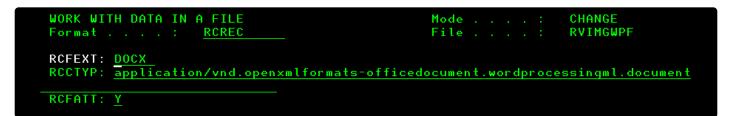

7. Set RCFATT: to Y

Alter all office file extensions: doc, docx, xls, xlsx, ema, eml <u>OR</u> only the selected extensions you will use in One Look.

Google Chrome users should download the Office Editing for Docs, Sheets, & Slides plug-in.

# 12.7. Index contains an invalid wildcard character

When using any option with the **Indexes Above** phrase, **\*** can not be used in any index field. The following error will occur if **\*** is found in an index.

| Image Inquiry 《                                    |
|----------------------------------------------------|
| Index Search Venu •                                |
| Z-COURT DOCUMENTS AND EXHIBIT                      |
| 698745                                             |
| FILE DATE                                          |
| *                                                  |
| DEFENDANT                                          |
| CASE TYPE                                          |
| COURT/JUDGE                                        |
| DOCUMENT TYPE                                      |
| From Date 🖸 To Date 🔹                              |
| An index contains an invalid<br>wildcard character |
| 🔍 Search 🛛 🚱 Functions 🗸 🖉 Clear                   |

# 13. FAQ

# **13.1. How To Instructions**

This section provides How To instructions for completing common tasks needed for One Look installation and setup.

# 13.1.1. Install the RVI PC Viewer

- 1. Download the latest RVI PC Viewer from <u>Real Vision Software</u>, Support, Support Resources, Login *rvi4579*, Version 9.0.
- 2. Select RVI PC Installation Version 9.x.
- 3. Extract the .zip file to the PC hard drive.
- 4. Open **RVI9x** setup folder.
- 5. Right mouse click RVI PC Imaging 9.x Installer.exe.
  - a. Select 'Run As Administrator' (if available).
- 6. Take the defaults throughout the installation.

# 13.1.1.1. Navigate the RVI PC Viewer

#### Starting the Real Vision Imaging System PC Viewer

To start the Real Vision Imaging System with One Look, first open the One Look browser session, then open the RVI PC Viewer. The Real Vision Imaging System PC Viewer will try to automatically connect to One Look. The RVI PC Viewer will show 'Not Connected' in the bottom right corner even though it is communicating with the browser. The 'Not Connected' is associated emulation interfaces which we are not concerned with for the One Look browser interface.

|       | mage System 9 -                                                                                                    | _      | □ ×    |
|-------|----------------------------------------------------------------------------------------------------|--------|--------|
| lmage | View Scan Print Page Host                                                                                                    |        |        |
| 5 İ   | · ↔ ♥ ♥ 🗄 🖉 🕐 🗩 + ዞ ◀ ▶ ዞ 🚟 🚭 🧮 💹 № 🗚                                                                                                    | 1 🔨    |        |
|       | 🗷 🔿 🔅 🔲 🕇 🕇 🔪 🔺 🔺 Approved                                                                                                    |        |        |
|       |                                                                                                    |        |        |
|       | LOUISTANA UNITODIA ADUSE DELIGNATION ODDED                                                                                                    |        |        |
|       | LOUISIANA UNIFORM ABUSE PREVENTION ORDER COURT NAME AND PARISH/CITY: PUBLICAL DIVISION: DOCKET NO:                                                                                                    |        |        |
|       | 9* JUDICIAL DIVISION: DOCKET NO.:<br>RAPDES/ALEXANDRIA FILED: CLERK:                                                                                                    |        |        |
|       | JUDGEMENT OF DISMISSAL                                                                                                    |        |        |
|       |                                                                                                    |        |        |
| ·     | PETITIONER'S NAME:         CINDY         L.         STEVENS           First         Maiden/Middle         Last           Date of Birth         07/15/80         Sex:         F         Rate:         C                                                                                                    |        |        |
|       | On behalf of (name, date of birth, and relationship to petitioner):                                                                                                    |        |        |
|       | SARAH STEVENS, 08/09/99, DAUCHTER                                                                                                    |        |        |
|       | Υ.                                                                                                    |        |        |
|       | DEFENDANT'S NAME: PHILLIP O. STEVENS                                                                                                    |        |        |
|       | First Maiden/Hiddle Last                                                                                                    |        |        |
|       | Date of Birth 01/25/78 Sex: M Race: C Address: 111 Sam Hill Rd, Alexandrin, LA 71301                                                                                                    |        |        |
|       | Social Security # 000-00-0000 Dr. Lic. # 123456789 State: LA Exp. 8/20/13                                                                                                    |        |        |
|       | IT IS HEREBY ODERED, ADJUDGED, and DECREED that the Petition for Protection from Abuse filed on<br>theday ofbe the same<br>is hereby dismissed.<br>WITHOUT PREJUDICE:<br>On petitioner's failure to appear and proceed(provide reason)<br>WITH PREJUDICE:<br>On petitioner's failure to prove by the appropriate standard the ellegations contained in the<br>x Petition for Protection From Abuse(provide reason) |        |        |
|       |                                                                                                    |        |        |
|       | Date of Order<br>\$/7/2012                                                                                                    |        |        |
|       | Moldaylyr.                                                                                                    |        |        |
|       | Cepies to: 1) Court file 2) Petitioner 3) Defendant 4) Law Enforcement agency designated for service 5) Louipiana<br>Protective Order Registry<br>PAXED MAILED TO LA, PROTECTIVE ORDER REGISTRY DATE: CLERK:                                                                                                    |        |        |
|       |                                                                                                    |        |        |
|       |                                                                                                    |        |        |
|       |                                                                                                    |        |        |
|       | 12321654 (Document 1 Page 1 of 1)                                                                                                    |        |        |
|       |                                                                                                    |        |        |
| Ready | Document 1 of 1 C:\RVI\CACHE\QAAAAFUK.001                                                                                                    | Connec | ted: A |

For detailed information on the RVI PC Viewer features, reference Chapter 1 in the RVI 90 IBMi User Manual .

# **13.1.2. Determine if the RVI Webserver**

# Running on the IBM i

To determine if the RVI webserver is already running, use the command below. Scroll through the list of webservers to find the RVIWEB server.

#### wrkactjob sbs(qhttpsvr)

The name of the RVI webserver is left to the customer's discretion. RVI recommends naming the webserver RVIWEB.

# 13.1.3. Setup Internet Users and System Access

Each user logging into One Look must have a valid internet user id and password.

### Setting up Internet Users using the IBM i Client

From an IBM i command line, type GO IMAGE

**RVILIB** must be in your library list. To add RVILIB to your library list, type **ADDLIBLE RVILIB** from an IBM i command line.

#### Option 1: Allow Access to ALL unsecured systems:

- 1. Select 11: Security/Internet Menu
- 2. Select 7: Maintain Internet User Profiles
- 3. F9 = Add User

If the user id already exists in the table, there is nothing further you need to do.

- 4. Specify an Internet User Id, Password, unsecured System ID
- 5. Press < Enter >

#### **Option 2: Allow Access to specific secured systems:**

- 1. Select 11: Security/Internet Menu
- 2. Select 7: Maintain Internet User Profiles
- F9 = Add User
   If the user id already exists in the table, continue with Step 6.
- 4. Specify an Internet User Id, Password, secured System ID
- 5. Press < Enter >
- 6. F3 = Exit
- 7. Select 1: Maintain Image Security By User
- 8. Scroll to the bottom of the table
- 9. Under the User ID column, specify the internet user id Under System ID Code column, specify the secure system id
- 10. Press < Enter >

Steps 1 – 10 must be repeated for EVERY secured system id the user will need to access.

#### **Option 3: Allow Access to specific secured and unsecured systems:**

- 1. Select 10: Maintain Internet User Access
- 2. F9 = Add User
- 3. Specify an Internet User ID and System ID
- 4. Press < Enter > until you return to the Internet Profile Maintenance Screen
- 5. F3 = Exit

Steps 1 – 5 must be repeated for EVERY system id (secured and unsecured) the user will need to access.

#### For all secured systems specified in Step 3, continue to Step 6.

- 6. Select 1: Maintain Image Security By User
- 7. Scroll to the bottom of the table
- Under User ID column, type the internet user id Under System ID Code column, specify the secured system id

Steps 6 – 8 must be repeated for EVERY secured system id the user will need to access.

# 13.1.4. Setup the RVIWEB Instance on the IBM i Server

- 1. Open an IBM i session.
- 2. Navigate to a command line.
- 3. Add RVILIB to your library list (ADDLIBLE RVILIB).
- 4. Type CALL RVAWCNF

The following screen will display.

| Create/Remove Apache Instance                | (c)   | Copyright  | RVI  | 1992,  | 1999,  | 2003  |
|----------------------------------------------|-------|------------|------|--------|--------|-------|
|                                              |       |            |      | RVAW   | CNFFM/ | SCRN1 |
|                                              |       |            |      |        |        |       |
| Instance Name RVIWEB                         | _     |            |      |        |        |       |
| Port                                         | _     |            |      |        |        |       |
| Library RVILIB                               | _     |            |      |        |        |       |
| Additional Directory 1:                      |       |            |      |        |        |       |
| Additional Directory 2:                      |       |            |      |        |        |       |
| Additional Directory 3:                      |       |            |      |        |        |       |
| Additional Directory 4:                      |       |            |      |        |        |       |
| Additional Directory 5:                      |       |            |      |        |        |       |
| Start Server? Y/N: <u>Y</u> Only i           |       |            |      |        |        |       |
| F5 = Create Instance F7 = Remove Instar      | ice   | F9 = C     | reat | e Secu | re Ins | tance |
| Entries will be made for IMAGE and OPTICAL   | IFS   | directorie | s an | d QDLS | folde  | rs.   |
|                                              |       |            |      |        |        |       |
| Additional Directories are any IMAGE-like of | lirec | tories for | whi  | ch DIR | ECTORY | and   |
| ALIASMATCH blocks are to be created in this  |       |            |      |        |        |       |
| trailing slashes in the Additional Director  |       |            |      |        | _      |       |
| folder named IMAGE2 would be entered as QDL  | -     |            |      | _      |        |       |
|                                              |       |            |      |        |        |       |
| F3 =Exit                                     |       |            |      |        |        |       |
|                                              |       |            |      |        |        |       |

- 5. Specify an 'Instance Name' for your web server or leave the default of RVIWEB.
- 6. Specify a port number for your web server or leave the default of 8085.
- 7. Press F5 to create and start the server instance or F9 to create and start a secure instance.

Entries for QDLS, IMAGE, and OPTICAL will be generated automatically. If you have other directories used by RVI such as alternate "image" directories, specify the directory name(s) next to 'Additional Directory'.

### 13.1.4.1. Identify RVI Webserver IP Address and Port Number

### **Identify RVI Webserver Port Number**

1. From an IBM i command line, type WRKLNK 'WWW'

|                                                                                                    | REAL VISION IMAGE MENU<br>Ver. 9.0                            |                                                                                                    |
|----------------------------------------------------------------------------------------------------|---------------------------------------------------------------|----------------------------------------------------------------------------------------------------|
| <ol> <li>Image Inquiry.</li> <li>Scanning Menu.</li> <li>Spool File Menu.</li> <li>Color Menu.</li> <li>Fax/E-Mail Menu.</li> </ol> | 8. Maintenance Menu.<br>9. Document Tab Menu.                 | <ol> <li>Security/Internet Menu.</li> <li>Screen Scrape Menu.</li> <li>Import External Documents.</li> <li>System Operator Menu.</li> <li>Customer Specific Menu.</li> </ol> |
| F3 =Exit<br>Selection or comman<br>===> <u>WRKLNK 'WWW'</u>                                                                         |                                                               | 90 =Signoff                                                                                                    |
|                                                                                                    | t F9=Retrieve F12=Cancel<br>sistant F16=System main menu<br>A | 20/007                                                                                                    |

2. Put a **5** next to the **WWW** directory.

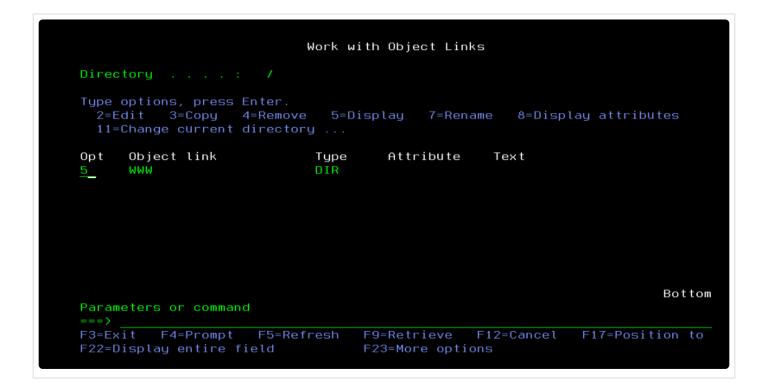

Put a 5 next to name of the RVI webserver instance.
 In this example, the default name RVIWEB is used.

| Dire       | otoru               | 7 616161  |                                     |
|------------|---------------------|-----------|-------------------------------------|
| DITE       | ctory :             | 7 WWW     |                                     |
| Tupe       | options, press Ent  | er.       |                                     |
|            |                     |           | splay 7=Rename 8=Display attributes |
| 11:        | =Change current dir |           |                                     |
| <b>•</b> • |                     | · · · · · |                                     |
| Opt        | Object link         | Type      | Attribute Text                      |
|            | PCWEB               | DIR       |                                     |
|            | RICHTEST            | DIR       |                                     |
|            | RICHWEBS            | DIR       |                                     |
|            | RVIECS              | DIR       |                                     |
|            | RVISECURE           | DIR       |                                     |
|            | RVISSL1             | DIR       |                                     |
| 5          | RVIWEB              | DIR       |                                     |
|            | RVIWEBRC            | DIR       |                                     |
|            | RVIWEBSSL           | DIR       |                                     |
|            |                     |           | More.                               |
| Para       | meters or command   |           |                                     |
| ===>       |                     |           |                                     |

4. Put a **5** next to **conf** directory.

|                                                                                    | Work with Obj | ect Links  |           |                |
|------------------------------------------------------------------------------------|---------------|------------|-----------|----------------|
| Directory : /www/                                                                  | /RVIWEB       |            |           |                |
| Type options, press Enter.<br>2=Edit 3=Copy 4=Remove<br>11=Change current director | • =           | 7=Rename   | 8=Display | ) attributes   |
| Opt Object link                                                                    | Type Att      | ribute T   | ext       |                |
| 5 conf                                                                             | DIR           |            |           |                |
| htdocs                                                                             | DIR           |            |           |                |
| logs                                                                               | DIR           |            |           |                |
| Parameters or command                                                              |               |            |           | Bottom         |
| ===>                                                                               |               |            |           | —              |
| F3=Exit F4=Prompt F5=Re                                                            | fresh F9=Ret  | rieve F12  | =Cancel F | 17=Position to |
| F22=Display entire field                                                           | F23=Mo        | re options |           |                |

5. Put a **5** next to **httpd.conf**.

|                |                                                               | Work wi      | th Object Lin                | ks         |                 |
|----------------|---------------------------------------------------------------|--------------|------------------------------|------------|-----------------|
| Direc          | :tory : /                                                     | WWW/RVIWEB/  | conf                         |            |                 |
| 2=E            | options, press Ente<br>dit 3=Copy 4=Re<br>Change current dire | move 5=Di    | splay 7=Ren                  | ame 8=Disp | lay attributes  |
| 0pt<br>5_      | Object link<br>httpd.conf                                     | Type<br>STMF | Attribute                    | Text       |                 |
| ===>           | neters or command                                             |              |                              |            | Bottor          |
| F3=Ex<br>F22=D | it F4=Prompt F5<br>Display entire field                       |              | F9=Retrieve<br>F23=More opti |            | F17=Position to |

6. Look for **Listen** to find the port number.

| Browse : /www                                                                                         | /RVIWEB/con | f/httpd.conf              |                   |                 |
|----------------------------------------------------------------------------------------------------|-------------|---------------------------|-------------------|-----------------|
| Record :<br>Control :                                                                                 | <u>1</u> of | 99 by <u>14</u>           | Column : <u>1</u> | 59 by <u>79</u> |
|                                                                                                    |             | 3+4<br>data************** | +5+6<br>**        | +7+             |
| <pre><location *=""></location></pre>                                                                 |             |                           |                   |                 |
| <limitexcep< td=""><td>t GET HEAD</td><td>OPTIONS TRACE POS</td><td>T&gt;</td><td></td></limitexcep<> | t GET HEAD  | OPTIONS TRACE POS         | T>                |                 |
| Order de                                                                                              | ny,allow    |                           |                   |                 |
| Deny fro                                                                                              | mall        |                           |                   |                 |
| <td>pt&gt;</td> <td></td> <td></td> <td></td>                                                         | pt>         |                           |                   |                 |
|                                                                                                    |             |                           |                   |                 |
| Listen 8085                                                                                           |             |                           |                   |                 |
| CGIConvMode %%                                                                                        | MIXED/MIXED | %%                        |                   |                 |

#### **Identify RVI Webserver IP Address**

- 1. From an IBM i command line, type **GO TCPADM**.
- 2. Select Option 1 Configure TCP/IP.
- 3. Select Option 10 Work with TCP/IP Host Table Entries.
- 4. Scroll through the list of entries to find the IP address for the host.

# 13.1.5. Configure IBMi Email Server

For instructions and information on IBMi Email Server setup, reference the <u>RVI 90 IBMi User Manual</u>, Chapter 17.

# 13.1.6. Setup RVIINET Download

- 1. The <u>RVIWEB</u> instance on the server must already be setup and running.
- The directory /CGIBIN must exist on the server. If it does not, create it using the command CRTDIR 'CGIBIN'.
- 3. Go to www.realvisionsoftware.com, Support, Login *rvi4579*, RVI Version 8.0, select RVIINET30079.zip, download the file.
- 4. Unzip the contents of RVIINET30079.zip into /CGIBIN.
- 5. Setup LPKFLAG control file parameter.
  - a. On an IBM i command line, type GO IMAGE (You must have RVILIB in your library list.)
  - b. Option 8 Maintenance Menu
  - c. Option 7 Maintain System Control File Parameters
  - d. Set control file parameter LPKFLAG to 3,0,0,79

| ystem Control File Maintenance Screen | (c)Copyright RVI 1992, 1999 |
|---------------------------------------|-----------------------------|
|                                       | SYS005FM/FORMAT             |
| Control File Record: LPKFLAG          |                             |
|                                       |                             |
| Description: 3,0,0,79                 |                             |

When viewing documents in One Look using RVIINET, the browser compares the RVIINet.CAB Version (version=3,0,0,79) indicated in the control file parm LPKFLAG with the installed version on the PC. If updates are required for the web viewer, an updated RVIINet installation is automatically downloaded and installed on the PC.

In order to ensure all clients are updated with the latest version from a single source, the updated RVIINET.LPK and RVIINET.CAB files must exist in the CGIBIN directory of the referenced internet server and the LPKFLAG set to the current version. The Host System Manager is responsible for downloading and updating the latest version from the Real Vision Software web site.

# **13.1.7. Create Action Codes**

1. From an IBM i command line, type GO IMAGE

**RVILIB** must be in your library list. To add RVILIB to your library list, type **ADDLIBLE RVILIB** from an IBM i command line.

2. Select 6: Image Management Menu

|    |                                                | <u>REAI</u> | <u>VISION IMAGE MENU</u><br>Ver. 8.0             |     |                            |
|----|------------------------------------------------|-------------|--------------------------------------------------|-----|----------------------------|
| 1. | Image Inquiry.                                 | 6.          | Image Management Menu.                           | 11. | Security/Internet Menu.    |
| 2. | Scanning Menu.                                 | 7.          | Optical Menu.                                    | 12. | Screen Scrape Menu.        |
| З. | Spool File Menu.                               | 8.          | Maintenance Menu.                                | 13. | Import External Documents. |
| 4. | Color Menu.                                    | 9.          | Document Tab Menu.                               | 14. | System Operator Menu.      |
| 5. | Fax/E-Mail Menu.                               | 10.         | OCR Menu.                                        | 15. | Customer Specific Menu.    |
|    | F3 =Exit<br>election or comman<br>==> <u>6</u> |             | Help Available                                   |     | 90 =Signoff                |
|    |                                                |             |                                                  |     |                            |
|    |                                                |             | 9=Retrieve F12=Cancel<br>nt F16=System main menu |     |                            |

3. Select 5: Rubber Stamp Action Codes

#### REAL VISION IMAGE MANAGEMENT MENU

| <u>Image Management Inquiry</u>             | <u>Image Management Reports</u>              |
|---------------------------------------------|----------------------------------------------|
| 1. Routed By User ID                        | <ol> <li>Images Routed By User ID</li> </ol> |
| <ol><li>Routed By Routing Profile</li></ol> | 12. Images Routed By Routing Profile         |
| 3. Notepad By User ID W/Open Notes          | 13. Routing Profile Members                  |
|                                             | 14. Rubber Stamp Action Codes                |
| <u>Image Management Maintenance</u>         | 15. Routing Rules                            |
| <ol><li>Image Routing Profiles</li></ol>    | 16. Routing Approval Rules                   |
| 5. Rubber Stamp Action Codes                | 17. Routing Destinations                     |
| 6. Routing Rules                            | 18. Overdue Notifications                    |
| <ol><li>Routing Approval Rules</li></ol>    | 19. Workbasket Access                        |
| 8. Routing Destinations                     | <u>Image Management Aging</u>                |
| 9. Overdue Notifications                    | 20. Send Overdue Notifications               |
| 10. Workbasket Access                       | 21. Start Notifications Polling              |
|                                             | 22. End Notifications Polling                |
| Selection or Command                        | 90 =Signoff                                  |
| ===> <u>5</u>                               |                                              |
|                                             |                                              |
| F3=Exit F4=Prompt F9=Retrieve F12=          | Cancel                                       |
| F13=Information Assistant F16=System ma     | ain menu                                     |

4. Specify the desired number (0-9) for the new action code.To see a list of existing action codes, press < Enter >

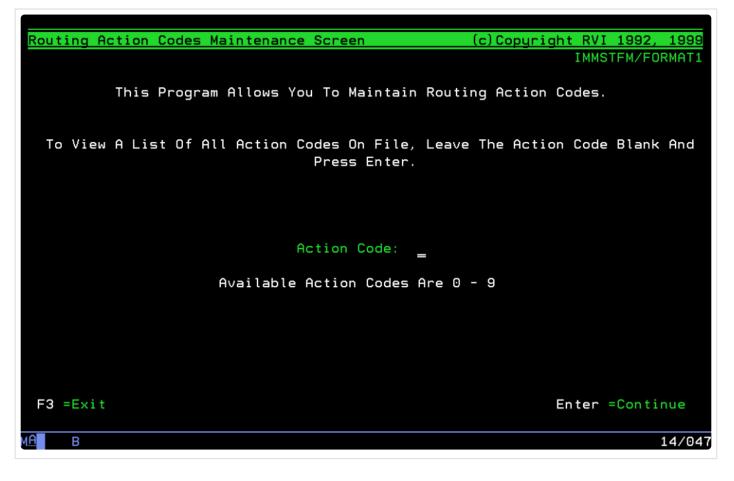

Specify the Description of the action code.
 The Description is the value seen in the Que Up Approval action codes drop down list.

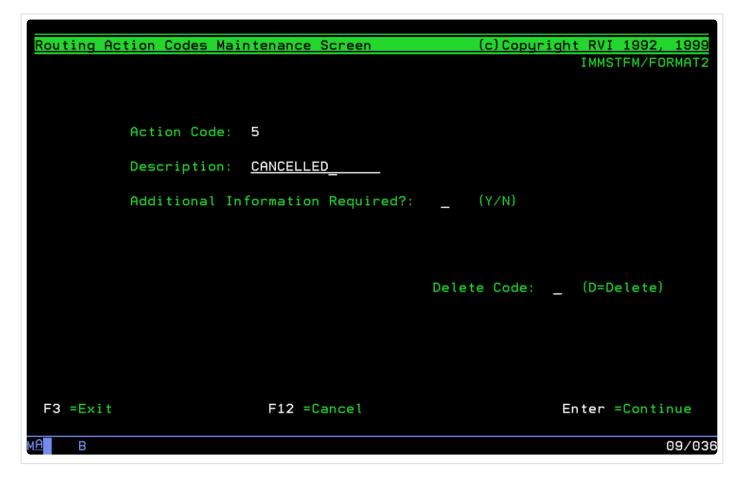

The new action code will be added to the IBM i table.

| <u>Routing Action Code</u>    | es Selection Screen      | (c)Ca                | <u>opyright RVI 1992, 1999</u> |
|-------------------------------|--------------------------|----------------------|--------------------------------|
|                               | -                        |                      | IMMSTFM/CATLSTCT               |
| Type Option, Press            |                          |                      |                                |
| X=Select D=Dele               | te                       |                      |                                |
|                               |                          | Addl Information     | 1                              |
| <u>Opt</u> <u>Action Code</u> |                          | <u>Required? Y/N</u> |                                |
| - 0                           | APPROVED                 | Y                    |                                |
| _ 1                           | REJECTED                 | N                    |                                |
| _ 2<br>3                      | RECEIVED<br>HOLD PAYMENT | Y                    |                                |
| 3<br>4                        | PREVIOUSLY PAID          | r<br>N               |                                |
| - <sup>4</sup><br>5           | CANCELLED                | N                    |                                |
| _ 5                           | CHNCELLED                | N                    |                                |
|                               |                          |                      |                                |
|                               |                          |                      |                                |
|                               |                          |                      |                                |
|                               |                          |                      |                                |
|                               |                          |                      |                                |
|                               |                          |                      |                                |
|                               |                          |                      |                                |
| Page Up =Previous             | Page                     |                      | Page Down =Next Page           |
| F3 =Exit                      | F12 =Cano                | cel                  | Enter =Continue                |
|                               |                          |                      |                                |
| мА В                          |                          |                      | 08/004                         |
|                               |                          |                      |                                |

The action codes drop down list in the Que Up Approval window will update to reflect the new code.

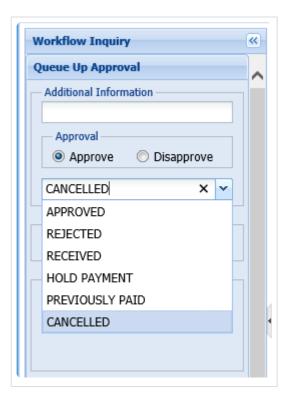

# 13.1.8. CALL MVC013 or MVC013D

#### MVC013: Scan to PC

The parameters are described below.

| Length | Туре | Description                                                                                |
|--------|------|--------------------------------------------------------------------------------------------|
| 211    | Char | The 1-byte System ID concatenated with the seven, 30 byte indexes                          |
| 2      | Char | Return Code                                                                                |
|        |      | If blanks are passed in, a black and white scan will result                                |
|        |      | If CL is passed in, a color scan will result                                               |
|        |      | If RT is passed in, the user will be prompted for a Routing Profile after the              |
|        |      | scan                                                                                       |
|        |      | If the user accepts the resulting scan, OK will be returned in this parameter              |
| 2760   | Char | Optional Parm – Pass as an Array that is 30 x 92 for indexes 8 through 99                  |
|        |      | Place values in array elements corresponding to the index value. For example               |
|        |      | the value for index 8 is in the first 30 byte element and index 99 is in element           |
|        |      | <ol><li>If you are not using additional indexes then do not pass this parameter.</li></ol> |

| If Index 1 of the 211 byte parameter<br>contains: | Function:                                                                                                    |
|---------------------------------------------------|----------------------------------------------------------------------------------------------------|
| ?                                                 | Will set Index 1 of the resulting scan to be<br><b>SNNNNNN</b> , where <b>S</b> is the Image System ID<br>Code and <b>NNNNNN</b> is the Transaction<br>Number |

| If Index 7 of the 211 byte parameter contains: | Function:                                                                                                    |
|------------------------------------------------|----------------------------------------------------------------------------------------------------|
| ?                                              | Prior to scanning, prompts the user for a<br>document type from a list of all document types<br>on file                                |
| ? and 2 char Document Tab Profile              | Prior to scanning, prompts the user for a<br>document type from a list of all document types<br>contained in that Document Tab Profile |
| ? and 2 char Group Tab Profile and *           | Prior to scanning, prompts the user for a<br>document type from a list of all document types<br>contained in that Group Tab Profile    |

For multi-page batch or multi-page barcode scans, Index 7 can also be optionally structured as follows: Positions 1-4, #999, where 999 is the number of pages per image.

Positions 5-12, Routing profile

Positions 13-20, Barcode profile

Positions 21-30, Document type

#### MVC013D: Scan Direct

This program will initiate a scan. This scan program cannot be used for documents that require a batch scanning and bursting process. The parameters are described below.

| Length | Туре | Description                                                                                |
|--------|------|--------------------------------------------------------------------------------------------|
| 211    | Char | The 1-byte System ID concatenated with the seven, 30 byte indexes                          |
| 2      | Char | Return Code.                                                                               |
|        |      | If blanks are passed in, a black and white scan will result                                |
|        |      | If CL is passed in, a color scan will result                                               |
|        |      | If RT is passed in, the user will be prompted for a Routing Profile after the              |
|        |      | scan                                                                                       |
|        |      | If the user accepts the resulting scan, OK will be returned in this parameter              |
| 30     | Char | Parameter for manual entry of document type. Used if * is passed in index 7                |
| 3      | Char | Not used. Pass as blanks                                                                   |
| 8      | Char | Not Used. Pass as blanks                                                                   |
| 2760   | Char | Optional Parm – Pass as an Array that is 30 x 92 for indexes 8 through 99                  |
|        |      | Place values in array elements corresponding to the index value. For example               |
|        |      | the value for Index 8 is in the first 30 byte element and index 99 is in element           |
|        |      | <ol><li>If you are not using additional indexes then do not pass this parameter.</li></ol> |

| If Index 1 of the 211 byte parameter contains:    | Function:                                                                                                    |
|---------------------------------------------------|----------------------------------------------------------------------------------------------------|
| ?                                                 | Will set Index 1 of the resulting scan to be <b>SNNNNNN</b> , where <b>S</b> is the Image System ID Code and <b>NNNNNN</b> is the Transaction Number |
| If Index 7 of the 211 byte parameter<br>contains: | Function:                                                                                                    |
| ?                                                 | Prior to scanning, prompts the user for a<br>document type from a list of all document types<br>on file                                              |
| ? and 2 char Document Tab Profile                 | Prior to scanning, prompts the user for a<br>document type from a list of all document types<br>contained in that Document Tab Profile.              |
| ? and 2 char Group Tab Profile and *              | Prior to scanning, prompts the user for a<br>document type from a list of all document types<br>contained in that Group Tab Profile                  |

### **13.1.9. Enroll Users in System Distribution Directory**

To add a user to the directory:

- Type GO MAIN on the IBM i command line
- Option 11 IBM i Access tasks
- Option 21 Enroll IBM i Access users

| MAIN OS/400 Main Menu Select one of the following:                                                                                                    |
|----------------------------------------------------------------------------------------------------|
| <ol> <li>User tasks</li> <li>Office tasks</li> <li>General system tasks</li> <li>Files, libraries, and folders</li> <li>Programming</li> <li>Communications</li> <li>Define or change the system</li> <li>Problem handling</li> <li>Display a menu</li> <li>Information Assistant options</li> <li>iSeries Access tasks</li> </ol> |
| 90. Sign off<br>Selection or command<br>===>                                                                                                    |
| PCSTSK iSeries Access Tasks                                                                                                    |
| Select one of the following:                                                                                                    |
| User Tasks<br>1. Copy PC document to database<br>2. Copy database to PC document<br>3. Work with documents in folders<br>4. Work with folders<br>5. iSeries Access Organizer                                                                                                    |
| Administrator Tasks<br>20. Work with iSeries Access administrators<br>21. Enroll iSeries Access users<br>22. Configure PC connections<br>23. Work with line description query status<br>24. Start servers for iSeries Access clients                                                                                               |
| Selection or command<br>===>                                                                                                    |

You will then see the following screen:

| Enroll iSeries Acce                 | ss Users        |
|-------------------------------------|-----------------|
| Type choices, press Enter.          |                 |
| User profile<br>User identifier:    | Name            |
| User ID                             | Character value |
| Address <u>BLANK</u>                | Character value |
| User description                    |                 |
| Add to system directory <u>*yes</u> | *NO, *YES       |

Enter the user's IBM i profile/user id. Normally these are one in the same. You have the option of entering a user description. Make sure 'Add to system directory' is set to \*YES. When you press enter, a message will appear at the bottom of the screen stating the user has been enrolled.

# 13.1.10. Setup Option Security

Setup for Option Security is done from the IBM i green screen. Refer to Chapter 9 (Option 3 ) in the <u>RVI 90</u> <u>IBMi User Manual</u> for details.

The following options are available in One Look Image Inquiry and WorkBasket: (By default users have access to all options.)

| ( | Workbasket Menu         |
|---|-------------------------|
| ) | Maintenance Menu        |
| + | Batch Indexing          |
| * | View Unredacted         |
| & | Additional Index Filter |
| ! | Download                |
| - | Change Password         |
| @ | Temporary Grid          |
| ? | See Routing             |
| = | Import                  |
| А | Audit Inquiry           |
| В | View Previous Version   |

| D | Delete from Routing Queue     |
|---|-------------------------------|
| С | Call Back Reminders           |
| Е | Email Image                   |
| F | Fax Image                     |
| Н | Workbasket Approval History   |
| K | Approve/Disapprove            |
| Μ | Workbasket Move               |
| Ν | Add Notes                     |
| R | Routing Profile               |
| S | Scan Documents                |
| U | Route User                    |
| Х | Image Information             |
| Ζ | Custom Options                |
| d | Allow Deletion in Index Maint |
| s | Staple Documents              |
| u | Upload Documents              |
| w | Move to Sub Workbasket        |
| х | Index Maintenance             |
| 1 | Add Redactions                |

# 13.1.11. Setup Image Markup Preferences

From within the RVI PC Viewer, with an image displayed, select View, Display Properties.

| mage Settings Annotation | <u></u> K                              |        |
|--------------------------|----------------------------------------|--------|
| Set the default color of | options for Highlights and Annotations | Cancel |
| Highlight Color:         | Light Yellow                           |        |
| Note Color:              | Yellow                                 |        |
| Text Color:              | Black 🗨                                |        |
| Line Color:              | Light Red 💌                            |        |
| Line Width:              | 8                                      |        |
| Auto Arrow Length:       | 200 pixels 🗨                           |        |
| Auto Arrow Rotation:     | 45 degrees 💌                           |        |
|                          |                                        |        |

# 13.1.12. Setup A Scan Profile

Setup for Scan Profiles is done from the IBM i green screen. Refer to Chapter 4 (Option 16 ) in the <u>RVI 90</u> <u>IBMi User Manual</u> for details.

### 13.1.13. Setup Stapling

Setup for Stapling is done from the IBM i green screen. Refer to Chapter 18 (Imaging/Stapling) in the <u>RVI 90</u> <u>IBMi User Manual</u> for details.

# 13.1.14. Setup Originator Email Addresses

When the One Look user id matches the user id setup in the Originator Email Address table on the IBMi, the One Look sender email address will automatically populate with specified email address.

1. At an IBMi command line, with RVILIB in your library list, type GO IMAGE

- 2. Option 5 Fax/E-Mail Menu
- 3. Option 9 Maintain Originator Email Addresses
- 4. F6 = Add A Record

| RVI Originator           | Email Address M | aintenance                | (c) Copyright 2003, RVI |
|--------------------------|-----------------|---------------------------|-------------------------|
| Skip To User ID          | ):              |                           |                         |
| 0 User ID Us             | ser Name        | Email Address             |                         |
|                          |                 |                           |                         |
|                          |                 |                           |                         |
|                          |                 |                           |                         |
|                          |                 |                           |                         |
|                          |                 |                           |                         |
|                          |                 |                           |                         |
|                          |                 |                           | More                    |
| Opt: 1=Select<br>F3=Exit | 2=Modify        | 4=Delete<br>F6=Add Record | F12=Cancel              |
| M <u>A</u> D             |                 |                           |                         |

5. Supply User ID (One Look User ID), Name, and Email Address

| RVI Originato | or Email Address Maintenance (c) Copyright 2003, |
|---------------|--------------------------------------------------|
| User ID       | SCANNER                                          |
| Name          | SCANNER WORKSTATION                              |
| E-Mail Addr.  | SCANNER@REALVISIONSOFTWARE.COM                   |
|               |                                                  |

### 13.1.15. Setup RVI Socket Server (DataQue)

For DataQue configuration options  $\underline{E}$  and  $\underline{F}$ , users must provide valid login credentials via the RVI Socket Server interace.

The RVI Socket Server interface is automatically installed with the RVI PC Viewer. It is accessible through

the Windows system tray. Right click the RVI Socket Server icon **used** and select Settings.

If you do not see the RVI Socket Server icon in the system tray, manually start the socket server from C:\Program Files (x86)\Real Vision Software, Inc\RVI Sockets\RVISockets.exe

Under the iSeries section:

- Enable 'Connect to IBM i'
- Set your RVI library. (The default RVI library is RVILIB)
- Select one of the following:
  - IBM i User
  - · IBM i Common User With Defined User
  - IBM i Common User With PC User

| RVI Socket Server X                   |  |  |  |  |
|---------------------------------------|--|--|--|--|
| TWAIN Device                          |  |  |  |  |
| TWAIN Devices                         |  |  |  |  |
| HP OfficeJet 3830 series TWAIN $\sim$ |  |  |  |  |
|                                       |  |  |  |  |
| Screen Scrape                         |  |  |  |  |
| Enable Screen Scrape                  |  |  |  |  |
| Ctrl Shift F5 Enabled                 |  |  |  |  |
| iSeries DataQueue Users               |  |  |  |  |
| Connect to IBM i                      |  |  |  |  |
| Library RVILIB                        |  |  |  |  |
| IBM i User                            |  |  |  |  |
| Address                               |  |  |  |  |
| User                                  |  |  |  |  |
| Password                              |  |  |  |  |
| O IBM i Common User With Defined User |  |  |  |  |
| HTTP Address                          |  |  |  |  |
| User                                  |  |  |  |  |
| IBM i Common User With PC User (AD)   |  |  |  |  |
| HTTP Address                          |  |  |  |  |
| Data Queue Connected                  |  |  |  |  |
| ОК                                    |  |  |  |  |

#### IBM i User:

- Address: IBM i IP address
- User: IBM i user id
- Password: IBM i password

# **IBM i Common User With Defined User:** (*Requires IBM i control parameters. Contact* <u>*RVI support*</u> for setup.)

• HTTP Address: HTTP address pointing to the <u>RVI web server</u> instance.

**IBM i Common User With PC User:** For Active Directory users. (*Requires IBM i control parameters. Contact* <u>*RVI support*</u> for setup.)

• HTTP Address: HTTP address pointing to the <u>RVI web server</u> instance.

### 13.1.16. Setup RVI Socket Server (Twain)

For Twain scanning, a default twain device must be set via the RVI Socket Server interace.

The RVI Socket Server interface is automatically installed with the <u>RVI PC Viewer</u>. It is accessible through

the Windows system tray. Right click the RVI Socket Server icon and select Settings.

If you do not see the RVI Socket Server icon in the system tray, manually start the socket server from C:\Program Files (x86)\Real Vision Software, Inc\RVI Sockets\RVISockets.exe

| RVI Socket Server X                   |  |  |
|---------------------------------------|--|--|
| TWAIN Device                          |  |  |
| TWAIN Devices                         |  |  |
| HP OfficeJet 3830 series TWAIN $\sim$ |  |  |
|                                       |  |  |
| Screen Scrape                         |  |  |
| Enable Screen Scrape                  |  |  |
| Ctrl Shift F5 Enabled                 |  |  |
| iSeries DataQueue Users               |  |  |
| Connect to IBM i                      |  |  |
| Library RVILIB                        |  |  |
| IBM i User                            |  |  |
| Address                               |  |  |
| User                                  |  |  |
| Password                              |  |  |
| O IBM i Common User With Defined User |  |  |
| HTTP Address                          |  |  |
| User                                  |  |  |
| O IBM i Common User With PC User (AD) |  |  |
| HTTP Address                          |  |  |
| Data Queue Connected                  |  |  |
| ОК                                    |  |  |

**TWAIN Device:** The list of available TWAIN Devices is determined by the twain driver(s) installed on the pc.

### 13.1.17. Setup SSL Configuration for IBMi

There are 2 SSL configuration options:

- 1. HTTP SSL
- 2. WSS SSL

# 13.2. RVIOneLook.exe

To watch a video on this topic CLICK HERE

RVIOneLook.exe is used for custom interfaces using HLLAPI or DataQ connection.

For additional information on the installation and setup of RVIOneLook.exe, view our RVIOneLook.exe video.

Download <u>RVIOneLook.exe</u> here.

# **14. HELP**

# **14.1. Contact Real Vision Software**

Phone: 318-449-4579 Email: support@realvisionsoftware.com Website: www.realvisionsoftware.com